### **Fujitsu M10/SPARC M10 Systems**

Product Notes for XCP Version 2280

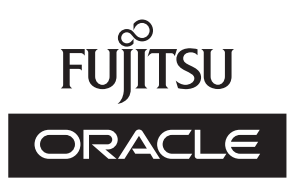

Manual Code: C120-0030-01EN December 2015

#### Copyright © 2007, 2015, Fujitsu Limited. All rights reserved.

Oracle and/or its affiliates provided technical input and review on portions of this material.

Oracle and/or its affiliates and Fujitsu Limited each own or control intellectual property rights relating to products and technology described in this document, and such products, technology and this document are protected by copyright laws, patents, and other intellectual property laws and international treaties.

This document and the product and technology to which it pertains are distributed under licenses restricting their use, copying, distribution, and decompilation. No part of such product or technology, or of this document, may be reproduced in any form by any means without prior written authorization of Oracle and/or its affiliates and Fujitsu Limited, and their applicable licensors, if any. The furnishings of this document to you does not give you any rights or licenses, express or implied, with respect to the product or technology to which it pertains, and this document does not contain or represent any commitment of any kind on the part of Oracle or Fujitsu Limited or any affiliate of either of them. This document and the product and technology described in this document may incorporate third-party intellectual property copyrighted by and/or licensed from the suppliers to Oracle and/or its affiliates and Fujitsu Limited, including software and font technology.

Per the terms of the GPL or LGPL, a copy of the source code governed by the GPL or LGPL, as applicable, is available upon request by the End User. Please contact Oracle and/or its affiliates or Fujitsu Limited. This distribution may include materials developed by third parties. Parts of the product may be derived from Berkeley BSD systems, licensed from the University of California.

UNIX is a registered trademark of The Open Group.

Oracle and Java are registered trademarks of Oracle and/or its affiliates.

Fujitsu and the Fujitsu logo are registered trademarks of Fujitsu Limited.

SPARC Enterprise, SPARC64, SPARC64 logo and all SPARC trademarks are trademarks or registered trademarks of SPARC International, Inc. in the United States and other countries and used under license.

Other names may be trademarks of their respective owners.

If this is software or related documentation that is delivered to the U.S. Government or anyone licensing it on behalf of the U.S. Government, the following notice is applicable: U.S. GOVERNMENT END USERS: Oracle programs, including any operating system, integrated software, any programs installed on the hardware, and/or documentation, delivered to U.S. Government end users are "commercial computer software" pursuant to the applicable Federal Acquisition Regulation and agency-specific supplemental regulations. As such, use, duplication, disclosure, modification, and adaptation of the programs, including any operating system, integrated software, any programs installed on the hardware, and/or documentation, shall be subject to license terms and license restrictions applicable to the programs. No other rights are granted to the U.S. Government.

Disclaimer: The only warranties granted by Oracle and Fujitsu Limited, and/or any affiliate in connection with this document or any product or technology described herein are those expressly set forth in the license agreement pursuant to which the product or technology is provided.

EXCEPT AS EXPRESSLY SET FORTH IN SUCH AGREEMENT, ORACLE OR FUJITSU LIMITED, AND/OR THEIR AFFILIATES MAKE NO REPRESENTATIONS OR WARRANTIE S OF ANY KIND (EXPRESS OR IMPLIED) REGARDING SUCH PRODUCT OR TECHNOLOGY OR THIS DOCUMENT, WHICH ARE ALL PROVIDED AS IS, AND ALL EXPRESS OR IMPLIED CONDITIONS, REPRESENTATIONS AND WARRANTIES, INCLUDING WITHOUT LIMITATION ANY IMPLIED WARRANTY OF MERCHANTABILITY, FITNESS FOR A PARTICULAR PURPOSE OR NONINFRINGEMENT, ARE DISCLAIMED, EXCEPT TO THE EXTENT THAT SUCH DISCLAIMERS ARE HELD TO BE LEGALLY INVALID. Unless otherwise expressly set forth in such agreement, to the extent allowed by applicable law, in no event shall Oracle or Fujitsu Limited, and/or any of their affiliates have any liability to any third party under any legal theory for any loss of revenues or profits, loss of use or data, or business interruptions, or for any indirect, special, incidental or consequential damages, even if advised of the possibility of such damages.

DOCUMENTATION IS PROVIDED "AS IS" AND ALL EXPRESS OR IMPLIED CONDITIONS, REPRESENTATIONS AND WARRANTIES, INCLUDING ANY IMPLIED WARRANTY OF MERCHANTABILITY, FITNESS FOR A PARTICULAR PURPOSE OR NON-INFRINGEMENT, ARE DISCLAIMED, EXCEPT TO THE EXTENT THAT SUCH DISCLAIMERS ARE HELD TO BE LEGALLY INVALID.

#### Copyright © 2007, 2015, Fujitsu Limited. Tous droits réservés.

Oracle et/ou ses affiliés ont fourni et vérifié des données techniques de certaines parties de ce composant.

Oracle et/ou ses affiliés et Fujitsu Limited détiennent et contrôlent chacun des droits de propriété intellectuelle relatifs aux produits et technologies décrits dans ce document. De même, ces produits, technologies et ce document sont protégés par des lois sur le droit d'auteur, des brevets, et d'autres lois sur la propriété intellectuelle et des traités internationaux. Ce document, le produit et les technologies afférents sont exclusivement distribués avec des licences qui en restreignent l'utilisation, la copie, la distribution et la décompilation. Aucune partie de ce produit, de ces technologies ou de ce document ne peut être reproduite sous quelque forme que ce soit, par quelque moyen que ce soit, sans l'autorisation écrite préalable d'Oracle et/ou ses affiliés et de Fujitsu Limited, et de leurs éventuels concédants de licence. Ce document, bien qu'il vous ait été fourni, ne vous confère aucun droit et aucune licence, exprès ou tacites, concernant le produit ou la technologie auxquels il se rapporte. Par ailleurs, il ne contient ni ne représente aucun engagement, de quelque type que ce soit, de la part d'Oracle ou de Fujitsu Limited, ou des sociétés affiliées de l'une ou l'autre entité.

Ce document, ainsi que les produits et technologies qu'il décrit, peuvent inclure des droits de propriété intellectuelle de parties tierces protégés par le droit d'auteur et/ou cédés sous licence par des fournisseurs à Oracle et/ou ses sociétés affiliées et Fujitsu Limited, y compris des logiciels et des technologies relatives aux polices de caractères.

Conformément aux conditions de la licence GPL ou LGPL, une copie du code source régi par la licence GPL ou LGPL, selon le cas, est disponible sur demande par l'Utilisateur Final. Veuillez contacter Oracle et/ou ses affiliés ou Fujitsu Limited. Cette distribution peut comprendre des composants développés par des parties tierces. Des parties de ce produit pourront être dérivées des systèmes Berkeley BSD licenciés par l'Université de Californie.

UNIX est une marque déposée de The OpenGroup.

Oracle et Java sont des marques déposées d'Oracle Corporation et/ou de ses affiliés.

Fujitsu et le logo Fujitsu sont des marques déposées de Fujitsu Limited.

SPARC Enterprise, SPARC64, le logo SPARC64 et toutes les marques SPARC sont utilisées sous licence et sont des marques déposées de SPARC International, Inc., aux Etats-Unis et dans d'autres pays.

Tout autre nom mentionné peut correspondre à des marques appartenant à leurs propriétaires respectifs.

Si ce logiciel, ou la documentation qui l'accompagne, est concédé sous licence au Gouvernement des Etats-Unis, ou à toute entité qui délivre la licence de ce logiciel ou l'utilise pour le compte du Gouvernement des Etats-Unis, la notice suivante s'applique :

U.S. GOVERNMENT END USERS: Oracle programs, including any operating system, integrated software, any programs installed on the hardware, and/or documentation, delivered to U.S. Government end users are "commercial computer software" pursuant to the applicable Federal Acquisition Regulation and agency-specific supplemental regulations. As such, use, duplication, disclosure, modification, and adaptation of the programs, including any operating system, integrated software, any programs installed on the hardware, and/or documentation, shall be subject to license terms and license restrictions applicable to the programs. No other rights are granted to the U.S. Government.

Avis de non-responsabilité : les seules garanties octroyées par Oracle et Fujitsu Limited et/ou toute société affiliée de l'une ou l'autre entité en rapport avec ce document ou tout produit ou toute technologie décrits dans les présentes correspondent aux garanties expressément stipulées dans le contrat de licence régissant le produit ou la technologie fournis. SAUF MENTION CONTRAIRE EXPRESSEMENT STIPULEE AU DIT CONTRAT, ORACLE OU FUJITSU LIMITED ET/OU LES SOCIETES AFFILIEES A L'UNE OU L'AUTRE ENTITE DECLINENT TOUT ENGAGEMENT OU GARANTIE, QUELLE QU'EN SOIT LA NATURE (EXPRESSE OU IMPLICITE) CONCERNANT CE PRODUIT, CETTE TECHNOLOGIE OU CE DOCUMENT, LESQUELS SONT FOURNIS EN L'ETAT. EN OUTRE, TOUTES LES CONDITIONS, DECLARATIONS ET GARANTIES EXPRESSES OU TACITES, Y COMPRIS NOTAMMENT TOUTE GARANTIE IMPLICITE RELATIVE A LA QUALITE MARCHANDE, A L'APTITUDE A UNE UTILISATION PARTICULIERE OU A L'ABSENCE DE CONTREFACON, SONT EXCLUES, DANS LA MESURE AUTORISEE PAR LA LOI APPLICABLE. Sauf mention contraire expressément stipulée dans ce contrat, dans la mesure autorisée par la loi applicable, en aucun cas Oracle ou Fujitsu Limited et/ou l'une ou l'autre de leurs sociétés affiliées ne sauraient être tenues responsables envers une quelconque partie tierce, sous quelque théorie juridique que ce soit, de tout manque à gagner ou de perte de profit, de problèmes d'utilisation ou de perte de données, ou d'interruptions d'activités, ou de tout dommage indirect, spécial, secondaire ou consécutif, même si ces entités ont été préalablement informées d'une telle éventualité. LA DOCUMENTATION EST FOURNIE "EN L'ETAT" ET TOUTE AUTRE CONDITION, DECLARATION ET GARANTIE, EXPRESSE OU TACITE, EST FORMELLEMENT EXCLUE, DANS LA MESURE AUTORISEE PAR LA LOI EN VIGUEUR, Y COMPRIS NOTAMMENT TOUTE GARANTIE IMPLICITE RELATIVE A LA QUALITE MARCHANDE, A L'APTITUDE A UNE UTILISATION PARTICULIERE OU A L'ABSENCE DE CONTREFACON.

## **Contents**

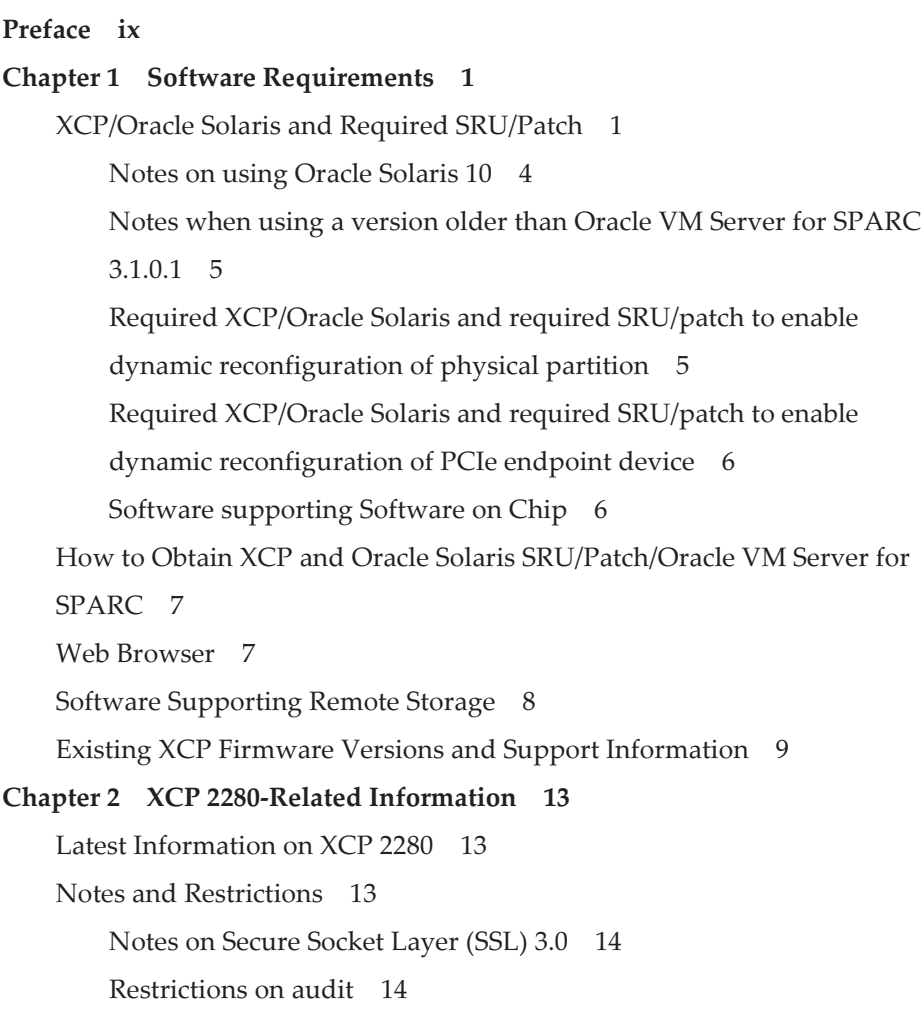

Notes on dynamic [reconfiguration](#page-27-2) of physical partitions 14 Notes on mixing SPARC64 X+ [processors](#page-28-0) with SPARC64 X processors 15 Notes and [restrictions](#page-28-1) on the SR-IOV functions 15 Notes on [OpenBoot](#page-29-0) PROM 16 Notes on maintenance for CPU memory units, [motherboard](#page-32-0) unit, XSCF unit, PSU [backplane,](#page-32-0) or crossbar backplane unit 19 Notes on CPU [Activation](#page-34-0) 21 Notes and [restrictions](#page-35-0) on XSCF Web 22 Notes on [firmware](#page-36-0) update 23 Notes when a PCI [expansion](#page-38-0) unit is connected 25 Notes on dual power feed [setting](#page-41-0) 28 Notes on Active [Directory](#page-42-0) 29 Notes on [LDAP](#page-42-1) over SSL 29 Notes on the logical [domain](#page-42-2) time 29 Notes on [Timezones](#page-44-0) 31 Notes on power supply [interlock](#page-44-1) function (RCIL) 31 Notes on remote [storage](#page-45-0) 32 Notes on [resetting](#page-46-0) the XSCF 33 Notes and [restrictions](#page-47-0) on iSCSI booting of FUJITSU Storage ETERNUS Disk Storage [Systems](#page-47-0) as the iSCSI targets 34 Other notes and [restrictions](#page-48-0) 35 XCP 2280 Problems and [Workarounds](#page-53-0) 40 Chapter 3 [Information](#page-56-0) on Software 43 Notes and [Restrictions](#page-56-1) 43 Notes on internal disk drives of SPARC M10 [systems](#page-56-2) 43 Notes on [updating](#page-59-0) SPARC M10 system to Oracle Solaris 11.2 46 Notes on [support](#page-62-0) for disks with an EFI (GPT) label 49 Notes on Oracle VM Server for [SPARC](#page-63-0) 50 Notes on live [migration](#page-66-0) of Oracle VM Server for SPARC 53

Notes on a case when [recovery](#page-68-0) mode of Oracle VM Server for SPARC is

[enabled](#page-68-0) 55

Notes on a case where [openssl](#page-69-0) is used 56

Notes and [restrictions](#page-70-0) on Oracle Solaris 11.3 57

Notes on remote [maintenance](#page-70-1) service 57

Notes on [SNMP](#page-71-0) 58

Problems with XCP and [Workarounds](#page-72-0) 59

Problems that might occur with XCP 2280 and [workarounds](#page-72-1) 59

[Problems](#page-105-0) resolved in XCP 2280 92

[Problems](#page-114-0) resolved in XCP 2271 101

[Problems](#page-116-0) resolved in XCP 2260 103

[Problems](#page-122-0) resolved in XCP 2250 109

[Problems](#page-132-0) resolved in XCP 2240 119

[Problems](#page-138-0) resolved in XCP 2232 125

[Problems](#page-138-1) resolved in XCP 2231 125

[Problems](#page-139-0) resolved in XCP 2230 126

[Problems](#page-143-0) resolved in XCP 2221 130

[Problems](#page-145-0) resolved in XCP 2220 132

[Problems](#page-153-0) resolved in XCP 2210 140

[Problems](#page-161-0) resolved in XCP 2092 148

[Problems](#page-162-0) resolved in XCP 2091 149

[Problems](#page-162-1) resolved in XCP 2090 149

[Problems](#page-171-0) resolved in XCP 2080 158

[Problems](#page-173-0) resolved in XCP 2070 160

[Problems](#page-182-0) resolved in XCP 2052 169

[Problems](#page-184-0) resolved in XCP 2051 171

[Problems](#page-184-1) resolved in XCP 2050 171

[Problems](#page-189-0) resolved in versions prior to XCP 2050 176

Problems with Oracle Solaris and [Workarounds](#page-204-0) 191

[Problems](#page-204-1) that might occur in any versions of Oracle Solaris and [workarounds](#page-204-1) 191

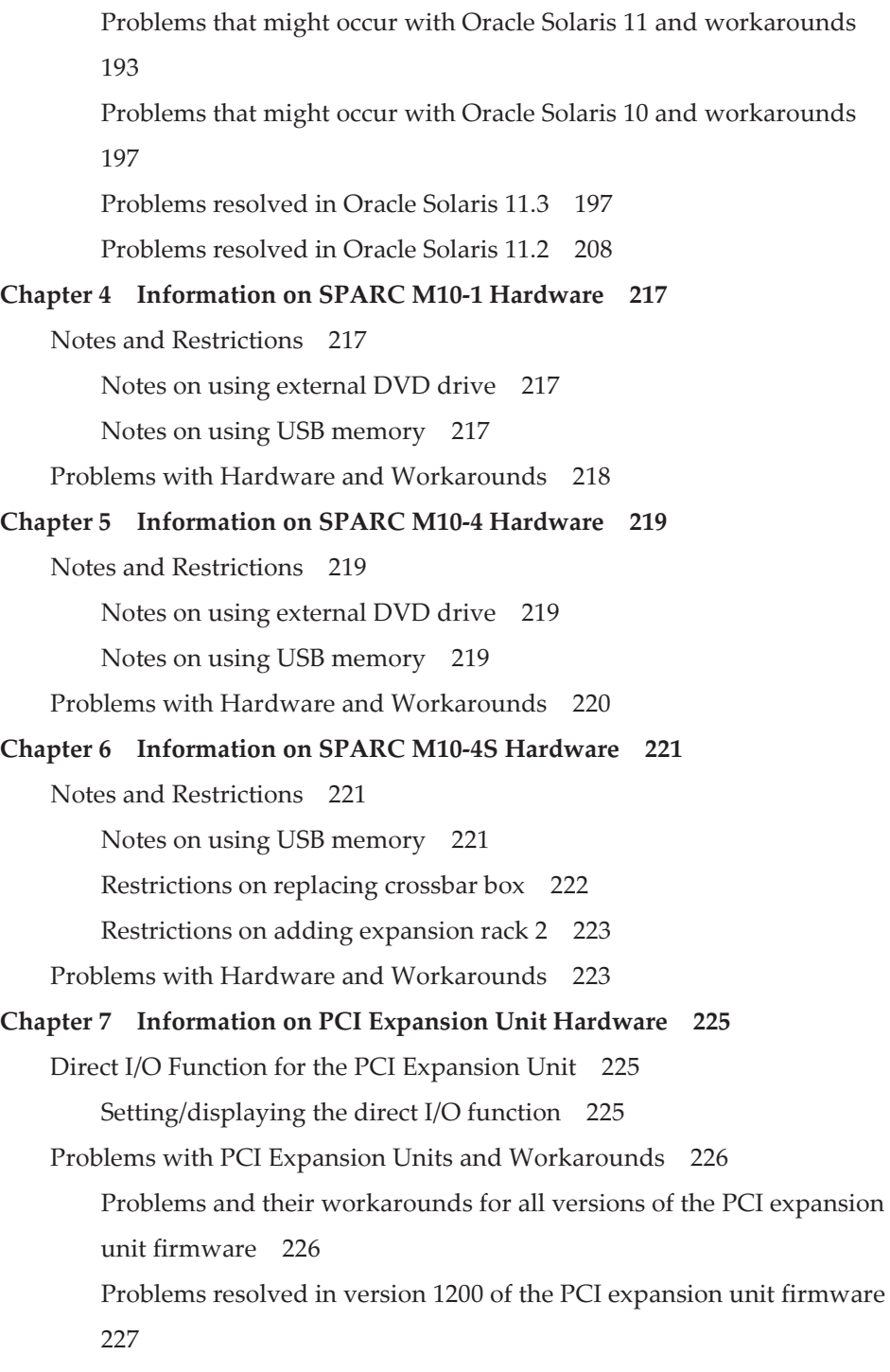

Problems resolved in version 1180 of the PCI [expansion](#page-241-0) unit firmware 228

Problems resolved in version 1170 of the PCI [expansion](#page-243-0) unit firmware 230

Problems resolved in version 1150 of the PCI [expansion](#page-246-0) unit firmware 233

Problems resolved in version 1130 of the PCI [expansion](#page-247-0) unit firmware 234

Problems resolved in version 1120 of the PCI [expansion](#page-248-0) unit firmware 235

Problems resolved in version 1110 of the PCI [expansion](#page-248-1) unit firmware 235

Problems resolved in version 1100 of the PCI [expansion](#page-249-0) unit firmware 236

Chapter 8 Contents of Revision of [Documentation](#page-252-0) 239

viii Fujitsu M10/SPARC M10 Systems Product Notes for XCP Version <sup>2280</sup> ・ December 2015

## <span id="page-8-0"></span>Preface

This document describes the latest information about XSCF Control Package (XCP) and the important and latest information regarding hardware, firmware, software, and documents of SPARC M10 Systems.

Note - If a newer version of XCP than the version supported in this document is released, only the document supporting the latest version of XCP is updated. In addition to reading this document, visit the following websites to see the document supporting the latest version of XCP. Check the contents and usage to confirm whether there are any corrections in the documents related to XCP version that you use.

■ Japanese site <http://jp.fujitsu.com/platform/server/sparc/manual/> ■ Global site <http://www.fujitsu.com/global/services/computing/server/sparc/downloads/manual/>

Fujitsu M10 is sold as SPARC M10 Systems by Fujitsu in Japan. Fujitsu M10 and SPARC M10 Systems are identical products.

This preface includes the following sections:

- [Audience](#page-8-1)
- How to Use This [Document](#page-9-0)
- Related [Documentation](#page-10-0)
- Disposal and [recycling](#page-11-0)
- **[Documentation](#page-12-0) Feedback**

# <span id="page-8-1"></span>Audience

This document is designed for system administrators with advanced knowledge of a computer network and Oracle Solaris.

# <span id="page-9-0"></span>How to Use This Document

This document supports all models of SPARC M10 Systems. Depending on the server you use, read the related items listed in the following table.

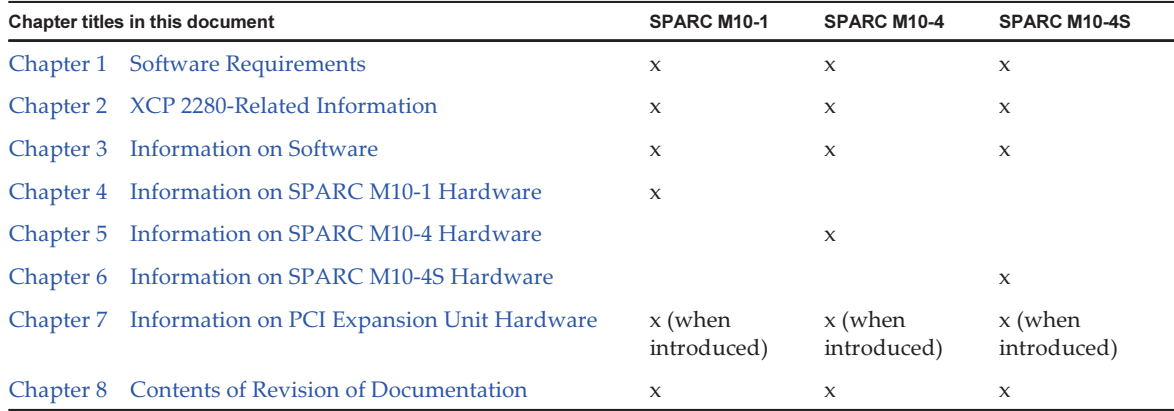

The information about firmware and software, which are described in [Chapter](#page-14-0) 1, [Chapter](#page-26-0) 2, and [Chapter](#page-56-0) 3, is common to all models. Some of the information are only related to a specific model. In such case, the applicable model name is indicated.

The information about hardware devices is provided in [Chapter](#page-230-0) 4, [Chapter](#page-232-0) 5, and [Chapter](#page-234-0) 6 separately for each model. The contents common to all models are described in all chapters describing hardware. Therefore, when you check the hardware information about multiple models, you will find that some contents are duplicated in some chapters.

Check the information on the PCI expansion unit [\(Chapter](#page-238-0) 7) when the PCI expansion unit is introduced.

Contents of revision of documents ([Chapter](#page-252-0) 8) are provided in each document. Check whether the contents of your document have been revised.

# <span id="page-10-0"></span>Related Documentation

All documents for your server are available online at the following locations.

- Sun Oracle software-related manuals (Oracle Solaris, and so on) <http://www.oracle.com/documentation/>
- Fujitsu documents Japanese site <http://jp.fujitsu.com/platform/server/sparc/manual/> Global site <http://www.fujitsu.com/global/services/computing/server/sparc/downloads/manual/>

The following table lists documents related to SPARC M10 Systems.

#### SPARC M10 Systems related documentation (\*1)

Fujitsu M10/SPARC M10 Systems Getting Started Guide (\*2) Fujitsu M10/SPARC M10 Systems Quick Guide Fujitsu M10/SPARC M10 Systems Important Legal and Safety Information (\*2) Software License Conditions for Fujitsu M10/SPARC M10 Systems Fujitsu M10/SPARC M10 Systems Safety and Compliance Guide Fujitsu M10/SPARC M10 Systems Security Guide Fujitsu M10/SPARC M10 Systems/SPARC Enterprise/PRIMEQUEST Common Installation Planning Manual Fujitsu M10-1/SPARC M10-1 Installation Guide Fujitsu M10-4/SPARC M10-4 Installation Guide Fujitsu M10-4S/SPARC M10-4S Installation Guide Fujitsu M10-1/SPARC M10-1 Service Manual Fujitsu M10-4/Fujitsu M10-4S/SPARC M10-4/SPARC M10-4S Service Manual Crossbar Box for Fujitsu M10/SPARC M10 Systems Service Manual PCI Expansion Unit for Fujitsu M10/SPARC M10 Systems Service Manual Fujitsu M10/SPARC M10 Systems PCI Card Installation Guide Fujitsu M10/SPARC M10 Systems System Operation and Administration Guide Fujitsu M10/SPARC M10 Systems Domain Configuration Guide Fujitsu M10/SPARC M10 Systems XSCF Reference Manual Fujitsu M10/SPARC M10 Systems RCIL User Guide (\*3) Fujitsu M10/SPARC M10 Systems XSCF MIB and Trap Lists Fujitsu M10/SPARC M10 Systems Product Notes Fujitsu M10/SPARC M10 Systems Glossary

\*1 The listed manuals are subject to change without notice.

\*2 The printed manual comes with the product.

\*3 This document applies specifically to the FUJITSU M10 and FUJITSU ETERNUS storage system.

### Documents provided on DVD-ROM SPARC M10/SPARC Enterprise Software DVD

**Note -** Enhanced Support Facility (ESF) and Remote Customer Support System (REMCS) are supported only for SPARC M10 systems sold within Japan by Fujitsu.

Remote maintenance service

Enhanced Support Facility User's Guide for REMCS (J2X1-7753-EN)

### Information on firmware

This is information for customers of Fujitsu.

Obtain the firmware for your server from the following sources.

- Japanese site Customers who subscribed to SupportDesk can obtain the firmware from the SupportDesk-Web.
- Global site Please contact your local support provider to obtain the files required for XCP update.

The following files are provided.

- Firmware program file (XSCF Control Package (XCP) file)
- XSCF extended MIB (XSCF-SP-MIB) definition file

Note - XSCF Control Package (XCP): XCP is a packaged control program of the hardware that configures SPARC M10 Systems. An XCP file includes the XSCF firmware, OpenBoot PROM firmware, Power-On Self Test firmware, and Hypervisor firmware.

## <span id="page-11-0"></span>Disposal and recycling

Note - This information is applicable to SPARC M10 systems sold within Japan by Fujitsu.

For product disposal and recycling (paid service), contact your sales representatives.

## <span id="page-12-0"></span>Documentation Feedback

If you have any comments or requests regarding this document, please take a moment to share it with us by indicating the manual code, manual title, and page, and stating your points specifically through the following websites:

- Japanese site <http://jp.fujitsu.com/platform/server/sparc/manual/>
- Global site <http://www.fujitsu.com/global/services/computing/server/sparc/downloads/manual/>

xiv Fujitsu M10/SPARC M10 Systems Product Notes for XCP Version <sup>2280</sup> ・ December 2015

# <span id="page-14-0"></span>Chapter 1

# Software Requirements

This chapter describes the software requirements for using SPARC M10 Systems.

- [XCP/Oracle](#page-14-1) Solaris and Required SRU/Patch
- How to Obtain XCP and Oracle Solaris [SRU/Patch/Oracle](#page-20-0) VM Server for SPARC
- Web [Browser](#page-20-1)
- Software [Supporting](#page-21-0) Remote Storage
- Existing XCP Firmware Versions and Support [Information](#page-22-0)

# <span id="page-14-1"></span>XCP/Oracle Solaris and Required SRU/Patch

The following lists XCP, Oracle Solaris, and required SRU/patch supported on SPARC M10 Systems.

| <b>Server</b>                      | <b>XCP</b>         | <b>Oracle Solaris</b>           | Required packages(*4)<br>Required products(*5)      | <b>Required SRU(*4)</b><br>Required patch(*5) |
|------------------------------------|--------------------|---------------------------------|-----------------------------------------------------|-----------------------------------------------|
| SPARC M10-1                        |                    |                                 |                                                     |                                               |
| SPARC64<br>$X+3.7$ GHz             | $2250$ or<br>later | Oracle Solaris 11.2 or<br>later | $system/ldoms(*1)$<br>system/ldoms/ldomsmanager(*2) | None                                          |
|                                    |                    | Oracle Solaris 11.1             | $system/ldoms(*1)$<br>system/ldoms/ldomsmanager(*2) | SRU1.4 or<br>$later$ (*3)                     |
|                                    |                    | Oracle Solaris 10 1/13          | Oracle VM Server for SPARC 3.0 or<br>$later$ (*3)   | 150310-03 or<br>later                         |
| SPARC <sub>64</sub><br>$X+3.2$ GHz | $2210$ or<br>later | Oracle Solaris 11.2 or<br>later | $system/ldoms(*1)$<br>system/ldoms/ldomsmanager(*2) | None                                          |
|                                    |                    | Oracle Solaris 11.1             | $system/ldoms(*1)$<br>system/ldoms/ldomsmanager(*2) | SRU1.4 or<br>$later$ (*3)                     |

Table 1-1 XCP, Oracle Solaris, and required SRU/patches supported by the SPARC M10 system

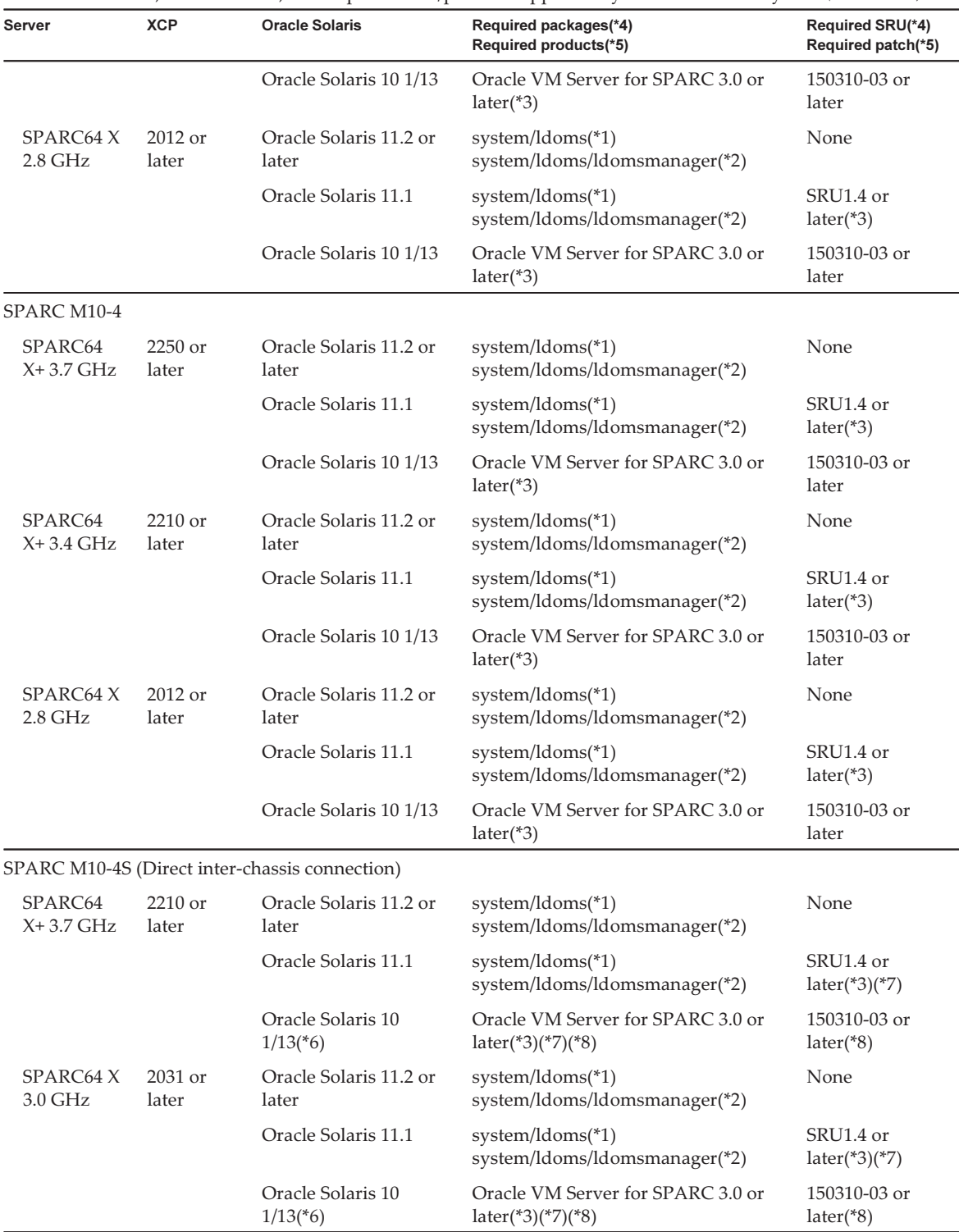

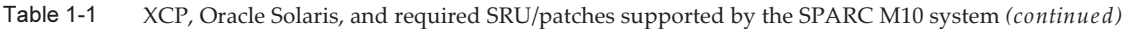

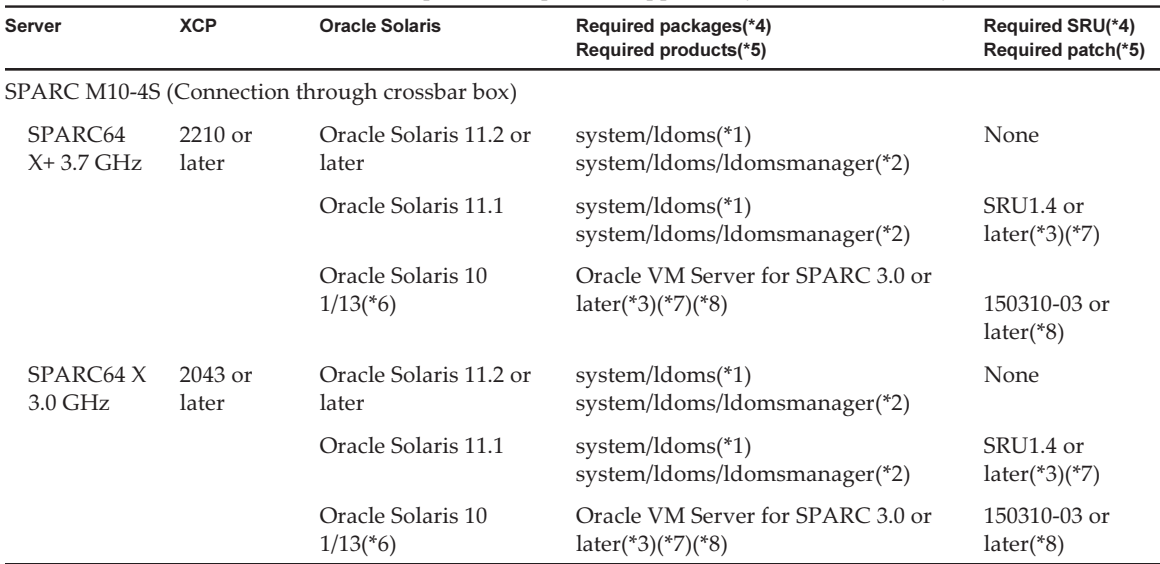

Table 1-1 XCP, Oracle Solaris, and required SRU/patches supported by the SPARC M10 system (continued)

\*1 Required for the control domain and the guest domain. Included in group/system/solaris-large-server and group/system/solaris-small-server.

\*2 Required only for the control domain. Included in group/system/solaris-large-server and group/system/solaris-small-server.

\*3 Required only for the control domain.

\*4 For Oracle Solaris 11.

\*5 For Oracle Solaris 10.

\*6 If Oracle Solaris 10 1/13 is to be run in the control domain, the CPUs that can be assigned to the control domain are those CPUs that are mounted on logical system boards with LSB numbers 0 to 7. There are no LSB number limitations on the CPUs that can be assigned to the guest domain. If the Oracle Solaris 10 1/13 is run in the guest domain, however, up to 1024 CPUs (vcpus) can be assigned to a single guest domain.

\*7 Refer to "Notes when using a [version](#page-18-0) older than Oracle VM Server for SPARC 3.1.0.1".

\*8 Refer to "Notes on using Oracle [Solaris](#page-17-0) 10".

Note - When Oracle Solaris 11.1/Oracle Solaris 11.2 is installed or booted from DVD media in a SPARC M10 system, the following two messages are displayed. Ignore these messages because they have no impact on installation work.

[Message example 1]

Dec 21 02:18:22 solaris genunix: NOTICE: core\_log: ldmd[1978] core dumped: /tmp/core Dec 21 02:18:22 solaris svc.startd[9]: ldoms/ldmd:default failed fatally: transitioned to maintenance (see 'svcs -xv' for details)

[Message example 2] SUNW-MSG-ID: SMF-8000-YX, TYPE: defect, VER: 1, SEVERITY: major EVENT-TIME: Fri Dec 21 02:18:50 UTC 2012 PLATFORM: ORCL,SPARC64-X, CSN: 2081210008, HOSTNAME: solaris SOURCE: software-diagnosis, REV: 0.1 EVENT-ID: 5cf4edb8-0613-cbe0-acb1-a9a28a2fac10 DESC: A service failed - a start, stop or refresh method failed. AUTO-RESPONSE: The service has been placed into the maintenance state. IMPACT: svc:/ldoms/ldmd:default is unavailable. REC-ACTION: Run 'svcs -xv svc:/ldoms/ldmd:default' to determine the generic reason why the service failed, the location of any logfiles, and a list of other services impacted. Please refer to the associated reference document at http://support.oracle.com/msg/SMF-8000-YX

**Note -** When Oracle Solaris 11.1 is installed in SPARC M10 Systems, the following message appears at the start of Oracle Solaris.

[Example of message] WARNING: failed to instantiate provider ldmd for process 753 WARNING: failed to instantiate provider ldmd for process 753 Sep 24 06:15:59 svc.startd[11]: svc:/ldoms/ldmd:default: Method "/opt/SUNWldm/bin/ldmd\_ start" failed with exit status 95. Sep 24 06:15:59 svc.startd[11]: ldoms/ldmd:default failed fatally: transitioned to maintenance (see 'svcs -xv' for details)

After Oracle Solaris 11.1 is installed, apply SRU1.4 or later. Then, the Oracle VM Server for SPARC package is updated to the version supporting SPARC M10 Systems, and such message will no longer be output.

For other information about Oracle Solaris, see "[Problems](#page-204-0) with Oracle Solaris and [Workarounds.](#page-204-0)"

### <span id="page-17-0"></span>Notes on using Oracle Solaris 10

■ [SPARC M10-4S]

When the control domain is running on Oracle Solaris 10 with Oracle VM Server for SPARC version 3.1.0.1 or older, if the physical partition dynamic reconfiguration (PPAR DR) feature is enabled, the ldoms/ldmd service fails to start and Oracle VM for SPARC does not work.

The PPAR DR feature is enabled at the time of shipment. Therefore, either disable the PPAR DR feature before setting up logical domains, or, update Oracle VM Server for SPARC to version 3.1.0.1 or later.

Configuration of the PPAR DR feature is performed with the setpparmode(8) command of XSCF firmware. For details on the setpparmode(8) command, refer to Fujitsu M10/SPARC M10 Systems XSCF Reference Manual.

To update Oracle VM Server for SPARC version to 3.1.0.1, apply patch no. 150817-01 after installing Oracle VM Server for SPARC 3.1.

■ [SPARC M10-4S]

When Oracle Solaris 10 is running on the control domain, in order to perform dynamic reconfiguration of physical partitions (PPAR DR) with the

deleteboard(8), addboard(8) commands, update to Oracle VM Server for SPARC 3.1.1 or newer. When updating to 3.1.1, apply patch 150817-02 after installing Oracle VM Server for SPARC 3.1.

### <span id="page-18-0"></span>Notes when using a version older than Oracle VM Server for SPARC 3.1.0.1

#### [SPARC M10-4S]

When the physical partition dynamic reconfiguration (PPAR DR) feature is enabled on an Oracle VM Server for SPARC version that is older than 3.1.0.1, the ldoms/ldmd service fails to start and thus Oracle VM Server for SPARC does not function. If using an Oracle VM Server for SPARC version that is older than 3.1.0.1, disable the PPAR DR feature before setting up logical domains.

Configuration of the PPAR DR feature is performed with the setpparmode(8) command of XSCF firmware. For details on the setpparmode(8) command, refer to Fujitsu M10/SPARC M10 Systems XSCF Reference Manual.

Meanwhile, in case of Oracle Solaris 11, Oracle VM Server for SPARC 3.1.0.1 is included in SRU11.1.14.5.0.

### <span id="page-18-1"></span>Required XCP/Oracle Solaris and required SRU/patch to enable dynamic reconfiguration of physical partition

The following lists XCP, Oracle Solaris, and required SRU/patch to enable dynamic reconfiguration of physical partition.

Table 1-2 List of XCP, Oracle Solaris, and required SRU/patches needed for physical partition dynamic reconfiguration

| <b>Server</b> | <b>XCP</b>       | <b>Oracle Solaris</b>           | <b>Required packages</b><br><b>Required products</b> | <b>Required SRU</b><br><b>Required patch</b> |
|---------------|------------------|---------------------------------|------------------------------------------------------|----------------------------------------------|
| SPARC M10-4S  | 2220 or<br>later | Oracle Solaris 11.2 or<br>later | $system/ldoms(*1)$<br>system/ldoms/ldomsmanager(*2)  | None                                         |
|               |                  | Oracle Solaris 11.1             | $system/ldoms(*1)$<br>system/ldoms/ldomsmanager(*2)  | SRU11.1.14.5.0 or<br>$later$ (*3)            |
|               |                  | Oracle Solaris 10 1/13          | Oracle VM Server for SPARC 3.1 <sup>*4</sup> )       | 150817-02 or<br>$later({*}4)(*5)$            |

\*1 Required for the control domain and the guest domain. Included in group/system/solaris-large-server and group/system/solaris-smallserver.

\*2 Required only for the control domain. Included in group/system/solaris-large-server and group/system/solaris-small-server.

\*3 Required for the control domain and the guest domain. Though SRU11.1.14.5.0 includes Oracle VM Server for SPARC 3.1.0.1, the modification for Solaris 11.1 to fix BugID#17709858 is required to ensure stable DR functionality. This issue has been resolved in SRU11.1.15.4.0 and later.

\*4 Required only for the control domain.

\*5 Do not apply patch 150400-01 to 150400-06.

### <span id="page-19-0"></span>Required XCP/Oracle Solaris and required SRU/patch to enable dynamic reconfiguration of PCIe endpoint device

The following lists XCP, Oracle Solaris, and required SRU/patch to enable dynamic reconfiguration of PCIe endpoint device.

Table 1-3 List of XCP, Oracle Solaris, and SRU/patches needed for dynamic reconfiguration of PCIe endpoint device

| Server                                  | <b>XCP</b>         | <b>Oracle Solaris</b>               | <b>Required packages</b><br><b>Required products</b>       | <b>Required SRU</b><br><b>Required patch</b> |
|-----------------------------------------|--------------------|-------------------------------------|------------------------------------------------------------|----------------------------------------------|
| SPARC M <sub>10</sub> -1<br>SPARC M10-4 | $2230$ or<br>later | Oracle Solaris 11.3                 | $system/ldoms(*1)$<br>system/ldoms/ldomsmanager(*2)        | None                                         |
| SPARC M10-4S                            |                    | Oracle Solaris 11.2                 | $system/ldoms(*1)$<br>system/ldoms/ldomsmanager(*2)        | SRU11.2.2.5.0 or<br>later                    |
|                                         |                    | Oracle Solaris 11.1 <sup>*4</sup> ) | $system/ldoms(*1)$                                         | SRU11.1.17.5.0<br>or later $(*3)$            |
|                                         |                    | Oracle Solaris 10 1/13              | Oracle VM for SPARC $3.1$ <sup>(*5</sup> ) <sup>(*6)</sup> | 150817-03 or<br>$later$ <sup>*5</sup> )      |

\*1 Required for the control domain and other domains. Included in group/system/solaris-large-server and group/system/solaris-small-server.

\*2 Required only for the control domain. Included in group/system/solaris-large-server and group/system/solaris-small-server.

\*3 Required for the control domain and other domains.

\*4 Can be used only in domains other than the control domain.

\*5 Required only for the control domain.

<span id="page-19-1"></span>\*6 There are patches required other than the Oracle VM Server for SPARC patch. For details, see "Required Oracle Solaris OS Versions for Oracle VM Server for SPARC 3.1.1.1" in the Oracle VM Server for SPARC 3.1.1.1, 3.1.1, and 3.1 Release Notes.

### Software supporting Software on Chip

The Software on Chip on the SPARC64 X+/SPARC64 X processor can be used with the software below.

#### When used with Oracle Database

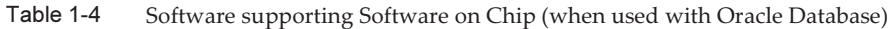

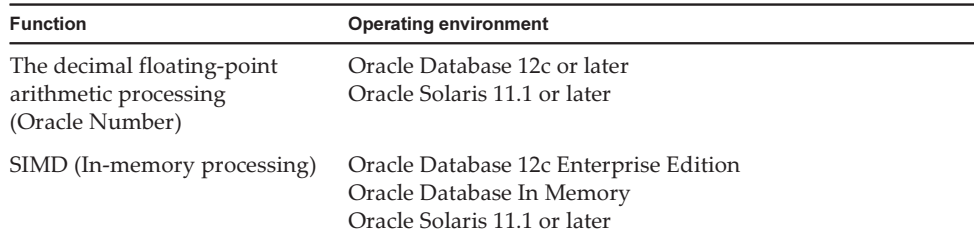

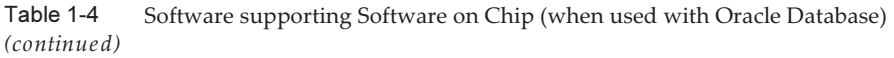

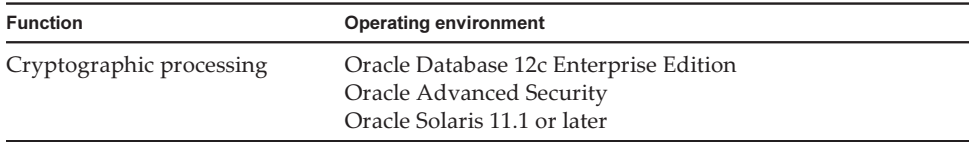

#### When used with user application

Table 1-5 Software supporting Software on Chip (when used with user application)

| <b>Function</b>                                                  | <b>Operating environment</b>                                                      |
|------------------------------------------------------------------|-----------------------------------------------------------------------------------|
| The decimal floating-point<br>arithmetic processing<br>(IEEE754) | Oracle Solaris Studio 12.4 or later<br>Oracle Solaris 11.2 SRU11.2.4.6.0 or later |
| SIMD                                                             |                                                                                   |

## <span id="page-20-0"></span>How to Obtain XCP and Oracle Solaris SRU/Patch/Oracle VM Server for SPARC

Obtain the latest XCP firmware and Oracle Solaris SRU/patch/Oracle VM Server for SPARC from the following sources:

- Japanese site Customers who subscribed to SupportDesk can obtain the files from the SupportDesk-Web.
- Global site Please contact your local support provider to obtain the files required for the update.

# <span id="page-20-1"></span>Web Browser

[Table](#page-21-1) 1-6 lists the web browsers on which the XSCF Web operation is confirmed. For other information about XSCF Web, see "Notes and [restrictions](#page-35-0) on XSCF Web."

Table 1-6 Version of web browser of which operation has been confirmed

<span id="page-21-1"></span>

| Web browser                 | Version                  |
|-----------------------------|--------------------------|
| Microsoft Internet Explorer | 8.0, 9.0, 10.0, and 11.0 |
| Mozilla Firefox             | $10.0$ or later          |

## <span id="page-21-0"></span>Software Supporting Remote Storage

[Table](#page-21-2) 1-7 lists the XCP, Oracle Solaris, and required SRU/patches that are necessary to use remote storage.

XCP Cracle Solaris Required SRU(\*1) Required patch(\*2) 2260 or later Oracle Solaris 11.2 or later None Oracle Solaris 11.1 SRU2.5 or later(\*3) Oracle Solaris 10 1/13 None

<span id="page-21-2"></span>Table 1-7 XCP, Oracle Solaris, and required SRU/patches that enable remote storage

\*1 For Oracle Solaris 11.

\*2 For Oracle Solaris 10.

\*3 To assign remote storage as a virtual disk to a guest domain, this SRU must be applied to the service domain.

[Table](#page-21-3) 1-8 lists the Windows OS operating environments on terminals that support remote storage.

<span id="page-21-3"></span>Table 1-8 Operating environments on terminals

| <b>Type</b> | <b>Operating environment</b>                     |
|-------------|--------------------------------------------------|
| Windows OS  | Windows Vista, Windows 7, Windows 8, Windows 8.1 |

Also, a Java Runtime Environment must be installed on the terminal according to the browser used with XSCF Web. [Table](#page-21-4) 1-9 lists combinations of browsers and Java Runtime Environments.

<span id="page-21-4"></span>Table 1-9 Combinations of browsers used with XSCF Web and Java Runtime Environments

| Web browser                                            | <b>Java Runtime Environment</b>            |
|--------------------------------------------------------|--------------------------------------------|
| Microsoft Internet Explorer 8 and 9, 32-bit<br>version | Java Runtime Environment 8, 32-bit version |
| Microsoft Internet Explorer 8 and 9, 64-bit<br>version | Java Runtime Environment 8, 64-bit version |
| Microsoft Internet Explorer 10 and 11                  | Java Runtime Environment 8, 32-bit version |
| Mozilla Firefox 10.0 or later                          | Java Runtime Environment 8, 32-bit version |

# Existing XCP Firmware Versions and Support Information

<span id="page-22-0"></span><u> Tanzania (</u>

The following lists the XCP firmware versions that have been released for the SPARC M10 System, as well as the main support and update information for each version.

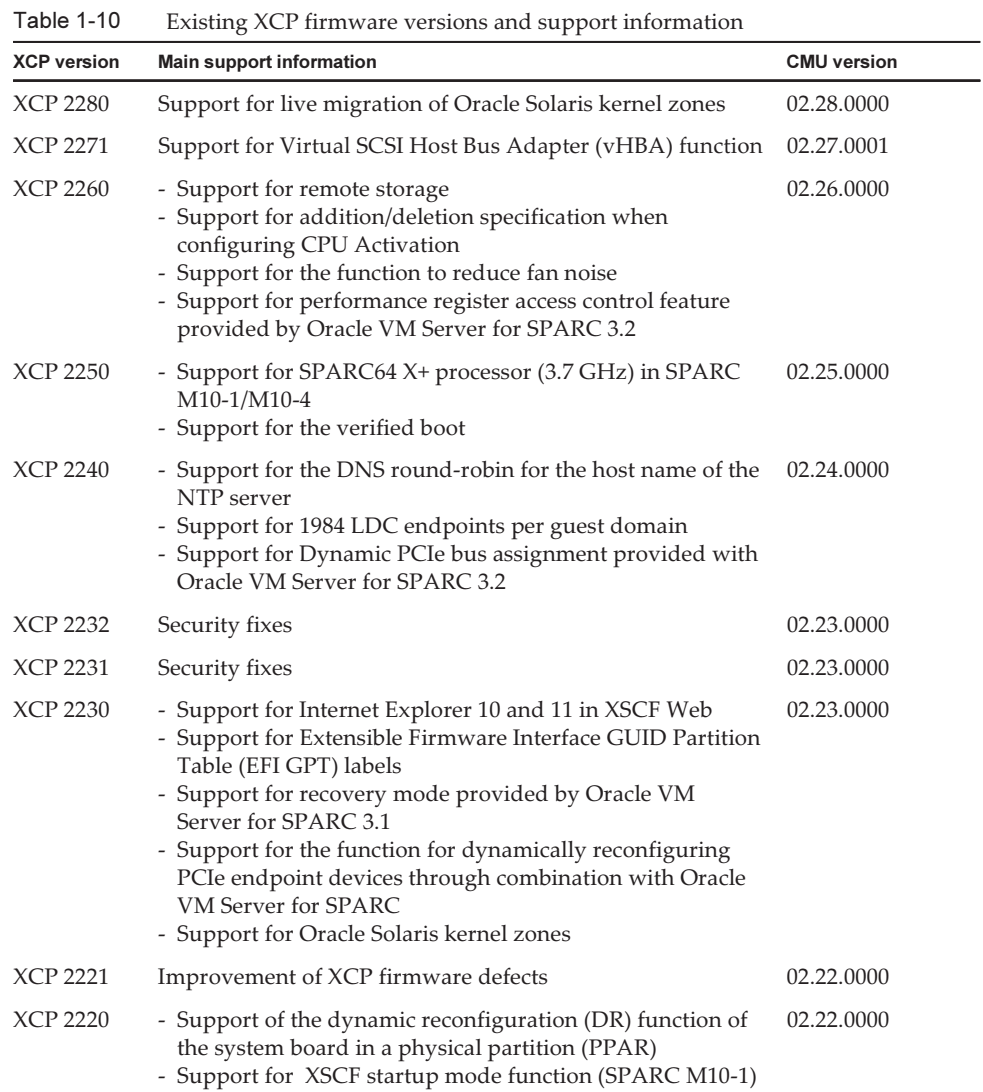

| <b>XCP version</b> | <b>Main support information</b>                                                                                                    | <b>CMU</b> version |
|--------------------|----------------------------------------------------------------------------------------------------|--------------------|
| XCP 2210           | - Support for SPARC64 X+ processors<br>- Support for CPU operational mode which specifies how a<br>CPU should operate<br>- Enable the factory default configuration for the dynamic<br>reconfiguration of physical partitions feature.<br>- The LDAP, Active Directory, LDAP over SSL features<br>have been supported for the XSCF user account<br>- The SR-IOV feature in combination with Oracle VM<br>Server for SPARC, has been supported<br>- The "no-io" feature when configuring physical partition<br>has been supported | 02.21.0000         |
| <b>XCP 2092</b>    | Improvement of XCP firmware defects                                                                                                    | 02.09.0000         |
| <b>XCP 2091</b>    | Improvement of XCP firmware defects                                                                                                    | 02.09.0000         |
| <b>XCP 2090</b>    | - Support of 64 GB memory<br>- Support of multiple specifications of the port and<br>community string for the Trap host of the SNMP agent<br>function<br>- Support for automatic XCP firmware version synchronization<br>between chassis when maintenance is done in off state of<br>the input power supply                                                                                                    | 02.09.0000         |
| XCP 2080           | Support of the Auto Service Request (ASR) function                                                                                                    | 02.08.0000         |
| XCP 2070           | Improvement of XCP firmware defects                                                                                                    | 02.07.0000         |
| <b>XCP 2052</b>    | - Support of the AES algorithm encryption function for the<br>SNMP agent function<br>- Support of different memories in the chassis                                                                                                    | 02.05.0002         |
| <b>XCP 2051</b>    | Improvement of XCP firmware defects                                                                                                    | 02.05.0001         |
| <b>XCP 2050</b>    | Support of the direct I/O function for the PCI expansion<br>unit (SPARC M10-4S)                                                                                                    | 02.05.0000         |
| <b>XCP 2044</b>    | Support of the direct I/O function for the PCI expansion<br>unit (SPARC M10-1/M10-4)                                                                                                    | 02.04.0004         |
| XCP 2042           | Support of the crossbar box (configuration of up to 16 BB)                                                                                                    | 02.04.0001         |
| XCP 2041           | Support of the PCI expansion unit                                                                                                    | 02.04.0001         |
| XCP 2032           | Improvements related to the Oracle VM Server for SPARC<br>software                                                                                                    | 02.03.0001         |
| XCP 2031           | Support of SPARC M10-4S (configuration of up to 4 BB)                                                                                                    | 02.03.0001         |
| XCP 2013           | Improvement of XCP firmware defects                                                                                                    | 02.01.0003         |
| <b>XCP 2012</b>    | Support of SPARC M10-1/M10-4                                                                                                    | 02.01.0002         |

Table 1-10 Existing XCP firmware versions and support information (continued)

Note - When the CMU firmware version is updated, turn off the power of the physical partition and then turn it on again to complete the CMU firmware update. For details on firmware update, see "16.1 Updating the XCP Firmware" in the Fujitsu M10/SPARC M10 Systems System Operation and Administration Guide.

Note - The CMU firmware version may differ with the XCP version. For example, in XCP 2042, the XSCF version is 02.04.0002, whereas the CMU version is 02.04.0001.

Fujitsu M10/SPARC M10 Systems Product Notes for XCP Version <sup>2280</sup> ・ December 2015

# <span id="page-26-0"></span>Chapter 2

## XCP 2280-Related Information

This chapter provides XCP 2280-related information.

- Latest [Information](#page-26-1) on XCP 2280
- Notes and [Restrictions](#page-26-2)
- XCP 2280 Problems and [Workarounds](#page-53-0)

## <span id="page-26-1"></span>Latest Information on XCP 2280

This section describes major changes in XCP 2280. This XCP version modifies XSCF firmware and CMU firmware.

Note - After the firmware update completes, power-off/power-on of the physical partition may be required.

For details on firmware update, see "16.1 Updating the XCP Firmware" in the *Fujitsu* M10/SPARC M10 Systems System Operation and Administration Guide.

Live migration of Oracle Solaris kernel zones is supported. Refer to Oracle Solaris 11.3 "Creating and Using Oracle Solaris Kernel Zones" for the details. However, bug 20697332 in Oracle Solaris may occur during live migration of Oracle Solaris kernel zone configured with ZOSS NFS. Therefore, until a fix for bug 20697332 is provided, do not execute live migration of an Oracle Solaris kernel zone configured with ZOSS NFS.

## <span id="page-26-2"></span>Notes and Restrictions

This section describes notes and restrictions that are known as of this release.

## <span id="page-27-0"></span>Notes on Secure Socket Layer (SSL) 3.0

For security reasons, you cannot use SSL 3.0 with XCP 2240 or later. Use Transport Layer Security (TLS) 1.0.

### <span id="page-27-1"></span>Restrictions on audit

- The log file transfer function of the audit log set with the setaudit archive command and the setaudit disable command is not supported at present.
- If the policy for writing to an audit record is set to stop temporarily ("suspend"), degradation due to an error may occur or the XSCF may be reset. In the setaudit(8) command, specify overwriting ("count") by default for the write policy for the audit trail. For details of this problem, see "RTIF2-141208-001." From XCP 2250 onwards, specifying "suspend" invokes the same behavior as specifying "count".

## <span id="page-27-2"></span>Notes on dynamic reconfiguration of physical partitions

- Suppose that you are going to add or delete a system board (PSB) using dynamic reconfiguration of physical partitions. Before executing the addboard(8) or deleteboard(8) command, execute the showhardconf(8) command to confirm that [Status] of every crossbar box and the SPARC M10-4S is "Normal."
- Suppose that you execute dynamic reconfiguration of physical partitions in an environment where SR-IOV is used. If you assign a physical function (PF) to one of the domains in a physical partition and then assign a virtual function (VF) created from the assigned physical function (PF) to the same domain, the deleteboard(8) command may fail.
- In case of dynamic reconfiguration of physical partitions, when adding an I/O device, it is necessary to either stop the domain or use the delayed reconfiguration feature to integrate the I/O device into the logical domain, after executing the addboard(8) command.

Moreover, when removing an I/O device, after removing the I/O device by stopping the domain or using the delayed reconfiguration feature, execute the deleteboard(8) command in order to disconnect the system board. For details on each procedure, refer to the Fujitsu M10/SPARC M10 Systems Domain Configuration Guide.

Note that you can add and delete I/O devices without stopping the logical domains and without delayed reconfiguration on Oracle Solaris 11.2 SRU11.2.8. 4.0 or later.

■ If you execute dynamic reconfiguration of physical partitions on Oracle Solaris 11.2 SRU11.2.8.4.0 or earlier, the execution result of the prtdiag(1M) command executed from the control domain may differ from the actual physical configuration. You can update it to the latest information by executing svcadm restart picl.

- While adding or removing system boards with the addboard(8) or deleteboard(8) command of the DR feature, do not reboot all the XSCFs with either the "rebootxscf -a" command or from the XSCF Web interface. If such an operation is performed, not only the DR processing will terminate abnormally, Oracle Solaris on a running physical partition may hang, hardware failure may occur, physical partitions may stop abnormally and replacement of parts may become necessary.
- If even one logical domain in the OpenBoot PROM state is situated in the physical partition, dynamically reconfiguring the physical partition causes it to end with an error.

Execute dynamic reconfiguration of the physical partition after changing the logical domain to any of the following states: state where Oracle Solaris is running, bound state, or inactive state.

- Do not specify either "unbind=resource" or "unbind=shutdown" at the "-m" option of the deleteboard(8) command when executing dynamic reconfiguration of physical partitions where the version of Oracle VM Server for SPARC is earlier than 3.2, as there is a chance of the logical domain to hang or the deleteboard(8) command to fail.
- Memory module (DIMM) of different capacities cannot be mounted on a chassis, which is the target of the dynamic reconfiguration of physical partitions. Make sure that the mounted memory modules (DIMMs) on chassis whose physical partition is the target of dynamic reconfiguration, are all of the same capacity. Meanwhile, there is no problem if the number of DIMMs differs from chassis to chassis.
- Do not apply patches 150400-01 to 150400-06 on Oracle Solaris 10. In such a case, dynamic reconfiguration of physical partitions may cause system panic (CR 17510986).

### <span id="page-28-0"></span>Notes on mixing SPARC64 X+ processors with SPARC64 X processors

To mix SPARC64 X+ processors with SPARC64 X processors, configure each type in a unit of the SPARC M10 system chassis, which is the system board configuration unit. SPARC64 X+ processors cannot be mixed with SPARC64 X processors and mounted together inside each chassis in the SPARC M10 system. In the SPARC M10-4/M10-4S, there are systems configured with the CPU memory unit lower (CMUL) and CPU memory unit upper (CMUU). These units must have the same processor.

## <span id="page-28-1"></span>Notes and restrictions on the SR-IOV functions

#### Notes

■ If the maintenance of PCI Express (PCIe) cards that use the SR-IOV function is performed either with dynamic reconfiguration (DR) of physical partitions or with PCI hot plugging (PHP), execute the following procedure beforehand:

#### 1. Remove all virtual functions (VF) from the I/O domains by executing the "ldm remove-io" command.

#### 2. Destroy all virtual functions (VF) by executing the "ldm destroy-vf" command.

Regarding maintenance using DR or PHP, refer to either Fujitsu M10-4/Fujitsu M10-4S/SPARC M10-4/SPARC M10-4S Service Manual or PCI Expansion Unit for Fujitsu M10/SPARC M10 Systems Service Manual.

Regarding details on the "ldm" command, refer to Oracle VM Server for SPARC Administration Guide of the version you are using.

After performing maintenance with DR or PHP, execute the following procedure, if necessary.

- 3. Create virtual functions (VF) by executing the "ldm create-vf" command.
- 4. Assign the virtual functions (VF) to the I/O domains using the "ldm add-io" command.
- The on-board LAN interfaces of SPARC M10 systems support the SR-IOV feature.
- The static SR-IOV feature is supported from Oracle VM Server for SPARC 3.0 onwards.
- The dynamic SR-IOV feature is supported from Oracle VM Server for SPARC 3.0 onwards.
- For details on the SR-IOV feature, refer to Oracle VM Server for SPARC Administration Guide of the version you are using. For the necessary fixes when using the SR-IOV feature, refer to Oracle VM Server for SPARC Release Notes of the version you are using.
- For a list of PCI cards that support the SR-IOV feature, refer to *Fujitsu M10/SPARC* M10 Systems PCI Card Installation Guide.

## <span id="page-29-0"></span>Notes on OpenBoot PROM

- When the XCP firmware is updated to XCP 2260 or later, information for CD-ROM and remote storage is added to OpenBoot PROM device aliases. To use added device aliases when the system operates with a logical domain configuration other than factory-default, perform the following procedure in the control domain after updating the XCP firmware to XCP 2260 or later.
	- 1. Confirm the logical domain configuration information saved to the XSCF.

 The following example shows that two sets of configuration information (i.e., logical domain configuration information ldm-set1, which is currently in use, and factorydefault) are stored.

```
# ldm list-spconfig
ldm-set1 [current]
factory-default
```
2. Execute the following commands on all of the logical domains, including the

control domain.

Specify the name of the logical domain for <ldom>.

```
# ldm set-variable fix foo=true <ldom>
# ldm remove-variable fix foo <ldom>
```
3. Store the updated configuration information for the logical domain again.

Delete the stored ldm-set1 and then store the information again.

```
# ldm rm-spconfig ldm-set1
# ldm add-spconfig ldm-set1
```
#### 4. Restart all logical domains.

■ If you execute the sendbreak(8) command after the OpenBoot PROM banner appears but before OpenBoot PROM startup is completed, the following error message is output. In this case, the boot command becomes unable to be executed. FATAL: OpenBoot initialization sequence prematurely terminated.

In this case, set the OpenBoot PROM environment variable auto-boot? to false at the ok prompt, and execute the reset-all command. When OpenBoot PROM is restarted, set auto-boot? to true, and execute the boot command.

When you use the  $XSCF$  firmware setpparparam $(8)$  command to set an OpenBoot PROM environment variable, such as nvramrc, the maximum number of characters that can be set is 254.

If you want to set a string of 255 or more characters in an OpenBoot PROM environment variable, such as nvramrc, do so in the OpenBoot PROM or Oracle Solaris environment. Note that, however, the maximum number of characters is 1024.

- The OpenBoot PROM device aliases disk and net are not created for Oracle VM Server for SPARC disks and logical domains to which no network is assigned. To execute disk boot or network boot by specifying the device alias disk or net, set the device aliases disk and net by using the OpenBoot PROM nvalias command.
- From XCP 2210 onwards, at the time of starting up OpenBoot PROM, the following message is output before the OpenBoot PROM banner is displayed.

```
NOTICE: Entering OpenBoot.
NOTICE: Fetching Guest MD from HV.
NOTICE: Starting additional cpus.
NOTICE: Initializing LDC services.
NOTICE: Probing PCI devices.
NOTICE: Finished PCI probing.
```
■ Suppose the following: The environment variable multipath-boot? of OpenBoot PROM is true; the boot -L command is executed to display boot environments (BEs) that, existing in the root pool, allow booting; and the number of a boot environment is selected from the displayed interactive menu. The system does not return to the ok prompt, but restarts OpenBoot PROM.

The number of restarts depends on the environment variable boot-device of OpenBoot PROM. OpenBoot PROM restarts as many times as the number of configured devices and then the message "ERROR: All device paths in boot-device have failed." is displayed and the ok prompt reappears.

To avoid this problem, set the environment variable multipath-boot? of OpenBoot PROM to false before executing the boot -L command or execute the boot device\_path -L command.

Suppose you execute the boot command with arguments omitted while "multipath-boot?" of the OpenBoot PROM environment variable is set to "false" and all the booting from devices specified in "boot-device" of the OpenBoot PROM environment variable fails.

The message output to the domain console in such a case is changed from XCP 2250, as follows.

- Message prior to XCP 2250

```
{0} ok boot
Boot device: disk File and args:
Can't open boot device
ERROR: boot-read fail
{0} ok
```
Or,

```
{0} ok boot
Boot device: disk File and args:
Can't locate boot device
ERROR: boot-read fail
{0} ok
```
- Message XCP 2250 or later

```
{0} ok boot
No viable default device found in boot-device variable.
{0} ok
```
### <span id="page-32-0"></span>Notes on maintenance for CPU memory units, motherboard unit, XSCF unit, PSU backplane, or crossbar backplane unit

#### ■ [SPARC M10-1/SPARC M10-4S]

When replacing a motherboard unit or PSU backplane mounted on the SPARC M10-1, or when replacing an XSCF unit or crossbar backplane unit mounted on a crossbar box in a system configuration with the SPARC M10-4S, if any of the following conditions is true, perform one of the following procedures to solve the problem reported in RTIF2-130806-001.

#### <Condition 1>

XCP firmware version is XCP 2210 or older.

#### <Condition 2>

You are also replacing the microSD card mounted in the motherboard unit or XSCF unit at this time.

- \* As XSCF firmware writes onto the microSD card, mounted on the FRUs, if the XSCF firmware is XCP 2210 or older, the following procedure is necessary because failing to do so will result in the occurrence of the problem reported in RTIF2-130806-001.
- If the setting specifying the XSCF as an NTP client is disabled: Perform the ordinary replacement procedure.
- If the setting specifying the XSCF as an NTP client is enabled:
	- 1. Disconnect the LAN cable from the XSCF-LAN port and then perform replacement.
- 2. After the XSCF starts, connect the serial cable to the serial port.

Do not connect the LAN cable at this time.

3. Execute the setdate(8) command to set the XSCF time.

After this, the XSCF is reset.

4. Connect the LAN cable to the XSCF-LAN port.

#### 5. Execute the version command to confirm the firmware version information.

 If the XCP firmware version does not match that used before the replacement, update the firmware. For details, see "16.1.3 Updating firmware" in the Fujitsu M10/SPARC M10 Systems System Operation and Administration Guide.

 If you replace the microSD card, the CMU firmware versions do not match. However, you do not need to perform an update. The following example shows "02.01.0001" (\*1 in the execution example) as the CMU firmware version of the current XCP, and "02.00.0006" (\*2 in the execution example) as the CMU firmware version of the reserve XCP. Thus, you can see that the CMU firmware versions do not match.

```
XSCF> version -c xcp -v
BB#00-XSCF#0 (Master)
XCP0 (Current): 2011
CMU : 02.01.0001 (*1)
  POST : 1.20.0
       OpenBoot PROM : 4.34.0+1.2.0
  Hypervisor : 0.21.11
XSCF           : 02.01.0001
XCP1 (Reserve): 2011
CMU : 02.00.0006 (*2)
  POST : 1.13.0
       OpenBoot PROM : 4.34.0+1.0.5
  Hypervisor : 0.21.3
XSCF           : 02.01.0001
CMU BACKUP
#0: 02.01.0001
#1: . . .XSCF>
```
 6. Execute the testsb command to confirm that the FRU requiring maintenance is recognized normally.

XSCF> testsb -a

 7. Execute the showstatus command to confirm that the FRU is operating normally after the completion of maintenance.

Nothing is displayed in the normal state.

#### xscf> showstatus

- 8. Power on the physical partition.
- 9. After the logical domain starts up, the logical domain time may lag. If there is a time lag, set the correct time.
- [SPARC M10-4/SPARC M10-4S]

If you start the logical domain after replacing the CPU memory unit lower (CMUL) that is mounted on the SPARC M10-4 or on the SPARC M10-4S in a standalone configuration, the logical domain time may lag. If there is a time lag, set the correct time.

■ [SPARC M10-1/SPARC M10-4/SPARC M10-4S]

The setting information of the CPU Activation and the CPU Activation key may be deleted when the CPU memory unit lower (CMUL) or the motherboard unit (MBU) is replaced. To restore the setting information of CPU Activation and the CPU Activation key, it is necessary to save the setting information of the CPU Activation and CPU Activation key beforehand, using the dumpconfig(8) command and restore them with the restoreconfig(8) command.

■ [SPARC M10-4S]

To replace the CPU memory unit lower (CMUL) or to install the SPARC M10-4S, execute the replacefru(8) or addfru(8) command and follow the maintenance menu. Suppose that the system contains a crossbar box or consists of multiple SPARC M10-4S units and that the firmware is XCP 2044 or later. If the CPU memory unit lower (CMUL) is replaced or if the SPARC M10-4S is installed without using the maintenance menu, the XSCF of the replaced/installed device may not start.

Should this occur, turn off the input power to the replaced/installed SPARC M10-4S. Subsequently, using the maintenance menu, replace the CPU memory unit lower (CMUL) or install the SPARC M10-4S again.

■ [SPARC M10-4S]

From XCP 2090 onwards, automatic synchronization of firmware versions between chassis, when replacement of CPU Memory Unit lower (CMUL) or XSCF unit, expansion of SPARC M10-4S or crossbar box is performed in off state of the input power supply, without using the maintenance menu, has been enabled.

After replacement or expansion of components, if the "XSCF firmware update now in progress. BB#xx, please wait for XSCF firmware update complete." message is output after logging in to the master XSCF, the XCP firmware is in the process of being updated automatically.

Automatic synchronization of XCP firmware versions can be confirmed by the "XCP firmware version synchronization completed" message, which is output by the "showlogs monitor", "showlogs event", or "showmonitorlog" command.

Do not execute the following until the firmware update is complete.

- Turn off the input power supply
- Execute the poweron(8) command
- Execute the testsb(8) command
- Execute the diagxbu(8) command
- Execute the getflashimage(8) or the flashupdate(8) command

### <span id="page-34-0"></span>Notes on CPU Activation

■ If the XSCF setting information is initialized by executing the restoredefaults(8) command in XCP 2032 or earlier, the information of the CPU Activation key is also initialized.

When executing the restoredefaults(8) command, save the CPU Activation key in advance before restoring it or register the key again.

In addition, when you replace a CPU memory unit or motherboard, the CPU Activation key may be erased. For details, see "Notes on [maintenance](#page-32-0) for CPU memory units, [motherboard](#page-32-0) unit, XSCF unit, PSU backplane, or crossbar [backplane](#page-32-0) unit."

■ If you execute the restoredefaults -c xscf command on XCP 2041 or later, the information of the CPU Activation key is deleted not only from the XSCF unit but also from the backup information in the XSCF. On the other hand, even if you execute the restoredefaults -c factory command, the information of the CPU Activation key is not deleted.

To initialize all settings to factory defaults including the information of the CPU Activation key, use the -c factory -r activation option.

■ XSCF setting information saved by the dumpconfig(8) command contains CPU Activation information and CPU Activation keys. You can use the restoreconfig(8) command to restore the CPU Activation information and CPU Activation keys that were saved with the dumpconfig(8) command.

Therefore, if you configure CPU Activation or install a CPU Activation key when configuring settings for the XSCF, such as when configuring an XSCF network or physical partition (PPAR), we recommend that you first save the CPU Activation information and CPU Activation key by using the dumpconfig(8) command. To save and restore only CPU Activation keys, execute the dumpcodactivation(8) and restorecodactivation(8) commands, respectively. Note, however, that CPU Activation information cannot be saved and restored. Use the showcod(8) and setcod(8) commands to reconfigure CPU Activation.

### <span id="page-35-0"></span>Notes and restrictions on XSCF Web

#### **Notes**

- (1) Common to browsers
	- When you import XCP or update the firmware by using XSCF Web, "Session is invalid" may appear on the web browser.
	- If the timeout of the XSCF shell is short when you import XCP by using XSCF Web, XCP importing fails. Set the timeout of the XSCF shell to 30 minutes or longer.

Select the [menu] tab and select [XSCF] - [Settings] - [Autologout] menu. Then, enter a value of 30 minutes or greater in [Time-out value].

■ Suppose you select [XSCF] - [Setting] - [CoD Reservation] menus on the XSCF Web and change the setting value by pressing the [Reserve CoD Resources] button on the [PPAR Usage and Reservation] table. If you specify a value smaller than the current setting value, the following warning message dialog appears to confirm that you have entered the correct value.

PROC Permits assigned is less than current setting. Continue?

Click the [OK] button to continue the setting, and click the [Cancel] button to cancel the setting.

#### (2) Internet Explorer

If you use XSCF Web of a version XCP 2221 or earlier while you are in Internet Explorer 10 or 11, you may see distorted screen layouts, such as disordered tables or superposed characters. If you see a distorted XSCF Web screen layout in the above environment, use Internet Explorer 9 or earlier or Firefox. However, this problem does not affect system operation.

#### (3) Firefox

■ If you use XSCF Web in a Firefox environment, the browser may prompt you to save the login ID and password when you log in to the XSCF. In this case, do not
save the login ID and password. If you save the login ID and password, the saved data may be displayed on LDAP, SMTP, and REMCS web pages.

**Note - Remote Customer Support System (REMCS) is supported only for SPARC M10** systems sold within Japan by Fujitsu.

Configure either of the following settings to disable the login ID/password save function of the browser:

- Disable the login ID/password save function throughout the browser. Select [Tools] - [Options] - [Security] tab, and uncheck [Remember passwords for sites] in [Passwords].
- Specify the site as an exception to login ID and password saving. Select [Tools] [Options] - [Security] tab, and check [Remember passwords for sites] in [Passwords]. Then, click the [Never Remember Password for This Site] button in the dialog box that appears for ID and password saving when you log in to the XSCF. This registers the address of the XSCF in the [Exceptions] list for ID and password saving, and the dialog box for ID and password saving does not appear at subsequent logins to the XSCF.

#### Restrictions

(1) Common to browsers

There are no restrictions known at present.

(2) Internet Explorer

If you use Internet Explorer 8 in a Windows 7 environment, built-in Administrator accounts cannot be used.

(3) Firefox

There are no restrictions known at present.

# Notes on firmware update

■ [SPARC M10-4S]

If you update the firmware by executing the flashupdate(8) command or using XSCF Web, the time for the processing depends on the number of SPARC M10-4S chassis or crossbar boxes that configure the system.

■ The relationship of the master XSCF and the standby XSCF after the update of the XSCF firmware depends on the version of the updated XCP. The following table shows the relationship between the master XSCF and the standby XSCF as well as the operation of firmware update, for each XCP version.

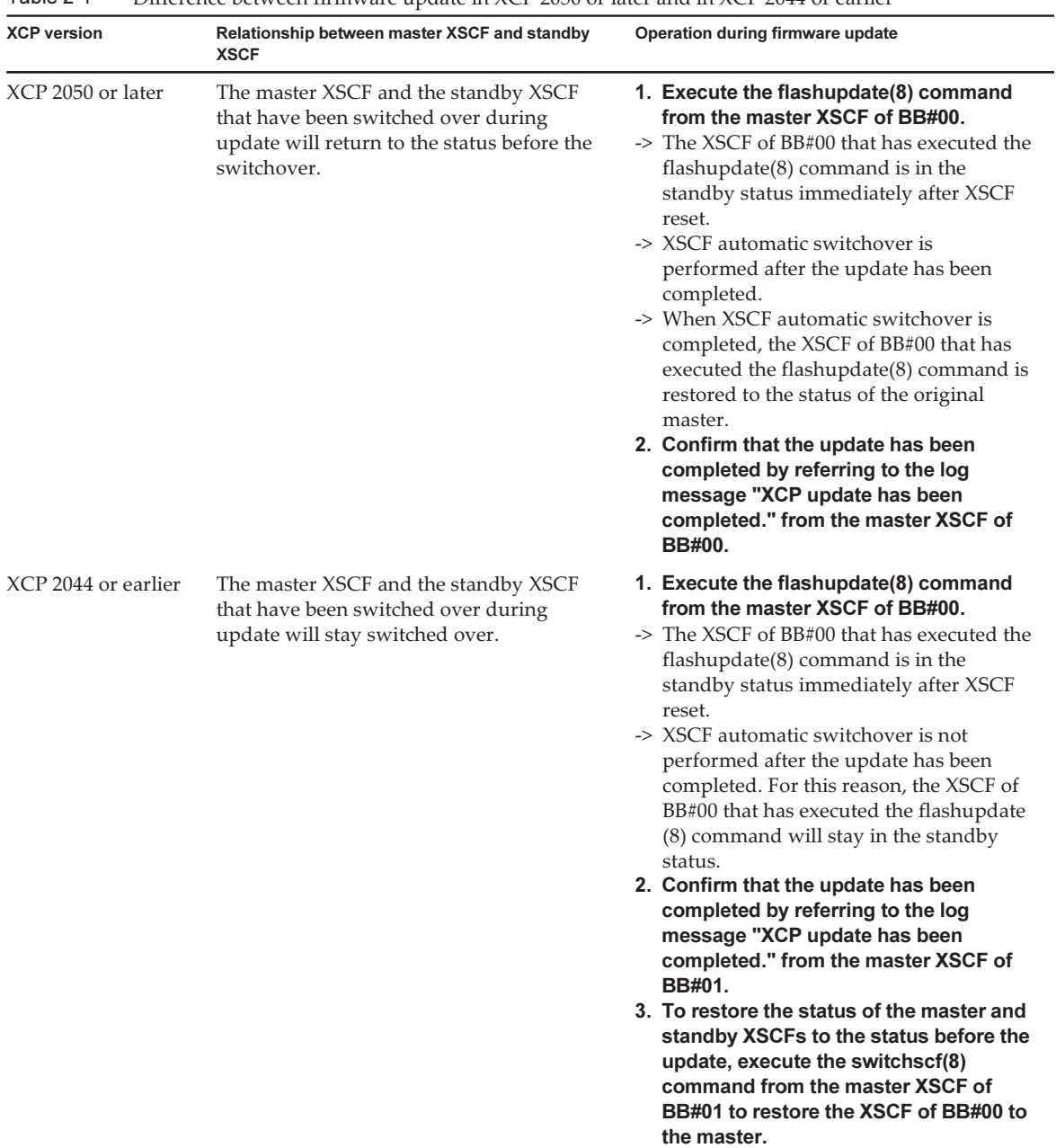

#### Table 2-1 Difference between firmware update in XCP 2050 or later and in XCP 2044 or earlier

■ When updating firmware, errors described in "[Problems](#page-72-0) with XCP and [Workarounds"](#page-72-0) may occur. In such a case, take the actions described in workarounds, then update again.

# Notes when a PCI expansion unit is connected

- Even with the platadm privilege, you can use -c check and -c update in the ioxadm(8) command in XCP 2260 or later. For details, see the manual page for the ioxadm(8) command or the Fujitsu M10/SPARC M10 Systems XSCF Reference Manual.
- [SPARC M10-1]

If one of the following operations is performed, the logical domain configuration of the physical partition will return to the factory-default state at the next control domain start time. Also, the OpenBoot PROM environment variables of the control domain will be initialized.

- Updating the firmware from XCP 2043 or earlier to XCP 2044 or later in a system connected to a PCI expansion unit
- Installing/removing a PCI expansion unit in a system to which the firmware XCP 2044 or later is applied

Before the operation, save the logical domain configuration information from Oracle Solaris to an XML file. Also, write down the setting information for the OpenBoot PROM environment variables of the control domain in advance to set it again.

[Table](#page-38-0) 2-2 indicates what information may need to be saved/restored when updating the firmware from XCP 2043 or earlier to XCP 2044 or later in a system connected to a PCI expansion unit.

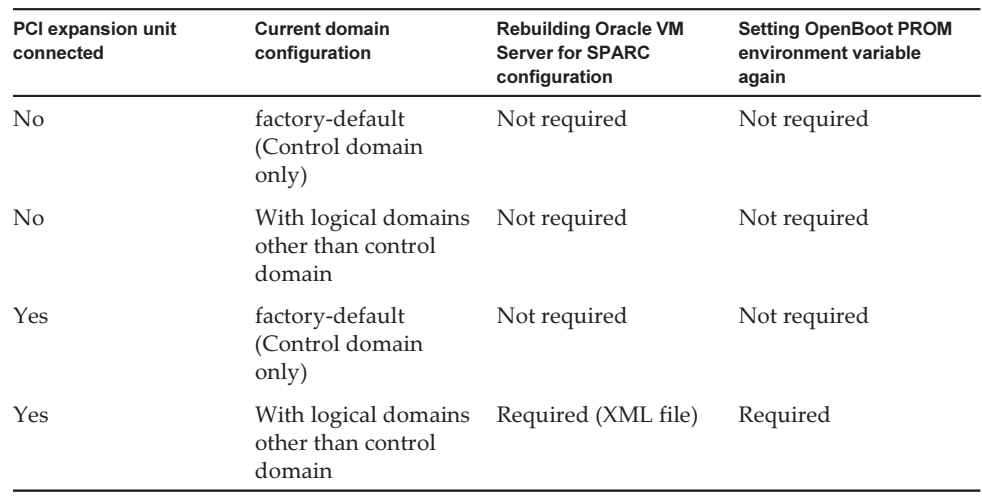

<span id="page-38-0"></span>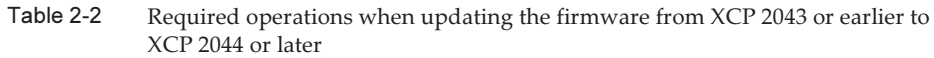

[Table](#page-39-0) 2-3 indicates what information may need to be saved/restored when installing/removing a PCI expansion unit in a system to which the firmware XCP 2044 or later is applied.

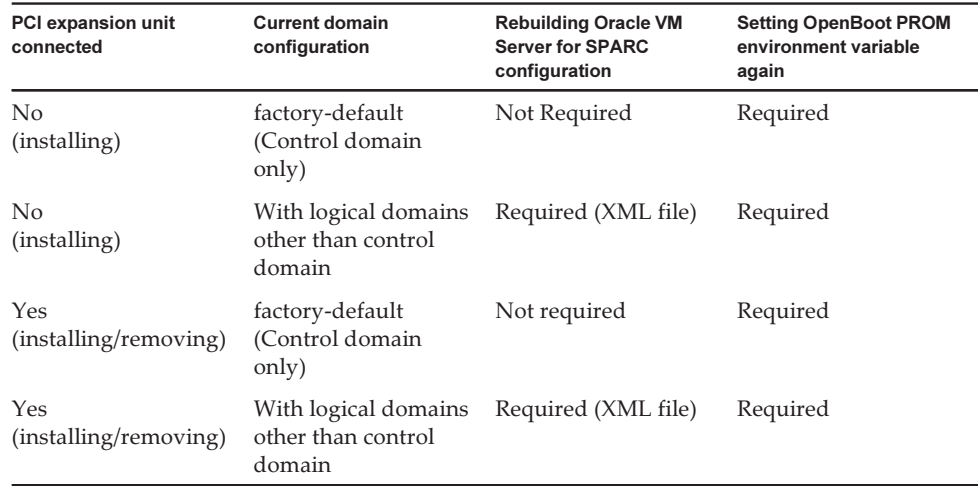

<span id="page-39-0"></span>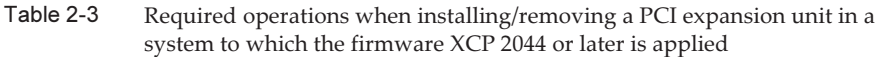

Note - Execute the ldm list-constraints -x command to save to an XML file, and execute the ldm init-system -i command to restore from an XML file. To display the OpenBoot PROM environment variables, execute the printenv command from the ok prompt. For a detailed procedure, see "1.7.3 How to save/restore the logical domain configuration information and the OpenBoot PROM environment variable" in the PCI Expansion Unit for Fujitsu M10/SPARC M10 Systems Service Manual.

#### ■ [SPARC M10-4/M10-4S]

Suppose that one of the following operations is performed with the setpciboxdio (8) command using the following firmware: XCP 2044 or later on the SPARC M10-4, or XCP 2050 or later on the SPARC M10-4S. Then, the logical domain configuration of the physical partition will return to the factory-default state at the next control domain start time. Also, the OpenBoot PROM environment variables of the control domain will be initialized.

- Changing the enable/disable setting of the direct I/O function for the PCI expansion unit
- Installing/removing/replacing a PCI expansion unit in a PCI slot of a SPARC M10 system chassis where the direct I/O function for the PCI expansion unit is enabled

You can execute the setpciboxdio(8) command regardless of whether there is a PCI expansion unit. Before doing so, save the logical domain configuration information from Oracle Solaris to an XML file. Also, write down the setting information for the OpenBoot PROM environment variables of the control domain to set it again.

[Table](#page-40-0) 2-4 indicates what information may need to be saved/restored when changing the enable/disable setting of the direct I/O function for the PCI expansion unit by executing the setpciboxdio(8) command.。

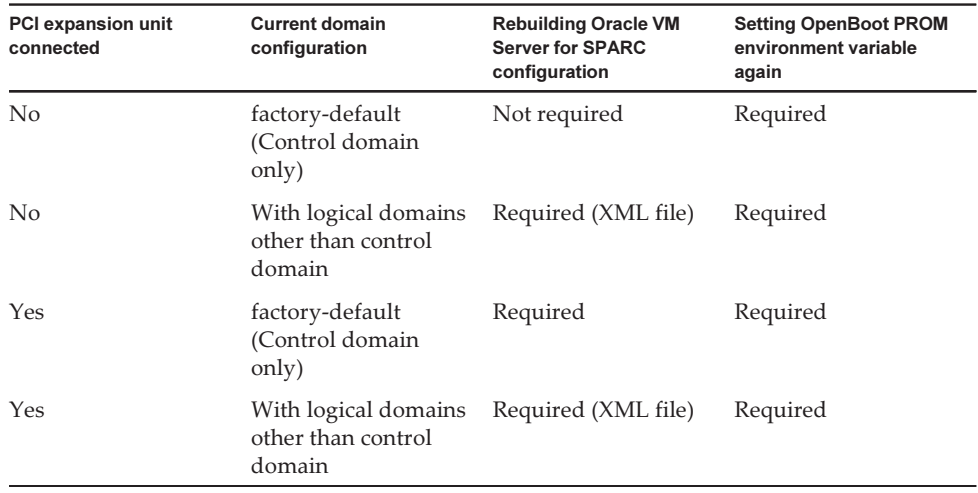

<span id="page-40-0"></span>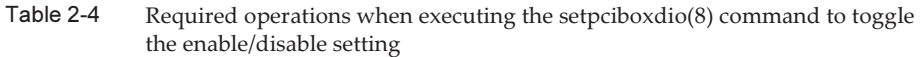

[Table](#page-41-0) 2-5 indicates what information may need to be saved/restored when installing/removing/replacing a PCI expansion unit in a PCI slot of a SPARC M10 system chassis where the direct I/O function for the PCI expansion unit is enabled. Here, the setpciboxdio(8) command has been executed to enable the function.

Note - In PCI expansion unit maintenance using the PCI hot plug (PHP) function, the direct I/O function is disabled, so the above information does not need to be saved/restored.

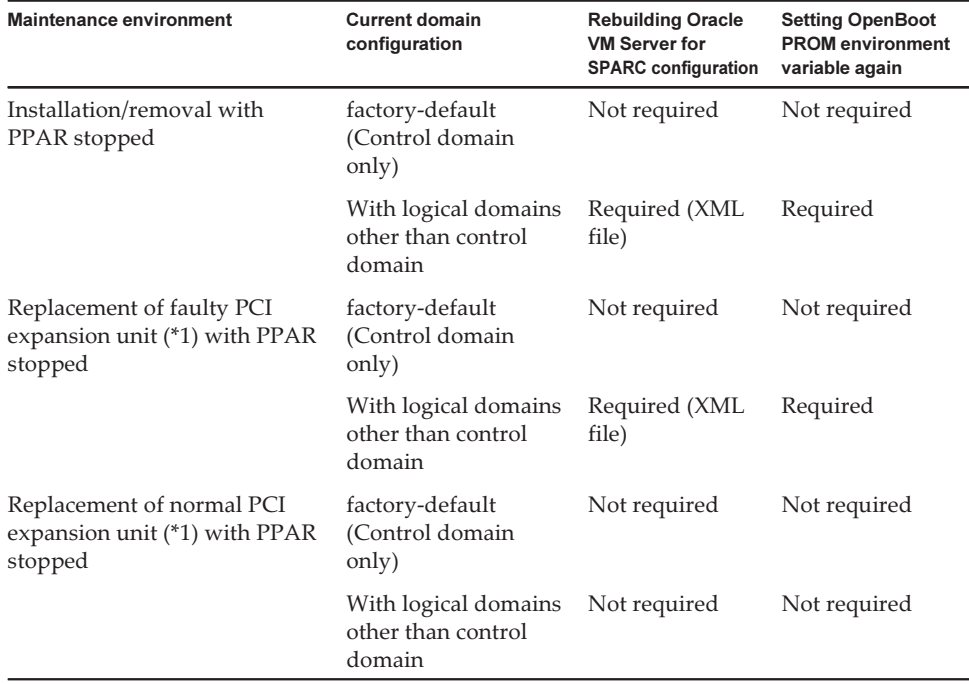

#### <span id="page-41-0"></span>Table 2-5 Required operations for the installation/removal/replacement of a PCI expansion unit in a PCI slot of a SPARC M10 system chassis where the direct I/O function is enabled

\*1 This includes even the replacement of a link card, link cable, management cable, and link board.

**Note -** Execute the ldm list-constraints -x command to save to an XML file, and execute the ldm init-system -i command to restore from an XML file. To display the OpenBoot PROM environment variables, execute the printenv command from the ok prompt. For a detailed procedure, see "1.7.3 How to save/restore the logical domain configuration information and the OpenBoot PROM environment variable" in the PCI Expansion Unit for Fujitsu M10/SPARC M10 Systems Service Manual.

# Notes on dual power feed setting

The power supply unit of the SPARC M10 system is redundantly configured. Enabling or disabling the dual power feed function with the setdualpowerfeed(8) command does not affect the behavior of a redundantly configured system. Therefore, when the display results of the showdualpowerfeed(8) and showhardconf (8) commands, which are dependent on the setting of the setdualpowerfeed(8) command, also fall under any of the following conditions, the behavior of the redundantly configured system is not affected.

- The showhardconf(8) command displays "Power Supply System: Dual;" when the showdualpowerfeed(8) command displays "Dual power feed is enabled."
- The showhardconf(8) command displays "Power\_Supply\_System: Single;" when

the showdualpowerfeed(8) command displays "Dual power feed is disabled."

The system administrator can use this setting function as a memo for determining whether the power supply unit has a dual power feed configuration.

# Notes on Active Directory

- If Active Directory is enabled and you try login via telnet, inquiry to the second and subsequent alternative servers may time out, causing the login to fail.
- $\blacksquare$  If the value set by the timeout operand of the setad(8) command is small, and you log in to the XSCF, the user privilege may not be assigned to you. In this case, increase the timeout setting value and try again.

# Notes on LDAP over SSL

If the value set by the timeout operand of the setldapssl(8) command is small, and you log in to the XSCF, the user privilege may not be assigned to you. In this case, increase the timeout setting value and try again.

# Notes on the logical domain time

Suppose the physical partition (PPAR) has been kept active for a long time on the system with the XCP version earlier than XCP 2232. Then restarting the physical partition may cause the Oracle Solaris time to deviate. This problem (RTIF2-140711- 001) is solved in XCP 2240 and later XCP versions. However, restarting a physical partition right after firmware update from XCP 2232 or earlier to XCP 2240 or later may cause the Oracle Solaris time to deviate.

Also, after the physical partition (PPAR) has been kept active for a long time, restarting the physical partition may cause the time of logical domains other than the control domain to deviate. (RTIF2-141204-001)

To solve these problems, restart the physical partition, boot Oracle Solaris in single-user mode, execute the date(1M) command, and then set the correct time. The following shows the workaround procedure.

1. Execute the poweroff -p command to power off the target physical partition. Also, stop the logical domains within the physical partition.

```
XSCF> poweroff -p xx
PPAR-IDs to power off: xx
Continue? [y|n] :y
xx : Powering off
*Note*
This command only issues the instruction to power-off.
The result of the instruction can be checked by the "showlogs power".
XSCF>
```
2. Execute the showpparstatus(8) command to confirm the physical partition is powered off. Confirm the PPAR Status displays "Powered off."

```
XSCF> showpparstatus -p xx
PPAR-ID PPAR Status
00 Powered off
```
3. Execute the showdate(8) command to display the clock time of XSCF.

```
XSCF> showdate
Mon Jan 23 14:53:00 JST 2012
```
Note - Set the clock to the right time if it is incorrect. Power off all physical partitions if you set the time by executing the setdate command.

Starting the physical partition may cause the logical domain time to deviate. Use the NTP server to set the logical domain time, or, if it is the control domain, perform steps 4 to 9 in the following procedure, execute the date(1M) command in single-user mode, and set the control domain time.

4. Specify false for the OpenBoot PROM environment variable auto-boot?, execute the setpparparam(8) command, and disable the autoboot function of the control domain.

```
XSCF> setpparparam -p xx -s bootscript "setenv auto-boot? false"
PPAR-ID of PPARs that will be affected:xx
OpenBoot PROM variable bootscript will be changed.
Continue? [y|n]:y
```
5. Execute the poweron(8) command to power on the target physical partitions.

```
XSCF> poweron -p xx
DomainIDs to power on: xx
Continue? [y|n] :y
xx : Powering on
*Note*
This command only issues the instruction to power-on.
The result of the instruction can be checked by the "showlogs
power".
XSCF>
```
6. Execute the console(8) command to switch to the console of the control domain.

```
XSCF> console -p 0
:
omitted
```
7. Execute the boot -s command to start Oracle Solaris in single-user mode.

 $\{0\}$  ok boot -s

- 8. Execute the date(1M) command of Oracle Solaris to display the control domain time.
- 9. Set the control domain time by executing the date(1M) command.

```
# date xxxx
```
- 10. Enter the escape command such as ".#" from the control domain console of the physical partition, and return to XSCF shell.
- 11. Execute the showdate(8) command to display the XSCF time to confirm that the control domain time of the target physical partition is the same as the clock time of XSCF.
- 12. If necessary, specify true for OpenBoot PROM environment variable auto-boot?, Execute the setpparparam(8) command, and enable the autoboot function of the control domain.

```
XSCF> setpparparam -p xx -s bootscript "setenv auto-boot? false"
XSCF>
```
13. Similarly, execute the ldm add-spconfig command for the guest domain after adjusting the time of Oracle Solaris.

### Notes on Timezones

The time zones (regions/place names) supported by the XSCF can be changed to support the latest time zone information.

For any previously set time zone that the system cannot use anymore, the XSCF switches from this unusable time zone to Coordinated Universal Time (UTC) and operates in UTC.

When the set time zone operates in UTC, execute the settimezone -c settz -a command, and check the settable time zones. If the time zone list does not have a set time zone, set a time zone again.

### Notes on power supply interlock function (RCIL)

■ Do not register the same node with multiple power supply interlocking groups. If power supply interlocking is performed by registering a single node with multiple power supply interlocking groups, the operation may not be as intended.

With the setremotepwrmgmt(8) command, you cannot confirm whether a single node is registered with multiple power supply interlocking groups. When creating or modifying a power supply interlocking group management information file, take care not to cause overlaps.

- Do not register an I/O node with multiple power control groups. If the same I/O node is set with multiple power supply interlocking groups, and both of the conditions below are met, the I/O node is turned on and off alternately.
	- setremotepwrmgmt -c enable is executed, and the power supply interlocking function is enabled.
	- There is a power control group in which one or more host nodes are on, and there is a power control group in which all the host nodes are off.

If you accidentally register an I/O node with multiple power control groups, use setremotepwrmgmt -c disable to disable power supply interlocking first and then use clearremotepwrmgmt to delete the power control group setting. After deletion, create a power supply interlocking group management information file so that the I/O node is not registered with multiple groups, and then use setremotepwrmgmt -c config to register it again.

- If XCP 2080 or earlier is used together with a single SPARC M10 system that is connected to an external I/O device, do not use the power supply interlocking function. The external I/O device may be erroneously powered off when the XSCF is reset.
- For a management file to set the power supply interlocking function, use CR and LF, or LF as linefeed code.
- For a management file to set the power supply interlocking function, you need to specify the MAC address regardless of the node type. Otherwise, the following error occurs when you execute the setremotepwrmgmt(8) command. [Example]

```
XSCF> setremotepwrmgmt -c config -u guest ftp://xx.xx.xx.xx/rpmgroup.csv
Password:
Download successful: 213Byte at 2103.000KB/s
Checking file...
The definition of [MACAddress] in [ftp://xx.xx.xx.xx/rpmgroup.csv] is invalid.
XSCF>
```
You need to set the MAC address regardless of the node type of the I/O node, master host node, host node, or remote power supply control unit. This is required though the MAC addresses of some nodes are not set and left "blank" in "Chapter 3 Examples of Power Supply Interlocking Configuration" in the Fujitsu M10/ SPARC M10 Systems RCIL User Guide.

# Notes on remote storage

These notes apply when Java Runtime Environment 8 Update 45 is used and, as described below, an automatic proxy configuration script (PAC file) is used in the Java network settings or by the browser in use. In this case, "The application cannot be run.", "Failed to validate certificate. The application will not be executed.", or other message appears, and the XSCF Remote Storage Server may fail to start.

- When [Use browser settings] is selected in the Java network settings.
- For Internet Explorer

 The [Use automatic configuration script] check box is selected in [Tools] - [Internet Options] - [Connections] - [LAN settings].

- For Firefox

 [Automatic proxy configuration URL] is selected in [Tools] - [Options] - [Advanced] - [Network] - [Connection] - [Settings].

■ [Use automatic proxy configuration script] is selected in the Java network settings. To work around this problem, go to the [Java Control Panel] screen, select [General] - [Network Settings] - [Use proxy server], and change the Java network settings.

# Notes on resetting the XSCF

■ The following warning message may be output to the control domain console.

```
PICL snmpplugin: cannot fetch object value (err=5, OID=<1.3.6.1.2.1.47.1.4.1>,
 row=0)
```
■ If the cluster software is in use at the time, the following warning message is output to the logical domain console.

```
SA_SA_xscf***.so to test host *** failed
7240 Connection to the XSCF is refused. (node:*** ipadress:*** detail:***)
```
■ If the rebootxscf(8) command is executed while remote storage is connected, access to the media encounters an error.

```
FRU: /BB#0/REMOTE_STORAGE
Msg: I/O device error detected
FRU: /BB#0/REMOTE_STORAGE
Msg: Boot process failed
FRU: /REMOTE_STORAGE
Msg: FCode informed error
FRU: /BB#1/REMOTE_STORAGE
Msg: A:sd1:sd:SCSI transport failed (DRIVE vendor=Fujitsu, product=Remote
Storage)
(compdev=c8t0d0)
FRU: /REMOTE_STORAGE
Msg: A:sd0:sd:Device Error(Media Error) (DRIVE vendor=Fujitsu, product=Remote
Storage)
(compdev=c5t0d0)
```
# Notes and restrictions on iSCSI booting of FUJITSU Storage ETERNUS Disk Storage Systems as the iSCSI targets

#### **Notes**

To perform iSCSI boot on FUJITSU Storage ETERNUS Disk Storage Systems as the iSCSI targets, apply XCP 2280 or later for the XCP firmware, and perform the following procedure in advance.

- 1. Perform the following steps to change the OpenBoot PROM environment variable nvramrc.
	- a. Execute nvedit, and write nvramrc as shown below.

```
{0} ok nvedit
        0: set-random-tcp#
```
b. Press the [Ctrl] + [C] keys to exit nvedit and return to the ok prompt.

c. Execute nvstore to save the edited contents.

```
{0} ok nvstore
```
d. Check whether nvramrc was written correctly.

```
{0} ok printenv nvramrc
nvramrc = set-random-tcp#
{0} ok
```
2. Set the OpenBoot environment variable use-nvramrc? to true.

```
{0} ok setenv use-nvramrc? true
use-nvramrc? = true
```
3. Execute the reset-all command to restart OpenBoot PROM.

```
{0} ok reset-all
```
To return the above setting to its original state, perform the following steps.

4. Delete the set contents from the OpenBoot PROM environment variable nvramrc.

a. Execute nvedit, and delete "set-random-tcp#" from nvramrc.

```
{0} ok nvedit
0:
```
- b. Press the [Ctrl] + [C] keys to exit nvedit and return to the ok prompt.
- c. Execute nvstore to save the edited contents.

{0} ok nvstore

d. Check whether the nvramrc setting was deleted correctly.

```
{0} ok printenv nvramrc
nvramrc =
{0} ok
```
#### 5. Set the OpenBoot environment variable use-nvramrc? to false.

If it has been set to true before the above step 2 was performed, this step is unnecessary.

```
{0} ok setenv use-nvramrc? false
use-nvramrc? = false
{0} ok
```
6. Execute the reset-all command to restart OpenBoot PROM.

```
{0} ok reset-all
```
### Other notes and restrictions

#### Notes

- When the mode switch on the operation panel is set to Service mode, the power cannot be turned on by using the power switch on the operation panel. To turn on the power using the power switch on the operation panel, set the mode switch on the operation panel to the Locked mode position.
- To add the 64 GB memory, apply XCP 2090 or later.
- The maximum number of users who can concurrently connect to the XSCF via Telnet and SSH is as follows:
	- M10-1: 20 users
	- M10-4: 40 users
	- M10-4S (without crossbar box): 40 users

- M10-4S (with crossbar box): 70 users

If the maximum allowable number of users is exceeded, access is denied.

- XSCF-LAN is compliant with auto-negotiation. If you connect XSCF-LAN to a network device that is fixed to full-duplex mode, the XSCF-LAN communicates in half-duplex mode according to the IEEE 802.3 protocol. This may slow down the speed of network communication or cause communication error. Be sure to set auto-negotiation for network devices to which you connect XSCF-LAN.
- Settings made by the setdualpowerfeed(8) command are immediately applied. Therefore, the XSCF does not need to be reset.
- The ioxadm poweroff(8) command can be specified with the -f option only for a power supply unit.
- Configuring a memory mirror setting by using the setupfru(8) command should be done when the physical partition (PPAR) to which the target system board (PSB) belongs is powered off.
- To display a man page, set TERM=vt100 for the terminal software.
- When configuring a physical partition (PPAR), do not set a BB-ID that does not exist in the system as the PPAR-ID. For example, if BB-IDs 00 and 01 exist in the system, you can set 00 or 01 as the PPAR-ID. If you set 02 as the PPAR-ID, the PPAR with PPAR-ID 02 becomes unable to start.
- Among the information displayed by executing the showhardconf(8) command, the PCI Express (PCIe) card information of the guest domain will be reflected after Oracle Solaris of the corresponding guest domain has started.
- As of XCP 2032, the default value for the power save operation set by the setpparmode(8) command is changed from "enabled" to "disabled."
- When you execute the testsb(8) or diagxbu(8) command, a PPAR-ID of "PPAR#30" that does not exist may appear in an error log suspected area. This indicates that an error was detected on the system board (PSB) while diagnosing. The output PPAR-ID does not have any meaning.
- We recommend to connect the control domain console via the XSCF-LAN port. When a large amount of data is output by connecting to the control domain console via a serial port, the data may not be displayed properly.
- [SPARC M10-4S]

The time taken for processing a command that displays the system configuration or status (such as showhardconf(8) command, showboards(8) command, and showpparstatus(8) command) depends on the number of SPARC M10-4S chassis or crossbar boxes that configure the system.

■ [SPARC M10-4S]

For a system configured with multiple chassis, chassis BB#01 or XBBOX#81 may become the master XSCF first.

- [SPARC M10-4S] Depending on the system configuration, it may take time to reboot.
- If you add a SPARC M10-4S to the SPARC M10-4S on which XCP 2032 is installed, update to the latest firmware in advance.
- When you execute the setsnmpvacm(8) command specifying createview as the operand, you cannot set an access restriction using the OID mask of MIB. When you execute the setsnmpvacm(8) command specifying createview as the operand, do not use the OID mask of MIB.
- If a takeover IP address has been set, the UDP packet sender IP address and Agent Address for the SNMP Trap of SNMPv1 are different. The IP address assigned to each XSCF-LAN (physical IP address) is stored as the UDP packet sender IP address, while the takeover IP address (virtual IP address) is stored as the Agent Address.
- The device path of the I/O device that has been used changes if a CPU memory unit upper (CMUU) is added to add two CPUs when the I/O bus reconfiguration is enabled in SPARC M10-4 or SPARC M10-4S with two CPUs installed. As for the ioreconfigure that can be specified by -m function of the setpparmode (8) command, leave it as the default, false, and disable the I/O bus reconfiguration function.

If you enable the I/O bus reconfiguration function by specifying true to the ioreconfigure, it may be necessary to reinstall Oracle Solaris.

■ With a logical domain running Oracle Solaris 11, updating to XCP 2050 or later allows you to have an increased maximum number of PCIe cards on one root complex (RC).

To install a PCIe card after updating to XCP 2050 or later, perform the steps below in the control domain.

This example assumes that two sets of configuration information currently in use, ldm-set1 and factory-default, are stored.

1. Check the configuration information of the logical domain stored in XSCF.

```
primary# ldm list-spconfig
ldm-set1 [current]
factory-default
```
2. Execute the following commands on all of the logical domains, including the control domain.

Specify the name of the logical domain for ldom.

```
primary# 1dm set-variable fix atu=true ldom
primary# 1dm remove-variable fix atu ldom
```
3. Store the updated configuration information for the logical domain again.

Delete the stored ldm-set1 and then store the information again.

```
primary# ldm rm-spconfig ldm-set1
primary# ldm add-spconfig ldm-set1
```
#### 4. Restart all logical domains.

■ An XSCF user account name cannot be the same as an LDAP user name. In

addition, an XSCF user account UID cannot be the same as an LDAP UID.

When starting OpenBoot PROM, even if an error is detected with the GFX 550e graphics card (TechSource, PCIExpress Graphics Board), nothing may be output to the console.

The problem can be confirmed from the following error log output with the showlogs error command, which registers the faulty component (suspect component) as "UNSPECIFIED".

```
XSCF> showlogs error
Date: MMM DD hh:mm:ss JST 2014
Code: 80000000-00ffff0000ff0000ff-030000010000000000000000
Status: Alarm Occurred: MMM DD hh:mm:ss.sss JST 2014
FRU: /UNSPECIFIED
Msg: I/O device error detected
```
#### ■ [SPARC M10-4S]

If cold replacement is performed on a system with several SPARC M10-4S and crossbar boxes, the XSCF may not start. Perform the following procedure depending on the target components for cold replacement.

- Perform the following procedure when replacing crossbar boxes (XBBOX):
	- 1. Turn off the input power (AC OFF) of the target XBBOX.

#### 2. Replace the XSCF unit (XSCFU).

 When performing this procedure, swap the microSD card in the old XSCF unit to the new XSCF unit, before replacing the XSCF unit itself.

#### 3. Turn on the input power (AC ON) of the XBBOX.

- Perform the following procedure when replacing the following components that are mounted on the crossbar box (XBBOX):

 In the following cases, replacement of microSD card is unnecessary. For details on maintenance, refer to Fujijtsu M10-4/Fujitsu M10-4S/SPARC M10-4/SPARC M10-4S Service Manual.

- XSCF unit (XSCFU), crossbar unit (XBU), XSCF interface unit (XSCFIFU), crossbar backplane unit (XBBP), fan backplane unit (FANBP), operation panel (OPNL), power supply unit (PSU), fan (FAN).
- Perform the following procedure when replacing SPARC M10-4S or CPU memory unit lower (CMUL):

 Execute the replacefru(8) command and follow the maintenance menu to perform the replacement.

■ [SPARC M10-4S]

When maintenance is performed by either the replacefru(8) or the addfru(8) command, terminate the command using the "c" option. If the flashupdate(8) command is executed before terminating the above commands, in case of systems comprising of a number of SPARC M10-4S, automatic switchover to master XSCF may not be executed after firmware update is complete.

[How to Restore]

After maintenance is completed using either the replace  $f(u(8))$  or the addfru $(8)$ command, use the "c" option to terminate the command. If switchover to the master XSCF is not performed after the completion of firmware update, execute the switchscf(8) command on the master XSCF command to switchover to the master XSCF.

■ If XSCF reset or switchover is performed while you are performing an operation on the setting by using an XSCF shell or the XSCF Web, the setting may not be saved in XSCF. Use the XSCF shell or the XSCF Web to confirm that the setting is saved after the XSCF reset or switchover has completed. If the setting is not saved, perform the setting again.

#### Restrictions

- At this point, no-mem, to be set with the -s option of the setpcl(8) command, is not supported.
- Alive monitoring between the XSCF and a Hypervisor is not supported. Alive monitoring between the XSCF and a Hypervisor cannot be enabled/disabled even by using the setpparmode(8) command.
- [SPARC M10-4S]

Suppose that the XSCF was switched while connecting to the control domain console in the SPARC M10-4S that is composed of more than two chassis. In that case, connection to the control domain console may not be established until all the SPARC M10-4S chassis have been restarted if an attempt has been made to reconnect the control domain console to the switched master XSCF.

If all XSCFs have not been restarted due to an error in the XSCF, establish a connection to the control domain console again. Replace a failed XSCF or CPU memory unit lower (CMUL) if a connection cannot be established to the control domain console.

[SPARC M10-4S]

The poweroff(8) and reset(8) commands may not be executed normally if all XSCF have not been restarted due to an error in a XSCF in the SPARC M10-4S that is composed of more than two chassis.

To disconnect the power of a physical partition (PPAR), login to the control domain of the PPAR and execute the shutdown(1M) command on Oracle Solaris. Then, disconnect the power of the PPAR using the poweroff -f command on the XSCF firmware. The reset(8) command cannot be used in this state.

- The -c wait option, which is used to set the wait time before the system is started for the setpowerupdelay(8) command, is not supported at present.
- Replacement of a crossbar box using the replace  $f(x)$  command is not supported at present. For how to replace a crossbar box, see "[Restrictions](#page-235-0) on replacing [crossbar](#page-235-0) box" in "Chapter 6 Information on SPARC M10-4S Hardware."
- Addition of a crossbar box using the addfru(8) command is not supported at present. For how to add a crossbar box, see ["Restrictions](#page-236-0) on adding expansion rack [2"](#page-236-0) in "Chapter 6 Information on SPARC M10-4S Hardware."
- [SPARC M10-4S] If you power on all physical partitions (PPAR) in a system that has more than one

PPARs with the poweron(8) command, the startup time taken when specifying power-on of PPAR is longer than the time taken for batch power-on by specifying -a.

■ [SPARC M10-4/M10-4S]

As for the ioreconfigure that can be specified by -m function of the setpparmode (8) command, leave it as the default, false, and disable the I/O bus reconfiguration function. If you enable the I/O bus reconfiguration function by specifying true to the ioreconfigure, it may be necessary to reinstall Oracle Solaris.

■ [SPARC M10-4S]

If showhardconf -M is executed, it may not be possible to display one screen at a time if both of the conditions below are met. Do not execute showhardconf -M.

- System configured with 2BB or more
- One or more SPARC M10-4S units are subject to an XSCF reset by the rebootxscf(8) command, so they cannot communicate.
- $\blacksquare$  [SPARC M10-1]

If firmware update to the version of XCP 2070 or earlier is executed when the physical partition (PPAR) is powered on, the logical domains may stop.

Be sure to execute firmware update when the physical partition (PPAR) is powered off. See "RTIF2-131004-001" of "[Problems](#page-173-0) resolved in XCP 2070" for this issue.

- If the version used is XCP 2271 or earlier, the XSCF user account's user privilege, managed by the LDAP server which is specified by either by the setldap(8) command, or by specifying [XSCF] - [Setting] - [User Manager] - [LDAP] on the XSCF Web, cannot be set up with [XSCF] - [Setting] - [User Manager] - [Account] on the XSCF Web. Set up user privilege with the setprivileges(8) command on XSCF shell prompt.
- Neither the deleteuser(8) command nor [Settings] [User Manager] [Account] menu on the XSCF Web can delete the user account of a user who is logged in to the XSCF via SSH, Telnet, or XSCF Web. Furthermore, any attempt to do so causes an error. To delete the target user account, use the who(8) command or [Settings] - [User Manager] - [Account] menu on the XSCF Web to confirm that the user account is not logged in to the XSCF, and then delete it. Likewise, neither the deleteuser(8) command nor [Settings] - [User Manager] - [Account] menu on the XSCF Web can delete a user account for which the SNMP

setting has been made with the setsnmp(8), setsnmpusm(8), or setsnmpvacm(8) command or [SNMP] or [SNMP Security] menu on the XSCF Web. Furthermore, any attempt to do so causes an error. Before deleting the user account, execute the rebootxscf -a command to reset all the XSCFs.

# XCP 2280 Problems and Workarounds

See "Problems that might occur with XCP 2280 and [workarounds"](#page-72-1) for information on problems that can occur with XCP 2280. See "[Problems](#page-105-0) resolved in XCP 2280" for

information on problems resolved in XCP 2280.

Fujitsu M10/SPARC M10 Systems Product Notes for XCP Version <sup>2280</sup> ・ December 2015

# Chapter 3

# Information on Software

This chapter describes special instructions and problems concerning the SPARC M10 Systems software.

- Notes and [Restrictions](#page-56-0)
- Problems with XCP and [Workarounds](#page-72-0)
- Problems with Oracle Solaris and [Workarounds](#page-204-0)

# <span id="page-56-0"></span>Notes and Restrictions

# Notes on internal disk drives of SPARC M10 systems

We recommend using an internal SAS disk of SPARC M10 systems with the Oracle Solaris MPxIO setting enabled.

### Cause

It enhances redundancy because disk access continues even when the communication path between an internal SAS controller and an internal SAS disk is degraded due to a failure, etc.

Note that you can set MPxIO to enable by using the bundled tool from Enhanced Support Facility 5.0 or later.

Note - Only SPARC M10 systems sold by Fujitsu in Japan support Enhanced Support Facility (ESF).

### Target disks

Whether you need to perform the Oracle Solaris MPxIO setting depends on the product name of the internal SAS disk or the SSD mounted in the SPARC M10 system, and the Oracle Solaris version, as shown in [Table](#page-57-0) 3-1.

| <b>Product name</b>                             | <b>Necessity of MPxIO setting</b> |                            |                     |  |
|-------------------------------------------------|-----------------------------------|----------------------------|---------------------|--|
|                                                 | Oracle Solaris 10 1/13            | <b>Oracle Solaris 11.1</b> | Oracle Solaris 11.2 |  |
| AL13SEB600                                      | $Required(*)$                     | $Required(*)$              | Not required $(*3)$ |  |
| AL13SEB900                                      | $Required(*1)$                    | $Required(*)$              | $Required(*)$       |  |
| MBF2600RC                                       | $Required(*)$                     | $Required(*)$              | Not required $(*3)$ |  |
| MK1001CRZB                                      | $Required(*)$                     | $Required(*)$              | Not required $(*3)$ |  |
| MK2001CRZB                                      | $Required(*)$                     | Required(*1)               | Not required $(*3)$ |  |
| Other HDD and SSD                               | Required(*2)                      | Required(*2)               | Required(*2)        |  |
| When the internal hardware<br>RAID is specified | Not required $(*4)$               | Not required $(*4)$        | Not required $(*4)$ |  |

<span id="page-57-0"></span>Table 3-1 Necessity of MPxIO setting for an internal SAS disk or an SSD

\*1 MPxIO is disabled by default of Oracle Solaris. Enable MPxIO manually.

\*2 Check whether MPxIO is enabled or disabled. If it is disabled, enable MPxIO manually.

\*3 MPxIO is enabled by default of Oracle Solaris. So, you need not to perform the setting.

\*4 Since the internal hardware RAID is not subject to the MPxIO setting, it does not require the setting.

### Confirming the product name, the vendor name, and MPxIO state of the internal SAS disk or the SSD

Confirm the product name, the vendor name, and the device path name of the internal disk or the SSD of the SPARC M10 system, and see [Table](#page-57-0) 3-1 to determine whether you need to perform the MPxIO setting.

If MPxIO is already enabled, the character string "scsi\_vhci" appears in the device path name of the internal SAS disk or the SSD.

■ When the MPxIO setting is enabled

In the following example, "scsi\_vhci" appears in the device path name. So, the MPxIO setting is enabled.

```
# format
Searching for disks...done
AVAILABLE DISK SELECTIONS:
0. c0t50000394281b5310d0 <TOSHIBA-MBF2600RC-3706 cyl 64986 alt 2 hd 27 sec 668>
      Logical device path name    Vendor name Product name
      /scsi_vhci/disk@g50000394281b5310
      Physical device path name
      /dev/chassis/FUJITSU-BBEXP. 500000e0e06d31bf/03N0_HDD00/disk
.....
```
■ When the MPxIO setting is disabled

In the following example, "scsi\_vhci" does not appear in the device path name. So, the MPxIO setting is disabled.

```
# format
Searching for disks...done
AVAILABLE DISK SELECTIONS:
0. c2t50000394281B5312d0 <TOSHIBA-MBF2600RC-3706 cyl 64986 alt 2 hd 27 sec 668>
       Logical device path name    Vendor name Product name
      /pci@8800/pci@4/pci@0/pci@0/scsi@0/iport@f/disk@w50000394281b5312,0
      Physical device path name
.....
```
### Procedure for enabling MPxIO

1. Add the information (the vendor name and the product name) of the internal SAS disk or the SSD with the MPxIO setting disabled to the ./kernel/drv/scsi\_ vhci.conf file.

[Setting example of the scsi\_vhci.conf file]

- For Oracle Solaris 11 and later

```
scsi-vhci-failover-override ="TOSHIBA MBF2600RC", "f_sym";
                                                                 Vendor name Product name
```
#### - For Oracle Solaris 10

```
device-type-scsi-options-list ="TOSHIBA MBF2600RC", "sym-opt";
                                                                          Vendor name Product Name
sym-opt = 0x1000000;
```
#### 2. Enable MPxIO with the stmsboot(1M) command.

For details of the stmsboot(1M) command, see the online manual.

```
# stmsboot -D mpt_sas -e
```
If a message as shown below is output as the execution result of the command, continue by executing the stmsboot -u command.

```
# stmsboot -D mpt_sas -e
STMS is already enabled. No changes or reboots needed
# stmsboot -u
```
Executing the stmsboot(1M) command restarts the system of the domain, and enables MPxIO of the internal SAS disk or the SSD. After the restart, the target device path name is changed.

You need to change the device path name in application programs, etc., if they specify the name directly.

3. Confirm that MPxIO is enabled.

If MPxIO is enabled, the character string "scsi\_vhci" appears in the device path name.

```
# format
Searching for disks...done
AVAILABLE DISK SELECTIONS:
0. c0t50000394281b5310d0 <TOSHIBA-MBF2600RC-...>
      Logical device path name    Vendor name Product name
      /scsi_vhci/disk@g50000394281b5310
 Physical device path name
```
If the ZFS system volume is installed in an HDD of a multipath type (MPxIO), confirm that the volume status is normal.

# /usr/sbin/zpool status ...

# Notes on updating SPARC M10 system to Oracle Solaris 11.2

### Notes on enabling MPxIO

The device path name of an internal SAS disk or an SSD may be changed when Oracle Solaris 11.1 is updated to Oracle Solaris 11.2 or later. You can boot Oracle Solaris even when the device path name is changed. However, if any application or backup software specifies the device path name of the internal SAS disk or the SSD directly, the device path may not be available for reference.

#### Cause

The cause of this is that updating from Oracle Solaris 11.1 to Oracle Solaris 11.2 changes the default MPxIO setting of the internal SAS disk or the SSD from disabled to enabled. For the target disks, see [Table](#page-59-0) 3-2. For an example of a device path change, see [Table](#page-60-0) 3-3.

| <b>Product name</b> | Default MPxIO setting      |                     |  |  |  |
|---------------------|----------------------------|---------------------|--|--|--|
|                     | <b>Oracle Solaris 11.1</b> | Oracle Solaris 11.2 |  |  |  |
| AL13SEB600          | <b>Disabled</b>            | Enabled             |  |  |  |
| AL13SEB900          | <b>Disabled</b>            | <b>Disabled</b>     |  |  |  |

<span id="page-59-0"></span>Table 3-2 Default MPxIO setting on an internal SAS disk and an SSD

| <b>Product name</b> | Default MPxIO setting      |                            |  |  |  |
|---------------------|----------------------------|----------------------------|--|--|--|
|                     | <b>Oracle Solaris 11.1</b> | <b>Oracle Solaris 11.2</b> |  |  |  |
| MBF2600RC           | <b>Disabled</b>            | Enabled                    |  |  |  |
| MK1001CRZB          | <b>Disabled</b>            | Enabled                    |  |  |  |
| MK2001CRZB          | Disabled                   | Enabled                    |  |  |  |
|                     |                            |                            |  |  |  |

Table 3-2 Default MPxIO setting on an internal SAS disk and an SSD (continued)

<span id="page-60-0"></span>Table 3-3 Example of the device path change before and after MPxIO enabling

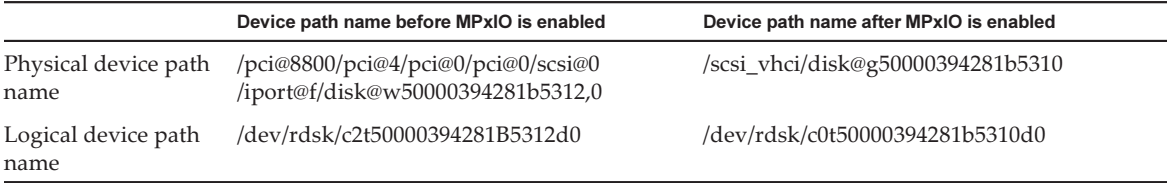

Note that a device path name is not changed if MPxIO of an internal SAS disk or an SSD of the SPARC M10 system is enabled manually before updating to Oracle Solaris 11.2.

#### Corrective action

Take the following actions after updating to Oracle Solaris 11.2.

- When the physical device path name can be changed

Confirm the physical device path name by using the procedure shown in ["Procedure](#page-60-1) for confirming the device path". Change the device path of the internal SAS disk or SSD directly specified in backup software or application programs to the confirmed device path name.

- When the physical device path name cannot be changed Execute the following command and forcibly disable the MPxIO setting of the internal SAS disk and SSD.

# stmsboot -D mpt\_sas -d

<span id="page-60-1"></span>"Procedure for confirming the device path"

You can confirm the following items by using the procedure below: the device path name, the vendor name, the product name, and the enabling/disabling state of MPxIO of an internal disk or SSD on SPARC M10 system. If MPxIO is already enabled, the character string "scsi\_vhci" appears in the physical device path name of the internal SAS disk or SSD.

- Display example when MPxIO for an internal disk is enabled

 The physical device path name includes the character string "scsi\_vhci". So, MPxIO is enabled.

 The format command omits a part of the logical device path name to display. The actual name of the logical device path is the path name with "/dev/rdsk" added.

```
# format
Searching for disks...done
AVAILABLE DISK SELECTIONS:
0. c0t50000394281b5310d0 <TOSHIBA-MBF2600RC- 3706 cyl 64986 alt 2 hd 27 sec 668>
       Logical device path name    Vendor name Product name
/scsi_vhci/disk@g50000394281b5310
Physical device path name
/dev/chassis/FUJITSU-BBEXP. 500000e0e06d31bf/03N0_HDD00/disk
```
#### - Display example when MPxIO for an internal disk is not enabled

 The physical device path name does not include the character string "scsi\_vhci". So, MPxIO is disabled.

 The format command omits a part of the logical device path name to display. The actual name of the logical device path is the path name with "/dev/rdsk" added.

```
# format
Searching for disks...done
AVAILABLE DISK SELECTIONS:
0. c2t50000394281B5312d0 <TOSHIBA-MBF2600RC-3706 cyl 64986 alt 2 hd 27 sec 668>
       Logical device path name    Vendor name Product name
/pci@8800/pci@4/pci@0/pci@0/scsi@0/iport@f/disk@w50000394281b5312,0
Physical device path name
/dev/chassis/FUJITSU-BBEXP. 500000e0e06d31bf/03N0_HDD00/disk
```
### Notes on boot switching by beadm

Boot environment switching with the beadm command or with the pkg command may fail with the output of an error message where Oracle Solaris 11.1 or later is installed in the internal SAS disk or the SSD.

- Message example 1

```
# beadm activate S11U1SRU20B04-z_stress-2.10-1
Error while accessing "/dev/rdsk/c2t500003942823F352d0s0":
No such file or directory
Unable to activate S11U1SRU20B04-z_stress-2.10-1.
Error installing boot files.
```
#### - Message example 2

```
# beadm activate S11U1SRU20B04-z_stress-2.10-1
....
Error while accessing "/dev/rdsk/c2t500003942823F352d0s0":
No such file or directory
Unable to activate S11U1SRU20B04-z_stress-2.10-1.
Error installing boot files.
....
```
#### Cause

This occurred because the MPxIO device path is not properly inherited by beadm or pkg when the internal SAS disk or SSD is made into a multipath type (MPxIO).

#### Corrective action

Execute the following command, and then execute the boot environment switching command again.

# /usr/sbin/zpool status

# Notes on support for disks with an EFI (GPT) label

■ The default disk label that is effective when Oracle Solaris is installed has changed from VTOC (SMI) to EFI (GPT). If you need a disk with a VTOC (SMI) label, execute the format -e command of Oracle Solaris to apply the VTOC (SMI) label and then install Oracle Solaris. For details on the format(1M) command, see the Oracle Solaris Reference Manual.

In addition, be sure to select [Use a slice on the disk] for the [Solaris slice] screen on the Oracle Solaris installation menu to ensure that the disk is VTOC (SMI) labeled.

```
-------------------------------------------------------------------------
                                       Solaris Slices: 6.0GB unknown Boot
Oracle Solaris can be installed on the whole disk or a slice on the disk.
The following slices were found on the disk.
Slice \# Size(GB) Slice \# Size(GB)
------------------------ ------------------------
Unused 0 0.1 Unused 5 0.0
Unused 1 0.1 rpool 6 5.7
Unused        3        0.0 Unused        7        0.0
Unused        4        0.0 backup        2        6.0
                                                Use the whole disk
                                             Use a slice on the disk
Esc-2_Continue Esc-3_Back Esc-6_Help Esc-9_Quit
-------------------------------------------------------------------------
```
- If an EFI (GPT) labeled disk is used, Oracle Solaris booting from a disk more than 2 TiB that is treated as a virtual disk is not supported.
- If an EFI (GPT) labeled disk is used, any second GPT header is not supported on a virtual disk.

# Notes on Oracle VM Server for SPARC

- If logical domains are reconfigured by Oracle VM Server for SPARC or if the guest domain is reset with the XSCF firmware's reset(8) command after executing the "ldm unbind-domain/ldm bind-domain" command and before executing the "ldm add-spconfig" command, a guest domain other than what had been specified may be reset. Or, the specified guest domain is not reset. Save a configuration of the logical domain with the ldm add-spconfig command. If you reset the guest domain before saving it, execute the ldm stop command from the control domain, not from XSCF.
- If you specify a logical domain configuration for next time you start, use the ldm set-config command in place of ldm add-spconfig -r. If you use the ldm add-spconfig -r command to specify a logical domain configuration for next time you start, and operate a guest domain with the reset(8) command of the XSCF firmware, another guest domain may be reset.
- If you execute the ldm migrate-domain command with Oracle VM Server for SPARC for live migration, the following problems occur with the XSCF.
	- If you execute the showdomainstatus(8) command, "Unknown" is the status displayed for the migrated guest domain. If you execute the ldm add-spconfig command from the migrated control domain to save configuration information, the status will be displayed normally
		- by the showdomainstatus(8) command.
	- After live migration is executed, if showdomainstatus(8) is then executed at the migration source, "Host stopped" is the status displayed for the migrated and non-existent guest domain.
	- When a physical partition (PPAR) is powered off by the poweroff(8) command, not all of the guest domains may be shut down correctly.
	- When a guest domain is reset by the reset(8) command, a guest domain other than the specified one may be reset. If you reset the guest domain, execute from the guest domain, and not from XSCF.
	- If SNMP is set, the name of the guest domain in trap notification may be incorrect.
- The migration with the ldm migrate-domain command is not supported if the logical domain at the migration source is in the OpenBoot PROM state. Perform migration with the ldm migrate-domain command after changing the logical domain at the migration source to either of the following states (CR 15858731):
	- Stopped state (bound state)
	- State where Oracle Solaris is running
- Be sure to start the ldmd service (svc:/ldoms/ldmd:default) of the control domain.
- A boot disk with an EFI GPT disk label is supported by the following systems: SPARC M10 systems to which XCP 2230 or later is applied and SPARC T-series or M-series systems to which SysFW 8.4 or SysFW 9.1 or later is applied. However, SPARC M10 systems to which XCP 2221 or earlier is applied do not support a boot disk with an EFI GPT disk label. Therefore, do not migrate to a SPARC M10

system to which XCP 2221 or earlier is applied from a SPARC M10 system to which XCP 2230 or later is applied or a SPARC T-series or M-series to which SysFW 8.4 or SysFW 9.1 or later is applied.

You can determine whether the boot disk is EFI GPT labeled by executing the devinfo(1M) command of Oracle Solaris on the raw device of the boot disk.

- In case the EFI GPT disk label is not attached:

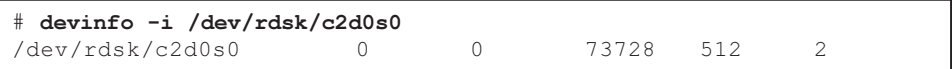

- In case the EFI GPT disk label is attached:

```
# devinfo -i /dev/rdsk/c1d0s0
```
devinfo: /dev/rdsk/c1d0s0: This operation is not supported on EFI labeled devices

- The ldm list-rsrc-group, remove-core -g, and ldm remove-mem -g of Oracle VM Server for SPARC 3.2 are not supported. For details, see the Oracle VM Server for SPARC 3.2 Administration Guide.
- From Oracle VM Server for SPARC 3.2 onwards, you can allocate memory to a logical domain in units of 256 MB if the dynamic reconfiguration of the physical partitions (PPAR DR) feature is enabled by the XSCF firmware. On the other hand, if the PPAR DR feature is disabled, you can allocate memory in units of 4 MB.
- Suppose that a system disk in a physical partition (PPAR)(PPAR  $#A$ ) is switched to a system disk that has been used for another PPAR (PPAR #B), in a system with Oracle VM Server for SPARC 3.1 or later and XCP 2230 or later. The PPAR #A domain configuration information saved in the XSCF may be overwritten on the PPAR #B domain configuration information.

To switch the system disk to the system disk that was used with the other PPAR and boot from the new system disk, uninstall Oracle VM Server for SPARC from the system disk prior to this switching. After the switching is completed, reinstall Oracle VM Server for SPARC on the system disk.

The same procedure is needed when using the system disk connected to another unit or when the saved domain configuration information in the XSCF is restored using the restoreconfig(8) command.

■ Suppose that you deleted a system board by executing dynamic reconfiguration of physical partitions (PPAR DR), in a system with Oracle VM Server for SPARC 3.3 or later. Then, a CPU socket constraint in the degraded state may be added to each logical domain. This is not a problem but an operation for saving the use status of the CPU sockets before PPAR DR execution.

If the CPU socket constraint in the degraded state appears for a logical domain for which the CPU socket constraint is not set, ignore this constraint.

For a logical domain that uses the CPU socket constraint, the execution of PPAR DR places the CPU socket constraint in the degraded state. Also, resources not specified with the CPU socket constraint may be assigned to the domain.

When replacing or otherwise working on a system board in response to a fault, first add the system board. Then, you can execute the ldm set-socket --restore-

degraded command to restore the CPU socket constraint. If you are only deleting the system board, execute the ldm set-socket command as required to set the CPU socket constraint again.

For details on the CPU socket constraint, see "8.14 Managing Logical Domain Resources Associated with CPU Sockets" in the Fujitsu M10/SPARC M10 Systems System Operation and Administration Guide.

- Before system board deletion

```
# ldm list-socket
CONSTRAINTS
SOCKET
         TENANT    VCPUS CORES SOCKET_ID GROUP
         primary 8      4      4          /BB1
              :
```
- After system board deletion

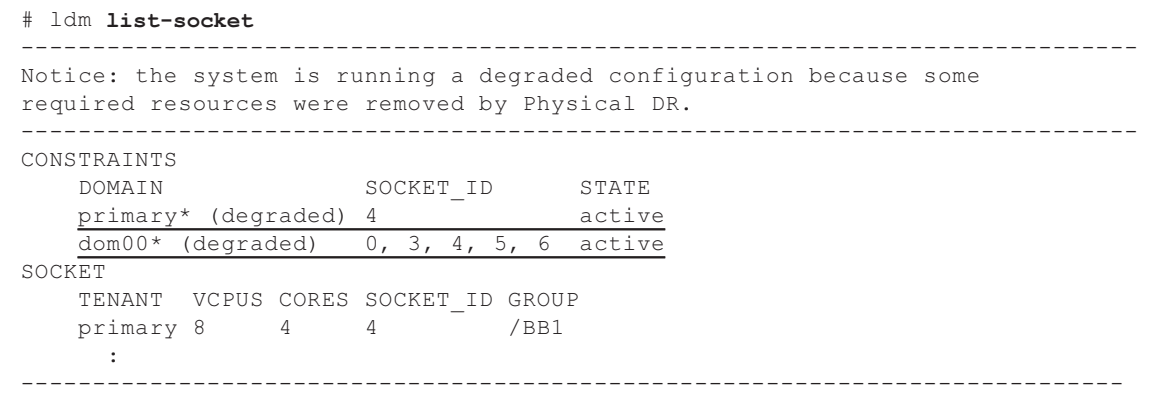

■ In Oracle VM Server for SPARC 3.3 or later, when the logical domain configuration has been restored by the ldm init-system command, resource binding may fail even if the CPU socket constraint is not set. Then, the following message is output. [Example]

```
# ldm bind-domain XXXX
Not enough free memory in specified FJ sockets to meet the request.
Domain XXXX has FJ socket resource constraints for recovery.
Use 'ldm set-socket socket id= XXXX' to clear.
```
If the above message has been output, clear the CPU socket constraint with the ldm set-socket command as instructed in the message. Then, try again to bind the resources.

[Example]

```
# ldm set-socket socket_id= XXXX
# ldm bind-domain XXXX
```
■ When using the vHBA (Virtual SCSI Host Bus Adapters) function assigned to a guest domain, please set the guest domain auto-boot invalidity and then save the updated logical domain configuration information. [How to set]

```
primary# 1dm set-variable auto-boot\?=false domain-name
primary# 1dm add-spconfig config-name
```
# <span id="page-66-0"></span>Notes on live migration of Oracle VM Server for SPARC

■ Before executing live migration, check the physical partition containing the logical domains targeted by the live migration. Check whether Oracle Solaris 11.3 or later is installed on any logical domains (except the control domain) and Oracle Solaris kernel zones in the physical partition.

For every logical domain and Oracle Solaris kernel zone that has Oracle Solaris 11.3 or later installed, perform the following steps before executing live migration.

1. Add the following line to the /etc/system file.

set uhrt enable =  $0x0$ 

#### 2. Reboot the logical domain or Oracle Solaris kernel zone.

- The "sparc64-class1" value of the cpu-arch property is being supported from Oracle VM Server for SPARC 3.1.1 onwards. For details on the cpu-arch property and its configuration options, refer to the Reference Manual of your Oracle VM Server for SPARC.
- The values of the cpu-arch property which supports live migration, differs according to the category of the operation mode of the CPUs on the physical partition and the version of Oracle VM Server for SPARC. Please refer to the following table. For details on CPU operational modes of physical partitions, refer to section 7.2.1 of Fujitsu M10/SPARC M10 Systems System Operation and Administration Guide.

#### Table 3-4 List of cpu-arch properties that support live migration (On Oracle VM Server for SPARC 3.1.1 or later)

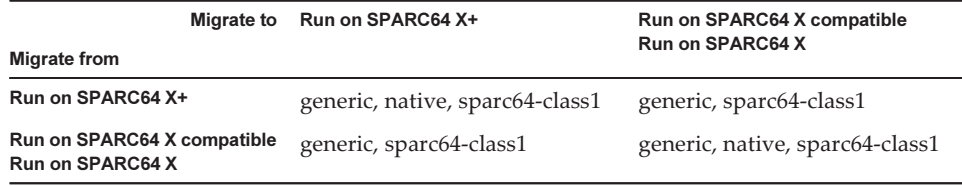

Table 3-5 List of cpu-arch properties that support live migration (On Oracle VM Server for SPARC 3.1 or 3.1.0.1)

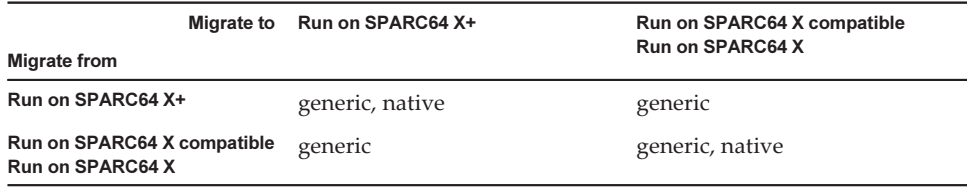

Table 3-6 List of cpu-arch properties that support live migration (For Oracle VM Server for SPARC 3.0)

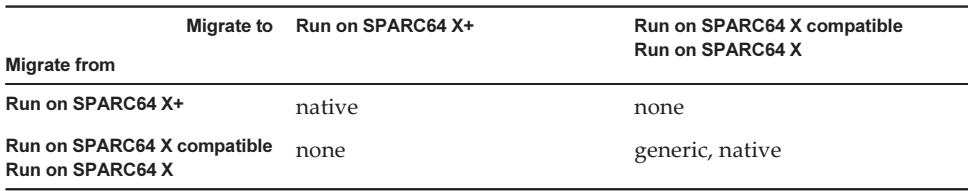

■ When executing live migration of the domain with the kernel zone operating, from a SPARC M10 system with XCP 2230 or newer, the following output is displayed, and live migration fails.

```
# ldm migrate-domain ldg1 root@target-name
Target Password:
Failure occurred while preparing domain ldg1 for suspend
operation
Live migration failed because Kernel Zones are active.
Stop Kernel Zones and retry.
Timeout waiting for domain ldg1 to suspend
Domain Migration of domain ldg1 failed, domain suspend failure.
Domain Migration of LDom ldg1 failed
```
To execute live migration of a domain with kernel zone operating, stop the kernel zone beforehand.

■ Live migration from a SPARC M10 system with XCP 2210 or newer, to another SPARC M10 system with XCP 2092 or older fails and produces the following error message:

```
primary# ldm migrate ldg1 root@target-name
Target Password:
Domain ldg1 is using features of the system firmware that are not supported in
 the version of the firmware running on the target machine.
Domain Migration of LDom ldg1 failed.
```
When performing live migration from a SPARC M10 system with XCP 2210 or newer, to another SPARC M10 system, make sure to update the XCP firmware of the target system to XCP 2210 or newer.

Refer to the following table for the feasibility of performing live migration based on the version of the firmware.

| <b>Migrate to</b><br><b>Migrate from</b>                                              | <b>SPARC M10</b><br><b>Systems</b><br>(XCP 2230 or later) | <b>SPARC M10</b><br><b>Systems</b><br>(XCP 2210 or later) | <b>SPARC M10</b><br><b>Systems</b><br>(XCP 2092 or<br>earlier) | <b>SPARC T-series</b><br><b>SPARC M-series</b><br>$(*1)$<br>(SysFW 8.4 or later) | <b>SPARC T-series</b><br><b>SPARC M-series(*1)</b><br>(SysFW 8.3 or earlier) |
|---------------------------------------------------------------------------------------|-----------------------------------------------------------|-----------------------------------------------------------|----------------------------------------------------------------|----------------------------------------------------------------------------------|------------------------------------------------------------------------------|
| <b>SPARC M10</b><br><b>Systems</b><br>(XCP 2230 or later)                             | available                                                 | available(*2)                                             | not available                                                  | available <sup>(*2)</sup>                                                        | not available                                                                |
| <b>SPARC M10</b><br><b>Systems</b><br>(XCP 2210 or later)                             | available                                                 | available                                                 | not available                                                  | available(*2)                                                                    | available <sup>(*2)</sup>                                                    |
| <b>SPARC M10</b><br><b>Systems</b><br>(XCP 2092 or<br>earlier)                        | available                                                 | available                                                 | available                                                      | available(*2)                                                                    | available <sup>(*2)</sup>                                                    |
| <b>SPARC T-series</b><br><b>SPARC M-series</b><br>$(*1)$<br>(SysFW 8.4 or later)      | available(*2)                                             | available(*2)                                             | not available                                                  | available                                                                        | not available                                                                |
| <b>SPARC T-series</b><br><b>SPARC M-series</b><br>$(*1)$<br>(SysFW 8.3 or<br>earlier) | available(*2)                                             | available(*2)                                             | available(*2)                                                  | available                                                                        | available                                                                    |

Table 3-7 Version of the firmware that support live migration

\*1 It is a system like SPARC M5/M6 which supports Oracle VM Server for SPARC.

\*2 Live migration is possible only for cpu-arch=generic.

# Notes on a case when recovery mode of Oracle VM Server for SPARC is enabled

■ Suppose that you add a system board using dynamic reconfiguration of physical partitions in the condition where the domain configuration has been recovered in the degraded configuration. The added resource is not allocated automatically to any logical domain. Allocate the added resource manually. Alternatively, execute the ldm set-spconfig command to select the original domain configuration and then reboot the physical partition using the poweron(8) and poweroff(8) commands.

- Suppose that you delete a system board (PSB) using the deleteboard(8) command where the version of Oracle VM Server for SPARC is earlier than 3.2 while the physical partition (PPAR) is powered on after the domain configuration is recovered in the degraded configuration. This deleteboard(8) command may fail. After a domain configuration is recovered in the degraded configuration, do not delete a system board using dynamic reconfiguration of physical partitions.
- Suppose the firmware is updated to XCP 2230 or later and the recovery mode supported in Oracle VM Server for SPARC 3.1.1.1 or later is enabled. If the physical partition is started with the logical domain configuration information created with XCP 2221 or earlier after those operations, the following message may be output to the console of the physical partition.

```
warning: Configuration 'xxxx' could not be imported from the
system controller.
```
This is because the recovery mode of the logical domain configuration information created with XCP 2221 or earlier is not enabled. Execute the ldm add-spconfig command of Oracle VM for SPARC on the control domain and save the logical domain configuration information.

## Notes on a case where openssl is used

Oracle Solaris provides accelerated cryptographic libraries for SPARC M10 systems. These libraries can be used by using the PKCS11 engine of OpenSSL. See man pages openssl(5), engine(3openssl), and evp(3openssl), or the following OpenSSL documents:

<http://www.openssl.org/docs/crypto/engine.html> <http://www.openssl.org/docs/crypto/evp.html>

Please note:

- The PKCS11 engine is the only way in OpenSSL to obtain the acceleration of cryptographic functions from the encryption arithmetic unit of the SPARC64 X+/SPARC64 X processor.
- The implementation of PKCS11 engine for OpenSSL in Oracle Solaris requires the enabling of EVP model for digest and encryption methods supported by engine.
	- The following digest methods have been optimized for the SPARC64 X+/ SPARC64 X processor:
		- SHA1, SHA224, SHA256, SHA384, SHA512
	- The following encryption methods have been optimized for the SPARC64 X+/SPARC64 X processor: DES-CBC, DES-EDE3-CBC, DES-ECB, DES-EDE3 AES-128-CBC, AES-192-CBC, AES-256-CBC AES-128-ECB, AES-192-ECB, AES-256-ECB AES-128-CTR, AES-192-CTR, AES-256-CTR

Here is an example on calling the accelerated version of AES method on SPARC64

#### # openssl speed -engine pkcs11 -evp AES-256-CBC

- The following public key encryption methods have been optimized for the SPARC64 X+/SPARC64 X processor from Oracle Solaris 11.2. RSA512, RSA1024, RSA2048 DSA512, DSA1024, DSA2048 The following is an example of the command to invoke the RSA2048 method optimized for the SPARC64 X+/SPARC64 X processor.

#### # openssl speed -engine pkcs11 rsa2048

■ To use the optimized digest method or encryption method in the PKCS11 engine with an application using the OpenSSL library (libssl, libcrypto), enable the EVP interface explained in evp(3openssl).

# Notes and restrictions on Oracle Solaris 11.3

#### **Notes**

- There are notes on live migration of Oracle VM Server for SPARC. See ["Notes](#page-66-0) on live [migration](#page-66-0) of Oracle VM Server for SPARC."
- There are notes on dynamic reconfiguration of physical partitions. See "2.5.2 Notes on operation" in the Fujitsu M10/SPARC M10 Systems Domain Configuration Guide.
- Live migration of an Oracle Solaris kernel zone configured with ZOSS NFS may cause bug 20697332 in Oracle Solaris to occur. Therefore, until a fix for bug 20697332 is provided, do not execute live migration of a configured Oracle Solaris kernel zone that uses ZOSS NFS. For details on bug 20697332, see the Oracle Solaris 11.3 Release Notes.

#### **Restrictions**

The deferred dump function and boot pools function are not supported at present.

## Notes on remote maintenance service

**Note -** Enhanced Support Facility (ESF) and Remote Customer Support System (REMCS) are supported only for SPARC M10 systems sold within Japan by Fujitsu.

This section describes notes when using the remote maintenance service. See Enhanced Support Facility User's Guide for REMCS for how to set and use REMCS.

#### Before setting the remote maintenance service

To use the remote maintenance service with SPARC M10 Systems, you must perform settings for the REMCS agent function by using XSCF Web. In addition, the REMCS agent uses timezone information of XSCF. Perform the following settings in advance with the XSCF shell:

- Setting necessary for using the XSCF Web, such as enabling the HTTPS setting
- Setting the timezone for XSCF

After completing the above settings, perform settings for the REMCS agent function by using the XSCF Web.

See Fujitsu M10/SPARC M10 Systems System Operation and Administration Guide for details of the XSCF Web settings and timezone settings.

#### Timezone for the REMCS agent function

The REMCS agent uses the timezone currently set for the system. For this reason, when you change the system timezone with XSCF, set the periodical connection schedule again to update the information of REMCS center.

# Notes on SNMP

- When using the SNMPv3 agent, after setting up the authentication protocol and the encryption protocol using the setsnmp(8) command, be sure to set up User-based Security Model (USM) management information using the setsnmpus m(8) command and View-based Access Control Model (VACM) management information using the setsnmpvacm(8) command. Specification of the authentication protocol and the encryption protocol is required in the SNMPv3 agent setup process. Moreover, the password, set up when executing the setsnmp(8) and setsnmpusm(8) commands, will also be necessary.
- If a server, on which the SNMP manager is not running, is registered as the inform trap host of SNMPv3, execution of setsnmp(8), setsnmpusm(8) or setsnmpvacm(8) commands may output the "Agent restart failed" message. This message is output when there is an abnormality in the restarting of the SNMP agent, but as the SNMP agent works properly even if this messages is output, it has no effect on the system. Register the trap host after the SNMP manager had been started.
- If the setsnmp(8) command is executed with the "addtraphost" or the "addv3traphost" operands and a trap host is registered with the host name consisting of 16 or more characters, the UDP address of the trap that is reported to the trap host, becomes the IP address that is assigned to the XSCF-LAN (physical IP address), instead of the takeover IP address (virtual IP address). This symptom occurs when a takeover IP address is set up.

If the host name of the trap host consists more than 16 characters, register the trap host with its IP address, not its host name.

#### [Workaround]

If a host name with more than 16 characters has already been registered, execute
the setsnmp(8) command with either the "remtraphost" or the "remv3traphost" operands to remove the trap host and register the trap host again with the IP address.

■ When the trap host is registered with the setsnmp $(8)$  command, the following message may be output.

```
iptables v1.4.7: host/network 'example.com' not found
Try 'iptables -h' or 'iptables --help' for more information.
```
This message indicates that the name resolution has not been executed for the host name of the registered host.

Although the trap host has been properly registered, traps are not reported to the trap host as name of the trap host could not be resolved.

Set up the name server by executing the setnameserver(8) command and conduct name resolution for the target host.

# Problems with XCP and Workarounds

This section describes problems with XCP and workarounds for each version.

## Problems that might occur with XCP 2280 and workarounds

The following table lists the problems that might occur with XCP 2280 and workarounds for them.

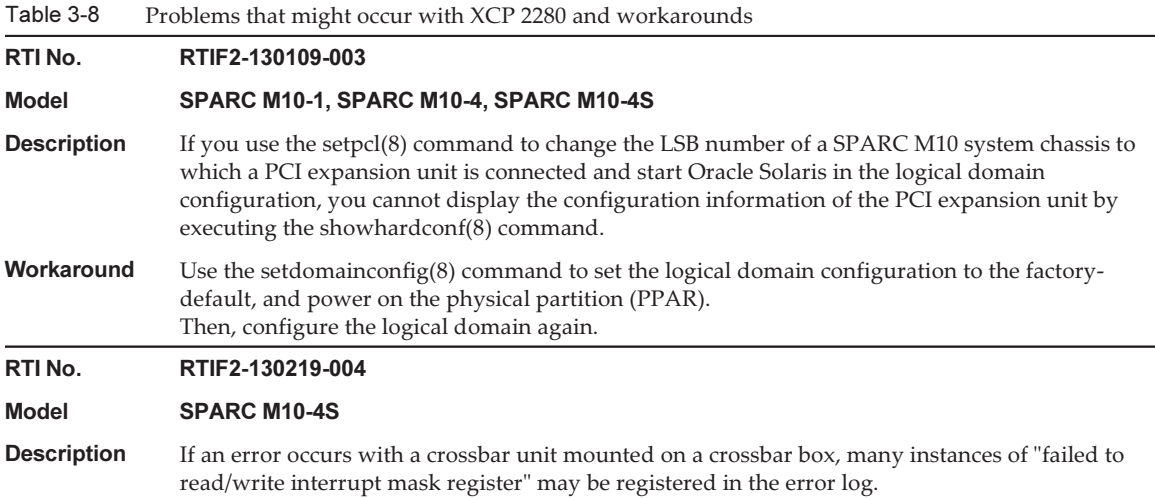

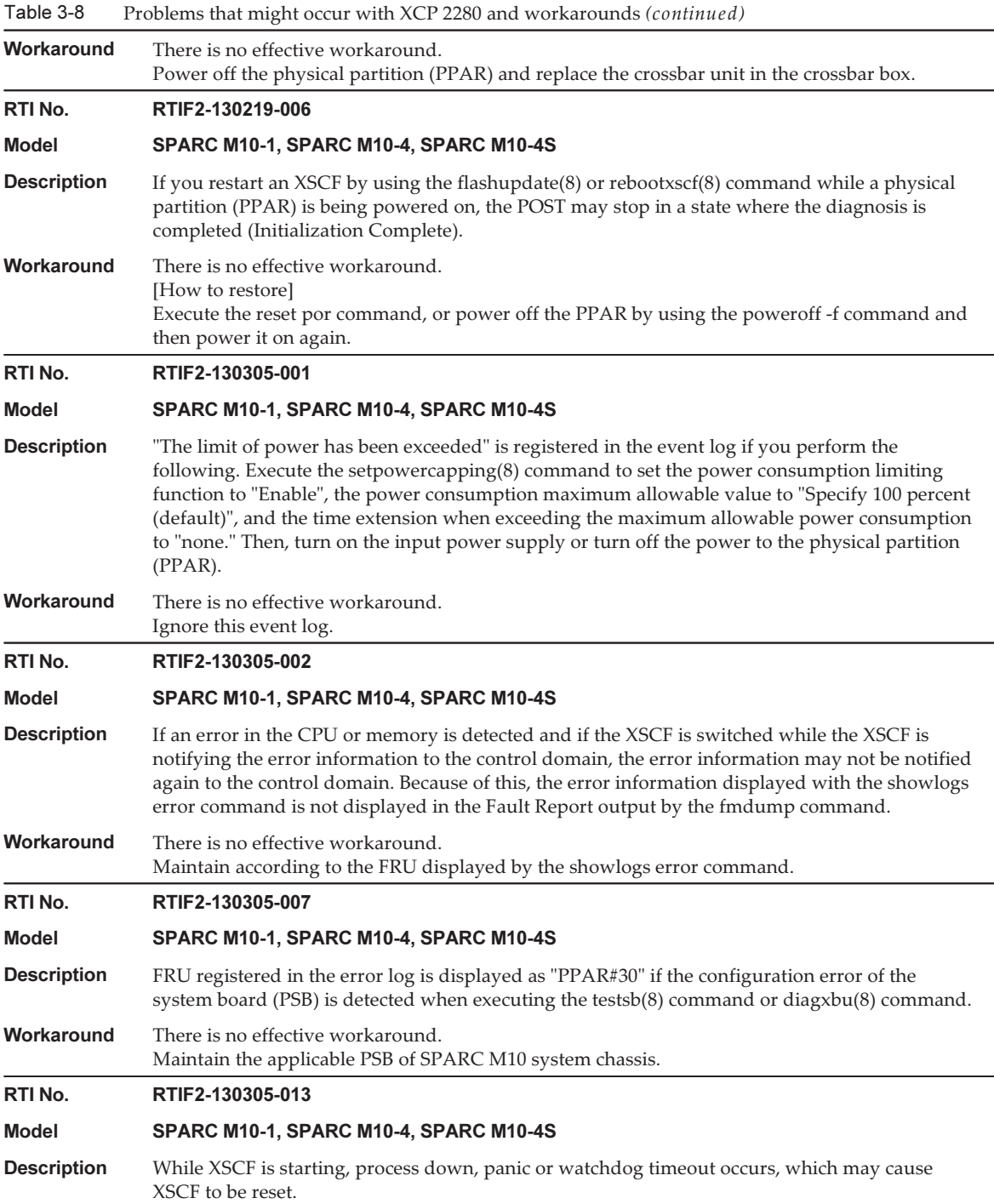

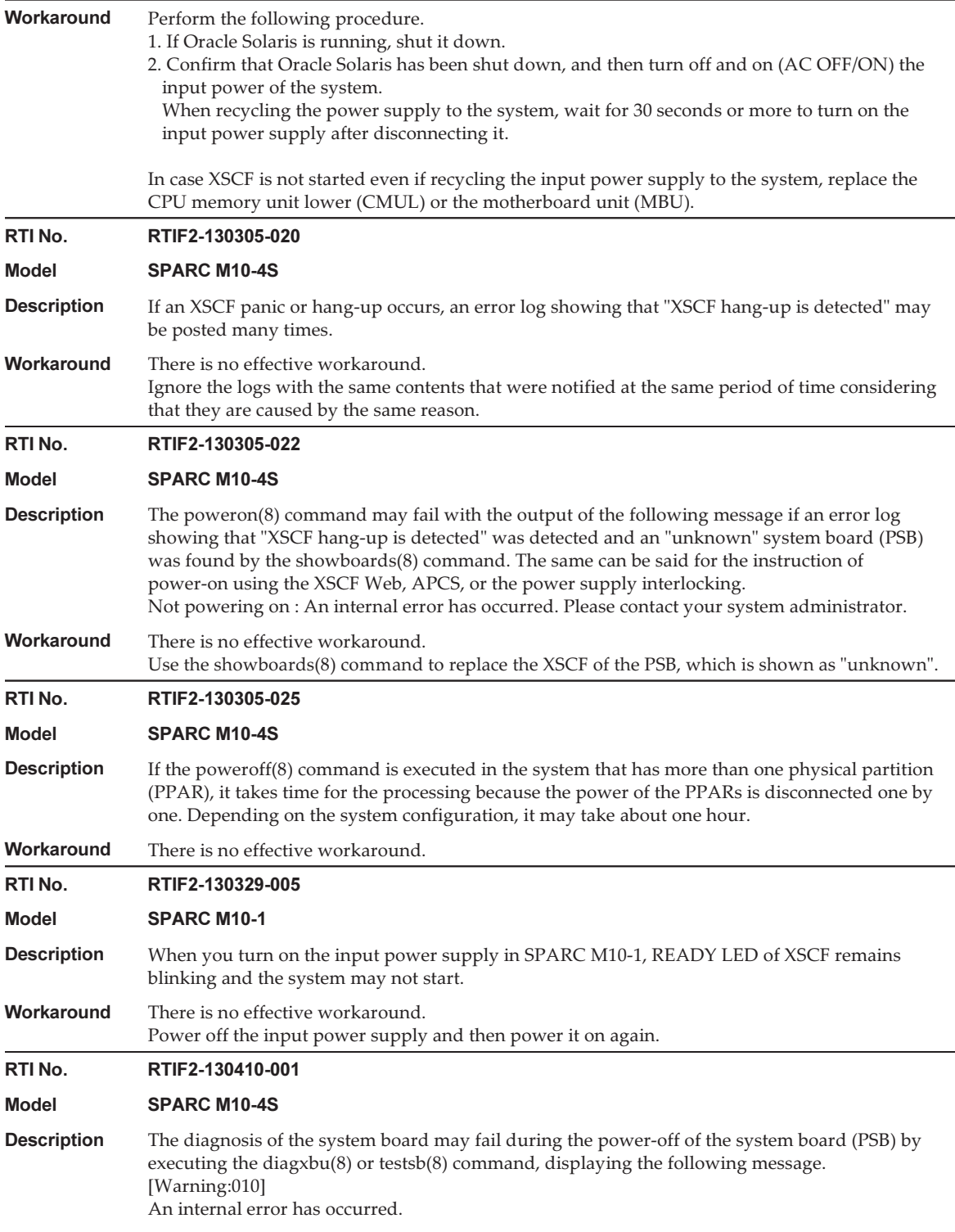

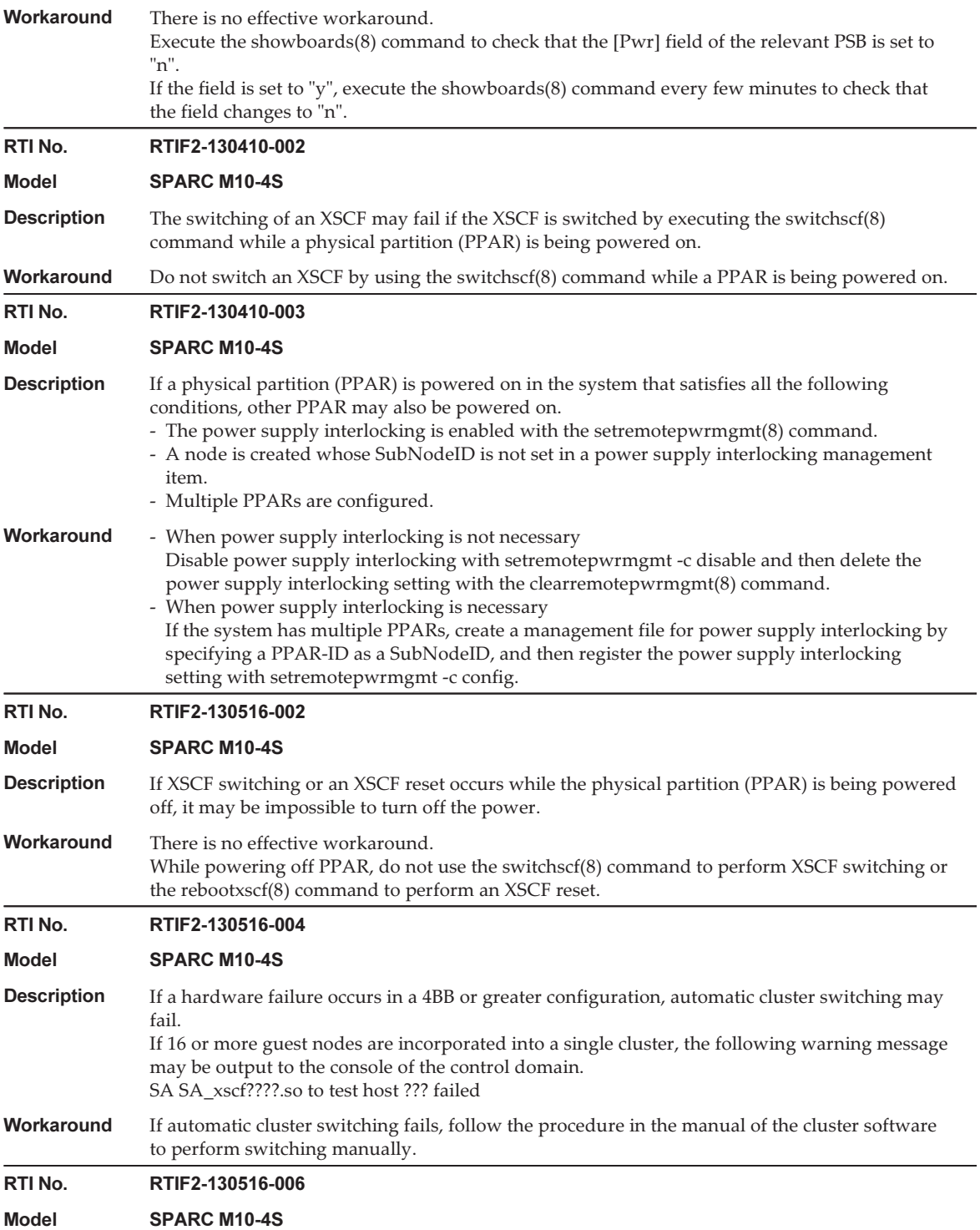

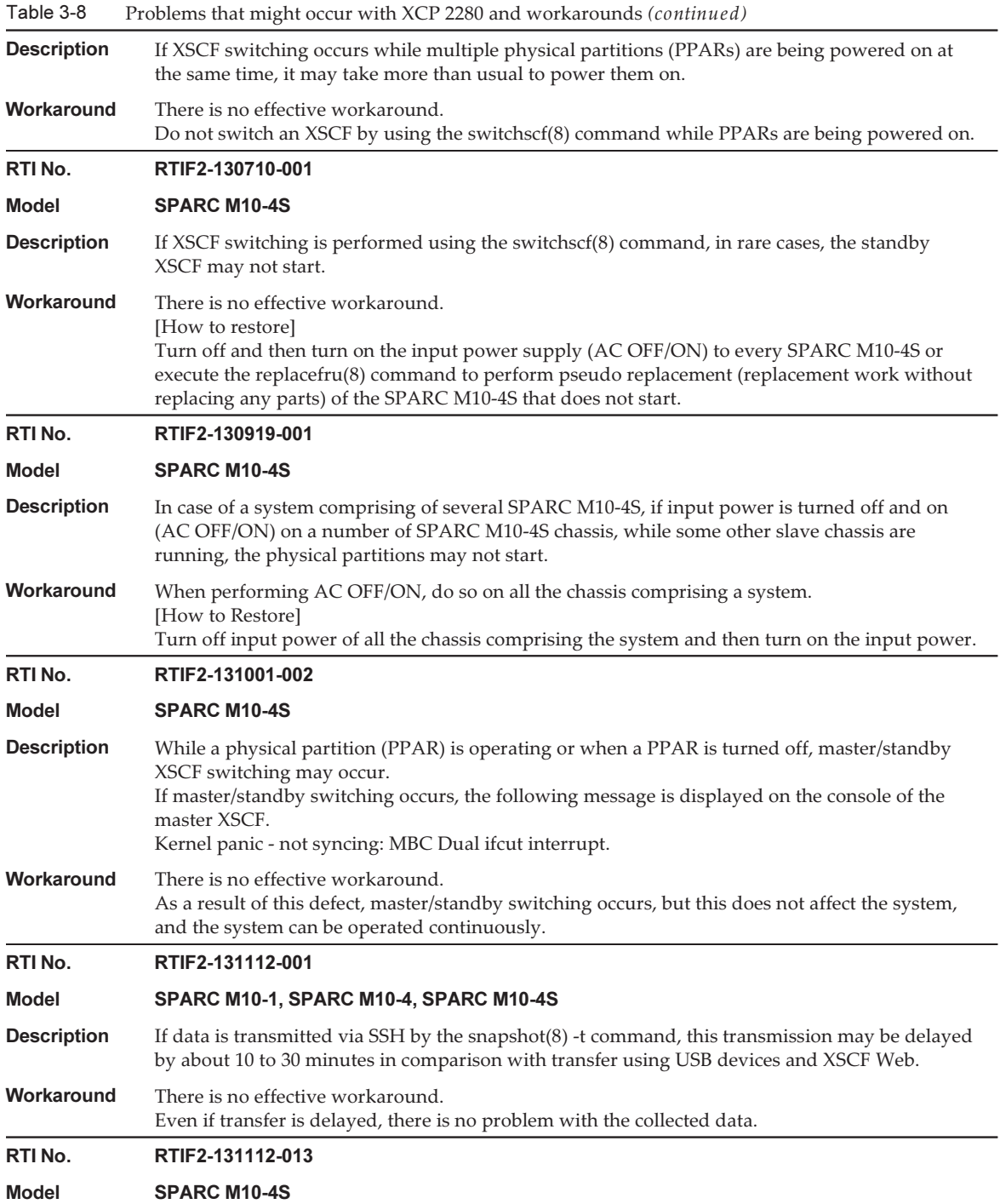

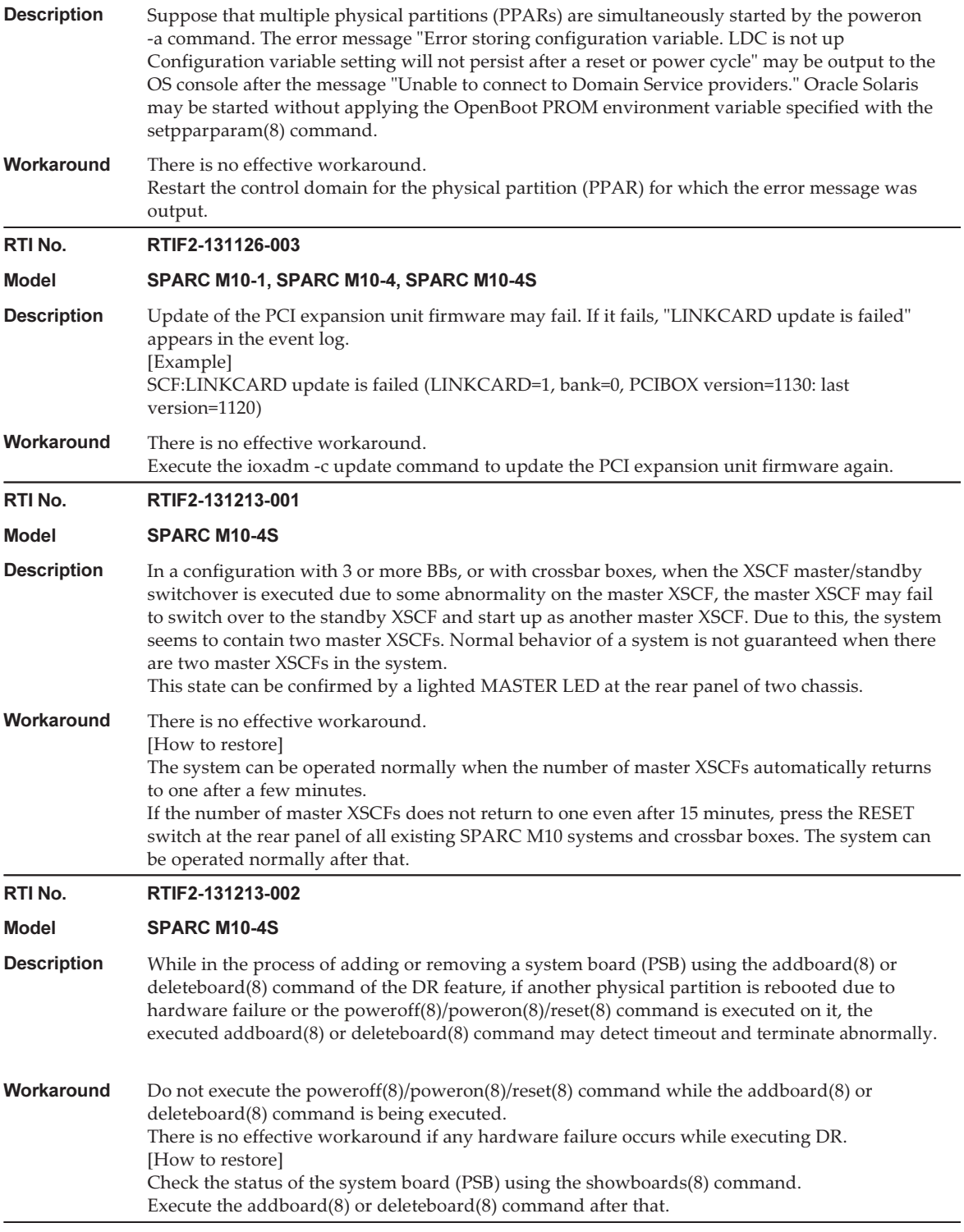

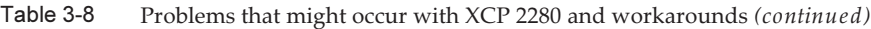

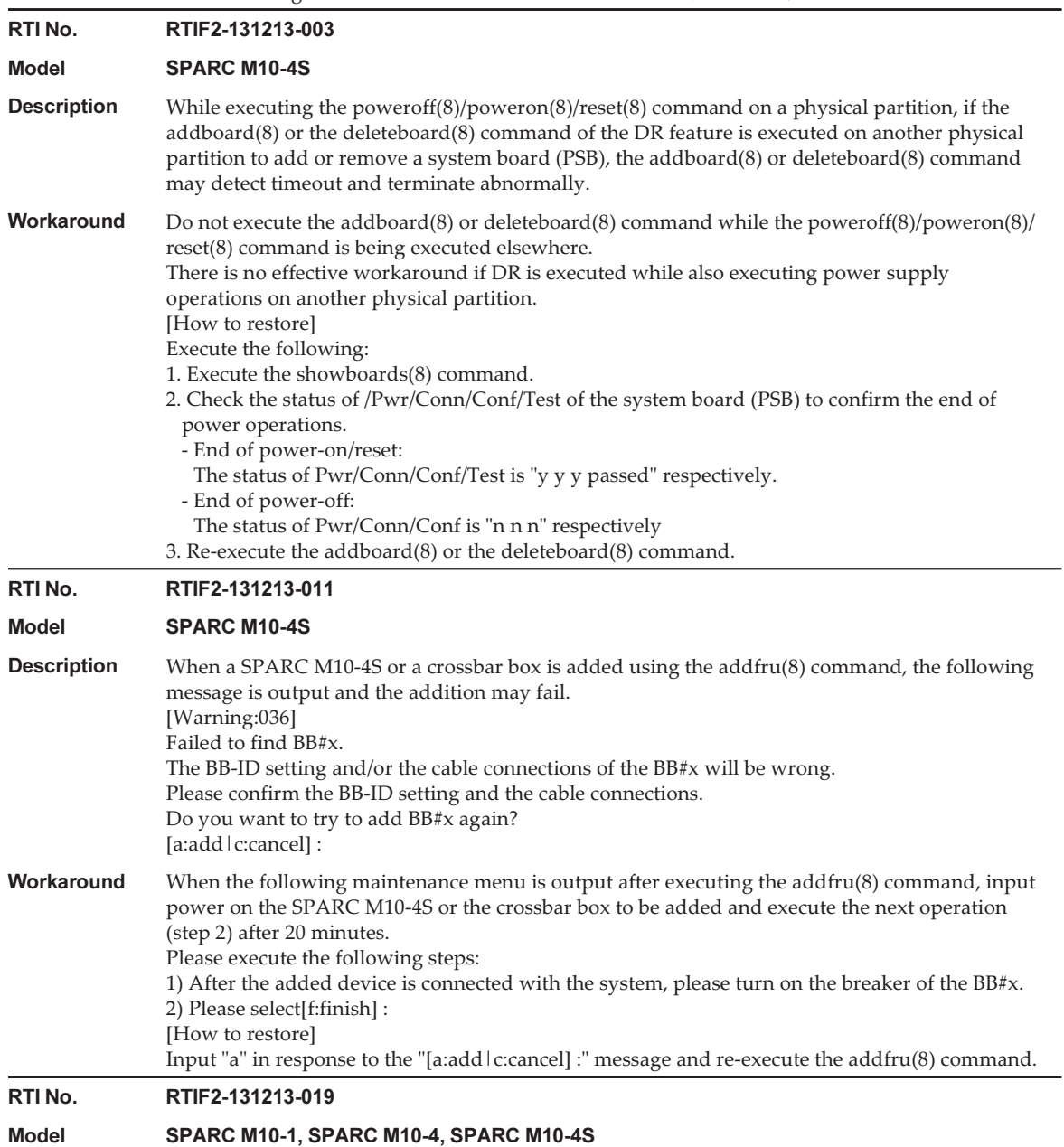

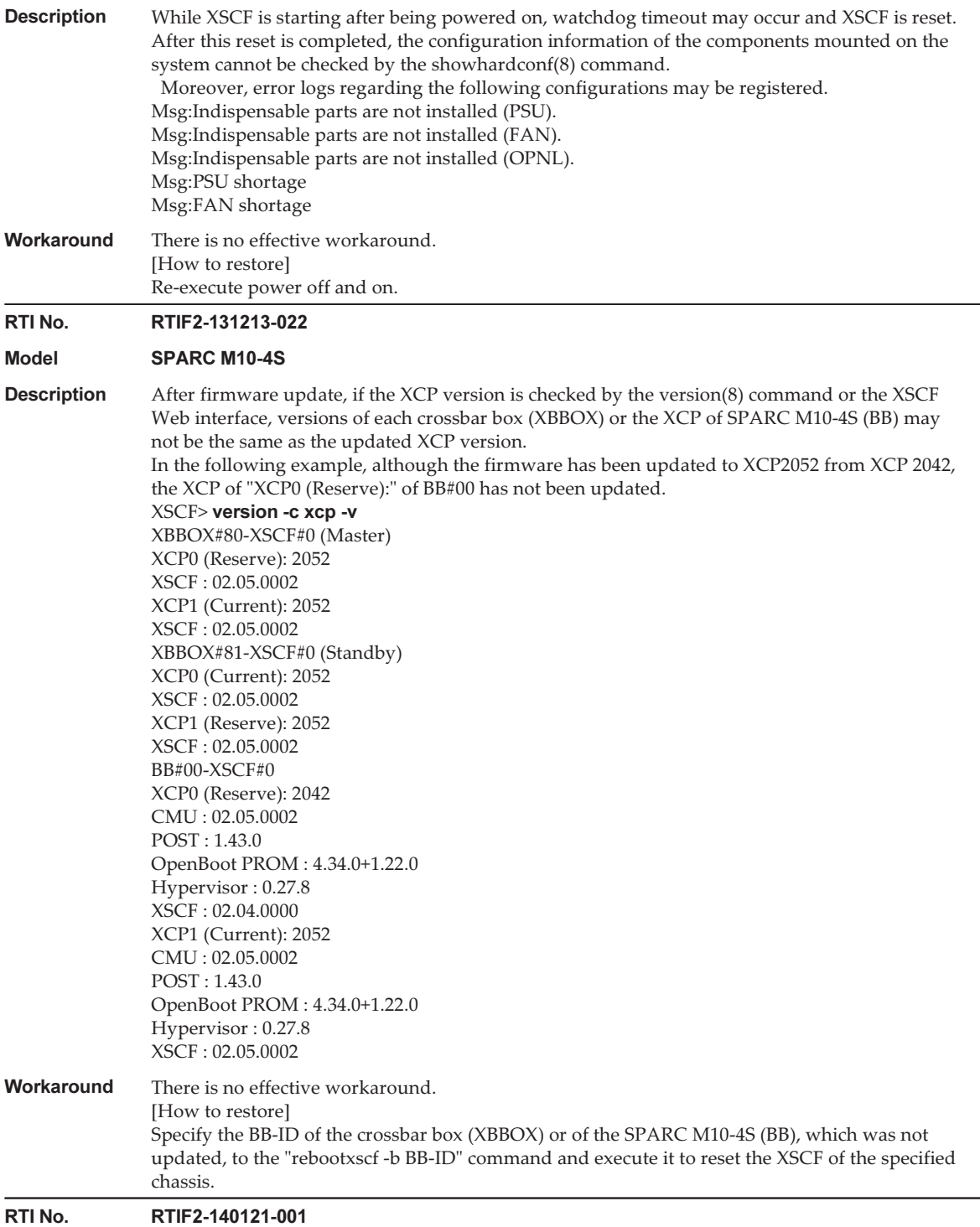

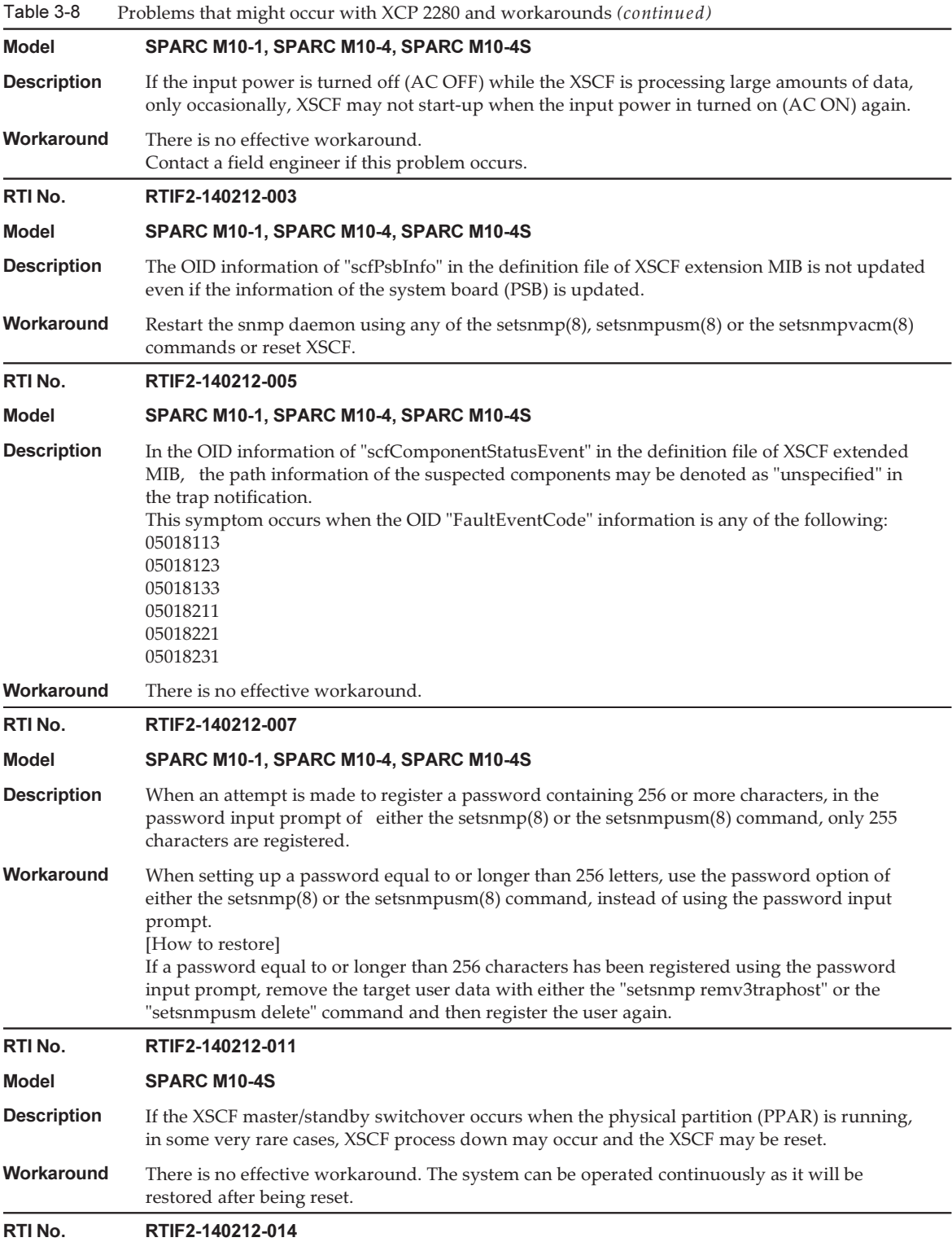

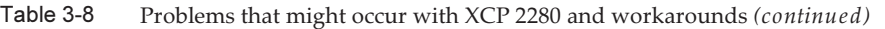

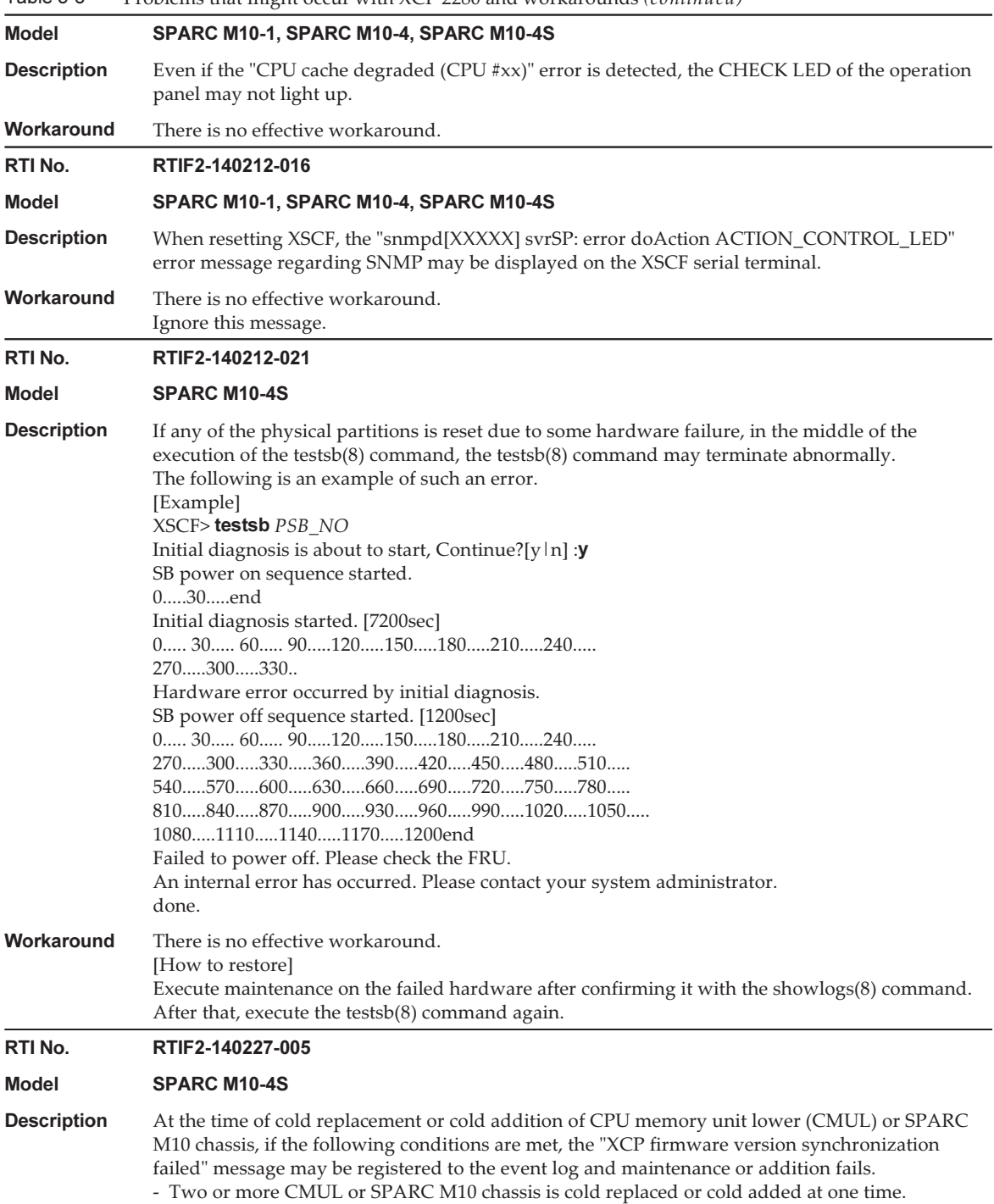

- The XCP versions of replacement components do not match the version of the master XCP.

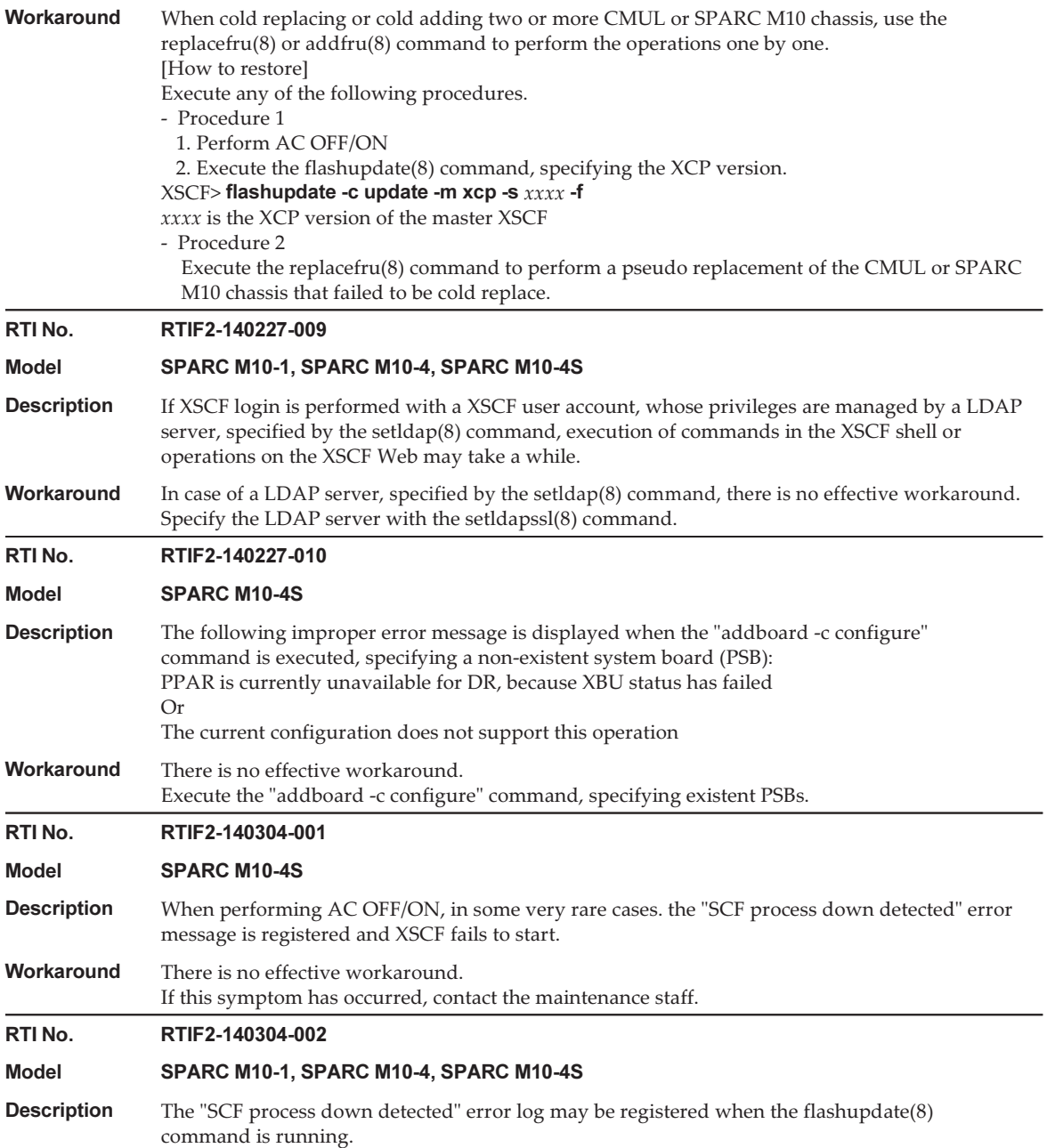

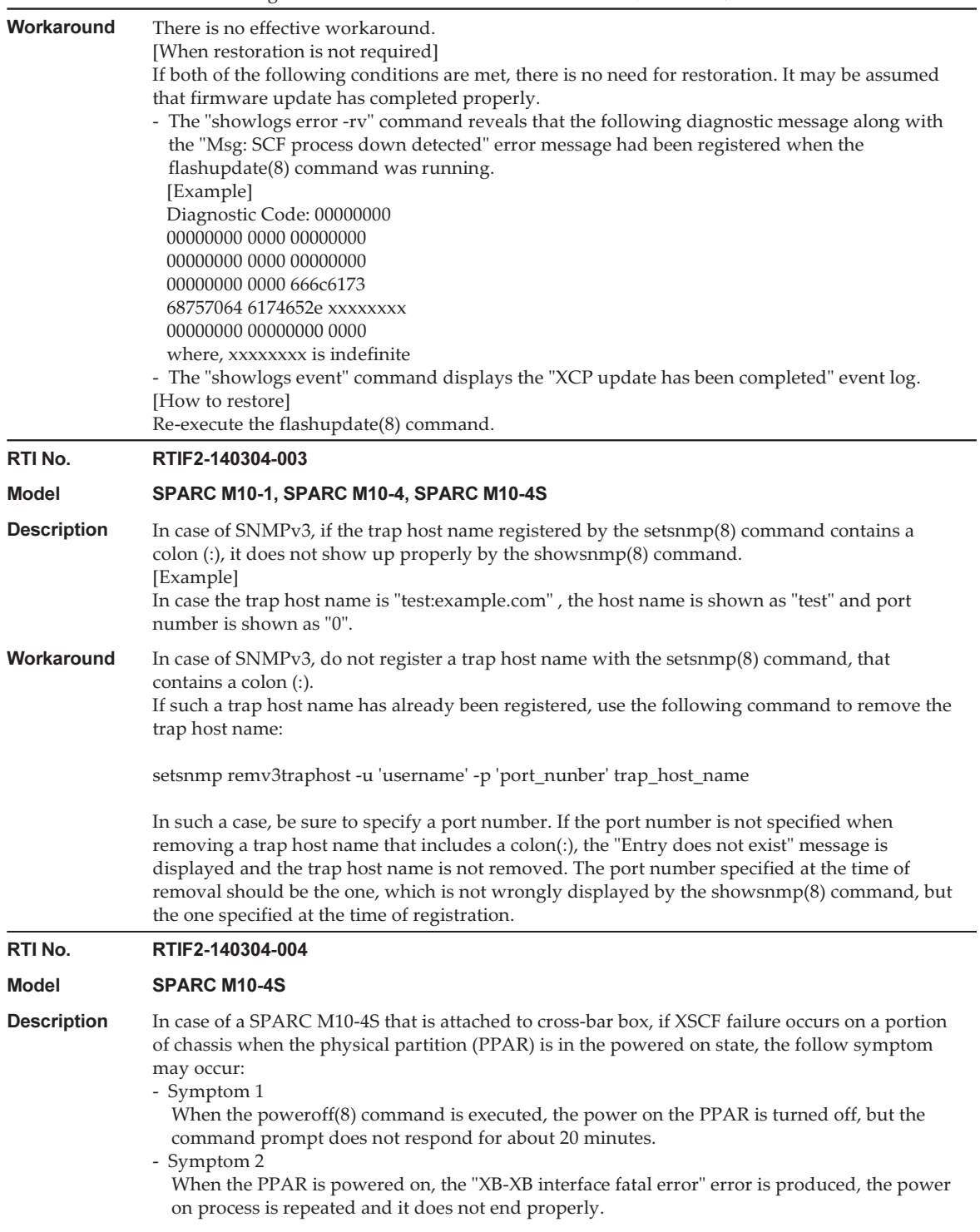

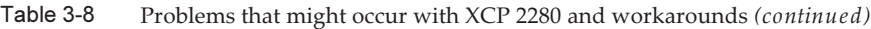

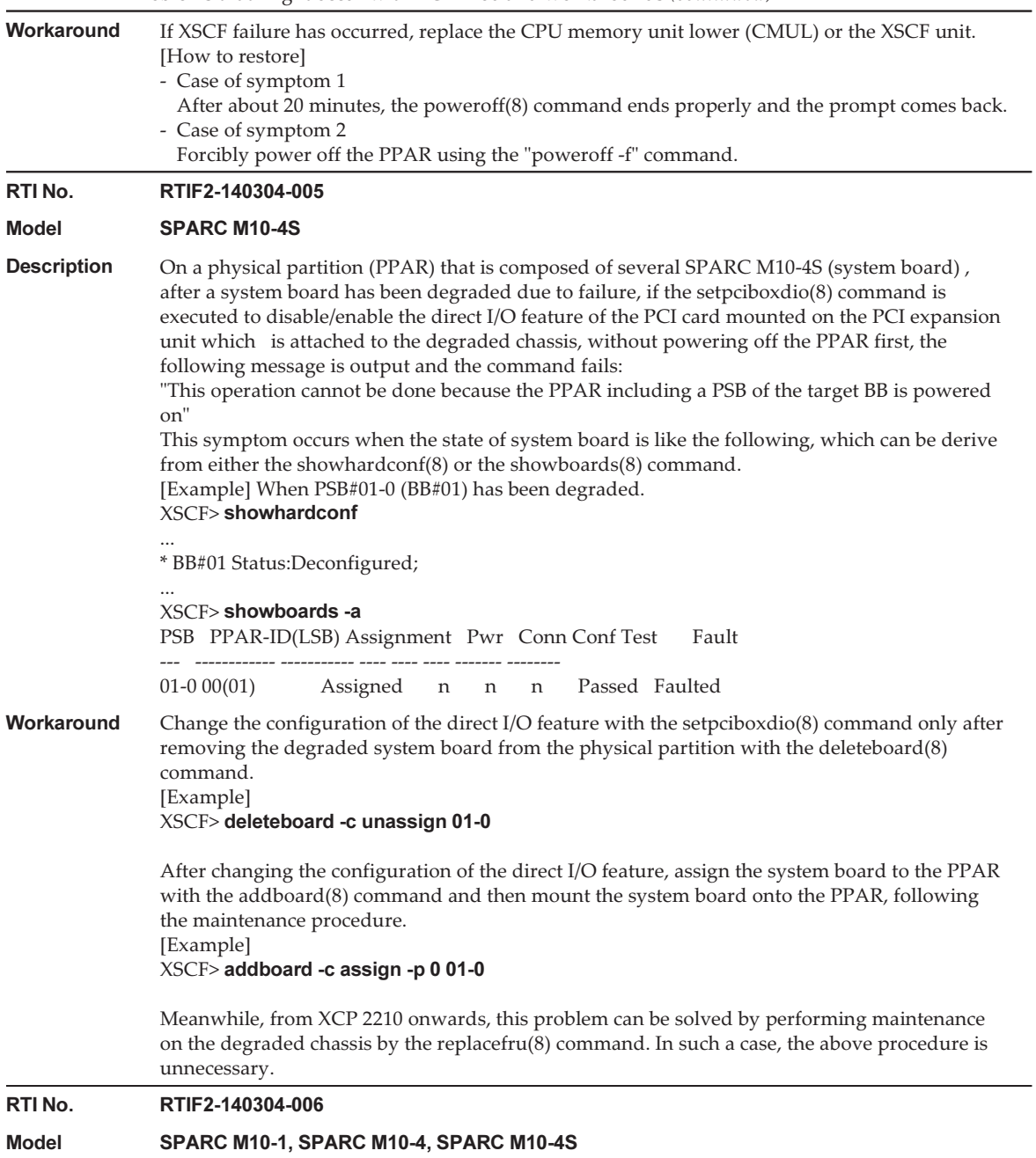

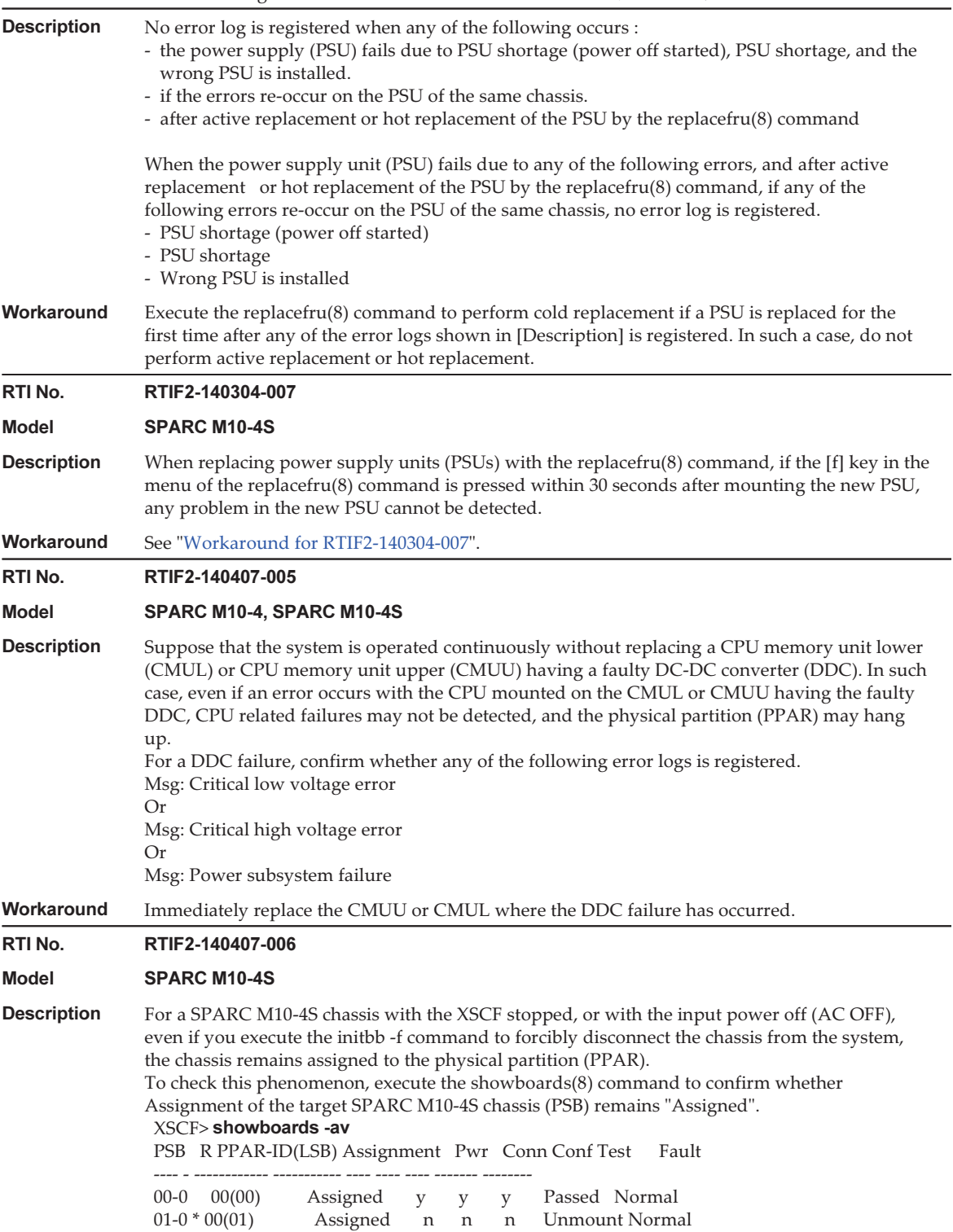

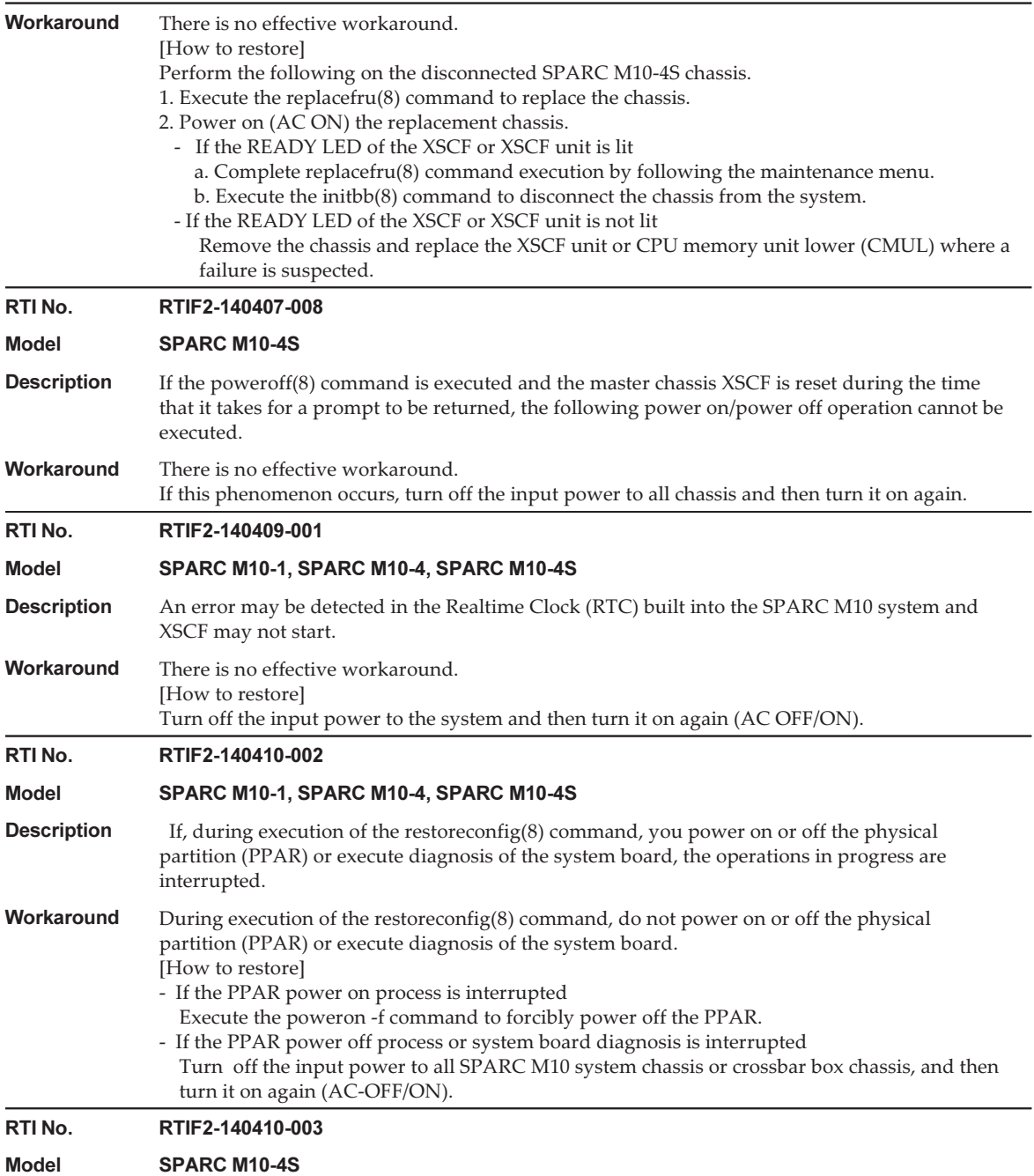

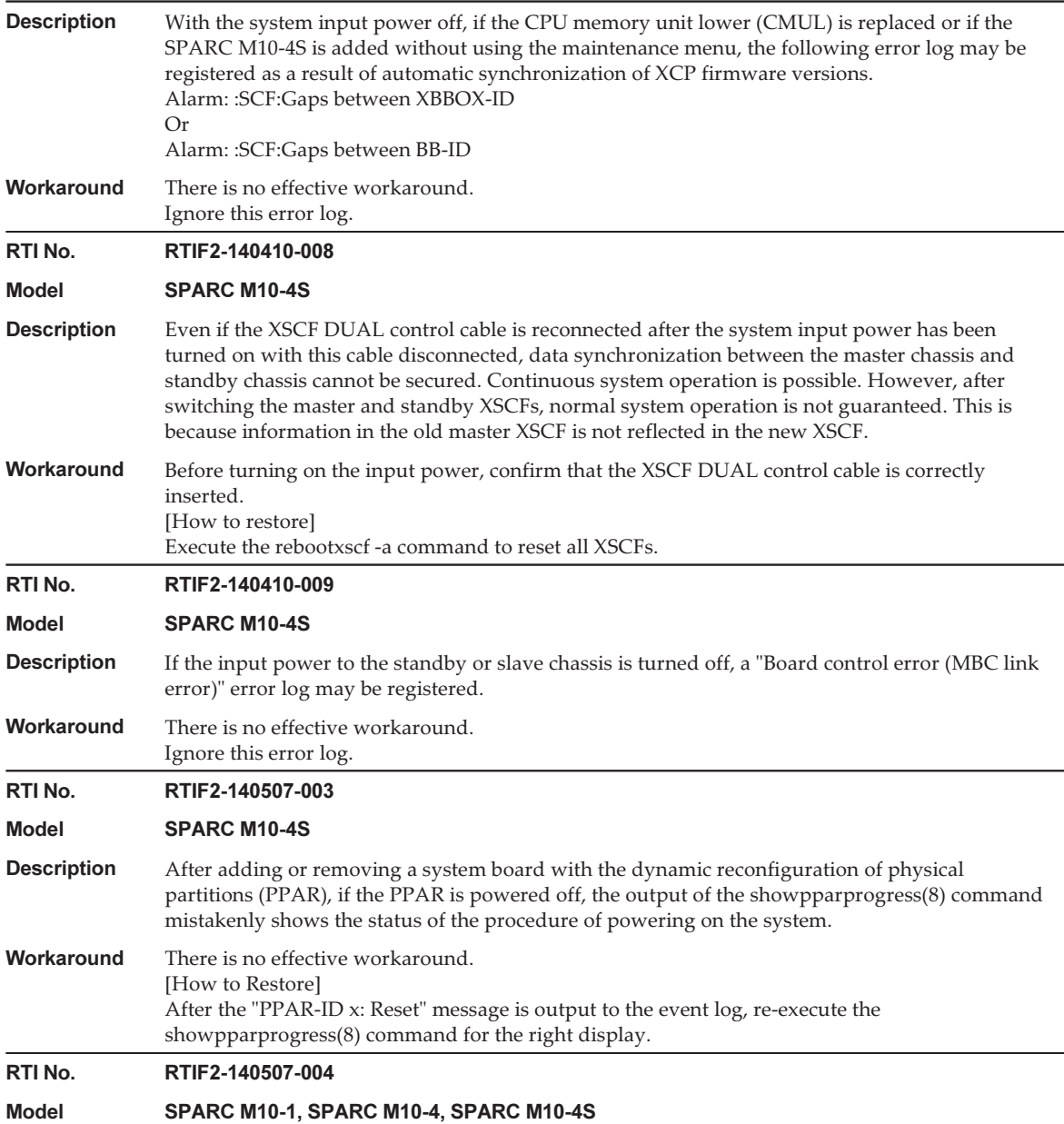

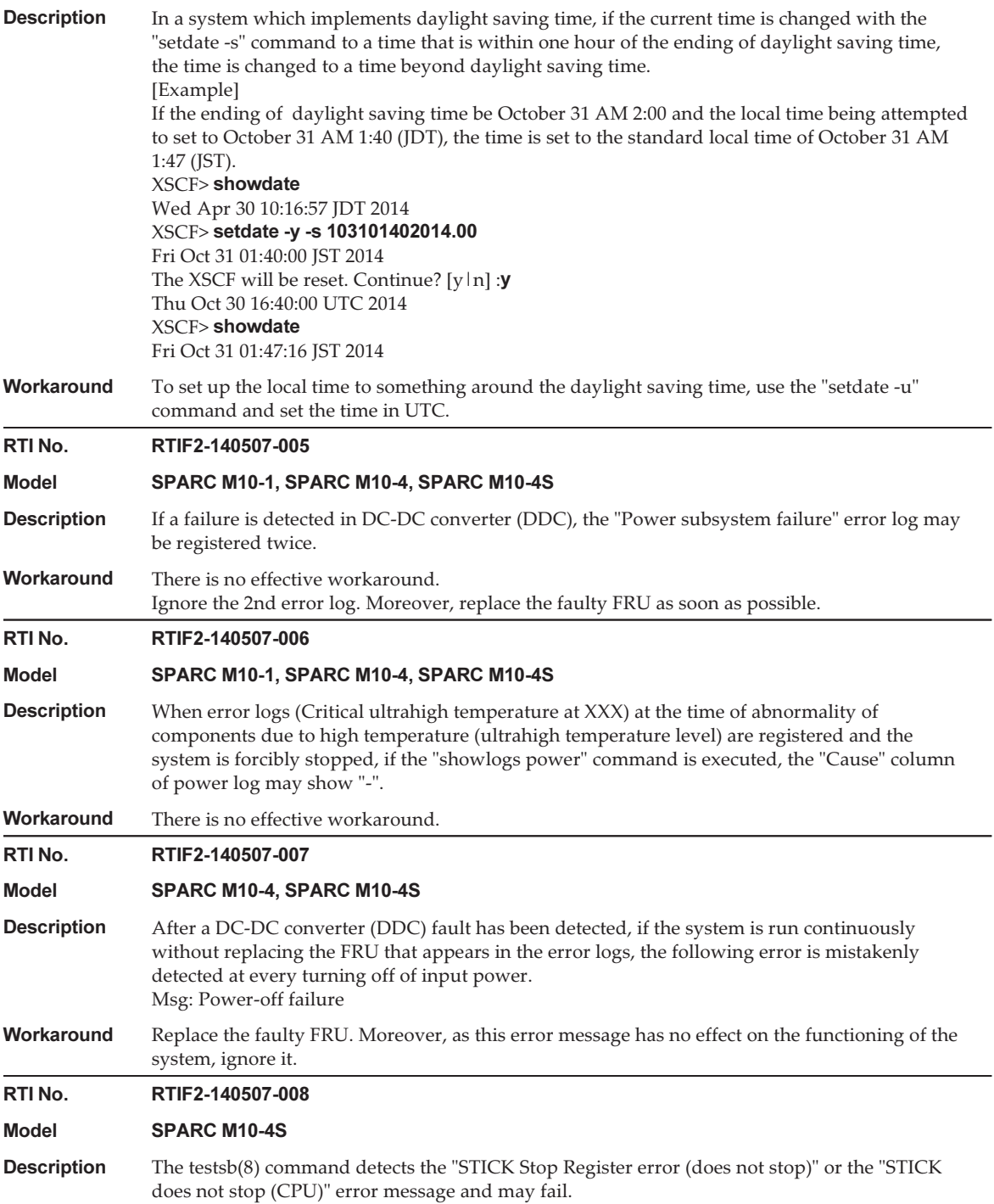

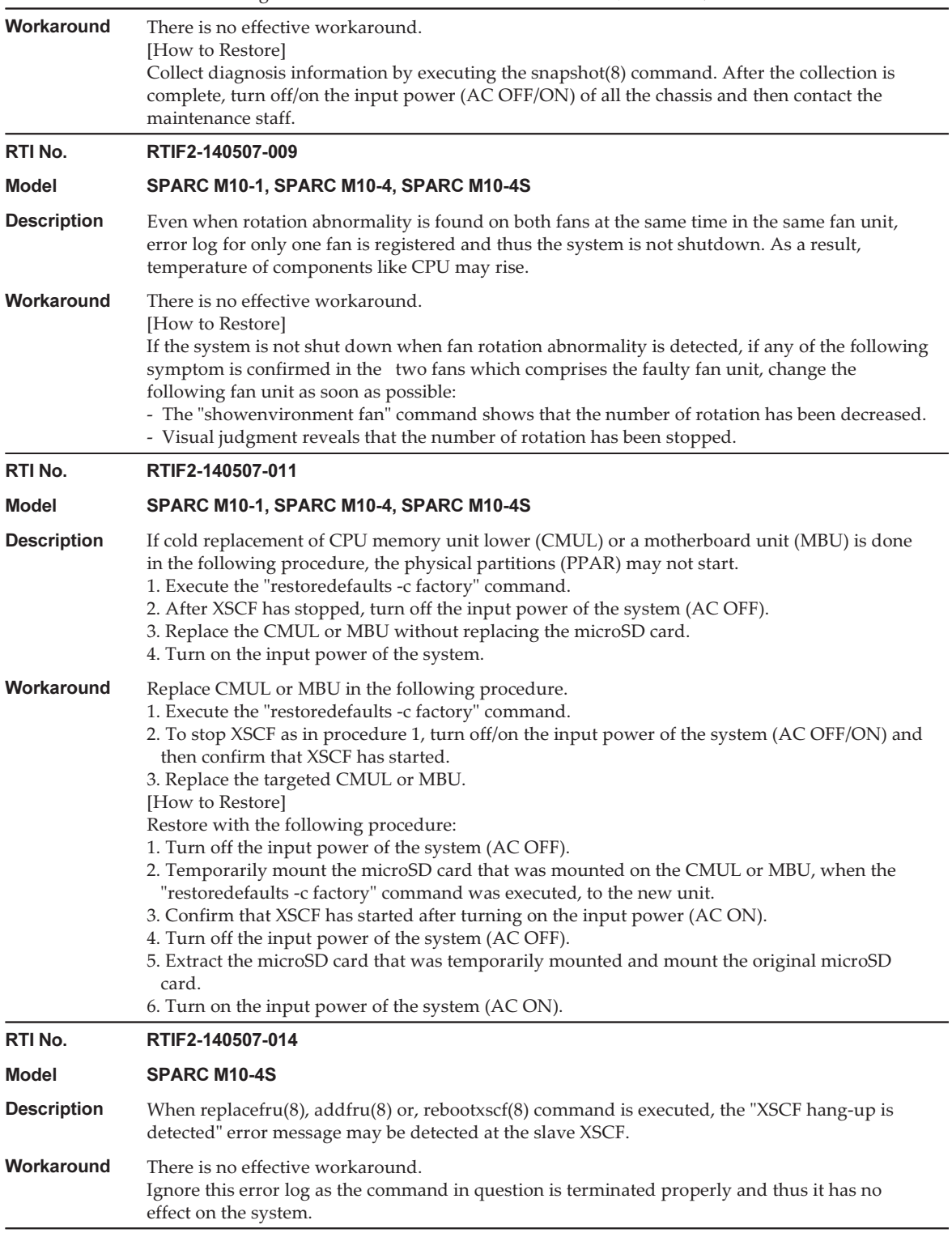

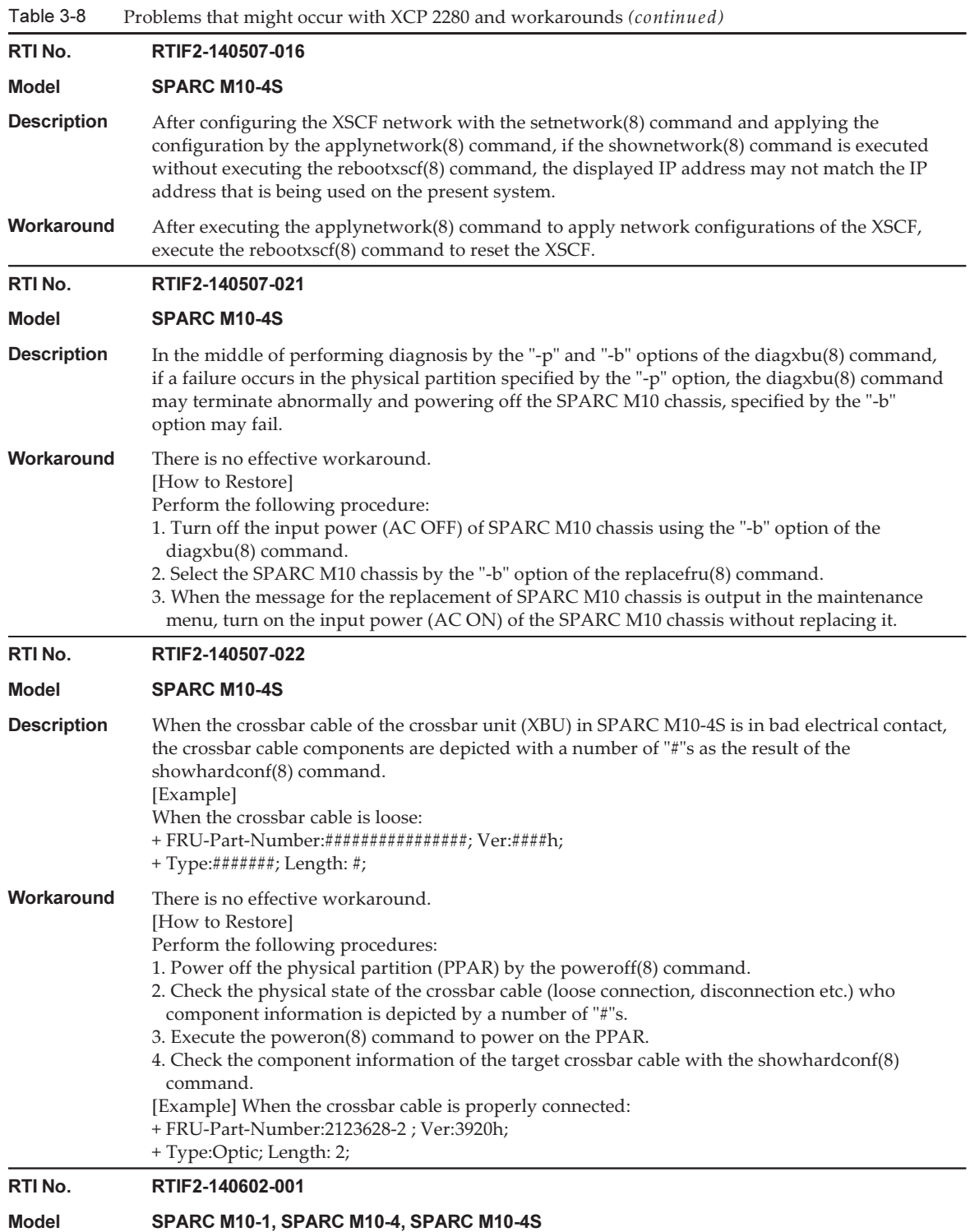

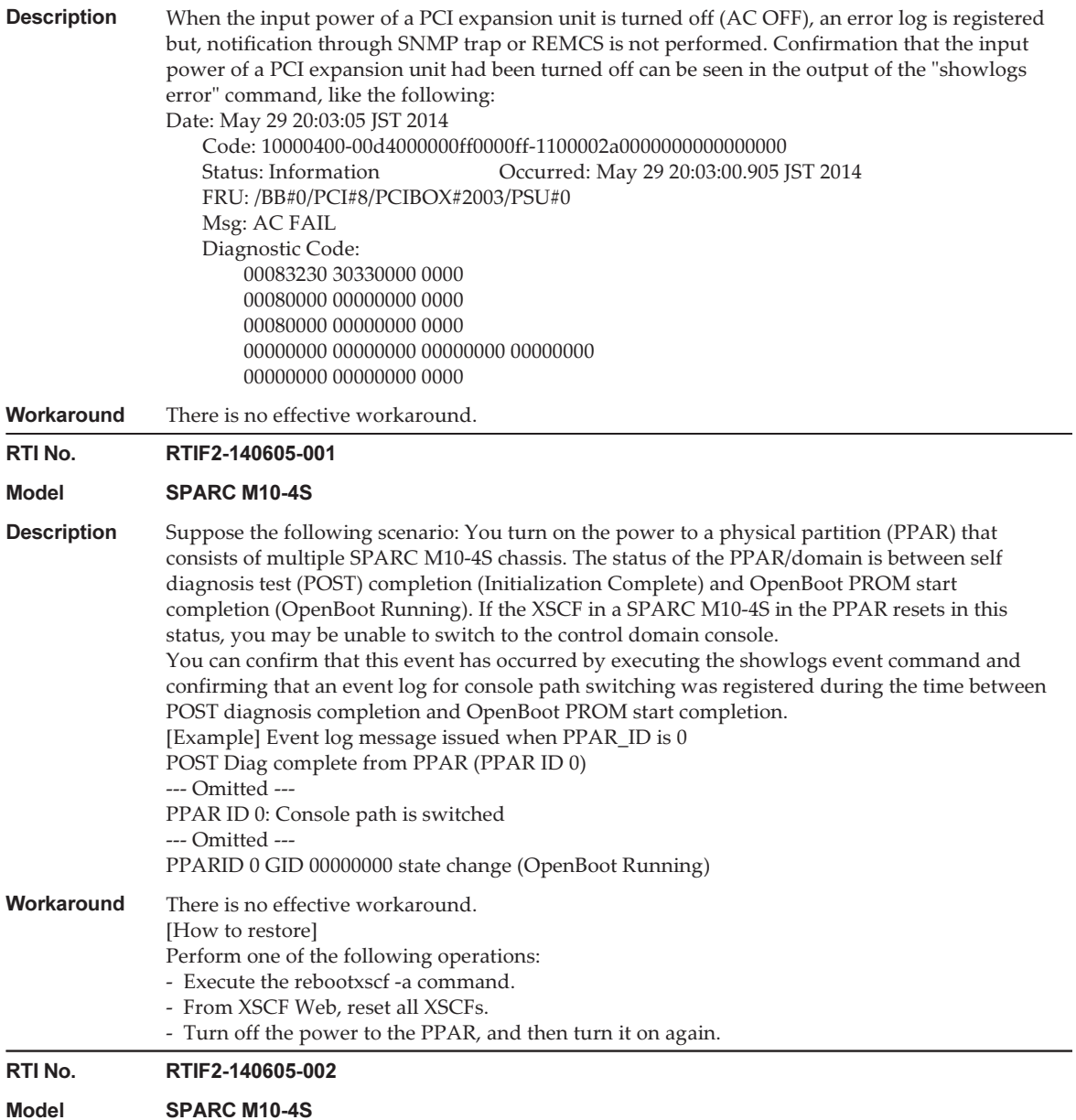

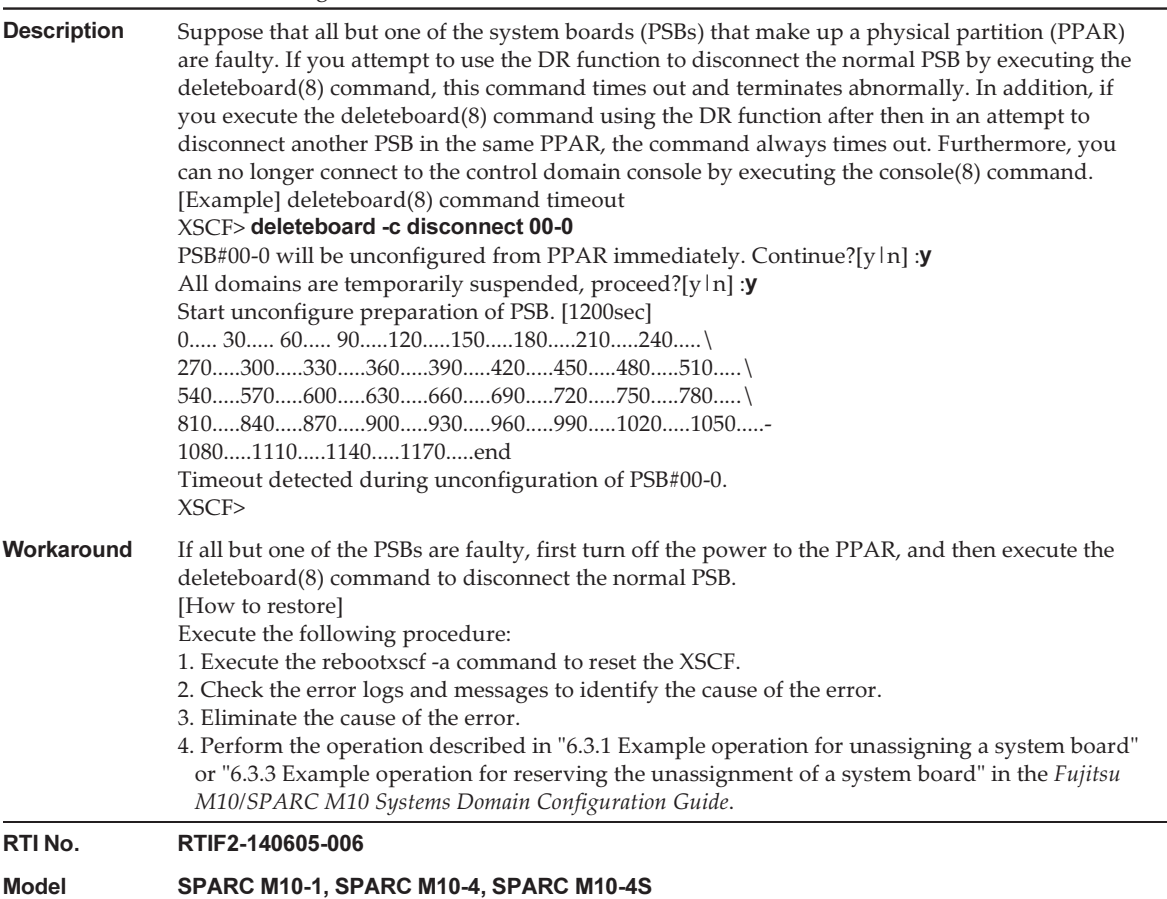

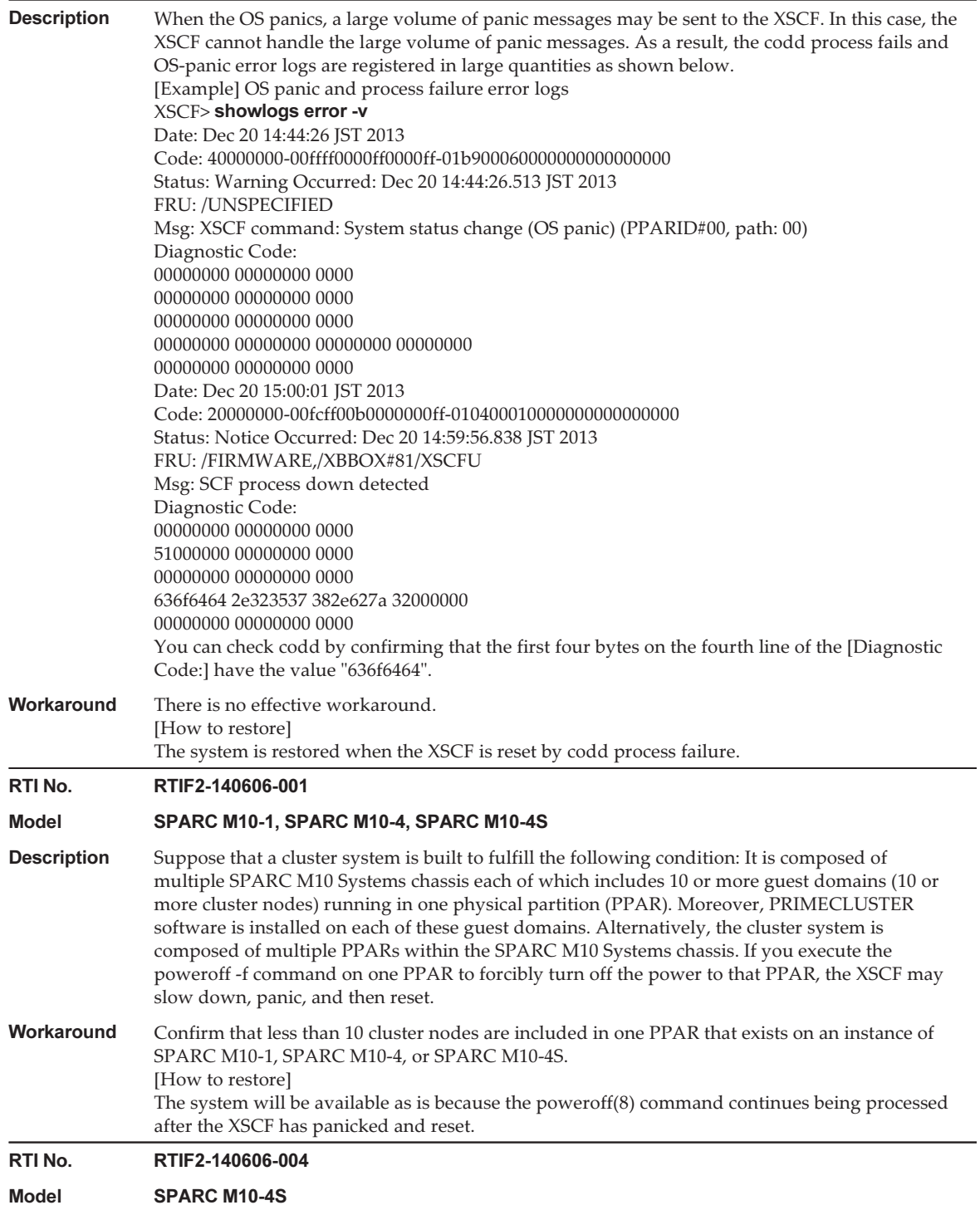

Table 3-8

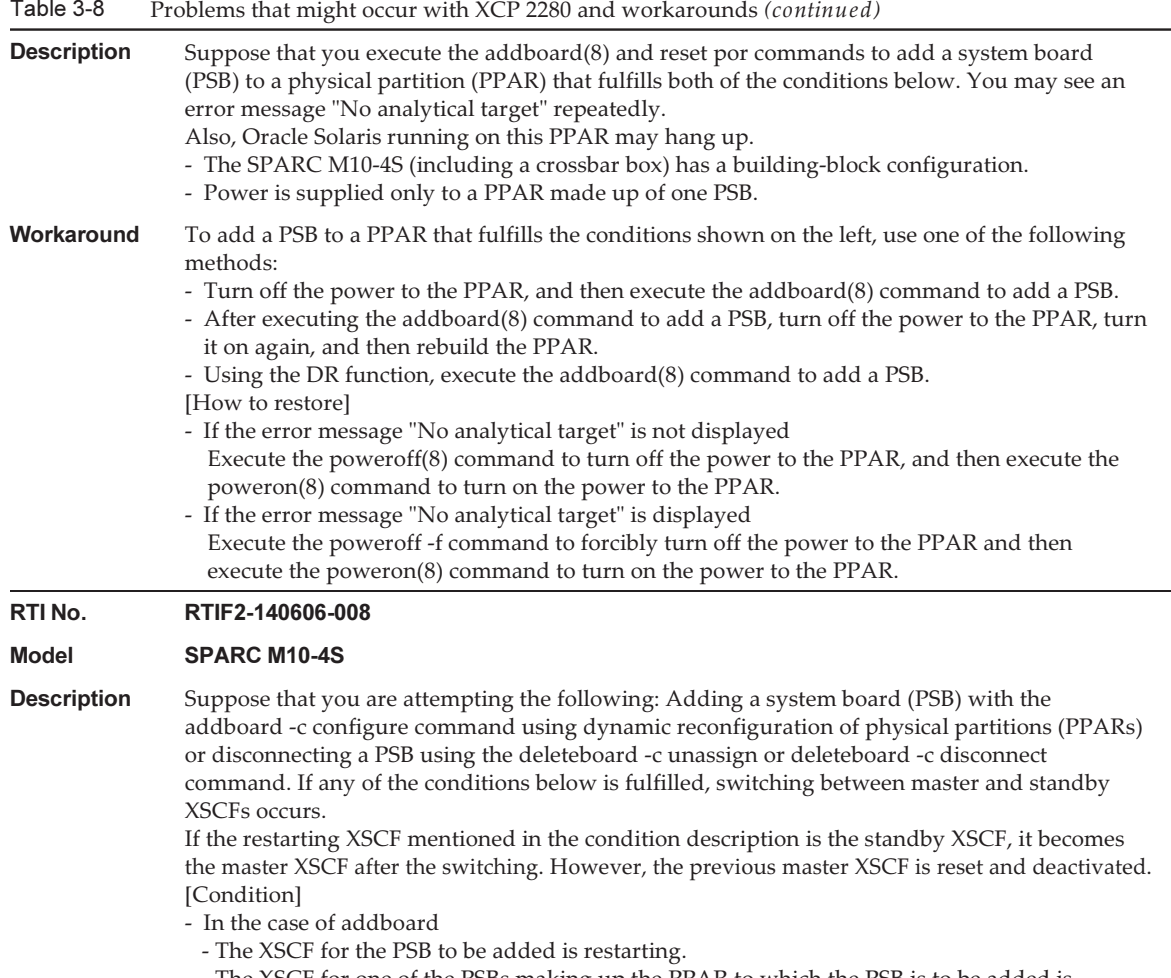

- The XSCF for one of the PSBs making up the PPAR to which the PSB is to be added is restarting.
- In the case of deleteboard
- The XSCF for one of the PSBs making up the PPAR from which the PSB is to be deleted is restarting.

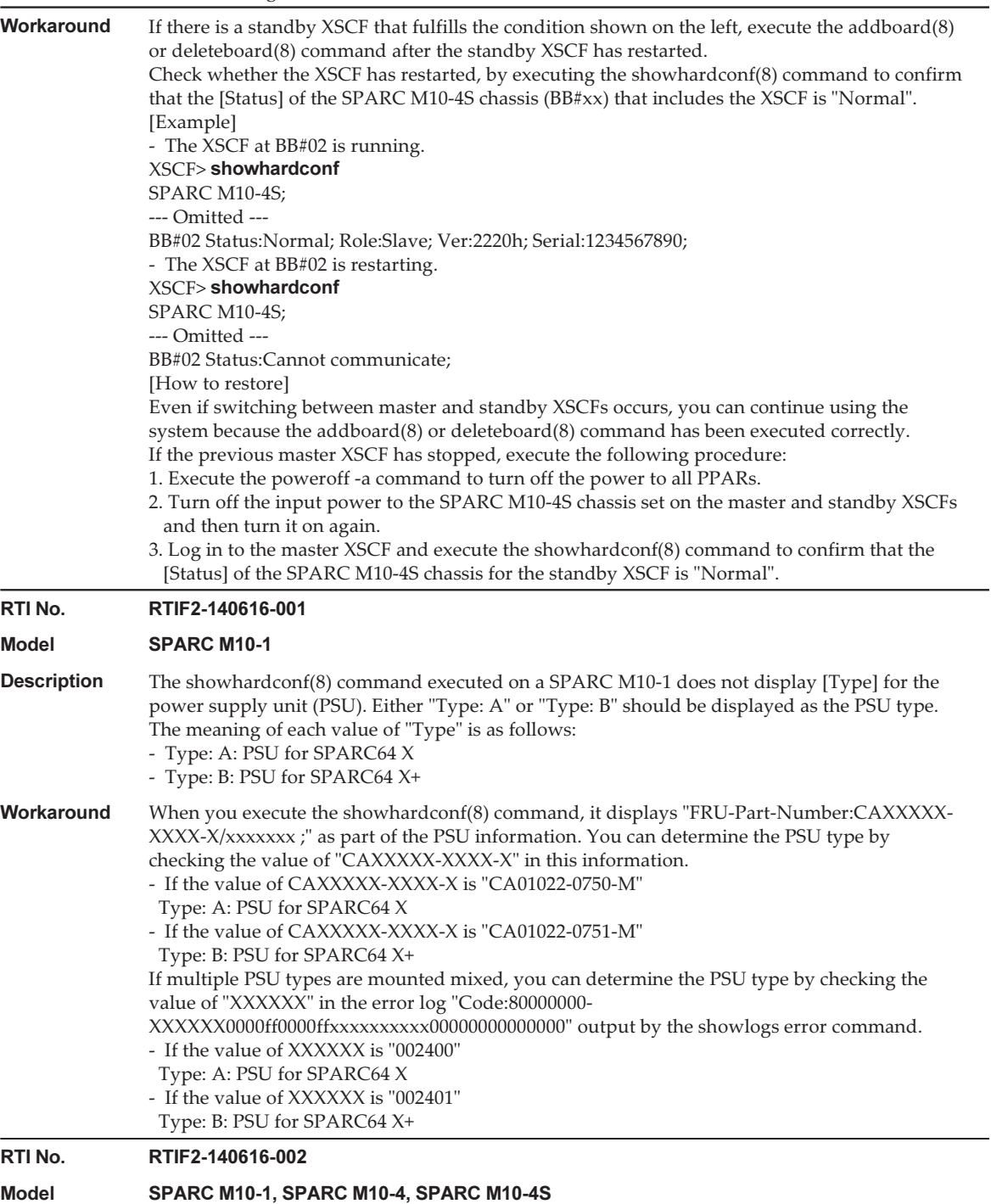

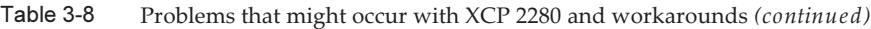

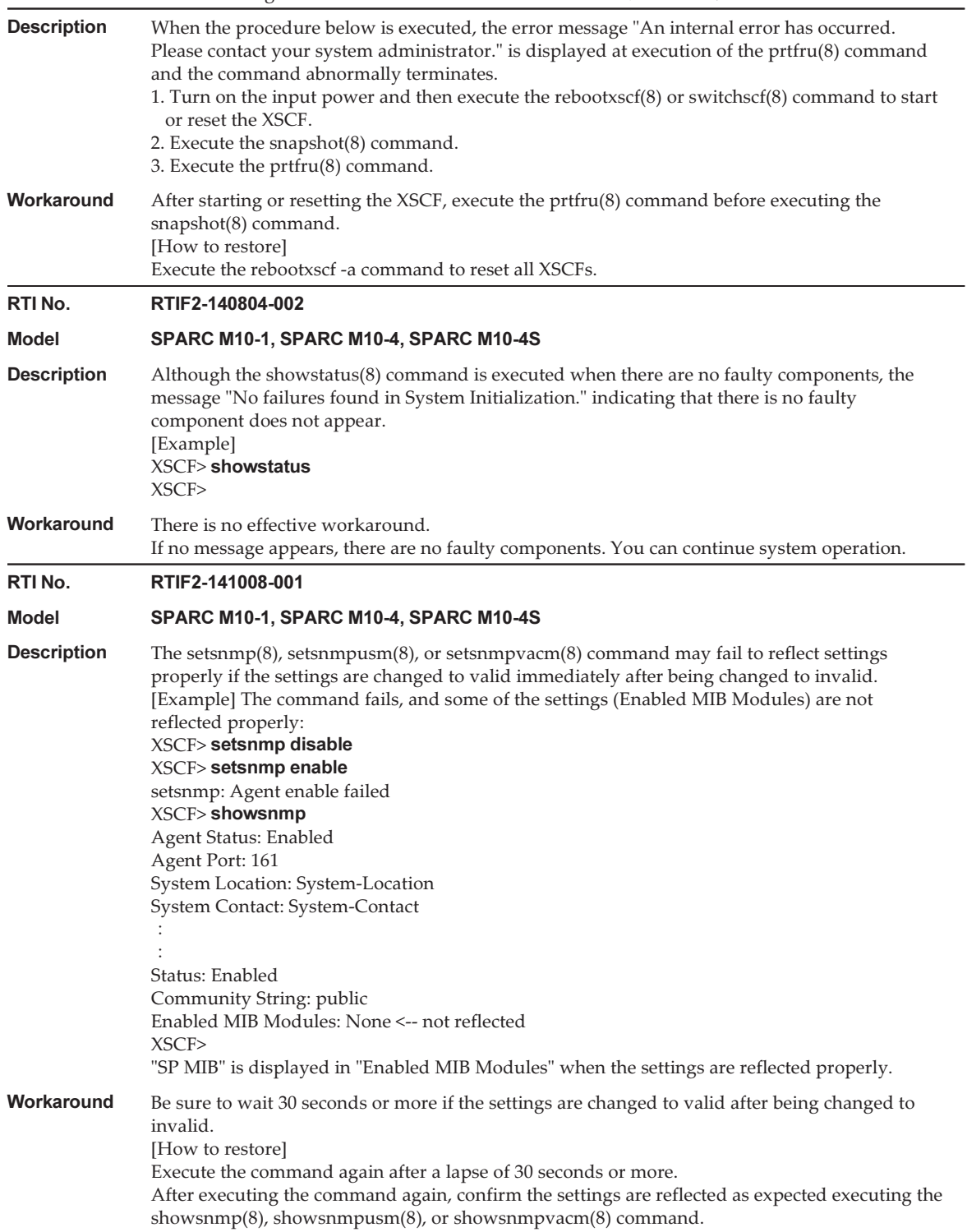

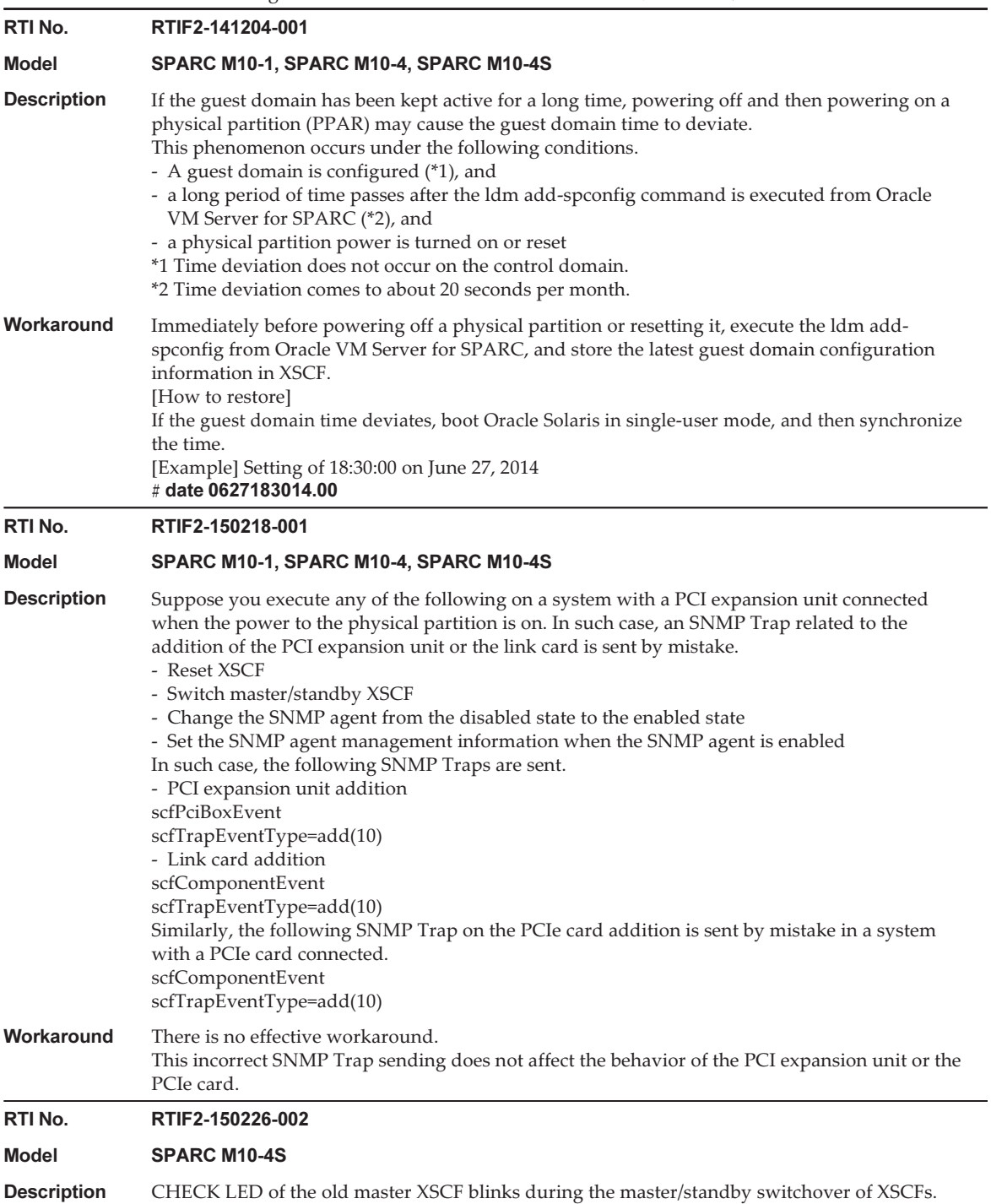

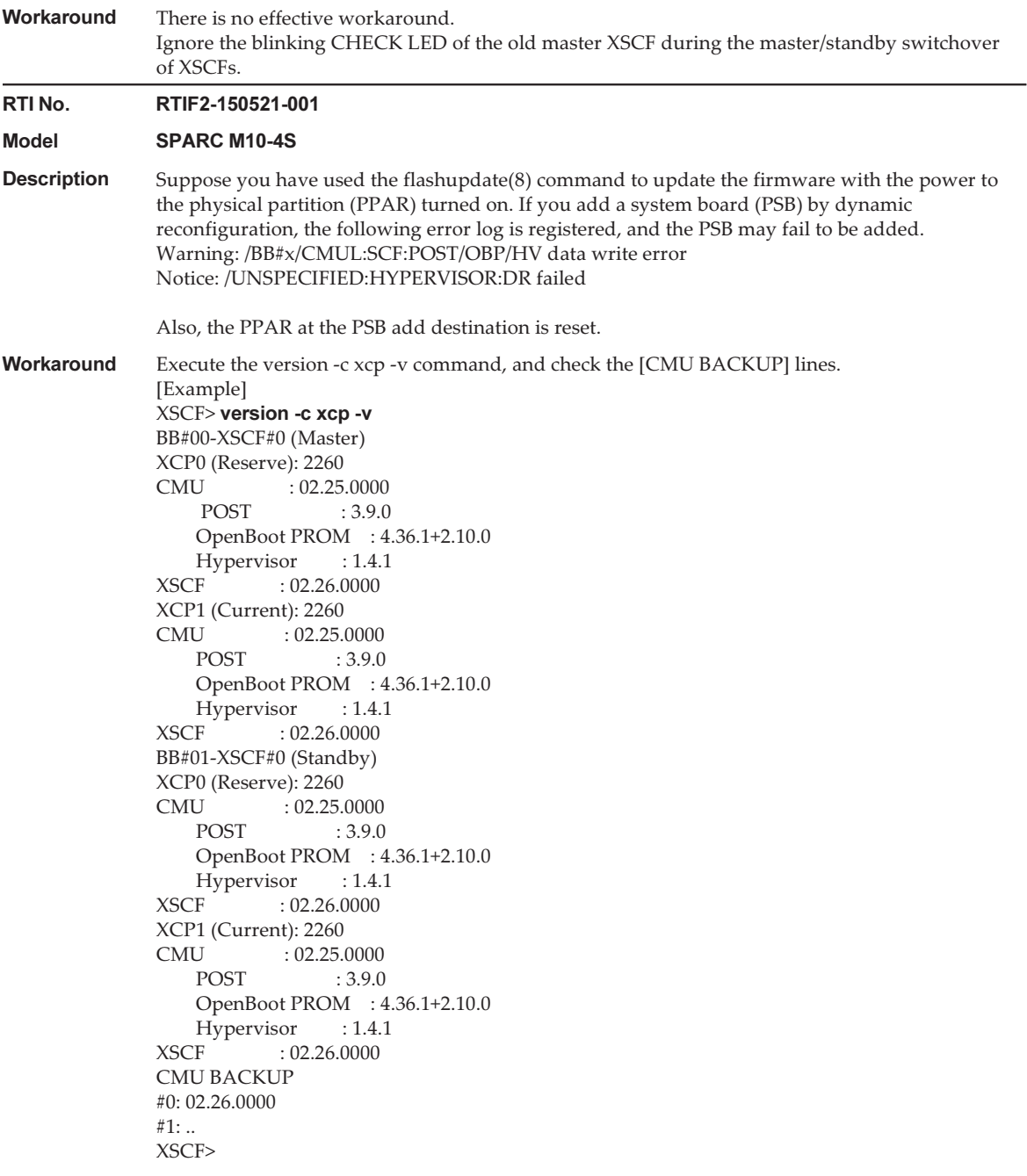

Check the line where Current is displayed either for XCP0 or XCP1 on the PSB (BB#xx) where the PPAR is running. If the CMU firmware version shown on the next line after it ("CMU :

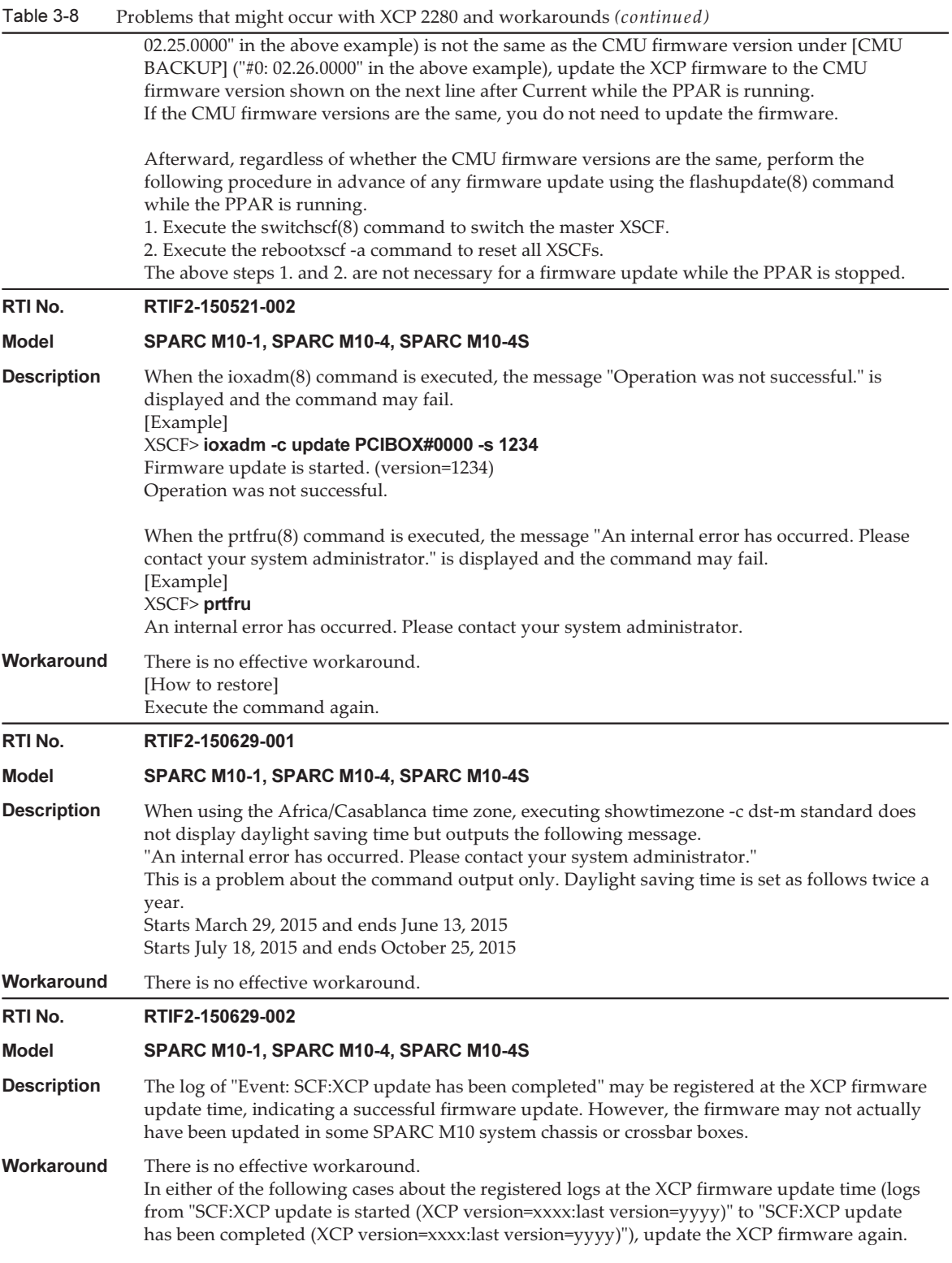

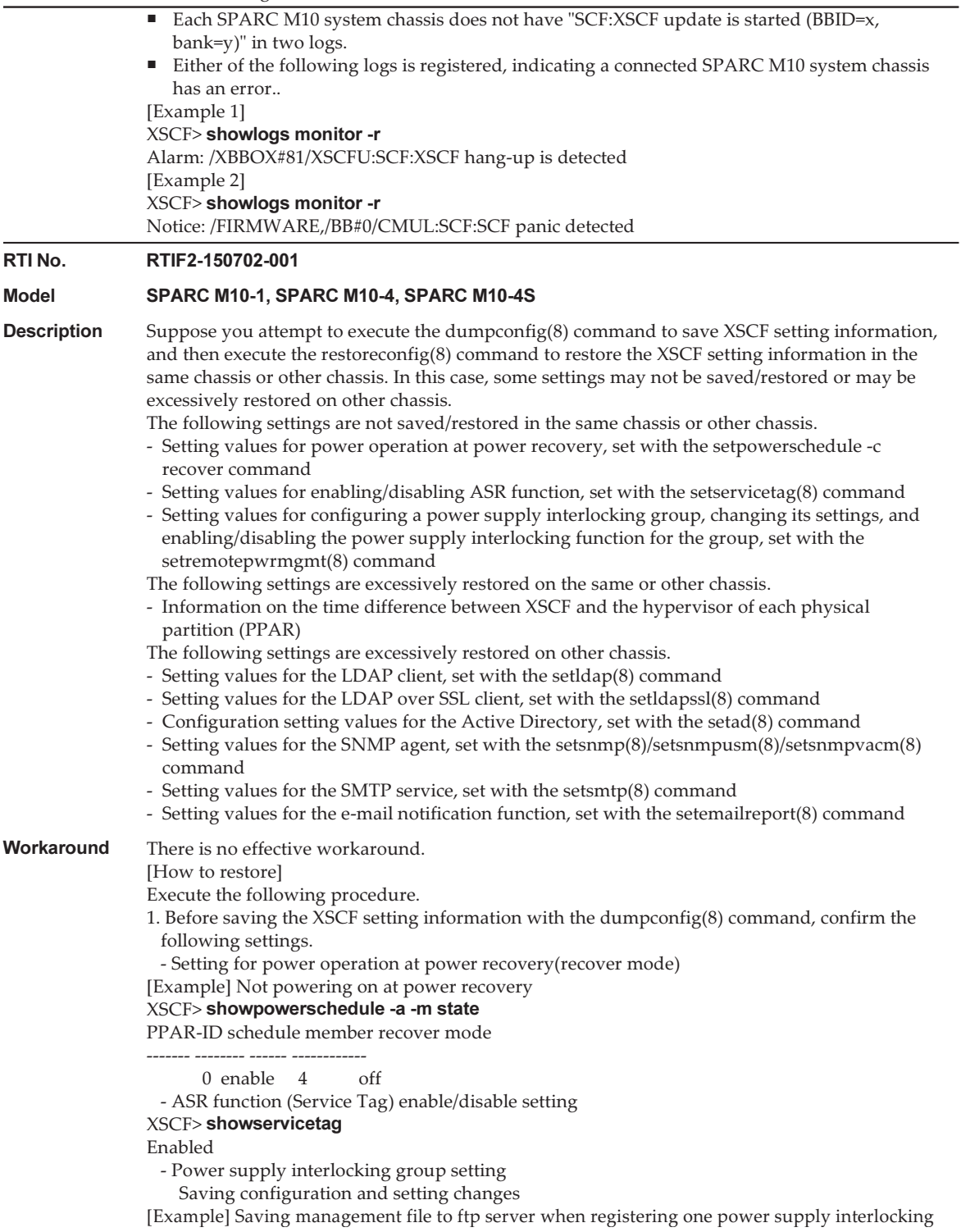

#### group

#### XSCF> getremotepwrmgmt -G 1 ftp://server[:port]/path/file

 Power supply interlocking function enable/disable setting [Example] Enabled

#### XSCF> showremotepwrmgmt[Remote Power Management Group#01 Information]

Remote Power Management Status :[Enable]

--- Omitted ---

- Time difference between XSCF and the hypervisor of each PPAR

### [Example] If there is a time difference between XSCF and the hypervisor of each PPAR

### XSCF> showdateoffset -a

PPAR-ID Domain Date Offset

- 00 12 sec
- 01 12 sec

--- Omitted ---

15 12 sec

2. Execute the dumpconfig(8) command to save the XSCF setting information.

3. If the XSCF setting information is to be restored on another chassis, execute the restoreconfig (8) command on that chassis to confirm the following settings before restoring the XSCF setting information.

- LDAP client setting

### [Example] To display all LDAP setting information except the CA certificate and password XSCF> showldap

Bind Name: Not set

Base Distinguished Name: Not set

LDAP Search Timeout: 60

Bind Password: Not set

LDAP Servers: Not set

CERTS: None

- LDAP over SSL client setting

[Example] To display enabled/disabled status of LDAP over SSL

### XSCF> showldapssl

usermapmode: disabled

state: disabled

strictcertmode: disabled

timeout: 4

logdetail: none

- Configuration setting of the Active Directory

[Example] To display enabled/disabled status of the Active Directory

### XSCF> showad

dnslocatormode: disabled expsearchmode: disabled state: disabled strictcertmode: disabled timeout: 4 logdetail: none - SNMP agent setting [Example] To display the SNMP agent setting information XSCF> showsnmp Agent Status: Disabled Agent Port: 161 System Location: Unknown System Contact: Unknown

System Description: Unknown Trap Hosts: None SNMP V1/V2c: None [Example] To display the setting information for the SNMPv3 agent USM XSCF> showsnmpusm Username Auth Encrypt -------- ---- ------ user\_name SHA DES [Example] To display the setting information for the SNMPv3 agent VACM XSCF> showsnmpvacm Groups: Groupname Username --------- ------- test\_group user\_name Views: None Access: None - SMTP service setting [Example] To display the SMTP setting information XSCF> showsmtp Mail Server: Port: 25 Authentication Mechanism: none Reply Address: - E-mail notification function setting [Example] To display the e-mail report setting information XSCF> showemailreport E-Mail Reporting: disabled 4. Execute the restoreconfig(8) command to restore the XSCF setting information. 5. After restoring the XSCF setting information with the restoreconfig(8) command, execute the command below to implement a reset using the setting values confirmed in step 1. Or, initialize the time difference. - Restoring setting for power operation at power recovery [Example] Not powering on at power recovery XSCF> setpowerschedule -a -c recover=off - Restoring ASR function (Service Tag) enable/disable setting [Example] Setting to enable XSCF> setservicetag -c enable - Restoring PPAR DR feature enable/disable setting [Example] Setting to disable XSCF> setpparmode -p 0 -m ppar\_dr=off - Restoring configuration and setting changes of power supply interlocking group and enable/disable setting of power supply interlocking function [Example] Restoring setting information based on management file saved to FTP server XSCF> setremotepwrmgmt -c config "ftp://server[:port]/path/file" [Example] Enabled when saving XSCF> setremotepwrmgmt -c enable - Initializing time difference between XSCF and hypervisor of each PPAR After clearing the time difference information to 0, power on the physical partition, synchronize the Oracle Solaris time with the NTP server, or adjust the time with the date(1) command.

[Example] Time difference existing at saving

#### XSCF> resetdateoffset -y -a

6. When restoring to another chassis, execute the command in step 3 again, and reconfirm the

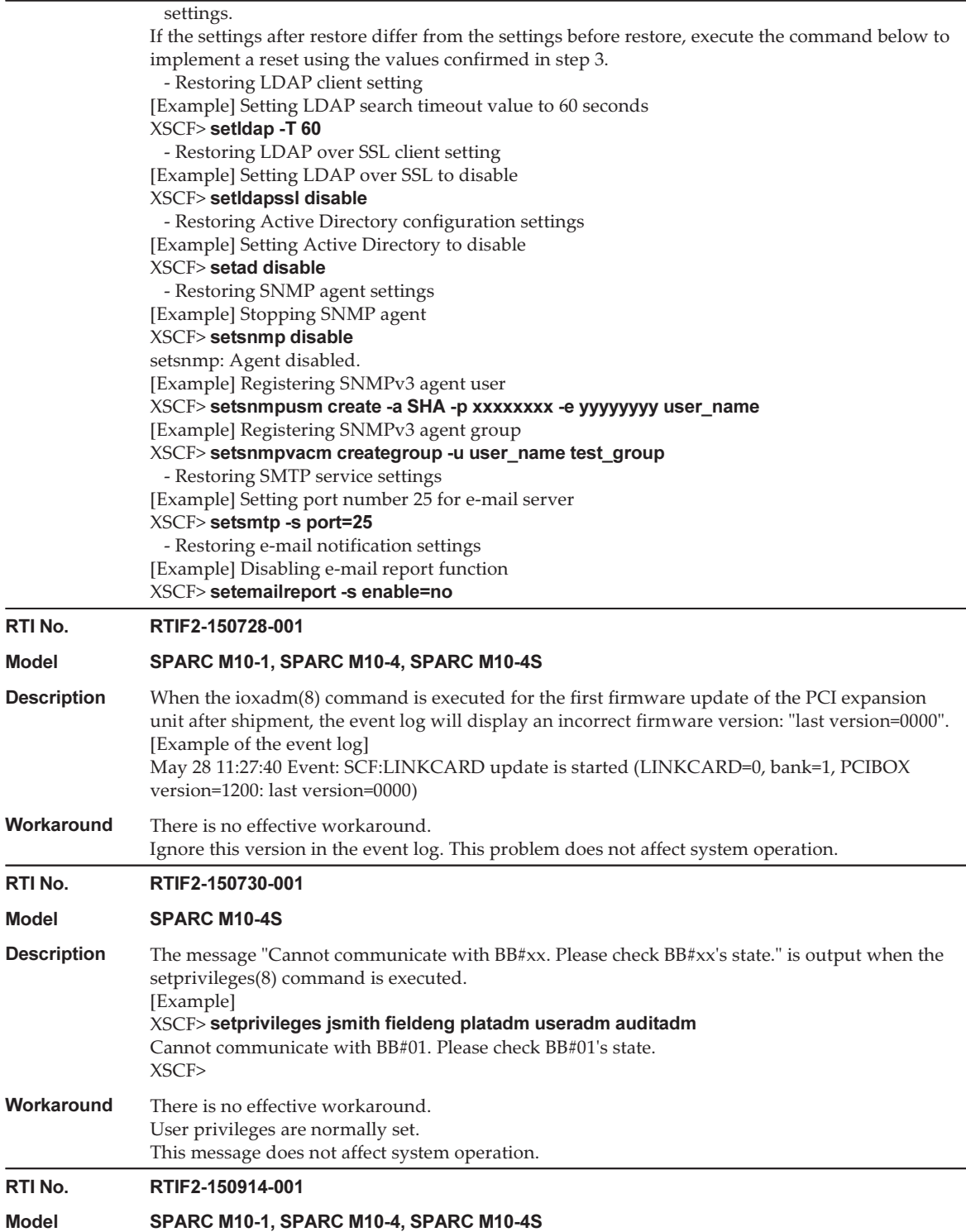

 $\overline{\phantom{a}}$ 

L.

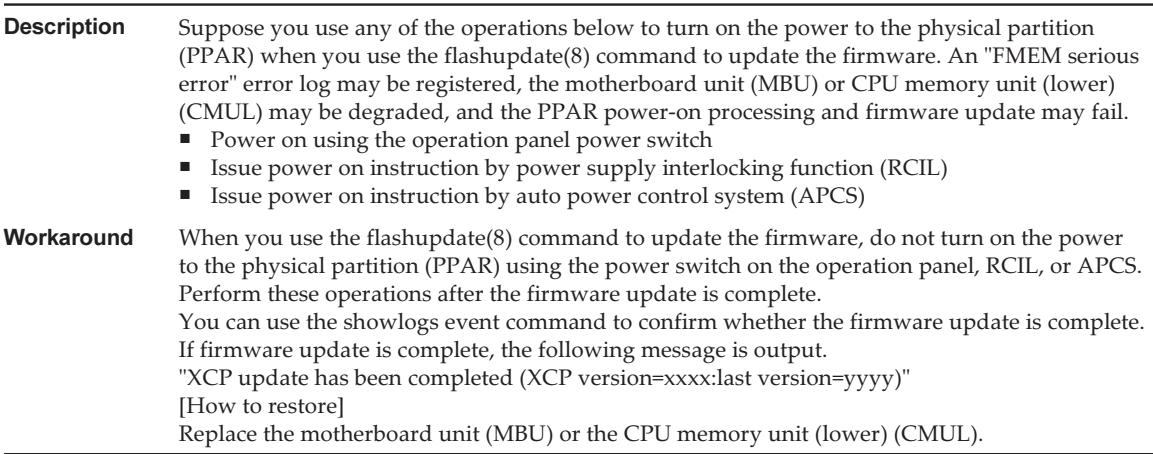

### Workaround for RTIF2-140304-007

If PSU is replaced by the replacefru(8) command, after mounting the new PSU, wait for at least 30 seconds before pressing the [f] key of the menu of replacefru(8) command.

```
Do you want to continue? [r:replace|c:cancel] :r
Please execute the following steps:
1) Remove PSU#n.
2) Execute either the following:
      2-1) After installing the exchanged device, please select 'finish'.
      2-2) If you want to suspend the maintenance without exchanging device,
              please select 'cancel'.
[f:finish|c:cancel] :f
```
[How to restore]

If both PSUs become "Deconfigured" without performing workarounds, active replacement of the PSUs cannot be done with the replacefru(8) command.

```
Maintenance/Replacement Menu
Please select a FRU to be replaced.
No. FRU Status
--- ------------------- --------------
------------------------------------------------------------------------------1    /PSU#0               Deconfigured
                        2    /PSU#1               Deconfigured
____________________________________
Select [1,2|b:back] :2
[Warning:307]
PSU#1 cannot be replaced. Please verify the configuration.
Select [1,2|b:back] :2
[Warning:307]
PSU#1 cannot be replaced.
```
To restore, after removing the replaced PSUs without the replacefru(8) command, use

the replacefru(8) command to replace the PSUs.

## Problems resolved in XCP 2280

The following table lists the problems resolved in XCP 2280.

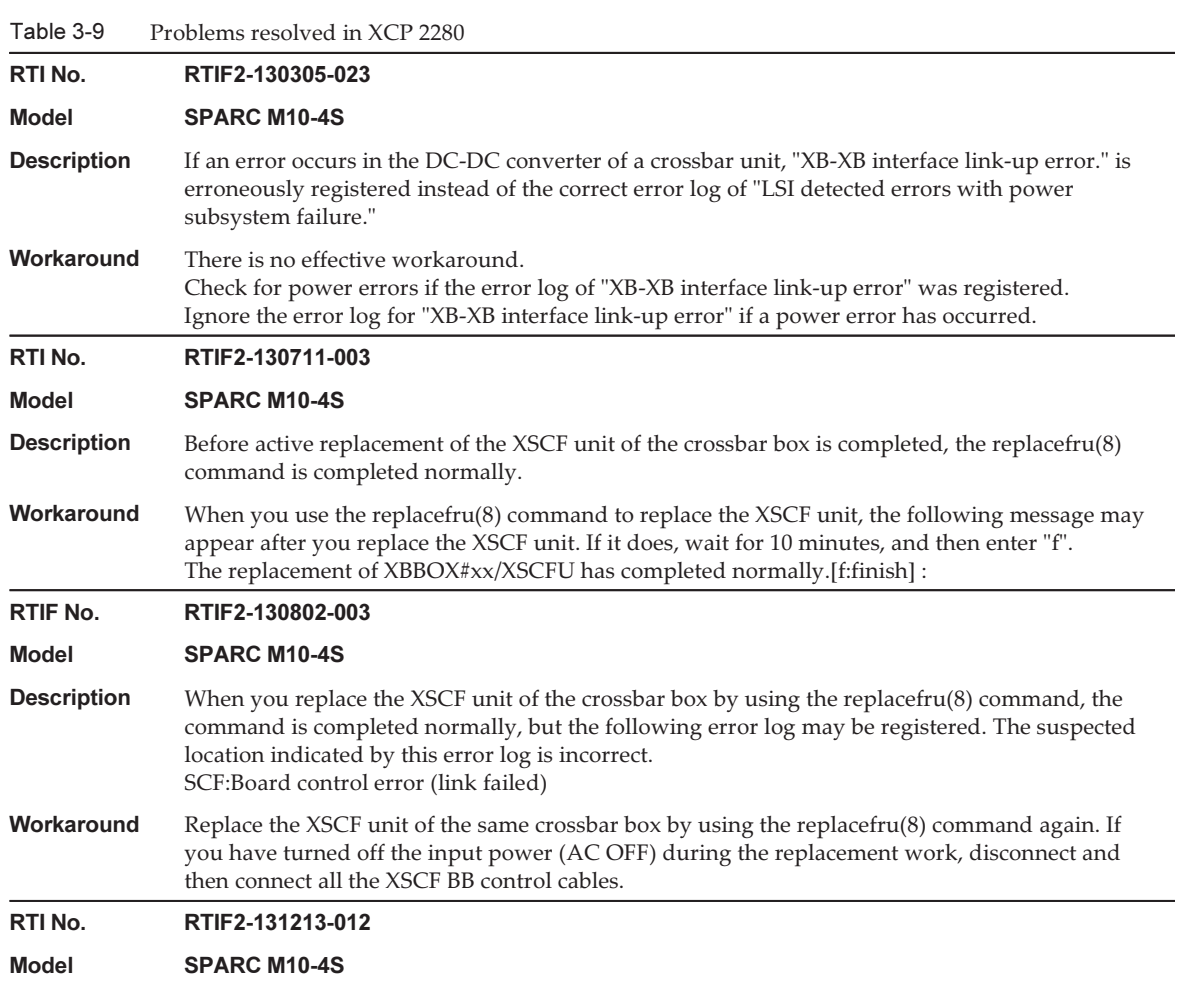

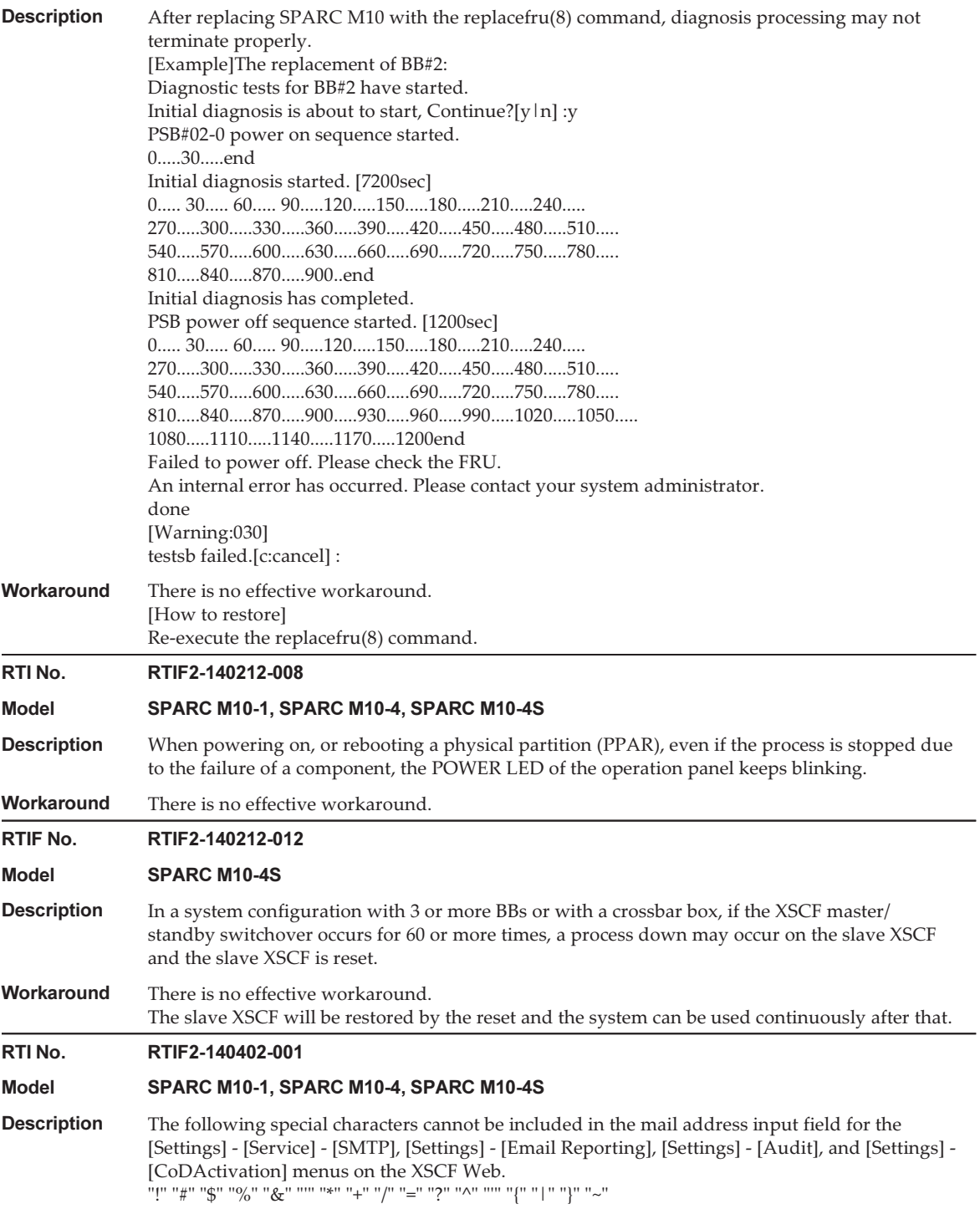

#### Table 3-9 Problems resolved in XCP 2280 (continued)

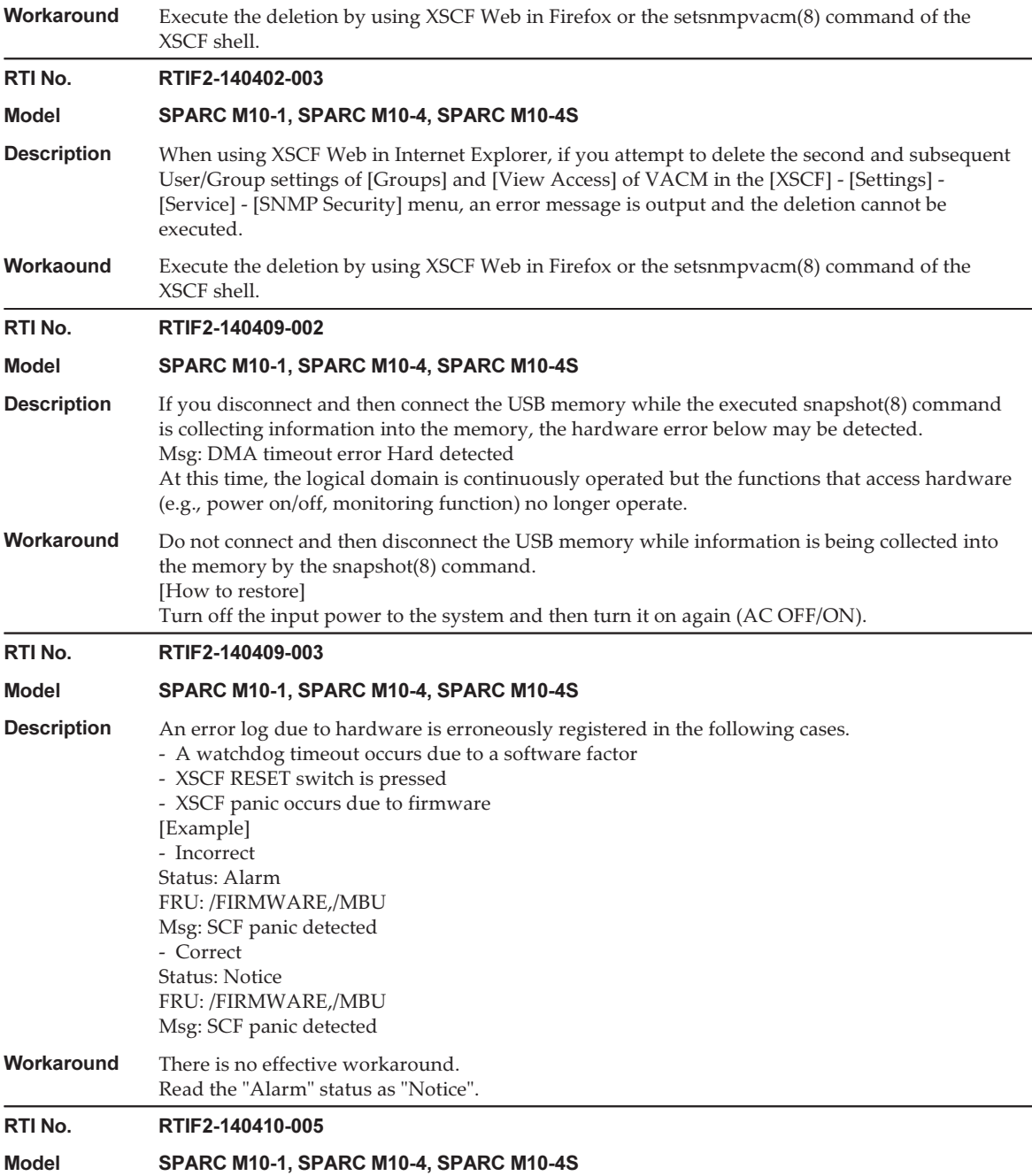
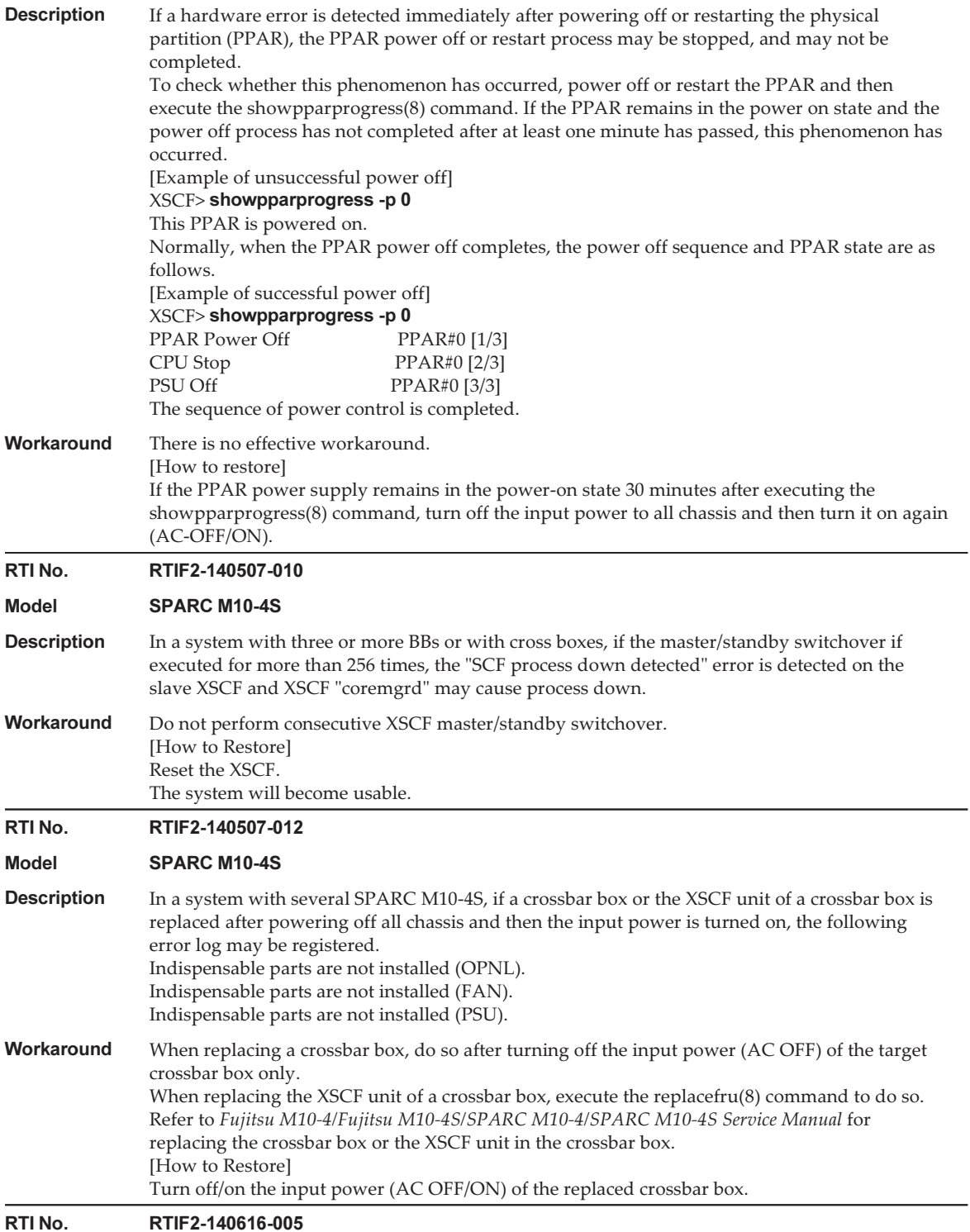

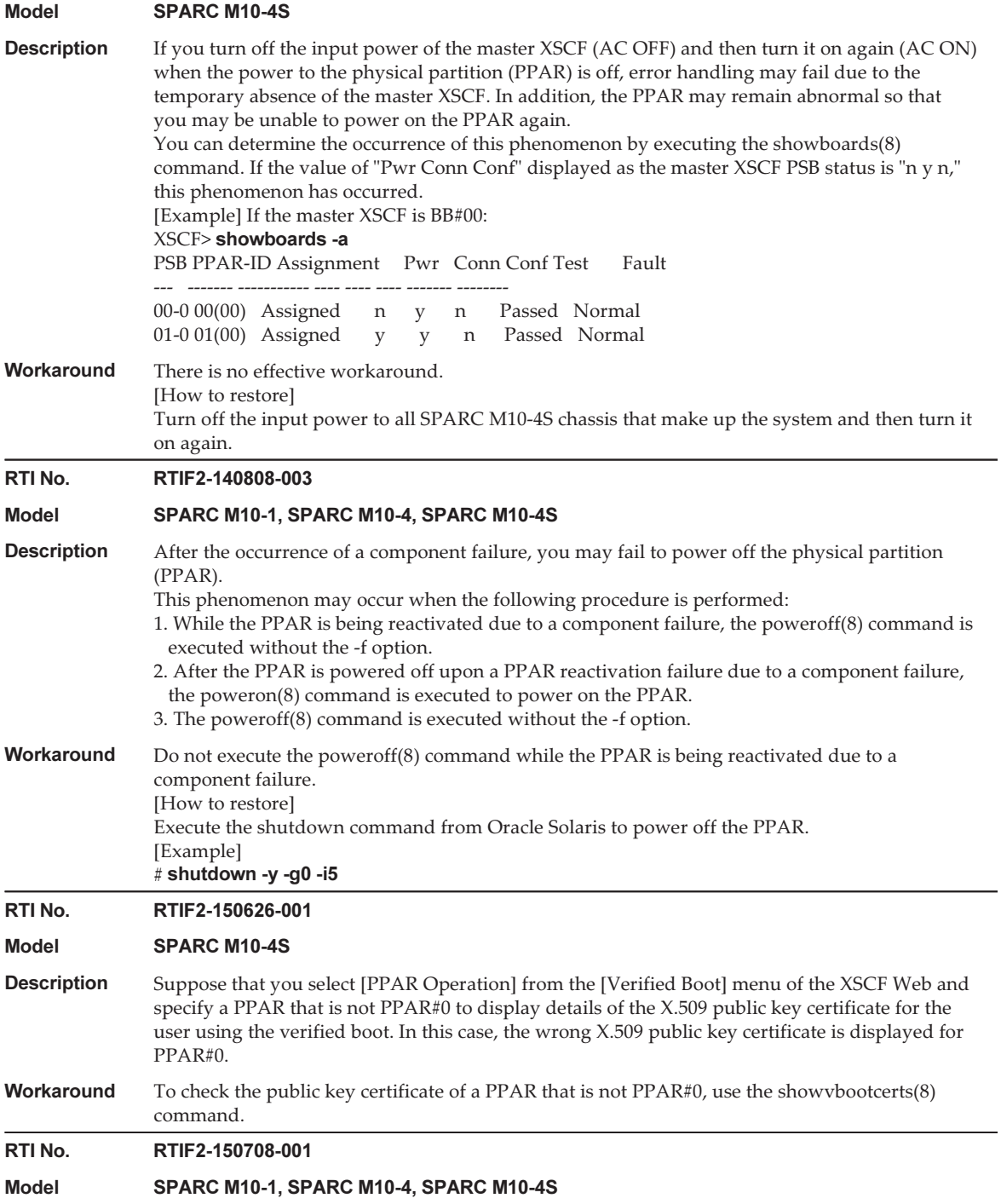

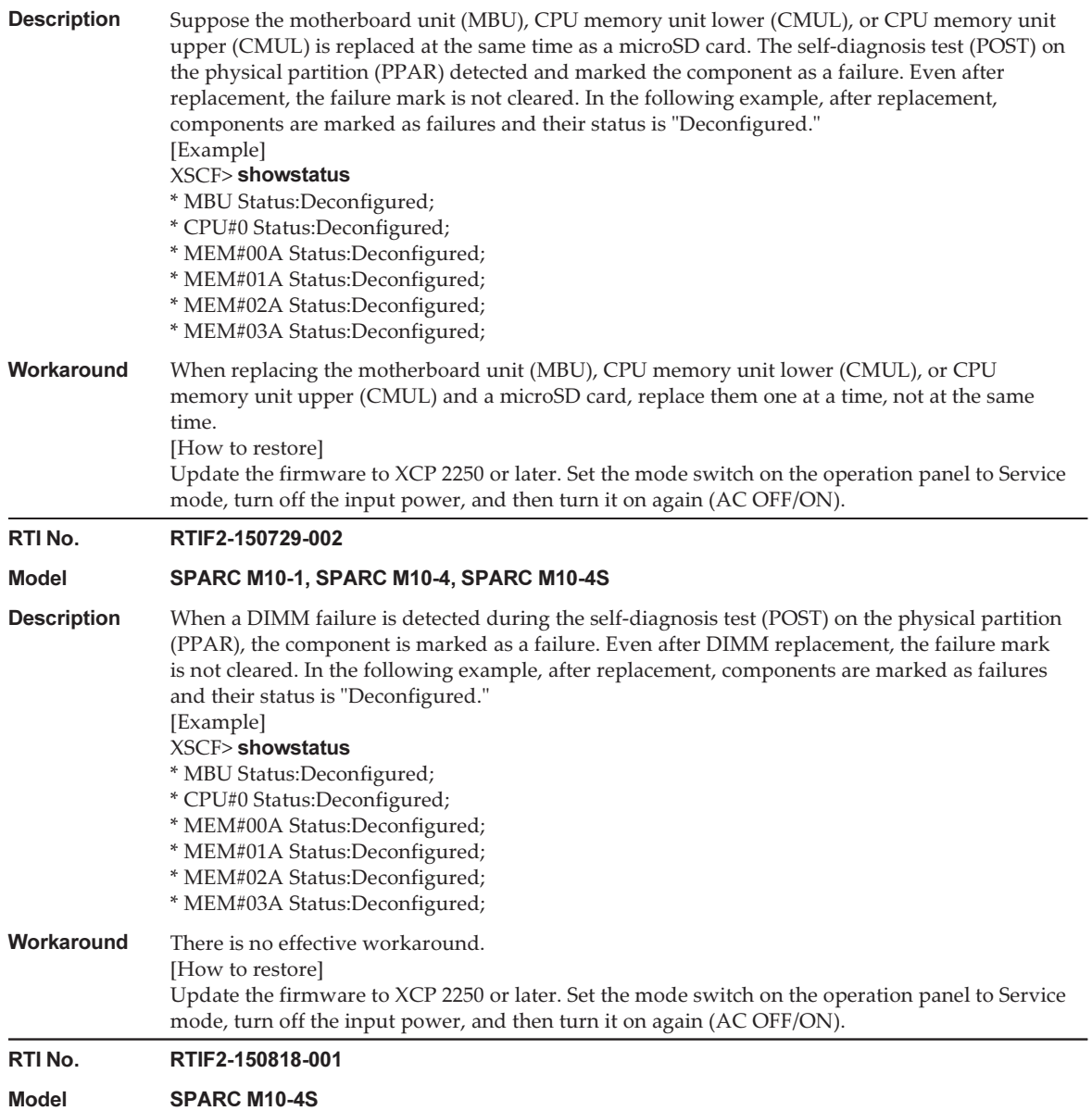

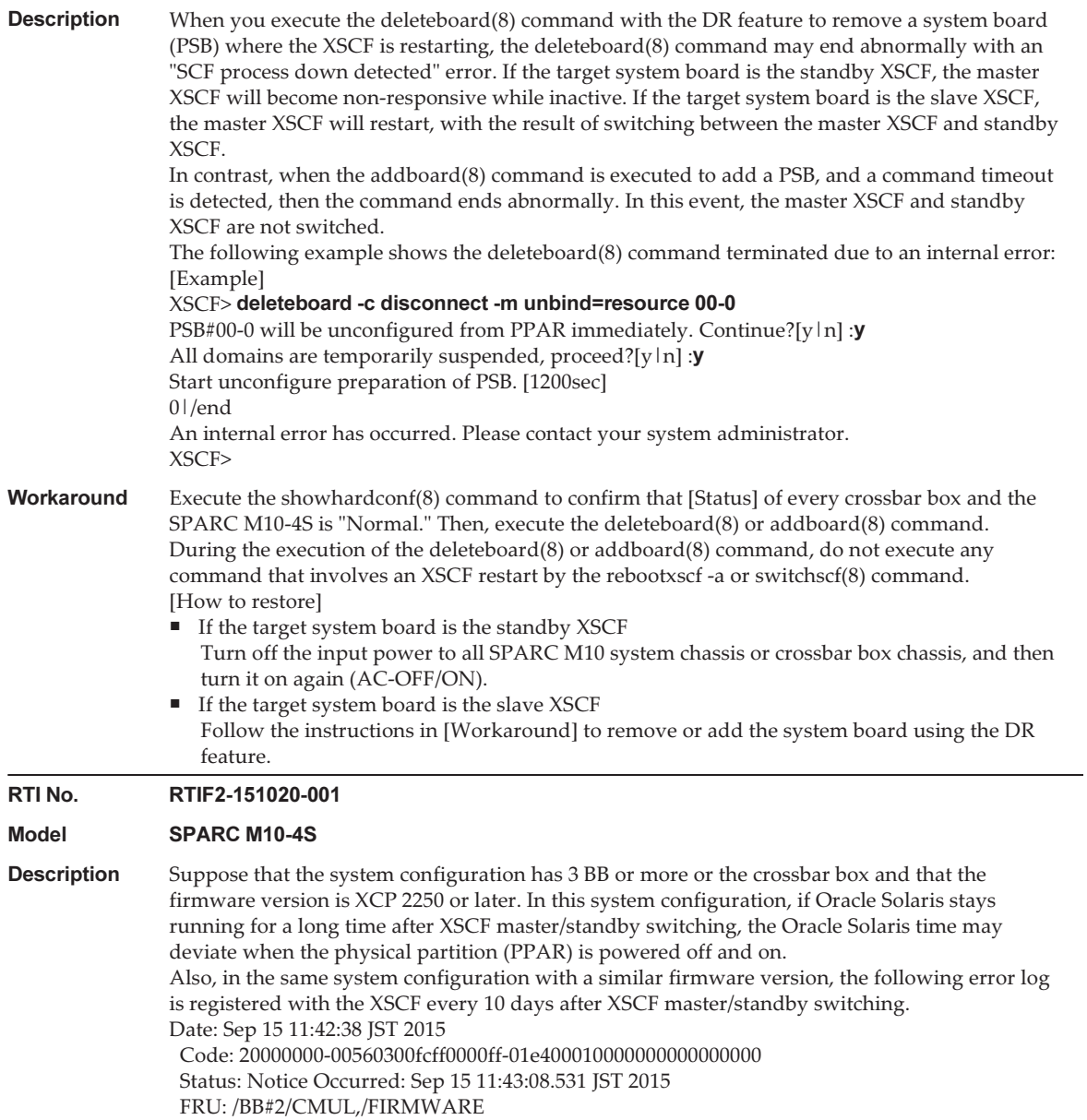

Msg: XSCF self diagnosis warning detection

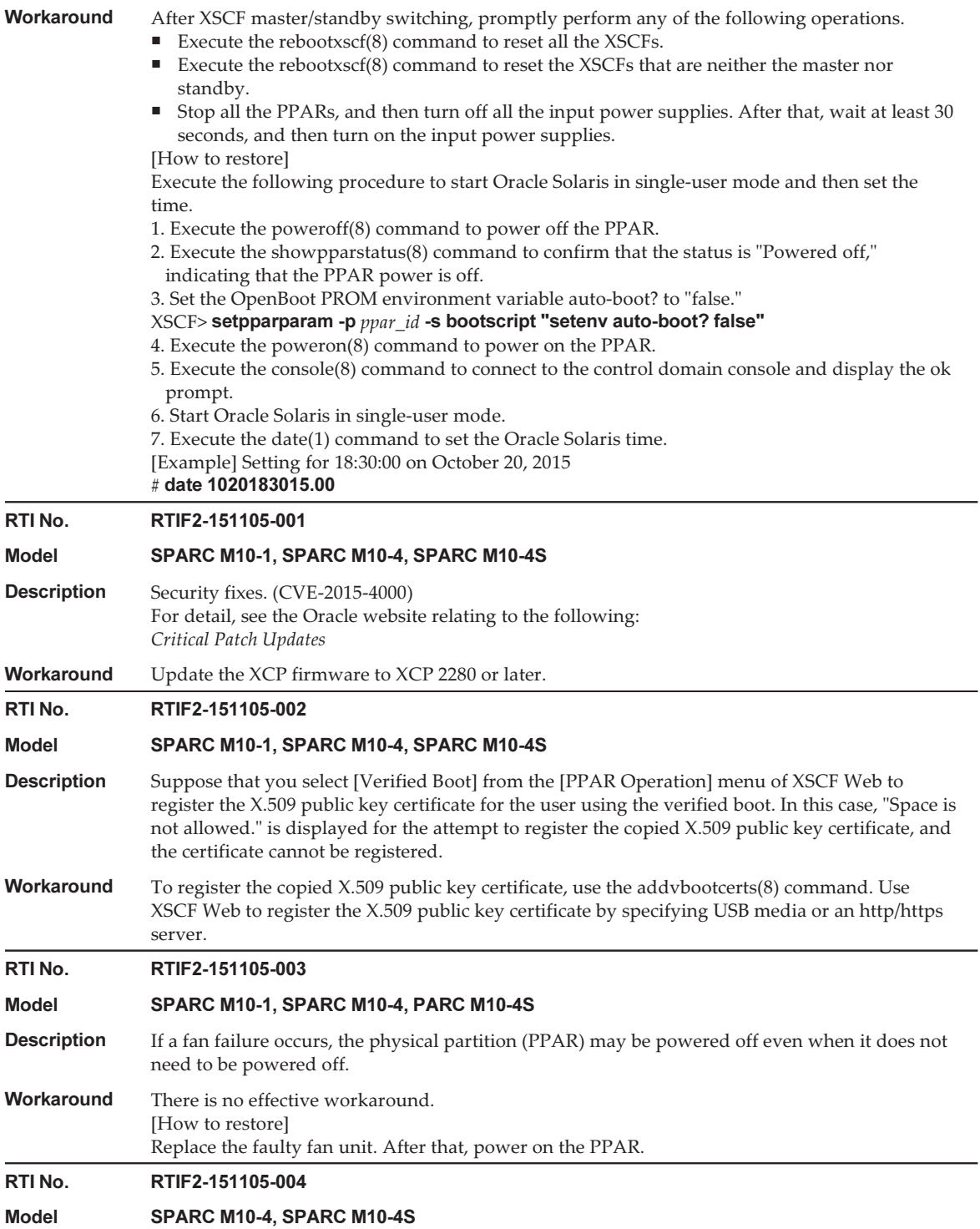

### Table 3-9 Problems resolved in XCP 2280 (continued)

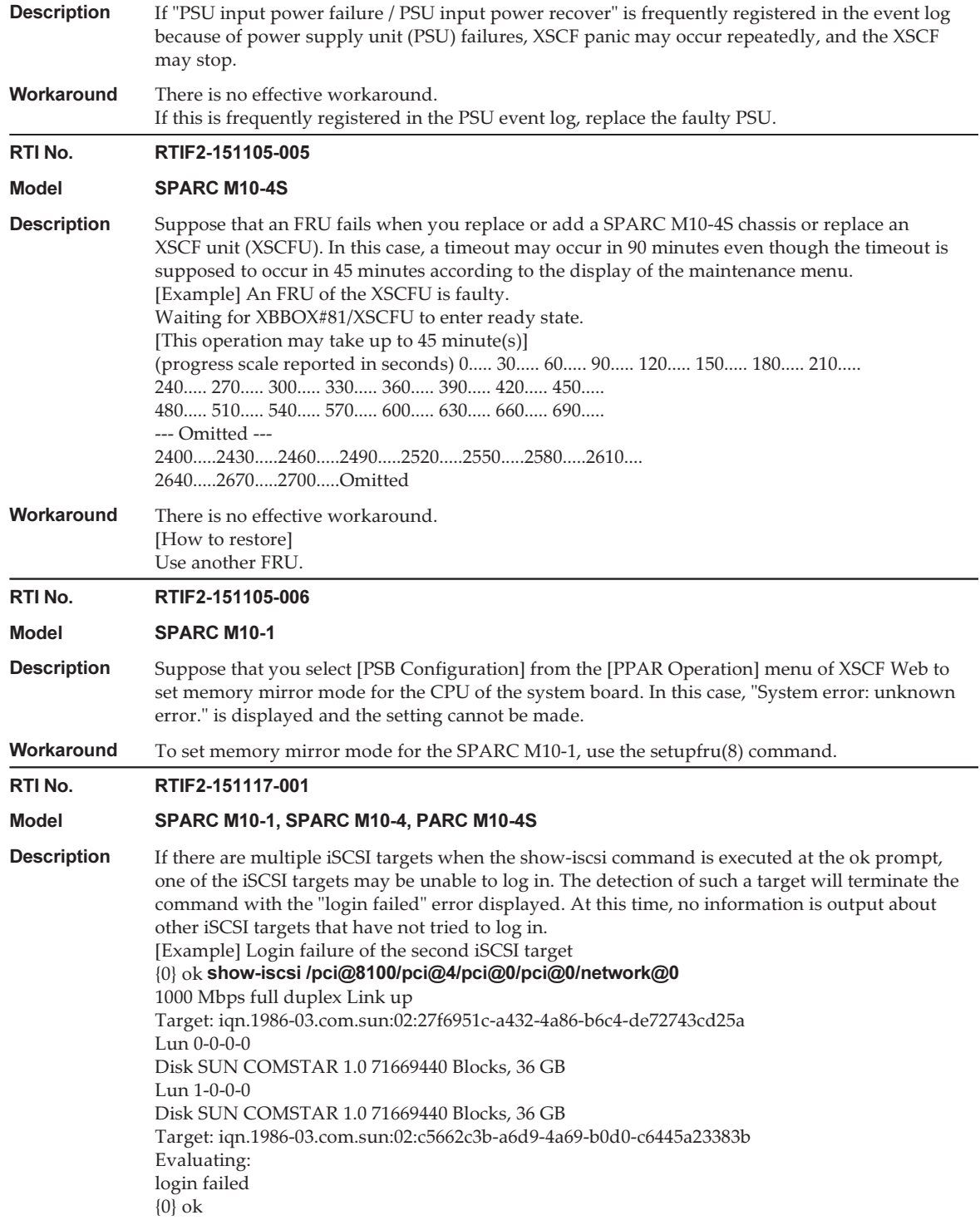

Workaround If the output of the show-iscsi command does not show the intended iSCSI target, check the iSCSI target information from the target side. For the check procedure from the iSCSI target side, see the respective target manual.

## Problems resolved in XCP 2271

The following table lists the problems resolved in XCP 2271.

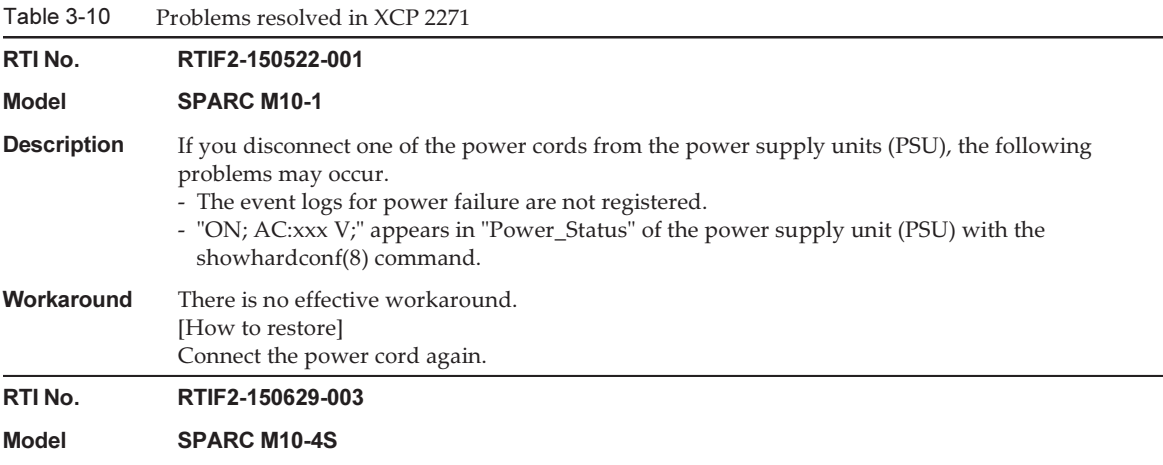

#### Table 3-10 Problems resolved in XCP 2271 (continued)

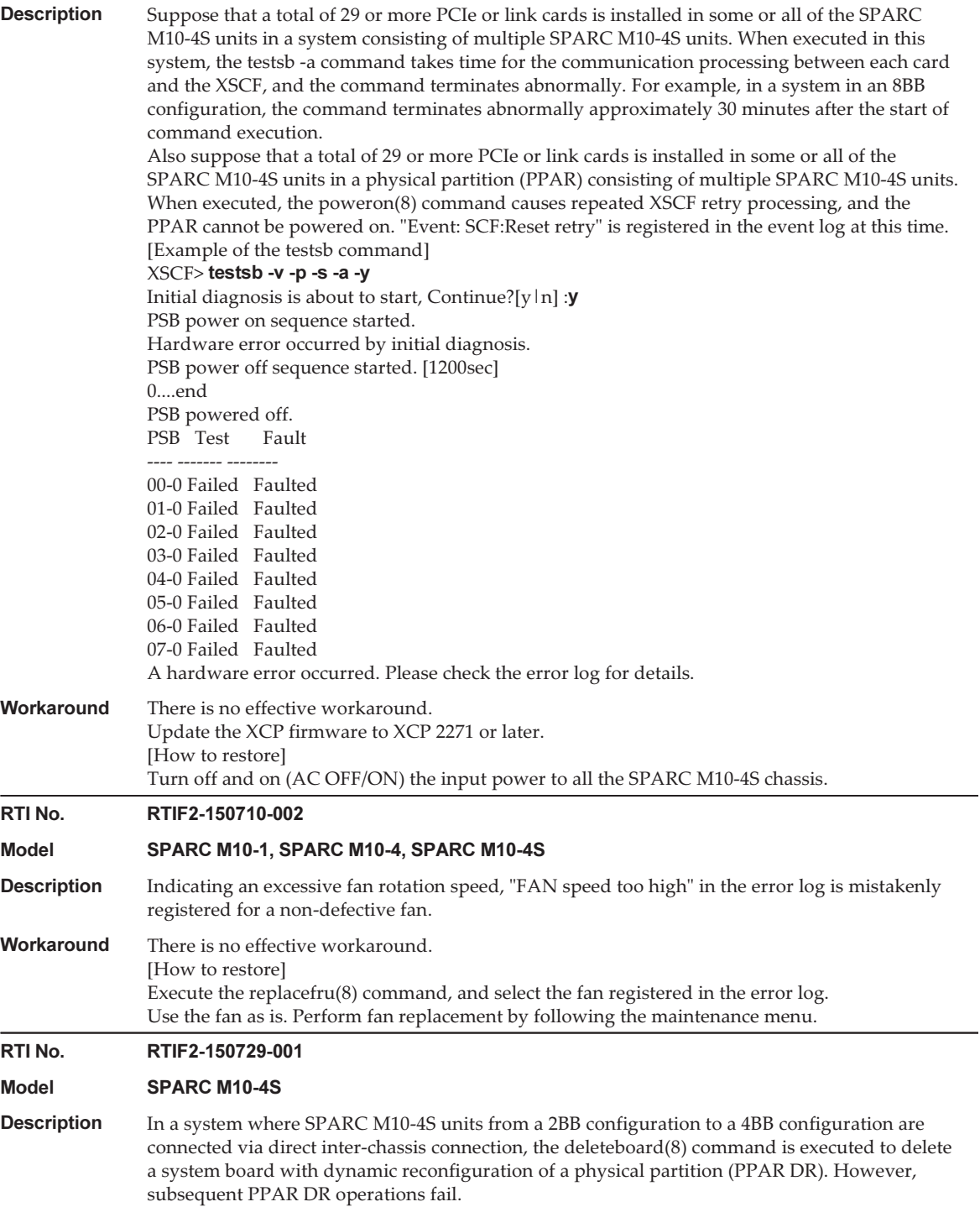

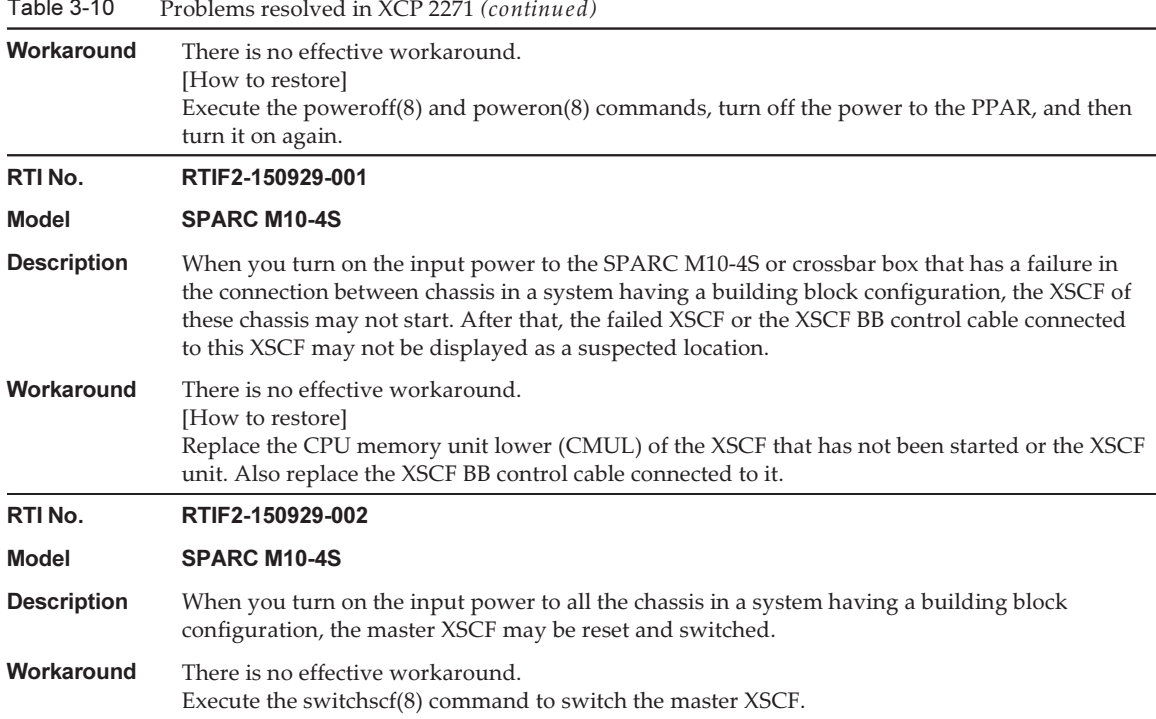

### Table 3-10

# Problems resolved in XCP 2260

The following table lists the problems resolved in XCP 2260.

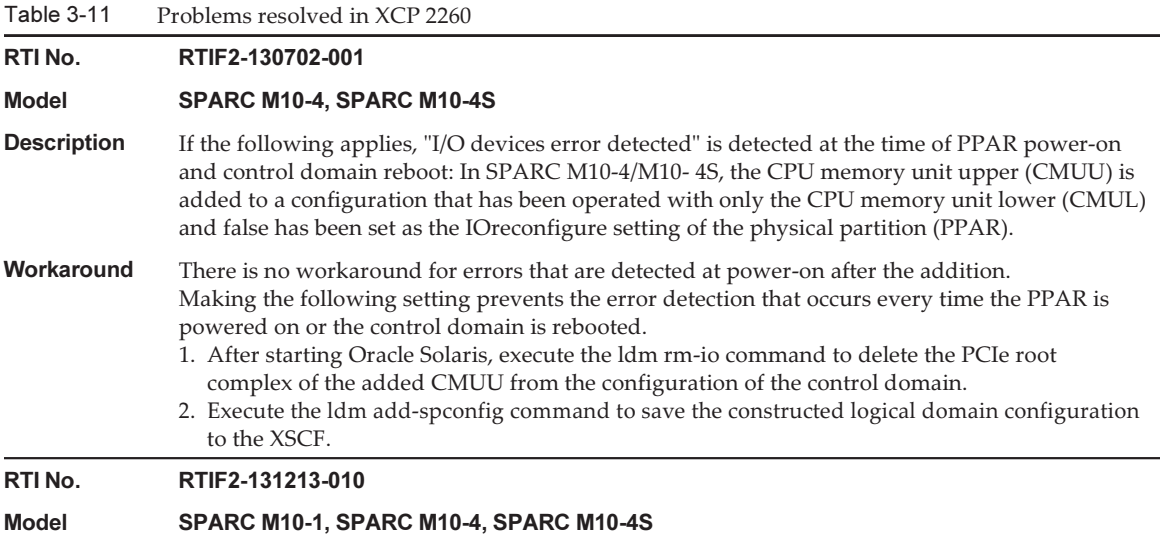

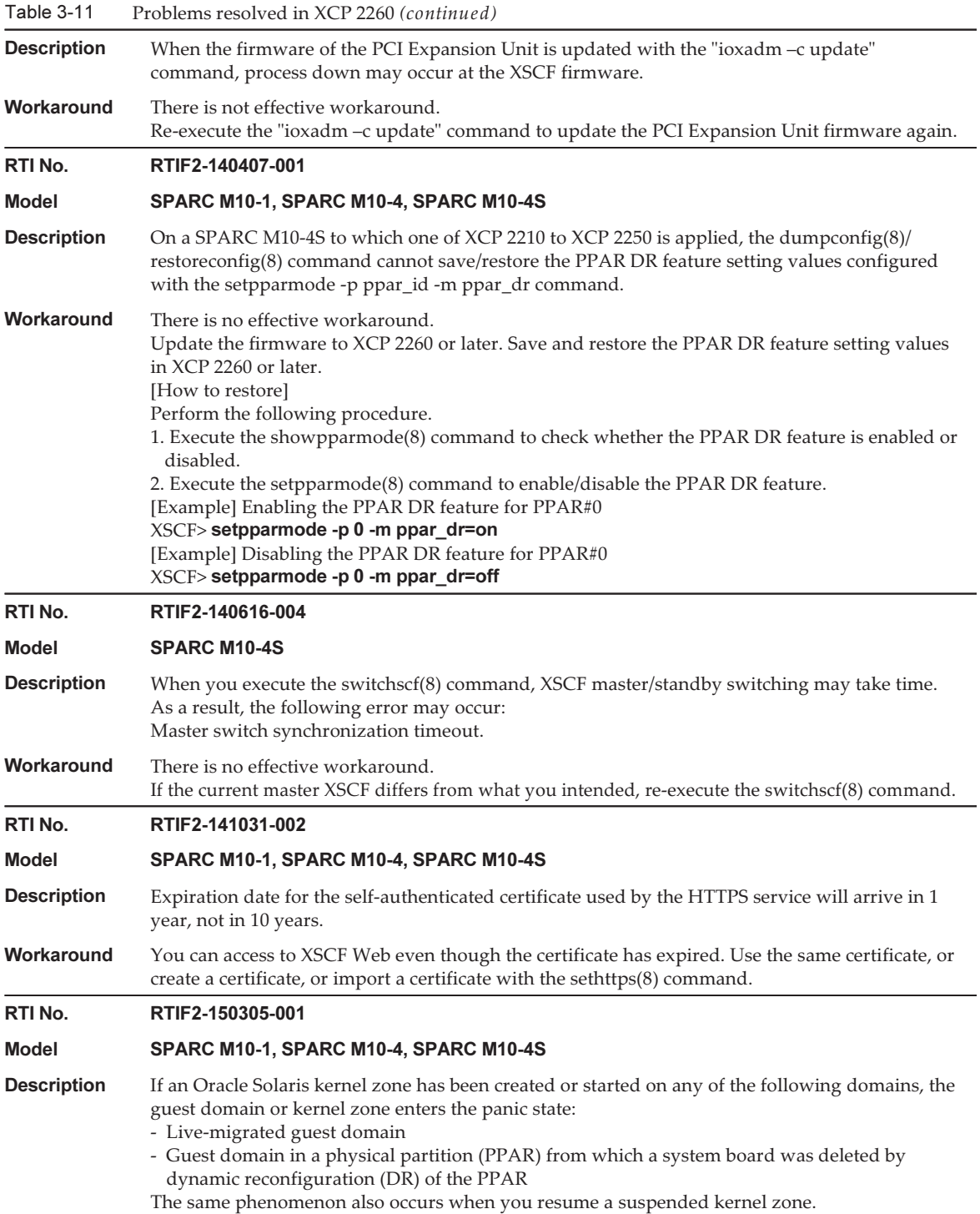

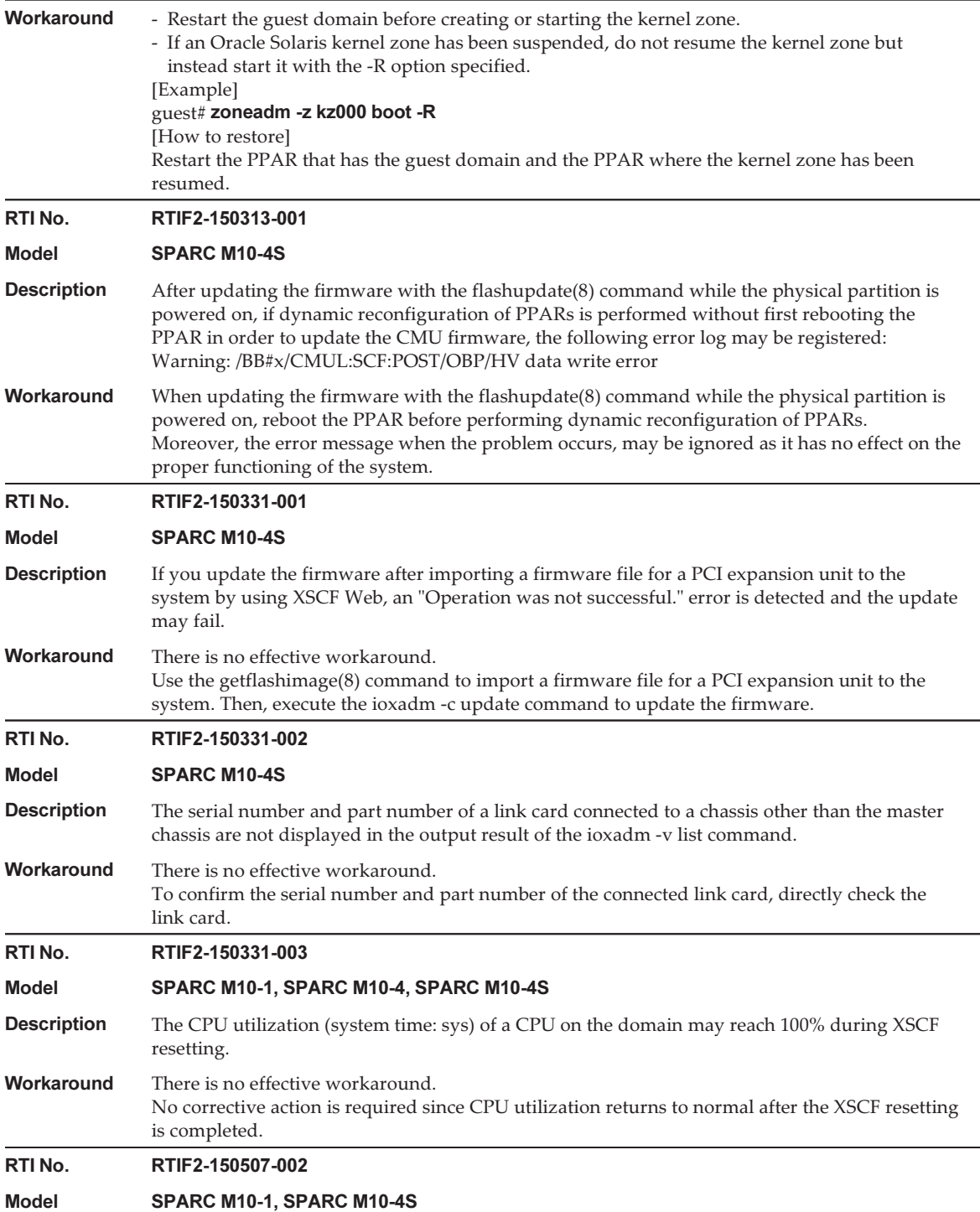

#### Table 3-11 Problems resolved in XCP 2260 (continued)

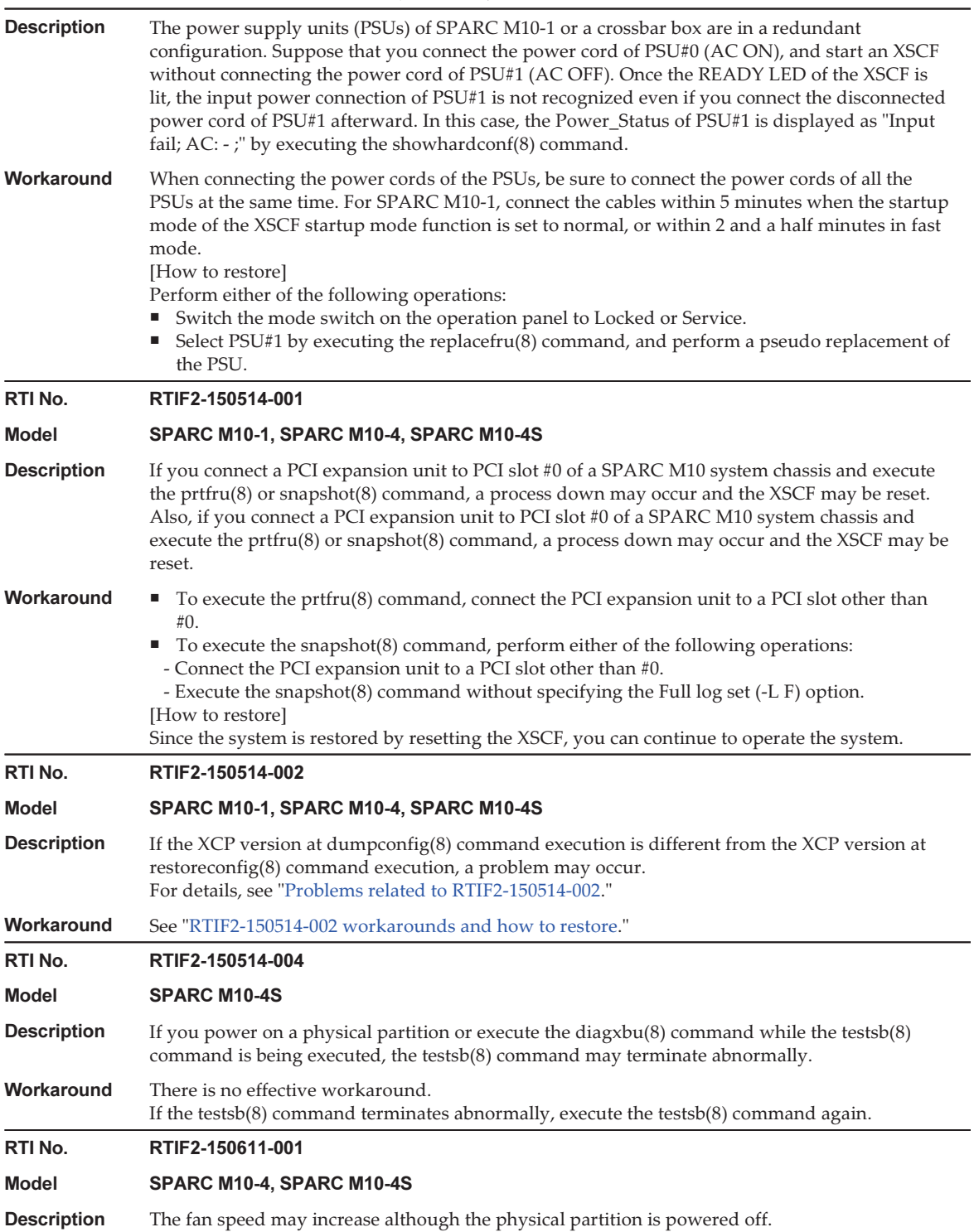

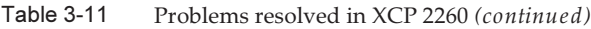

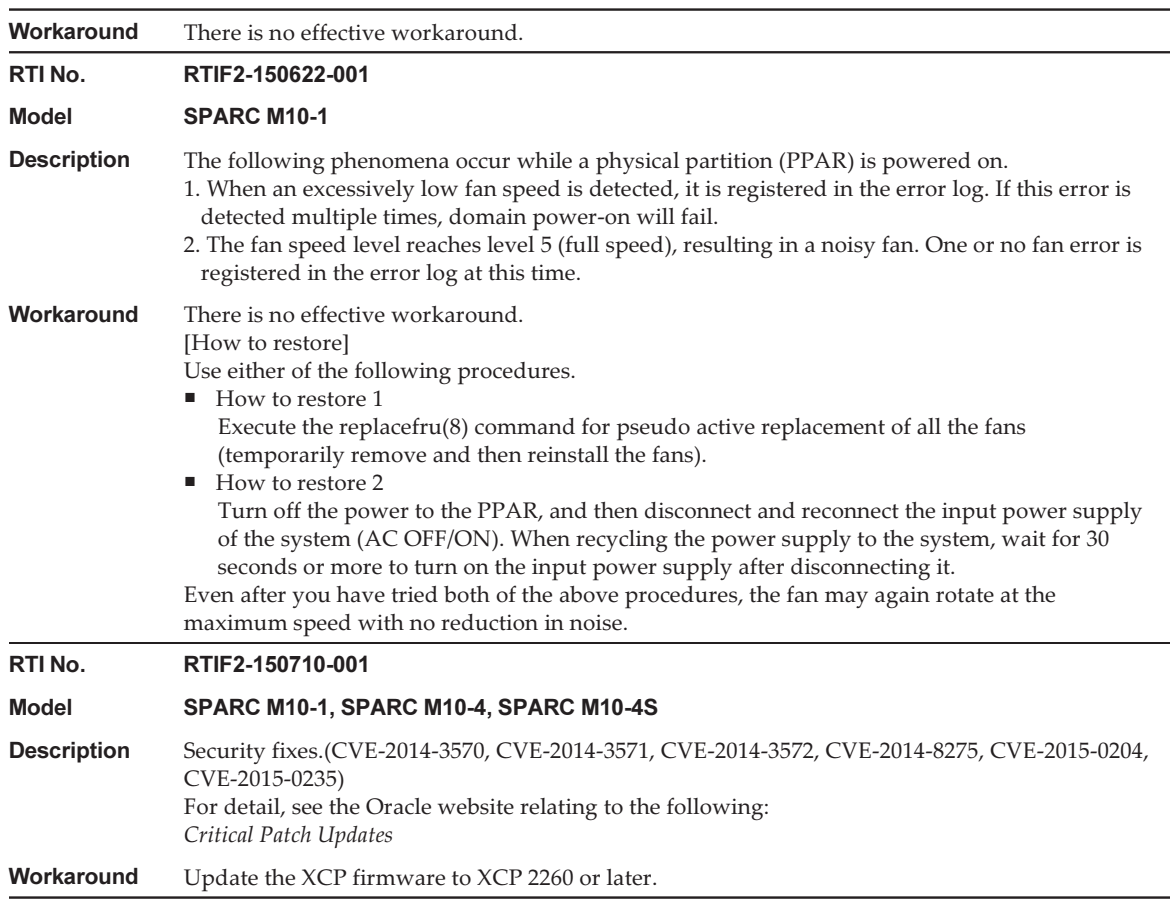

## <span id="page-120-0"></span>Problems related to RTIF2-150514-002

If the XCP version at dumpconfig(8) command execution is different from the XCP version at restoreconfig(8) command execution, a problem listed in [Table](#page-120-1) 3-12 may occur.

<span id="page-120-1"></span>Table 3-12 Combinations of XCP versions and related problems in dumpconfig(8) and restoreconfig(8) command execution

|     | <b>XCP version executing dumpconfig</b><br>(8) command | XCP version executing restoreconfi<br>$q(8)$ command | <b>Problem occurring</b> |
|-----|--------------------------------------------------------|------------------------------------------------------|--------------------------|
| (1) | 2092 or earlier                                        | 2210 to 2221                                         | (a)                      |
| (2) | 2092 or earlier                                        | 2230 to 2250                                         | $(a)$ or $(b)$           |
| (3) | 2210 to 2221                                           | 2230 to 2250                                         | (b)                      |
| (4) | 2210 to 2221                                           | 2092 or earlier                                      | (C)                      |

### Table 3-12 Combinations of XCP versions and related problems in dumpconfig(8) and restoreconfig(8) command execution (continued)

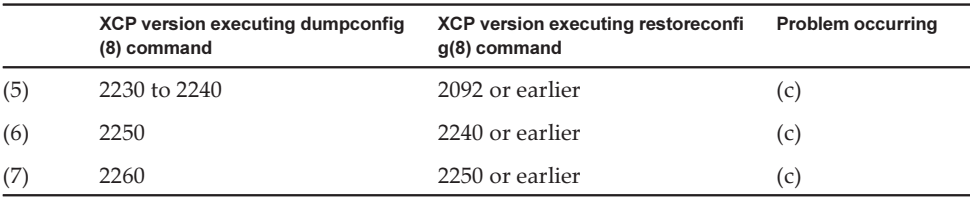

### ■ Problem (a)

Physical partition fails to start and then the XSCF stops.

### ■ Problem (b)

Suppose that XSCF setting information saved in XCP 2221 or earlier is used to restore the XSCF when recovery mode, which is supported in Oracle VM Server for SPARC 3.1 or later, is enabled. Since the physical partition starts with logical domain configuration information created with XCP 2221 or earlier, the command may fail to restore the logical domain configuration information, and the XSCF may remain switched to the factory-default state.

This is because recovery mode is not enabled for the logical domain configuration information created with XCP 2221 or earlier. Subsequently, even with the logical domain configuration information created again with XCP 2230 or later, the command may fail to restore the logical domain configuration information, and the XSCF may remain switched to the factory-default state.

### ■ Problem (c)

The following error occurs.

[Example]

```
XSCF> restoreconfig -u user https://...
--- Omitted ---
restoreconfig: could not verifying backup file.(...)
```
## <span id="page-121-0"></span>RTIF2-150514-002 workarounds and how to restore

The RTIF2-150514-002 workarounds are as follows.

■ For (1) to (3) in [Table](#page-120-1) 3-12

Perform the following procedure.

- 1. Execute the version(8) command to check the XCP version.
- 2. Execute the flashupdate(8) command to update the firmware to the XCP version used when the XSCF setting information was previously saved by the dumpconfig(8) command.
- 3. Execute the restoreconfig(8) command to restore the XSCF setting information.
- 4. Execute the flashupdate(8) command to update the firmware again to the original XCP version checked in step 1.

## ■ For (4) to (7) in [Table](#page-120-1) 3-12

There is no effective workaround.

The restore methods for RTIF2-150514-002 are as follows.

■ For (1) to (3) in [Table](#page-120-1) 3-12

Perform the following procedure.

- 1. Execute the version(8) command to check the XCP version.
- 2. Execute the flashupdate(8) command to update the firmware to the XCP version used when the XSCF setting information was previously saved by the dumpconfig(8) command.
- 3. For a system configuration with multiple SPARC M10-4S units, execute the initbb(8) command to disconnect all slave chassis from the system.
- 4. Execute the restoredefaults -c factory command to initialize the system to the factory default state.
- 5. Turn off the input power to all SPARC M10 system chassis or crossbar boxes. Then, turn on the chassis or crossbar boxes again and confirm that the READY LED of the XSCF or XSCF unit is lit.
- 6. Execute the restoreconfig(8) command to restore the XSCF setting information.
- 7. Execute the flashupdate(8) command to update the firmware again to the original XCP version checked in step 1.
- For (4) to (7) in [Table](#page-120-1) 3-12

Perform the following procedure.

- 1. Execute the version(8) command to check the XCP version.
- 2. Execute the flashupdate(8)command to update the firmware to the XCP version used when the XSCF setting information was previously saved by the dumpconfig(8) command.
- 3. Execute the restoreconfig(8) command to restore the XSCF setting information.
- 4. Execute the flashupdate(8) command to update the firmware again to the original XCP version checked in step 1.

## Problems resolved in XCP 2250

The following table lists the problems resolved in XCP 2250.

Table 3-13 Problems resolved in XCP 2250

| RTI No.            | RTIF2-140212-013<br>SPARC M10-1, SPARC M10-4, SPARC M10-4S                                                                                                    |  |
|--------------------|----------------------------------------------------------------------------------------------------|--|
| Model              |                                                                                                    |  |
| <b>Description</b> | When powering on the physical partition (PPAR), the failure of a DIMM might register "CPU<br>internal fatal error" for the following components: motherboard unit (MBU), CPU memory unit<br>lower (CMUL), or PCU memory unit upper (CMUU). |  |

#### Table 3-13 Problems resolved in XCP 2250 (continued)

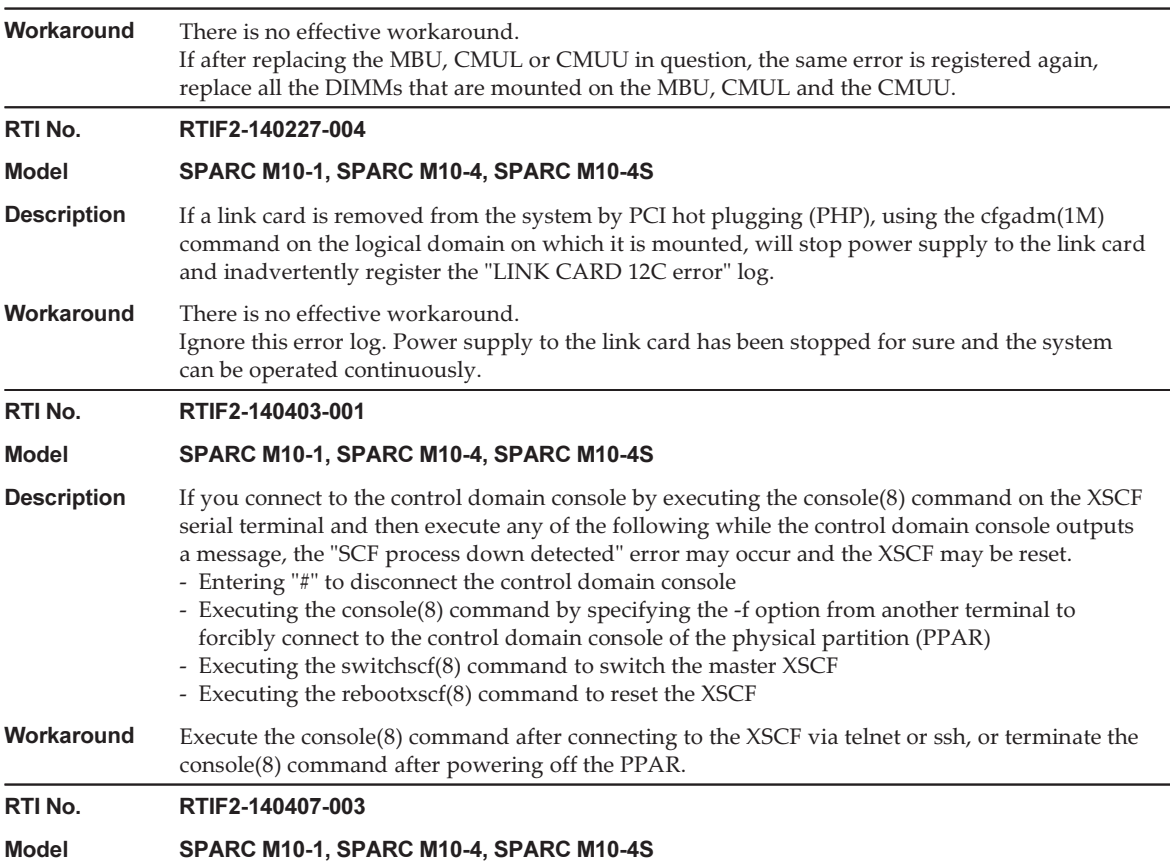

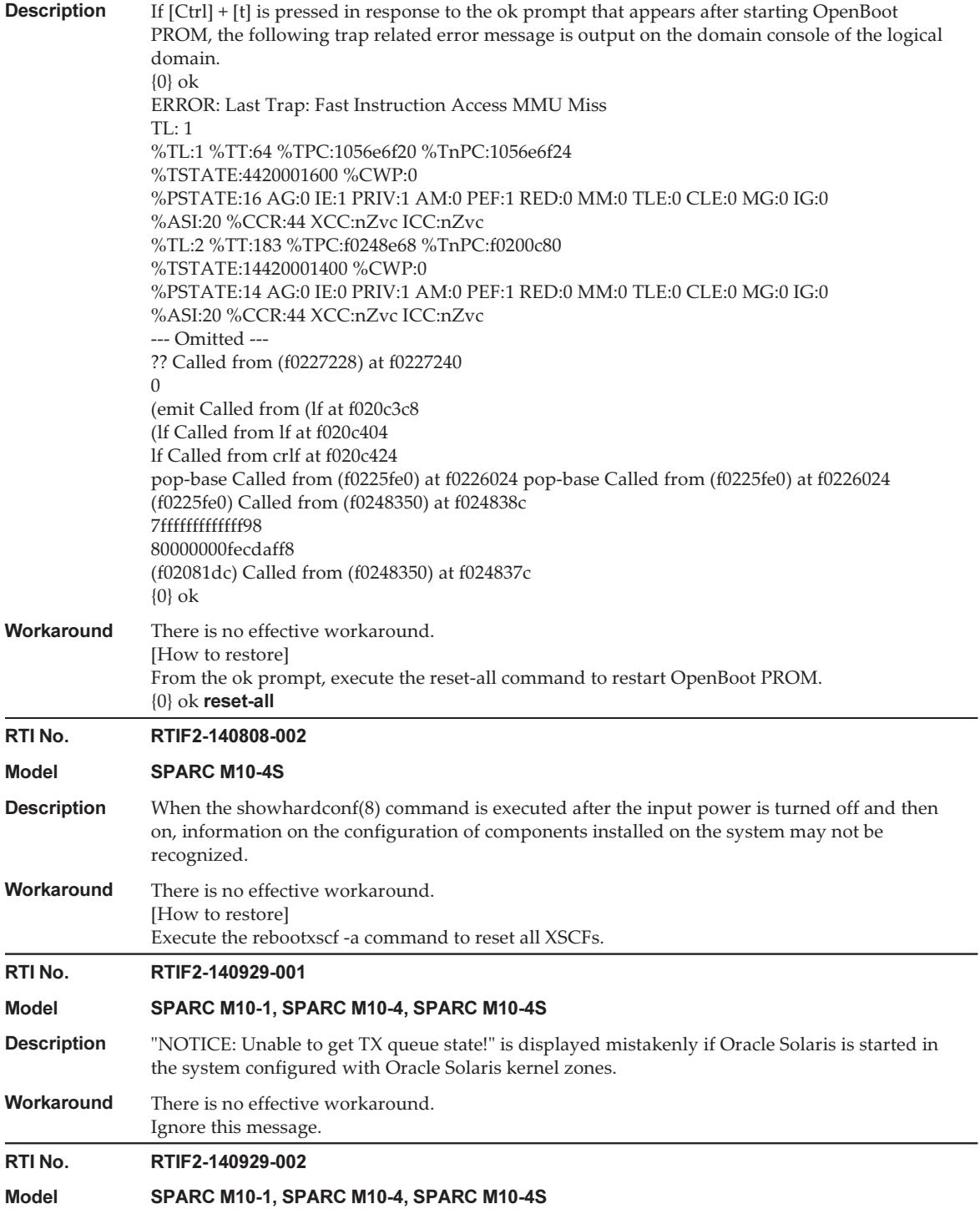

#### Table 3-13 Problems resolved in XCP 2250 (continued)

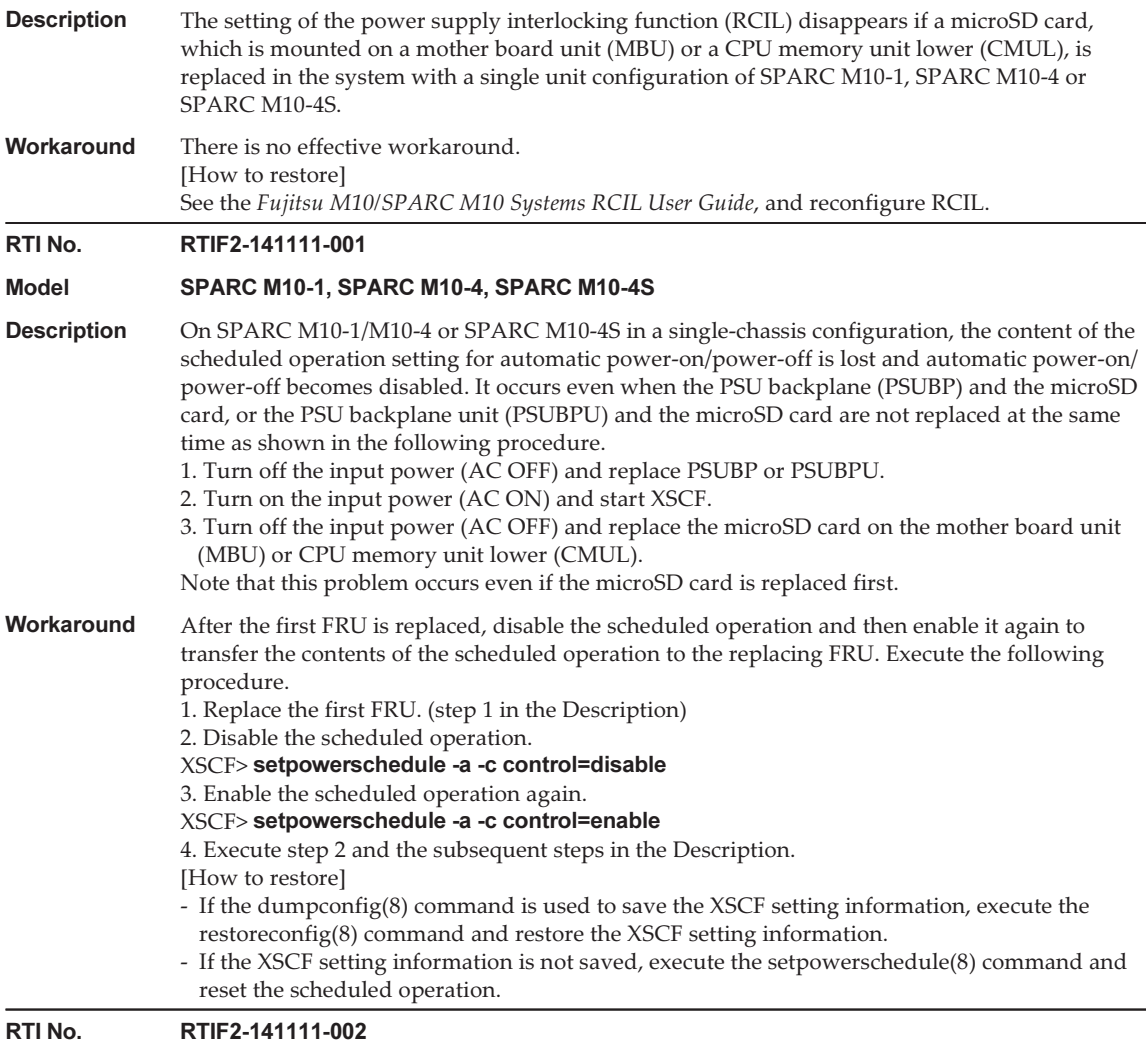

Model SPARC M10-1, SPARC M10-4, SPARC M10-4S

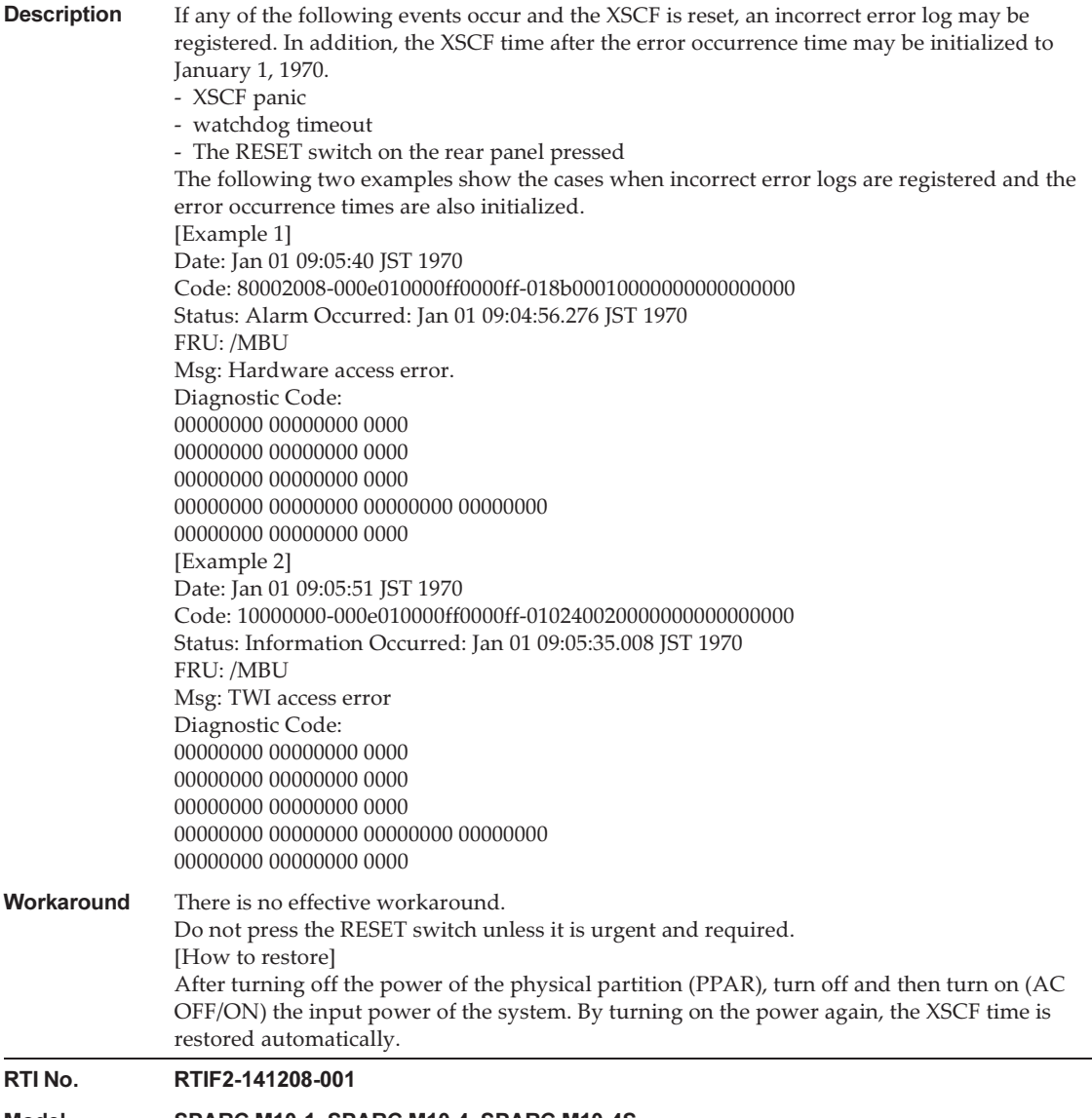

Model SPARC M10-1, SPARC M10-4, SPARC M10-4S

#### Table 3-13 Problems resolved in XCP 2250 (continued)

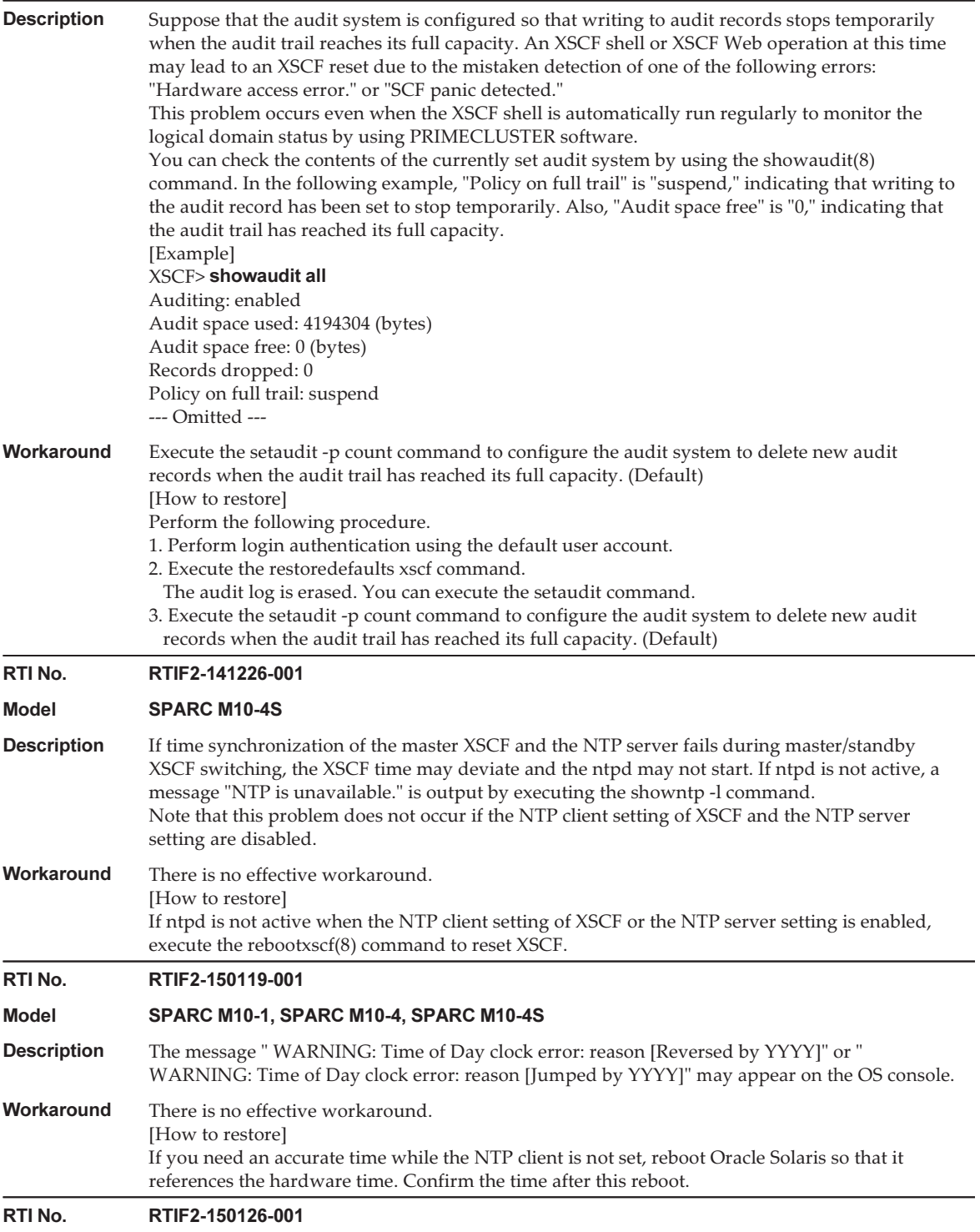

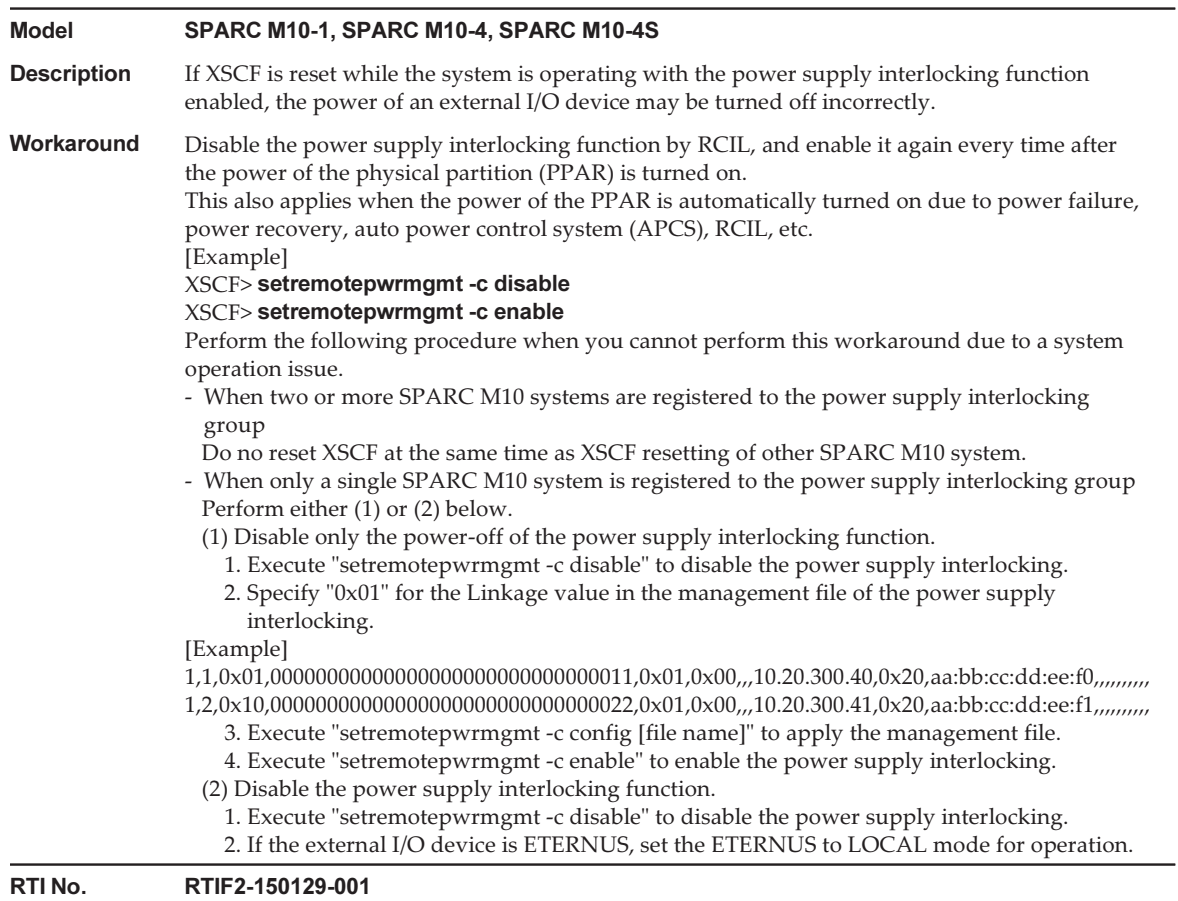

Model SPARC M10-1

#### Table 3-13 Problems resolved in XCP 2250 (continued)

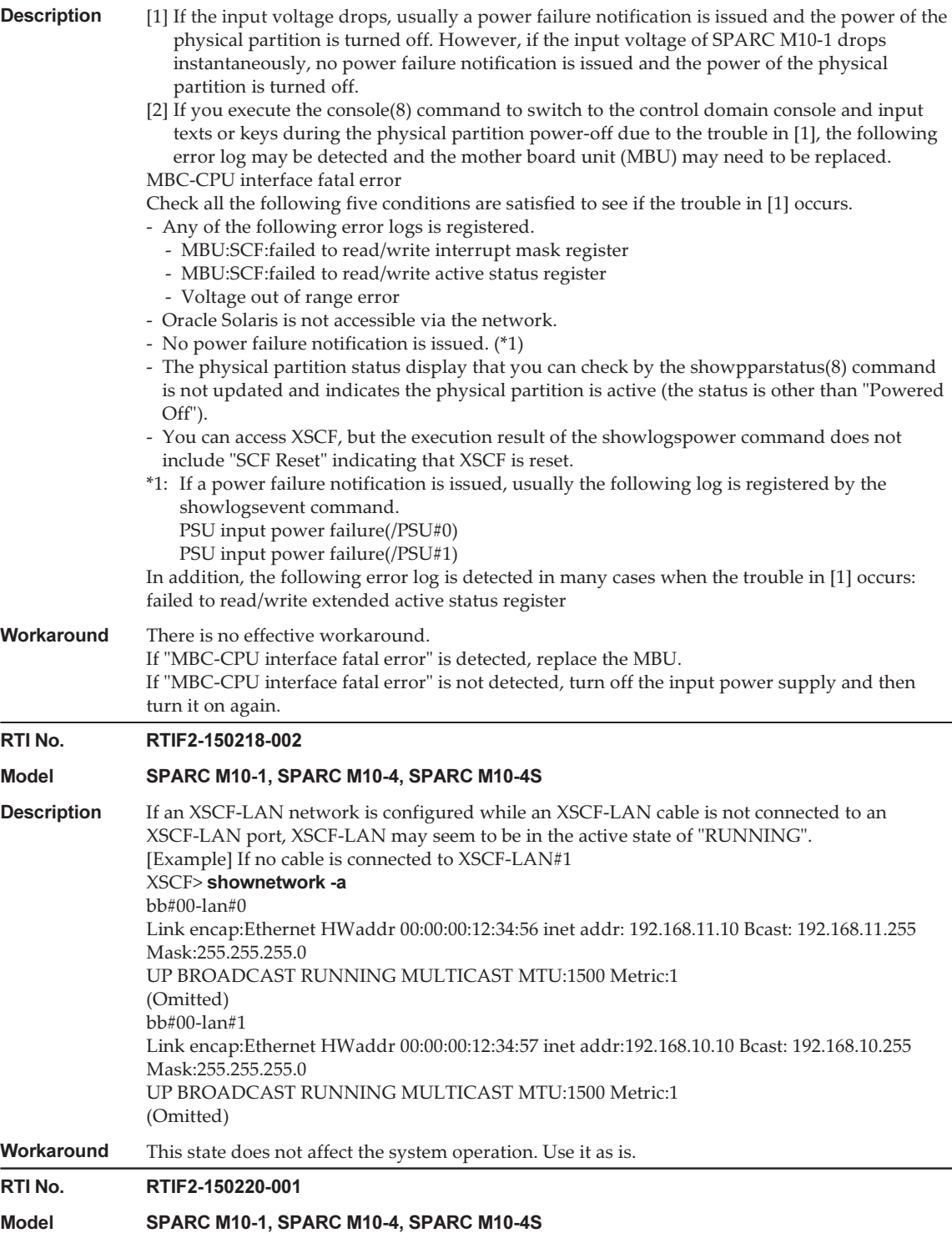

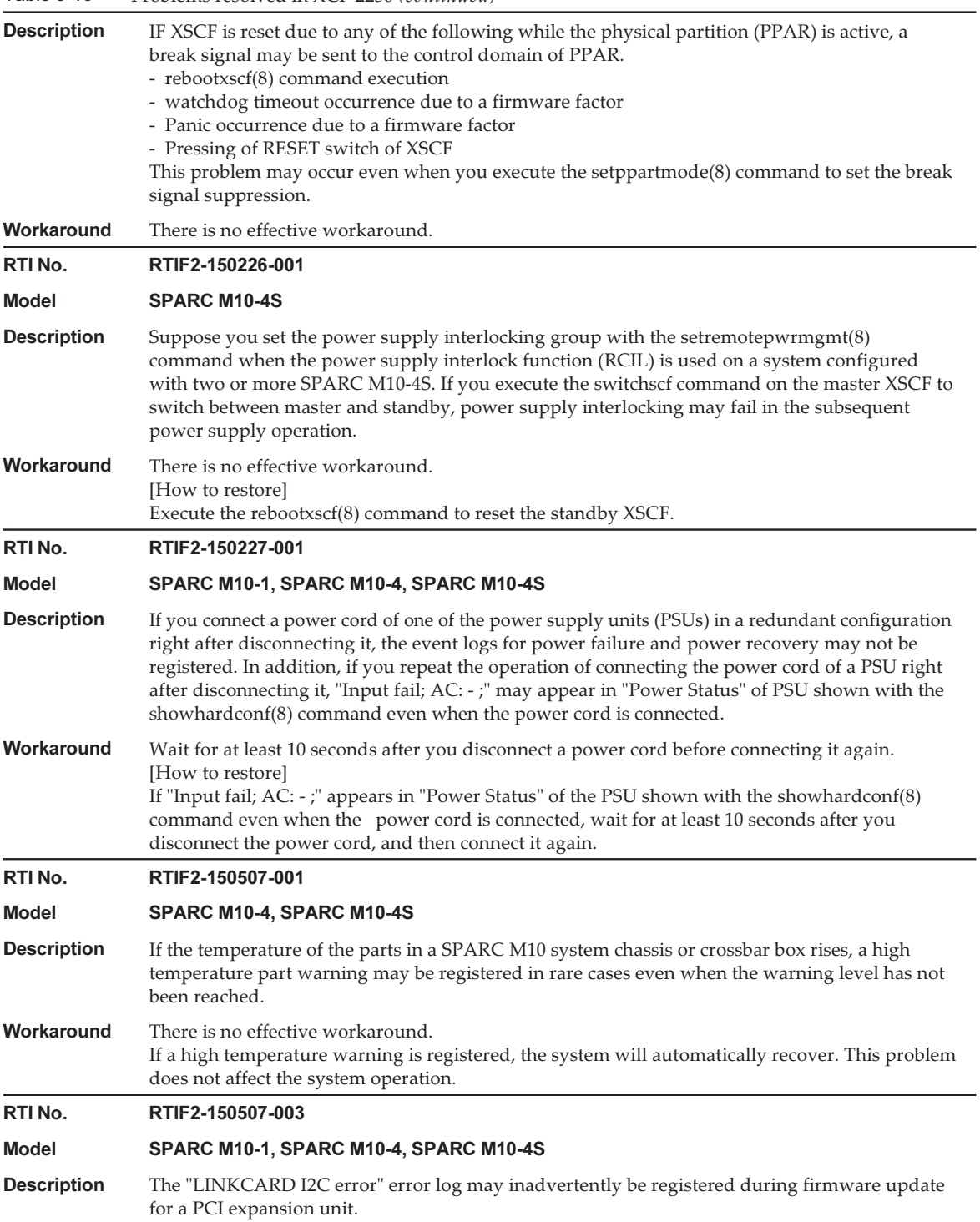

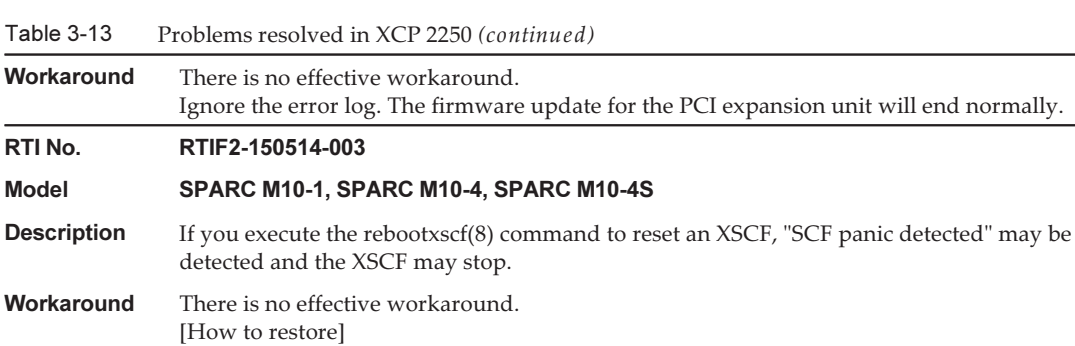

Turn off the input power of the system, and then turn it on again (AC OFF/ON).

# Problems resolved in XCP 2240

The following table lists the problems resolved in XCP 2240.

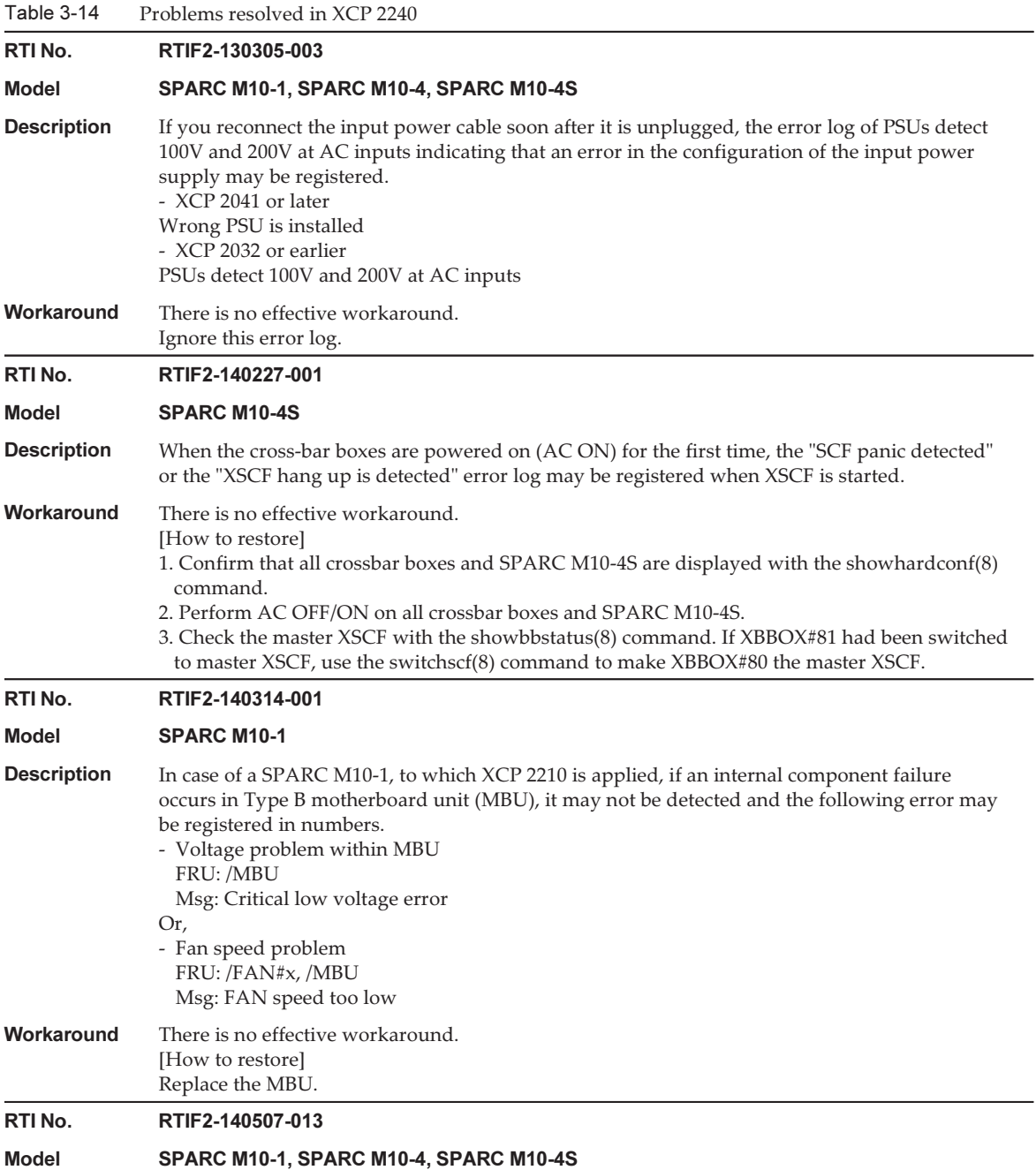

Table 3-14 Problems resolved in XCP 2240 (continued)

| <b>Description</b> | Even if two default gateways are set up using the setroute(8) command, connection from other |
|--------------------|----------------------------------------------------------------------------------------------|
|                    | networks is possible only on either XSCF-LAN#0 or XSCF-LAN#1.                                |

Workaround Among XSCF-LAN#0 and XSCF-LAN#1, use the IP address of the gateway that can be connected to.

### RTI No. RTIF2-140515-001

### Model SPARC M10-1

**Description** In order to configure the XSCF startup mode function, after changing the startup mode with the xscfstartupmode(8) command or setting the operation panel mode switch to "Locked" or "Service", if the rebootxscf(8) command is executed to reset XSCF, the new startup mode gets enabled. However, under normal circumstances, the configuration of the startup mode is not enabled when XSCF is reset using the rebootxscf(8) command. It is enabled only when the input power of the system is turned off/on (AC OFF/ON).This state can be confirmed by the "xscfstartupmode -d" command, as follows:

[Example] When startup mode is set to "fast" after setting the operation panel mode switch to "Locked"

### XSCF> xscfstartupmode -d

Setting Mode: normal

Current Mode: normal XSCF> xscfstartupmode -m fast

XSCF> rebootxscf -a

## XSCF> xscfstartupmode -d

Setting Mode: fast[need AC OFF/ON]

Current Mode: fast

However, the correct result will be that the "Current Mode" be "normal" like the following: XSCF> xscfstartupmode -d

Setting Mode: fast [need AC OFF/ON]

Current Mode: normal

- Workaround There is no effective workaround.
- RTI No. RTIF2-140523-001

### Model SPARC M10-1

**Description** In the event of an instantaneous power failure lasting 11 ms or more, the CHECK LED on the operation panel will remain on after recovery, and the XSCF may not start. Therefore, even if the system is set to automatically start after recovery, it may not actually start automatically.

Workaround There is no effective workaround. [How to restore] After turning off the input power, wait for at least 10 seconds before turning it on again.

### RTI No. RTIF2-140616-003

Model SPARC M10-1, SPARC M10-4, SPARC M10-4S

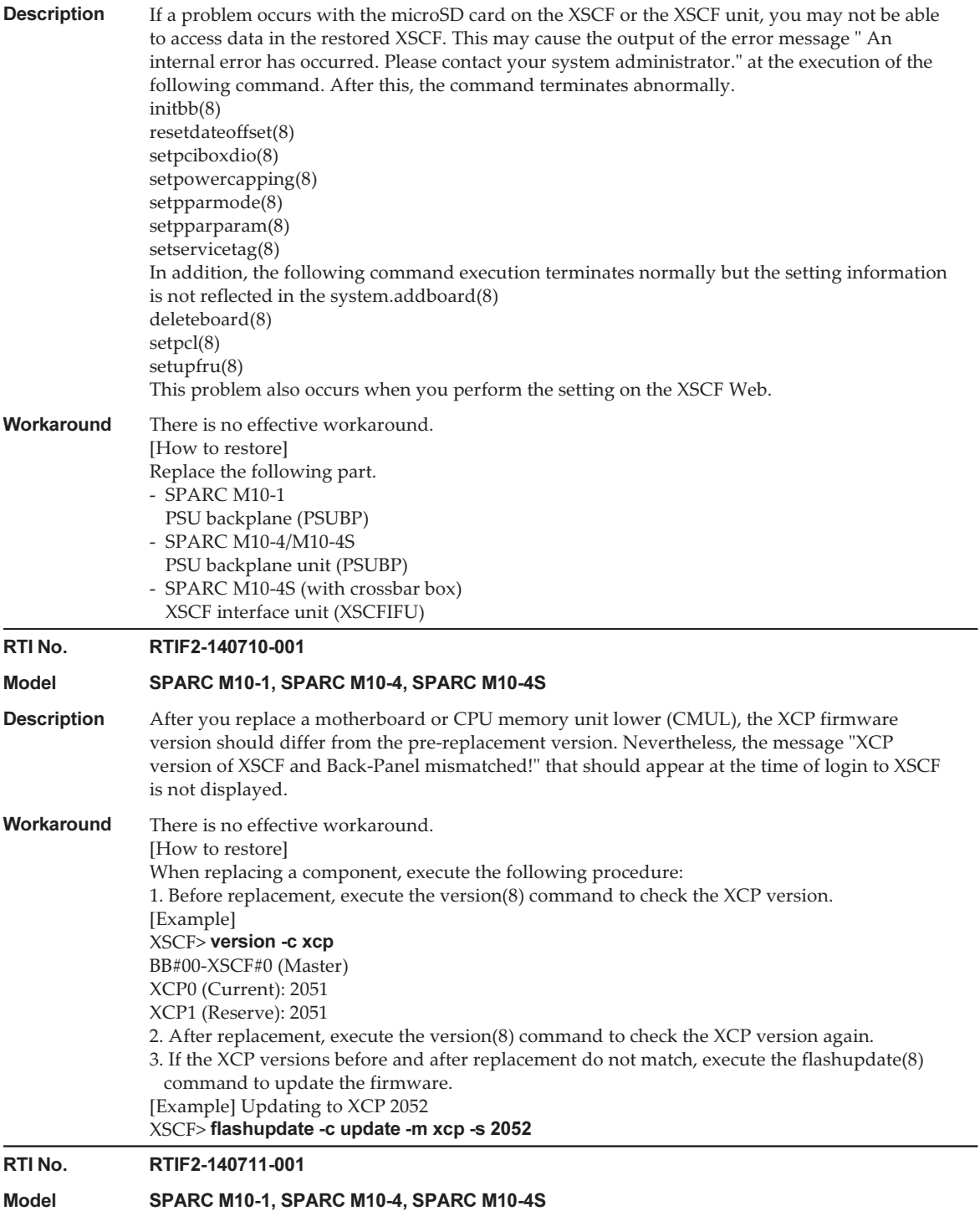

#### Table 3-14 Problems resolved in XCP 2240 (continued)

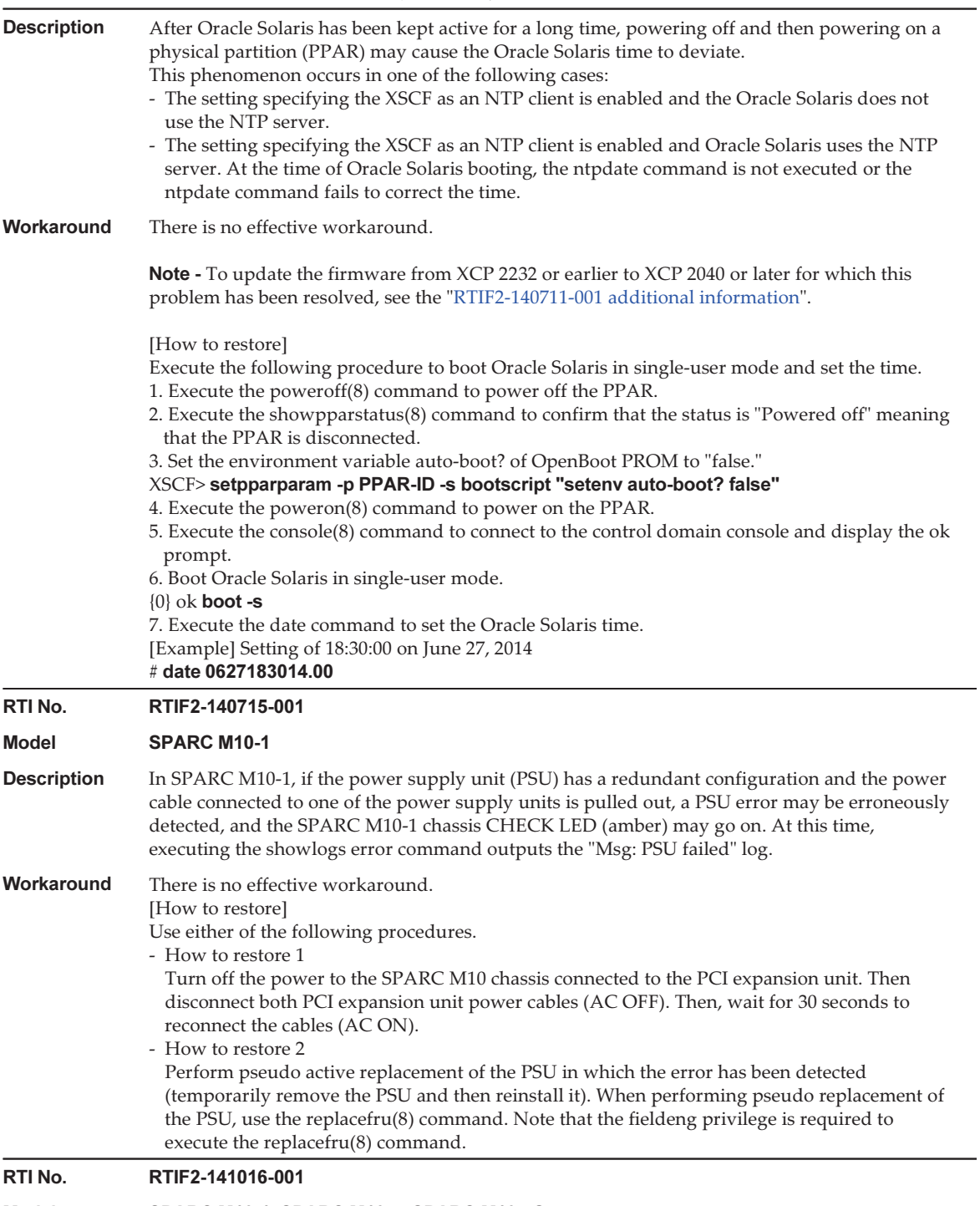

### Model SPARC M10-1, SPARC M10-4, SPARC M10-4S

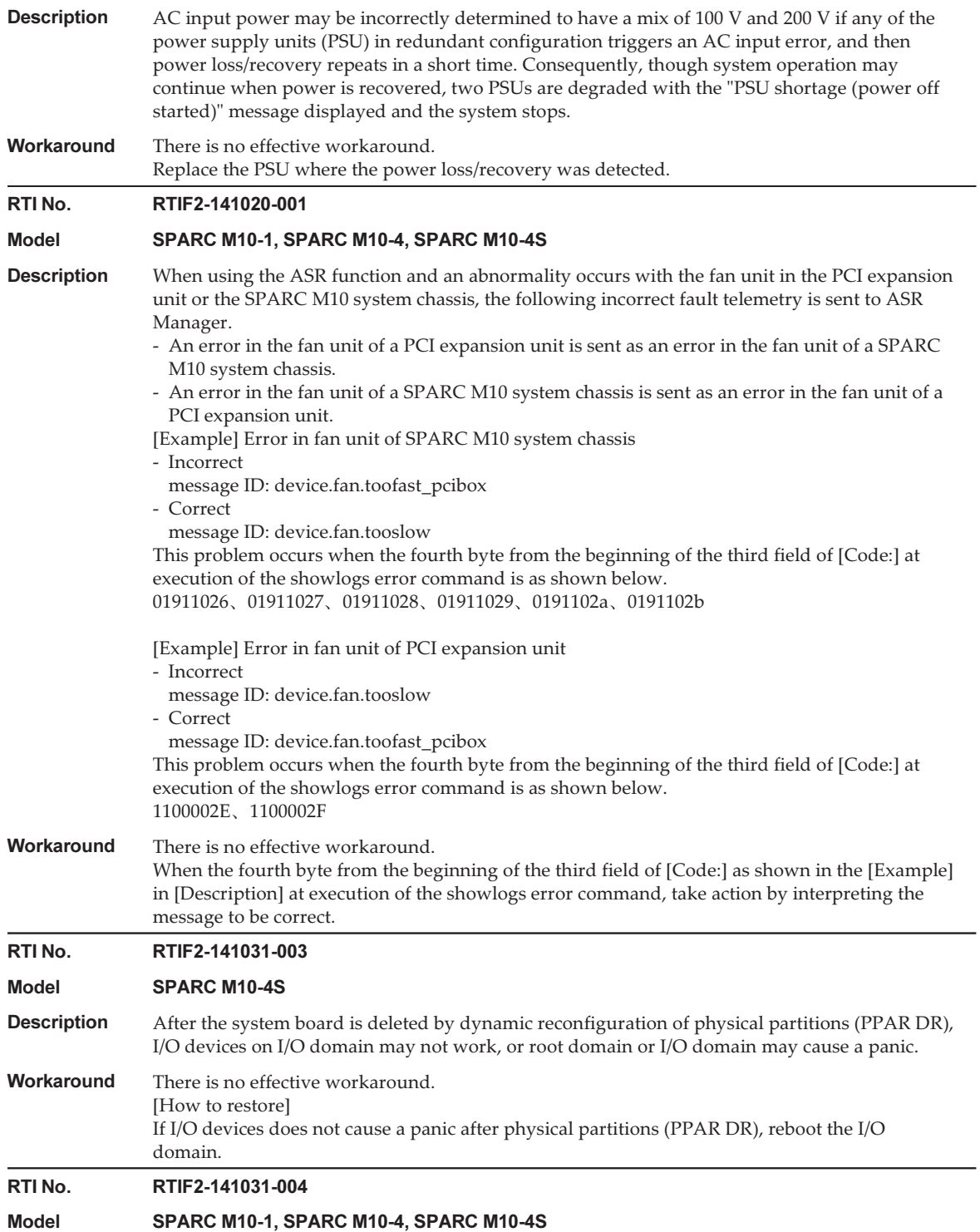

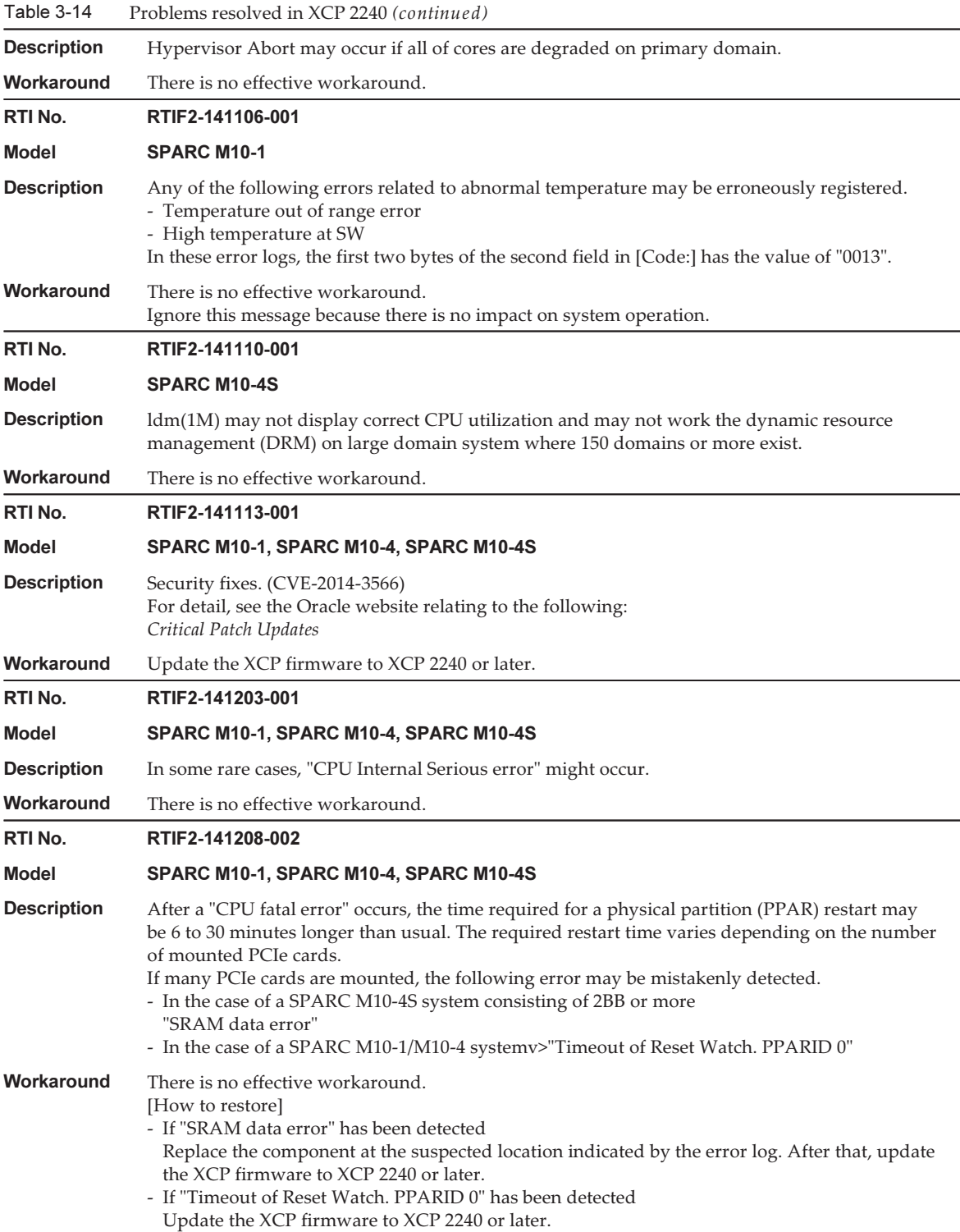

## <span id="page-138-0"></span>RTIF2-140711-001 additional information

This problem (RTIF2-140711-001) has been resolved for XCP 2240 and later versions. However, the Oracle Solaris time may deviate if a physical partition is started up immediately after updating the firmware from XCP 2232 or earlier to XCP 2240 or later. To synchronize the time, see "Notes on the logical [domain](#page-42-0) time."

## Problems resolved in XCP 2232

The following table lists the problems resolved in XCP 2232.

RTI No. RTIF2-141031-001 Model SPARC M10-1, SPARC M10-4, SPARC M10-4S **Description** Security fixes. (CVE-2013-4784) For detail, see the Oracle website relating to the following: Critical Patch Updates Workaround Update the XCP firmware to XCP 2232 or later.

#### Table 3-15 Problems resolved in XCP 2232

## Problems resolved in XCP 2231

The following table lists the problems resolved in XCP 2231.

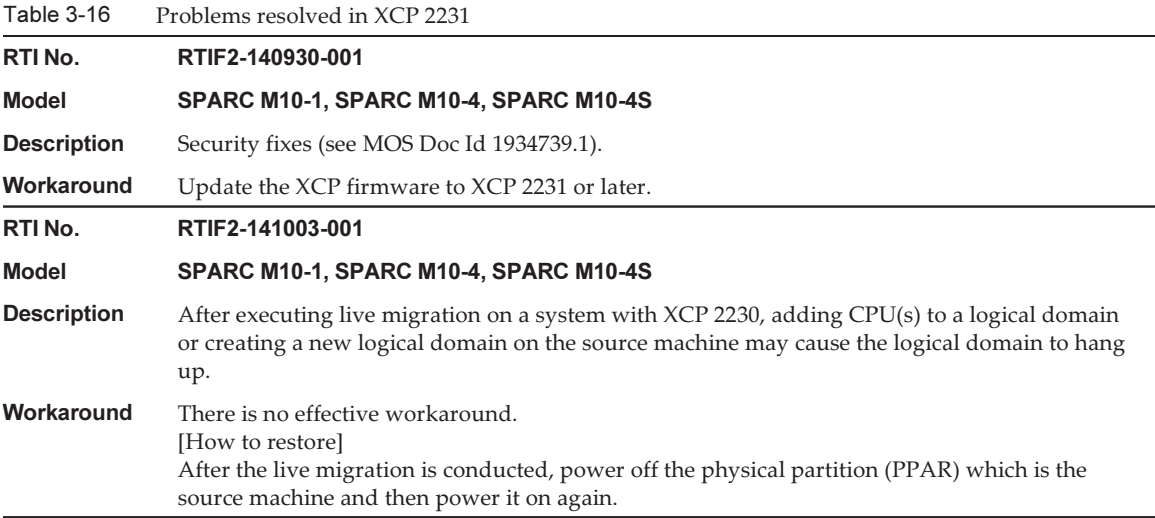

# Problems resolved in XCP 2230

The following table lists the problems resolved in XCP 2230.

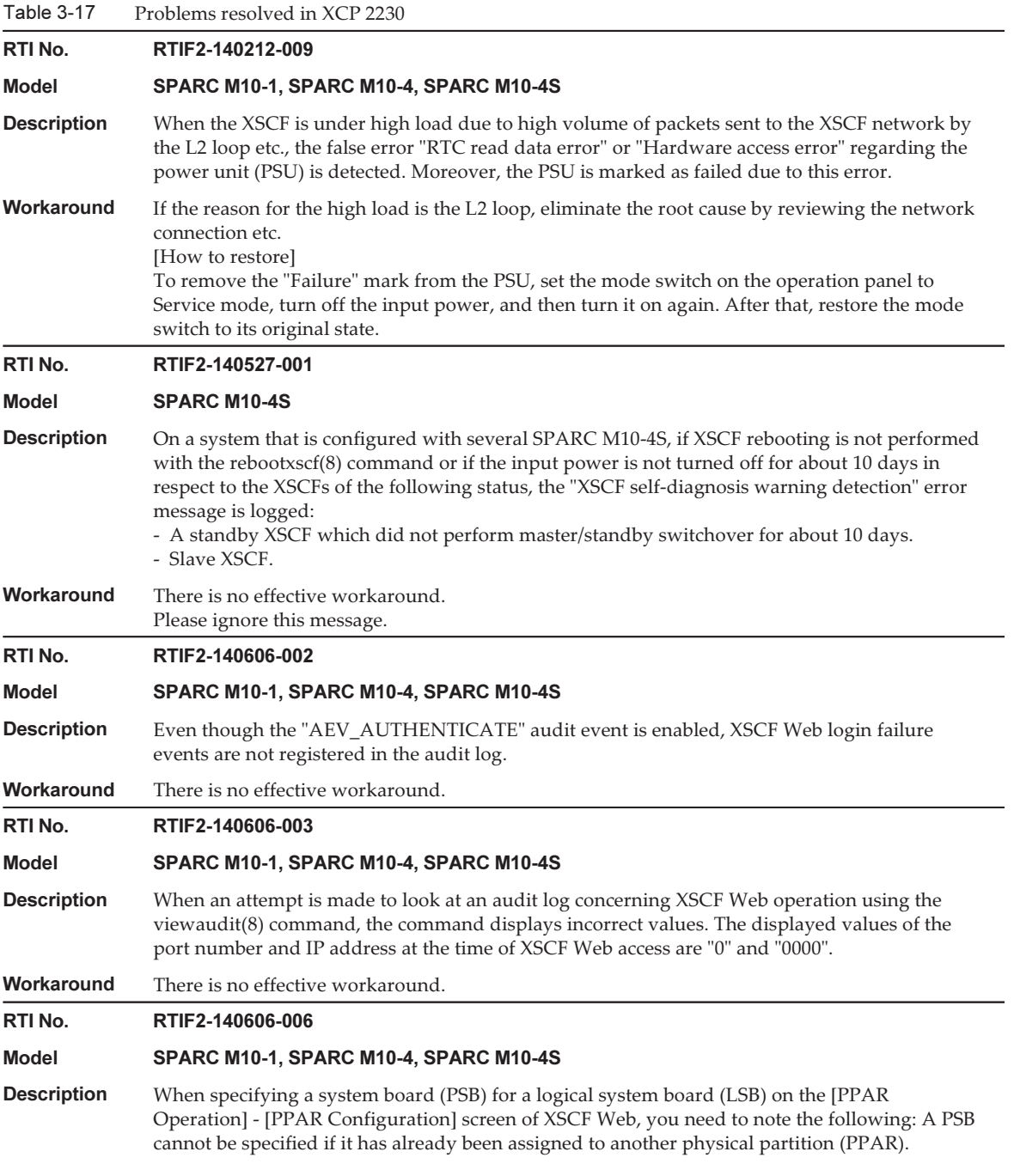

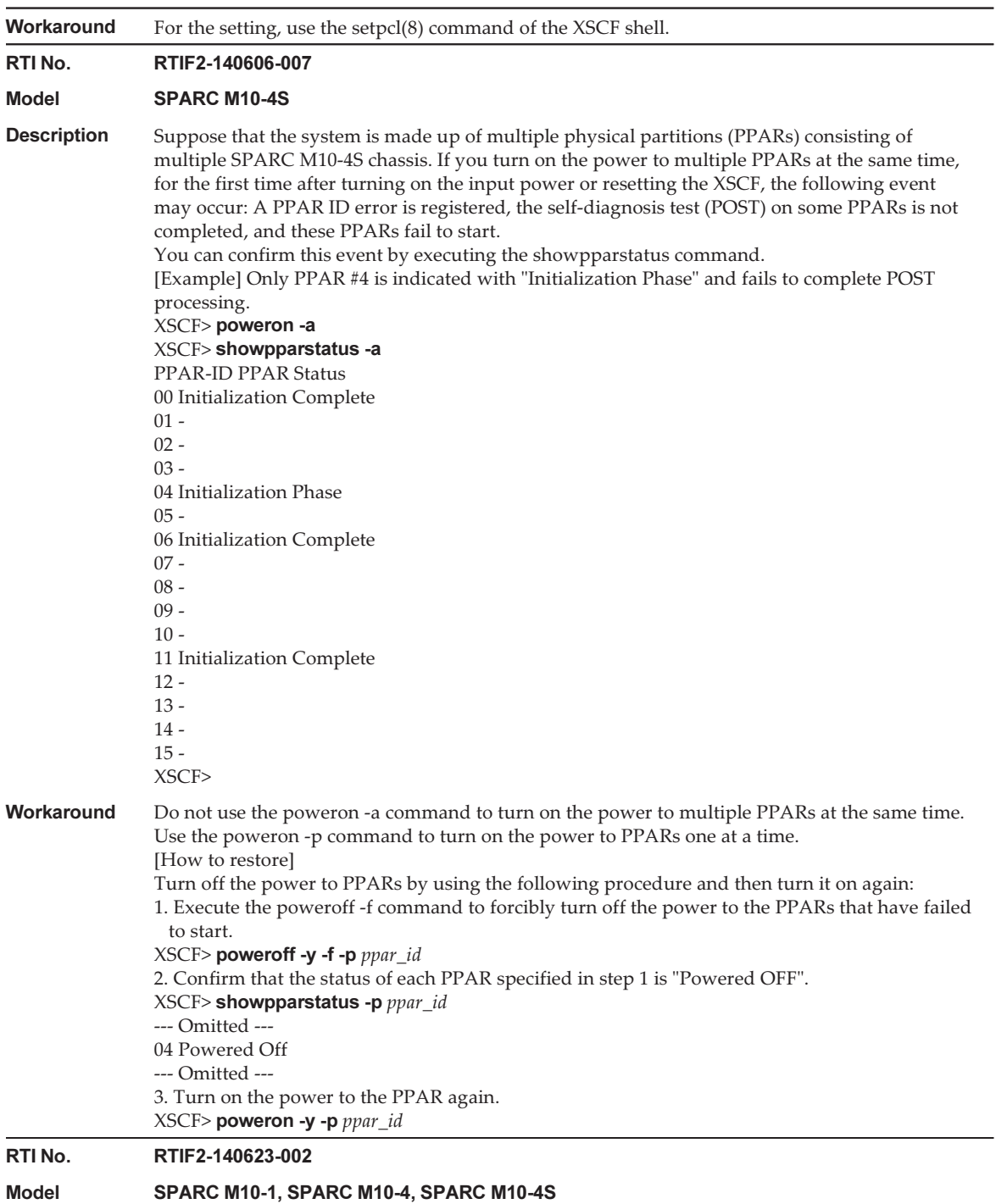

Table 3-17 Problems resolved in XCP 2230 (continued)

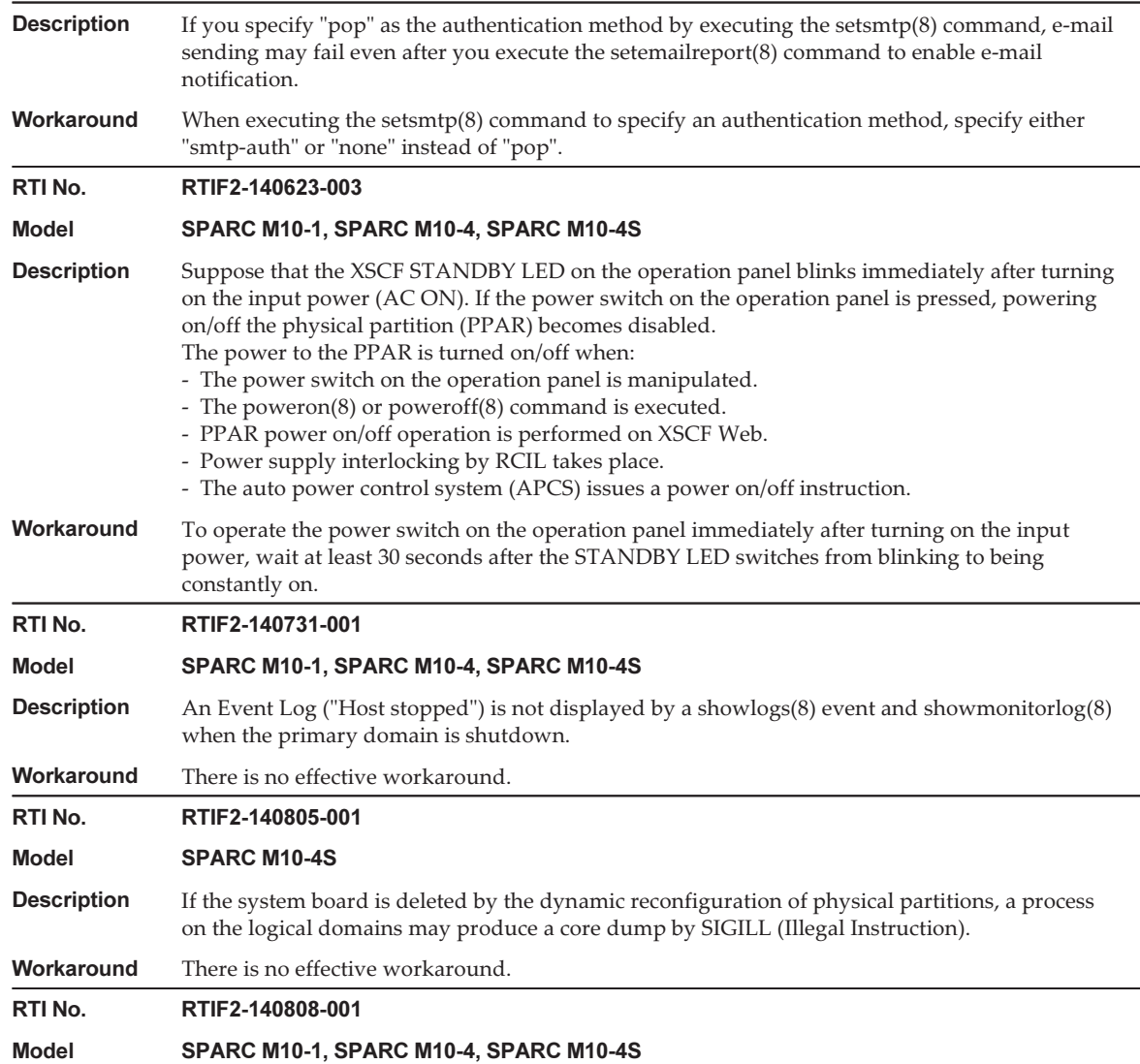

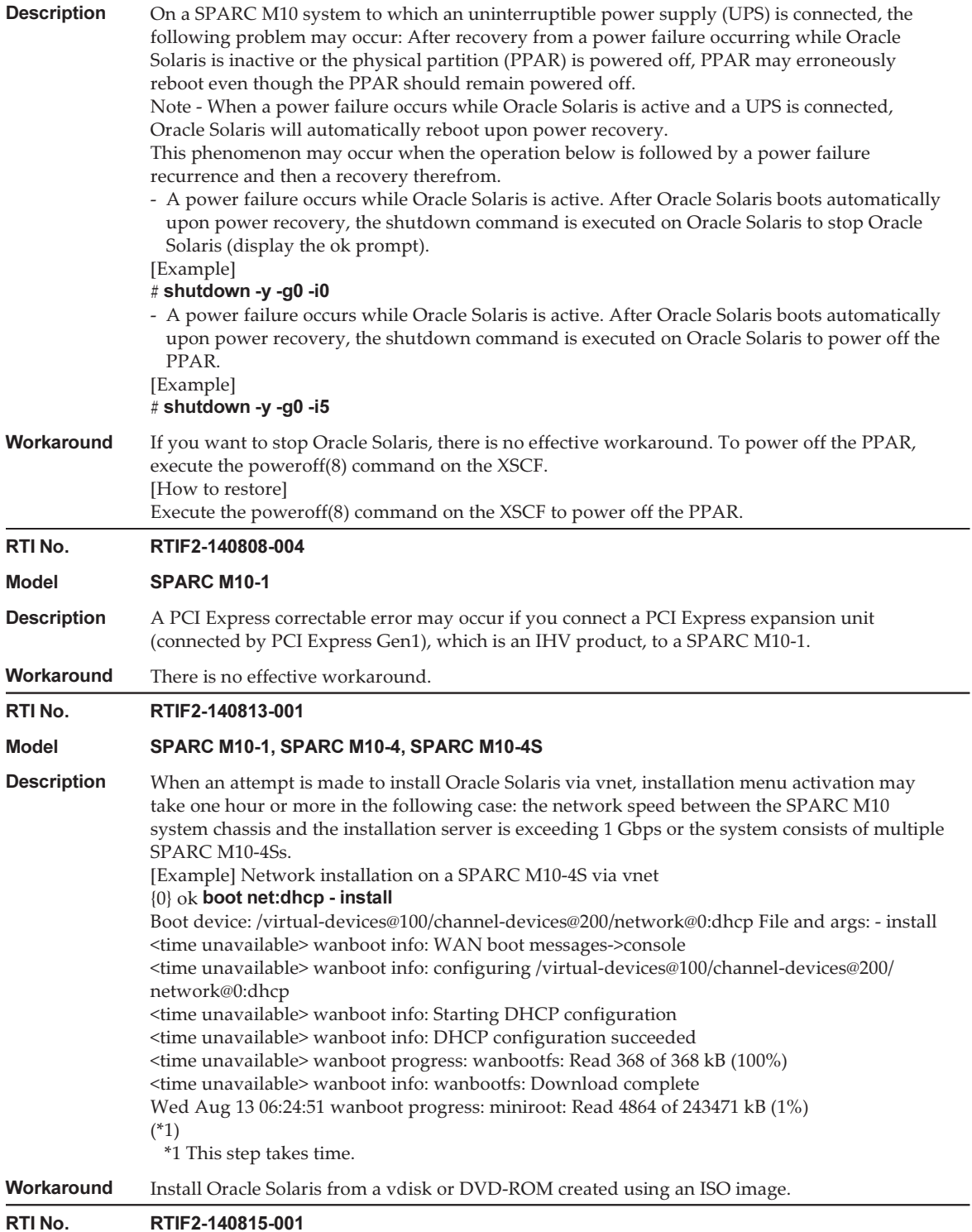

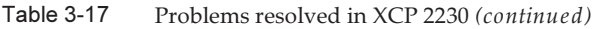

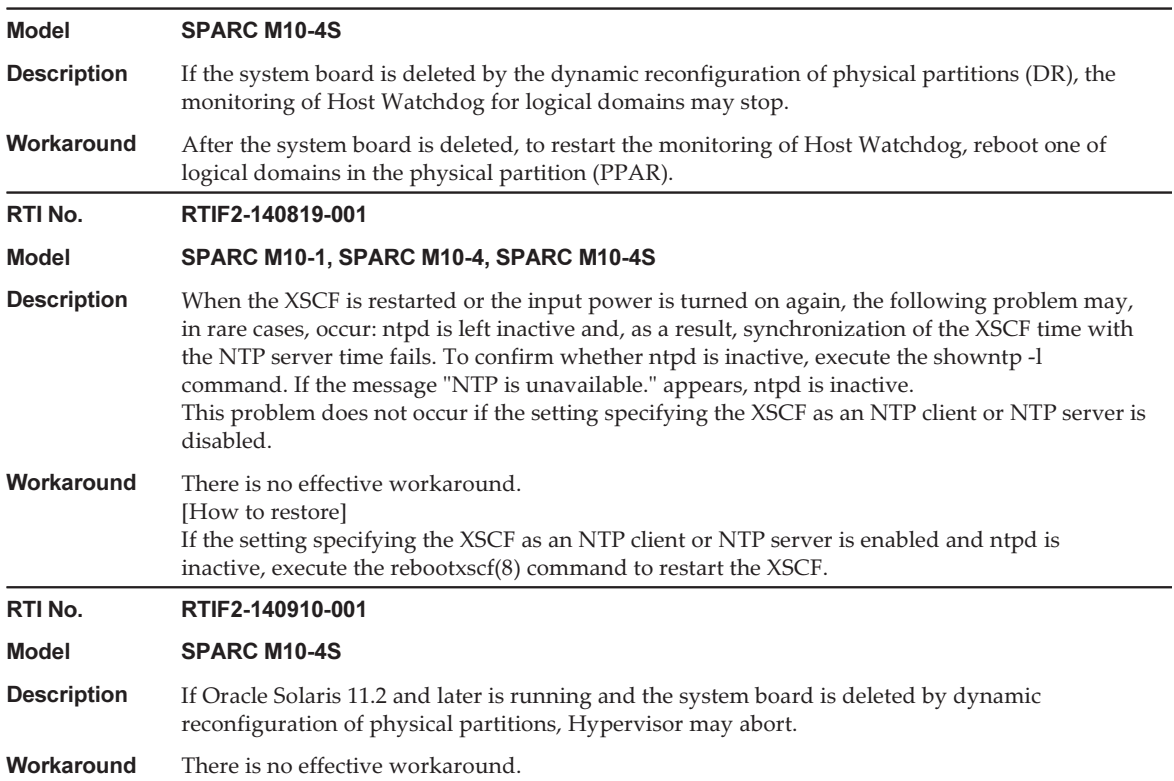

# Problems resolved in XCP 2221

The following table lists the problems resolved in XCP 2221.

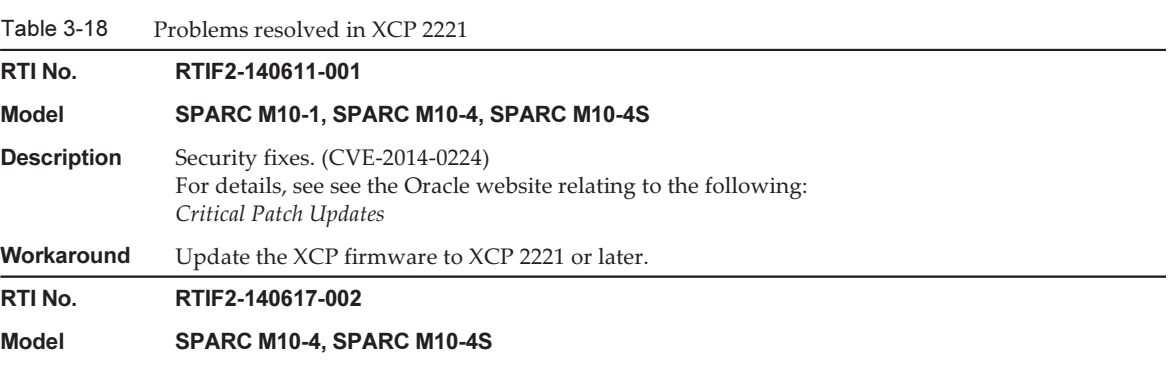
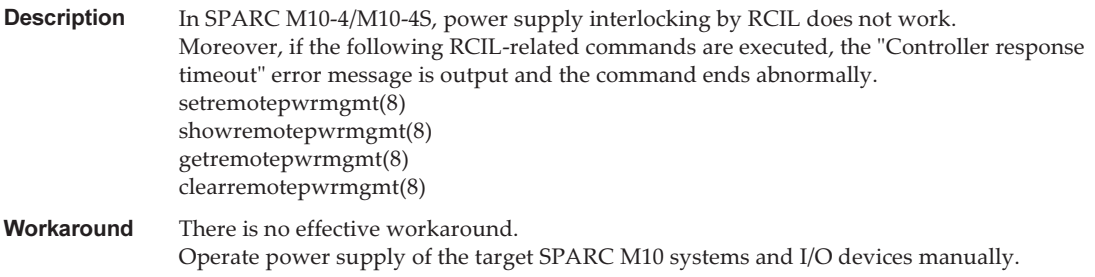

The following table lists the problems resolved in XCP 2220.

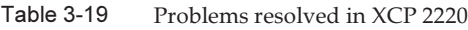

RTI No. RTIF2-130806-001

## Model SPARC M10-1, SPARC M10-4S

**Description** Suppose that the XSCF is configured as an NTP client and is synchronized with the upper level NTP server in time. If you replace one of FRUs listed below for each model and then power on the physical partition (PPAR), the Oracle Solaris time may become January 1, 2001. [SPARC M10-1] - Motherboard unit (MBU)

- PSU backplane (PSUBP)

[SPARC M10-4S]

- crossbar backplane unit (XBBPU)

- XSCF unit (XSCFU)

You can determine the occurrence of this problem by executing the showdateoffset(8) command. If an extremely large value (400 million seconds or more) is displayed in [Domain Date Offset], this problem has occurred.

[Example]

## XSCF> showdateoffset -a

PPAR-ID Domain Date Offset

- 00 424915200 sec
- 01 424915200 sec
- 02 424915200 sec
- 03 424915200 sec
- --- Omitted ---
- 15 424915200 sec

**Workaround** Use the following procedure to replace an FRU listed in "Description":

- If the setting specifying the XSCF as an NTP client is disabled
- This problem will not occur. Perform the ordinary replacement procedure.
- If the setting specifying the XSCF as an NTP client is enabled
- 1. Disconnect the LAN cable from the XSCF-LAN port and then perform replacement.
- 2. After the XSCF starts, connect the serial cable to the serial port. Do not connect the LAN cable at this time.
- 3. Disable the setting specifying the XSCF as an NTP client. You need to reset the XSCF to make your change effective.
- 4. Execute the setdate(8) command to set the XSCF time. After this, the XSCF is reset.
- 5. Connect the LAN cable to the XSCF-LAN port.
- 6. Enable the setting specifying the XSCF as an NTP client. You need to reset the XSCF to make your change effective.

[How to restore]

After replacing the FRU listed in "Description," perform the following:

When you power on the physical partition, the Oracle Solaris time becomes January 1, 2001. Start Oracle Solaris in single-user mode and then set the time.

## RTI No. RTIF2-140212-002

Model SPARC M10-4S

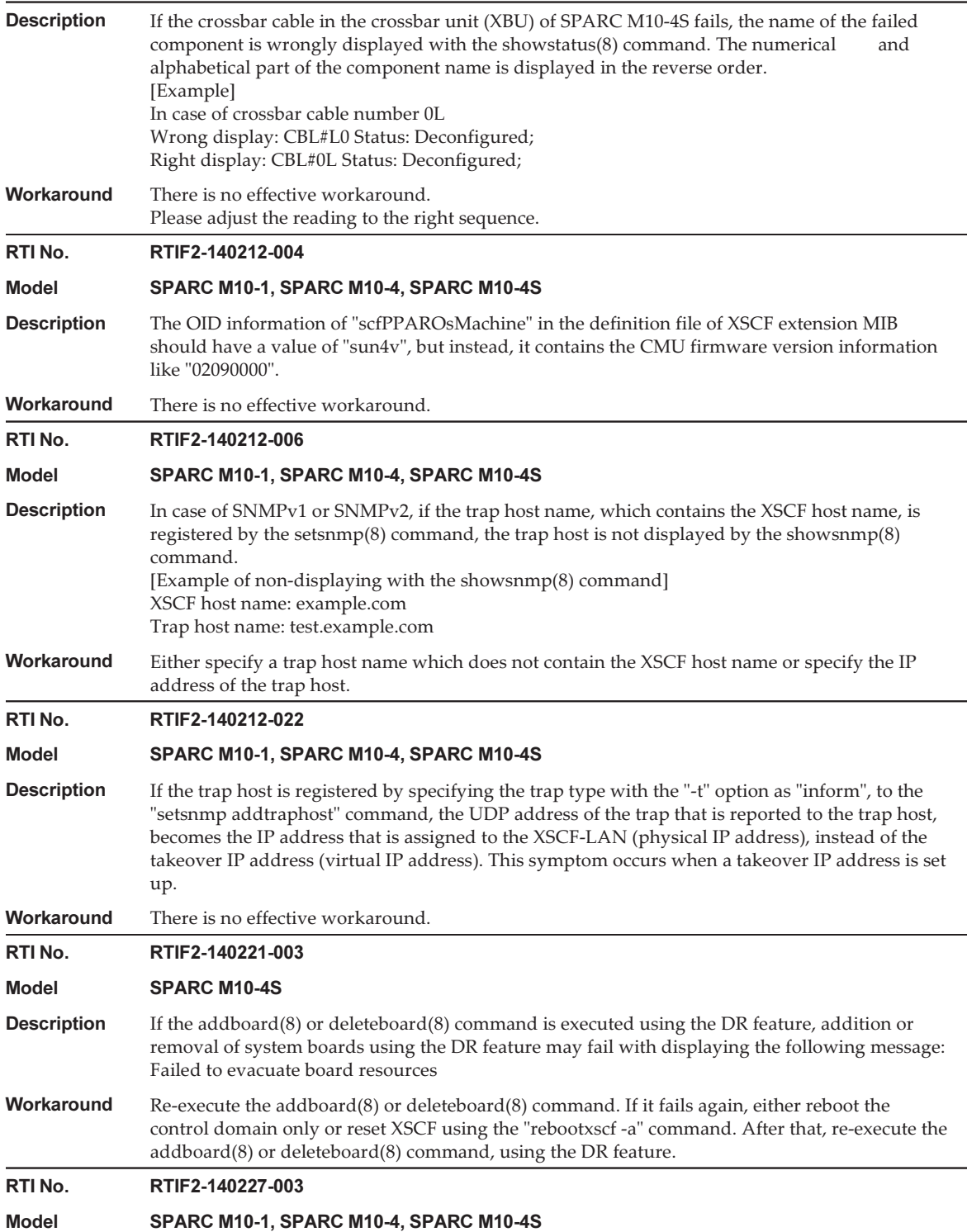

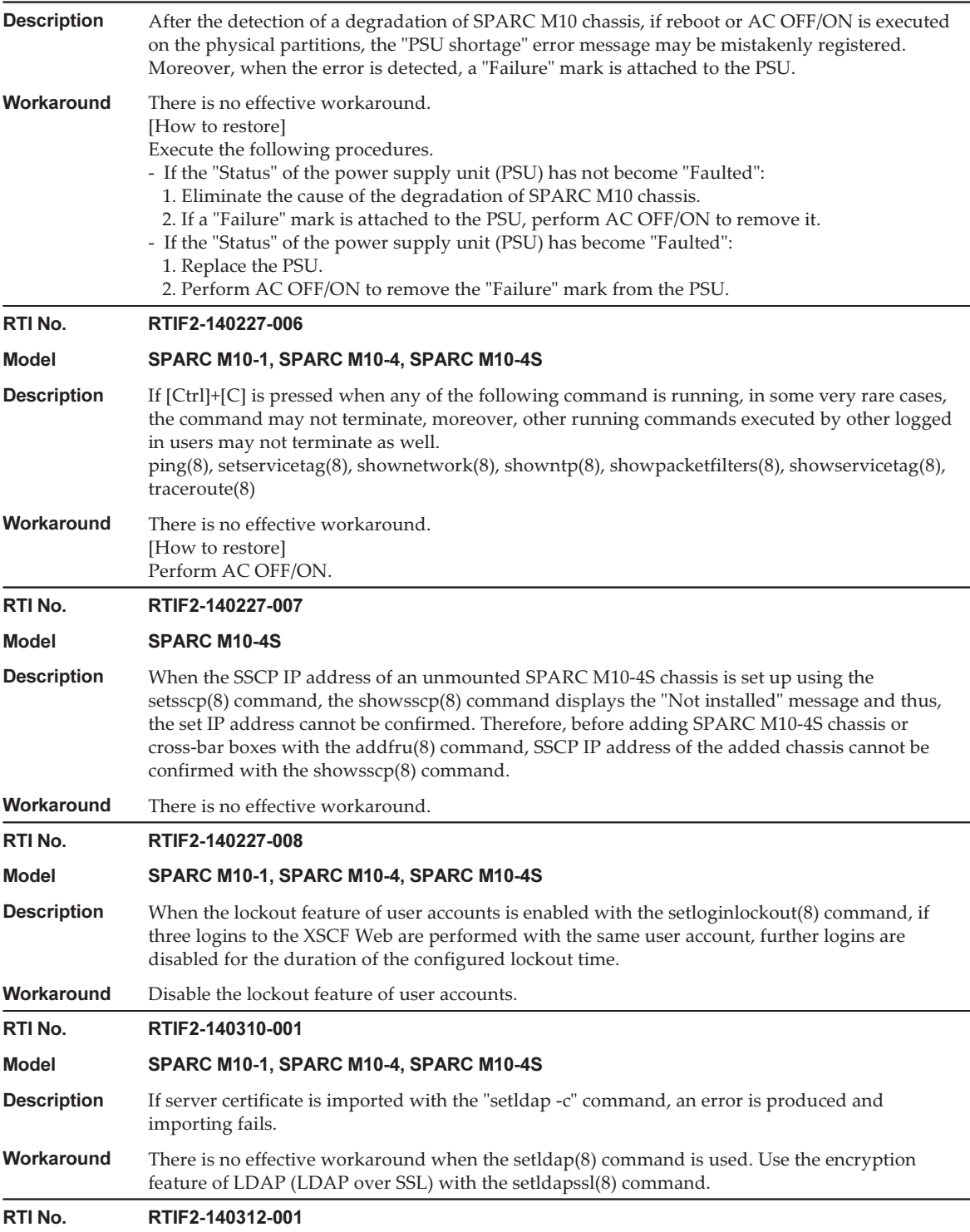

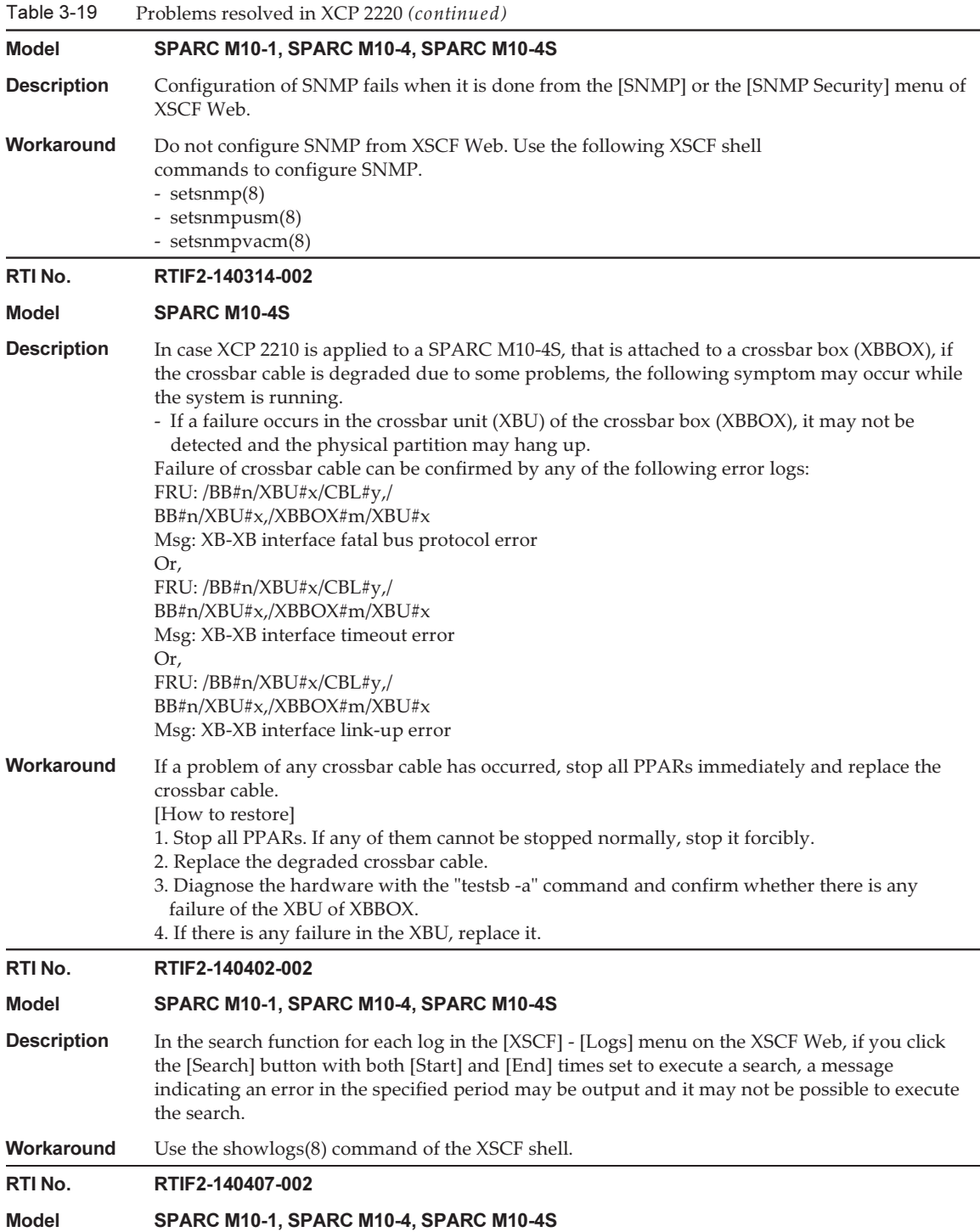

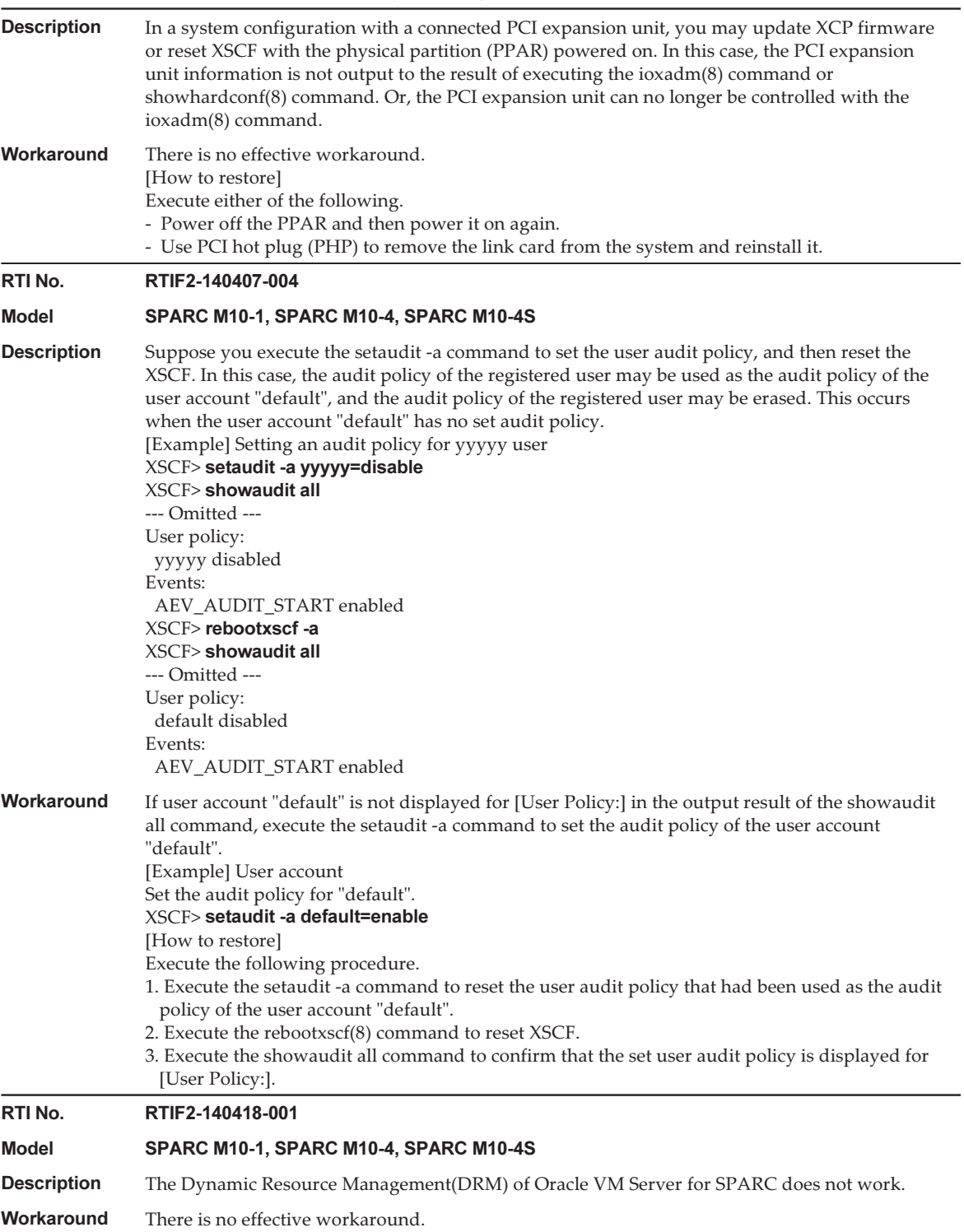

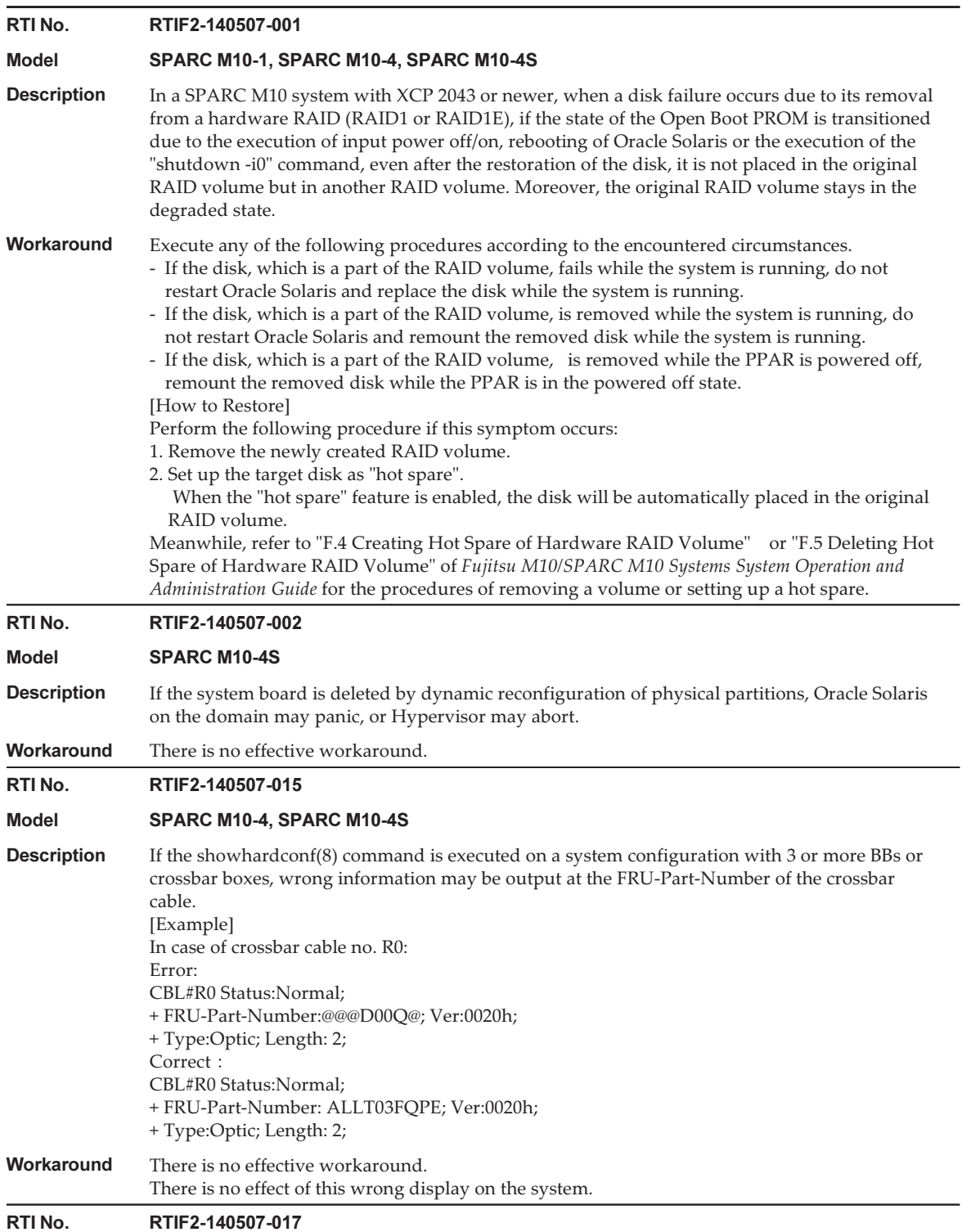

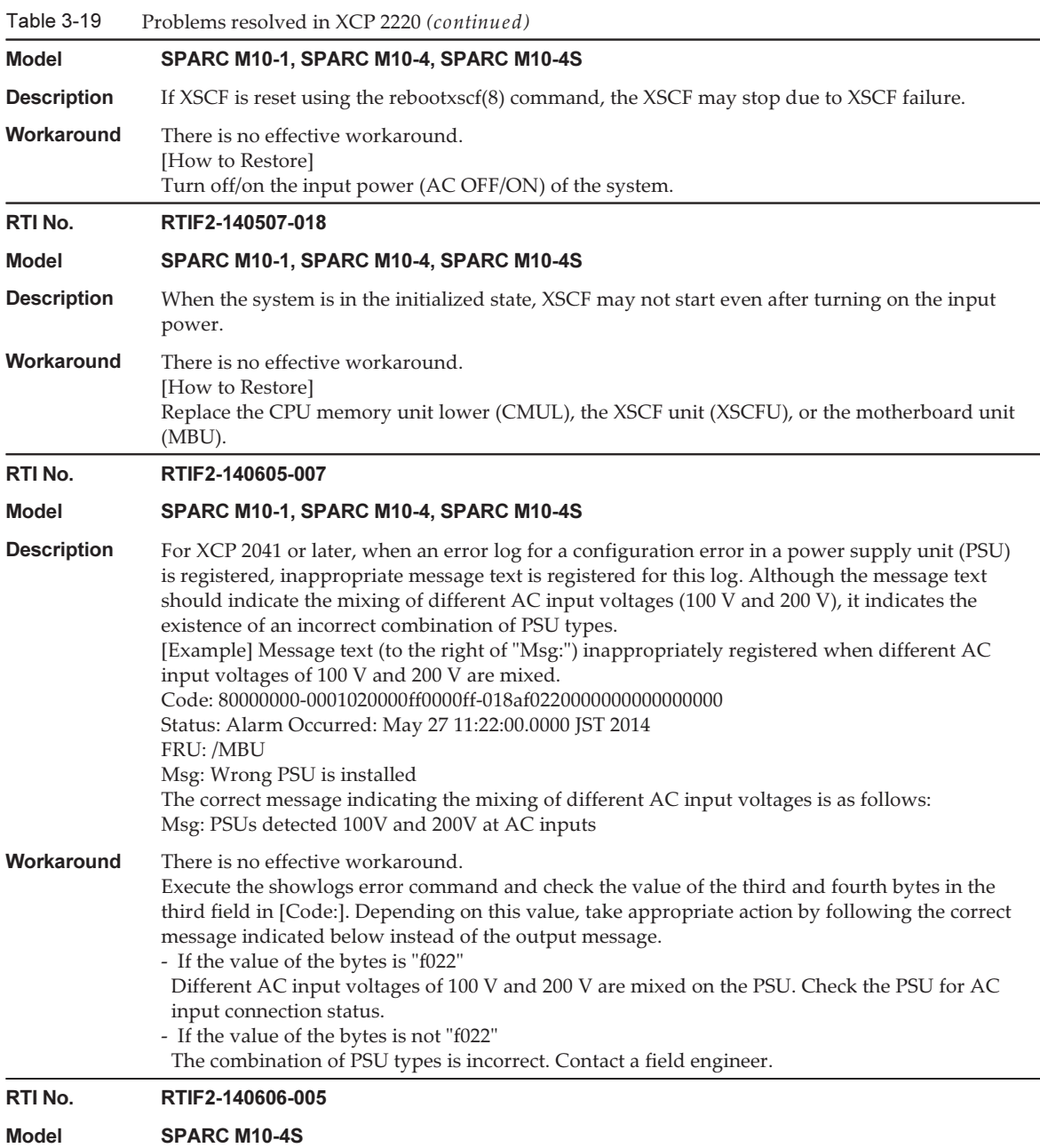

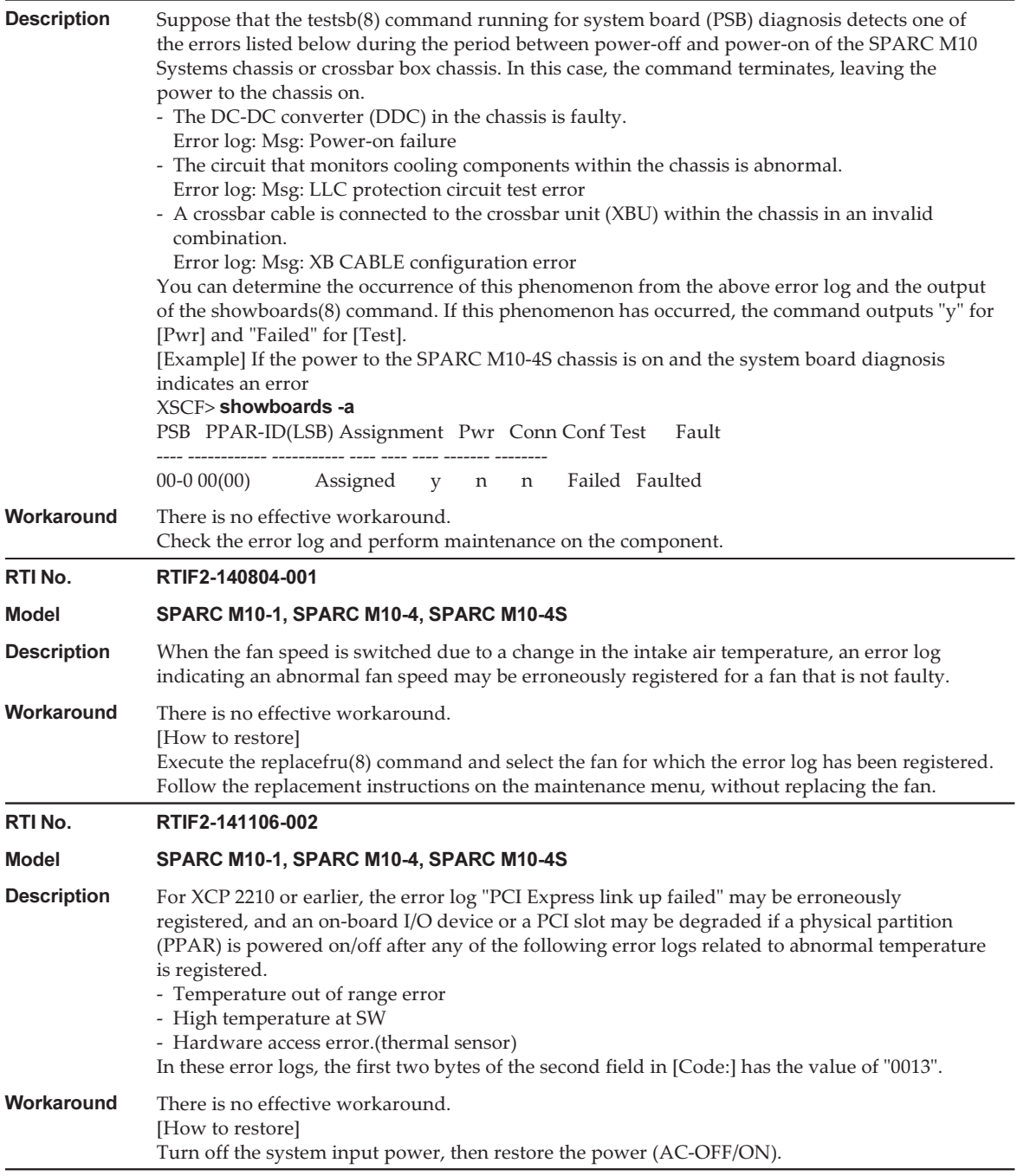

The following table lists the problems resolved in XCP 2210.

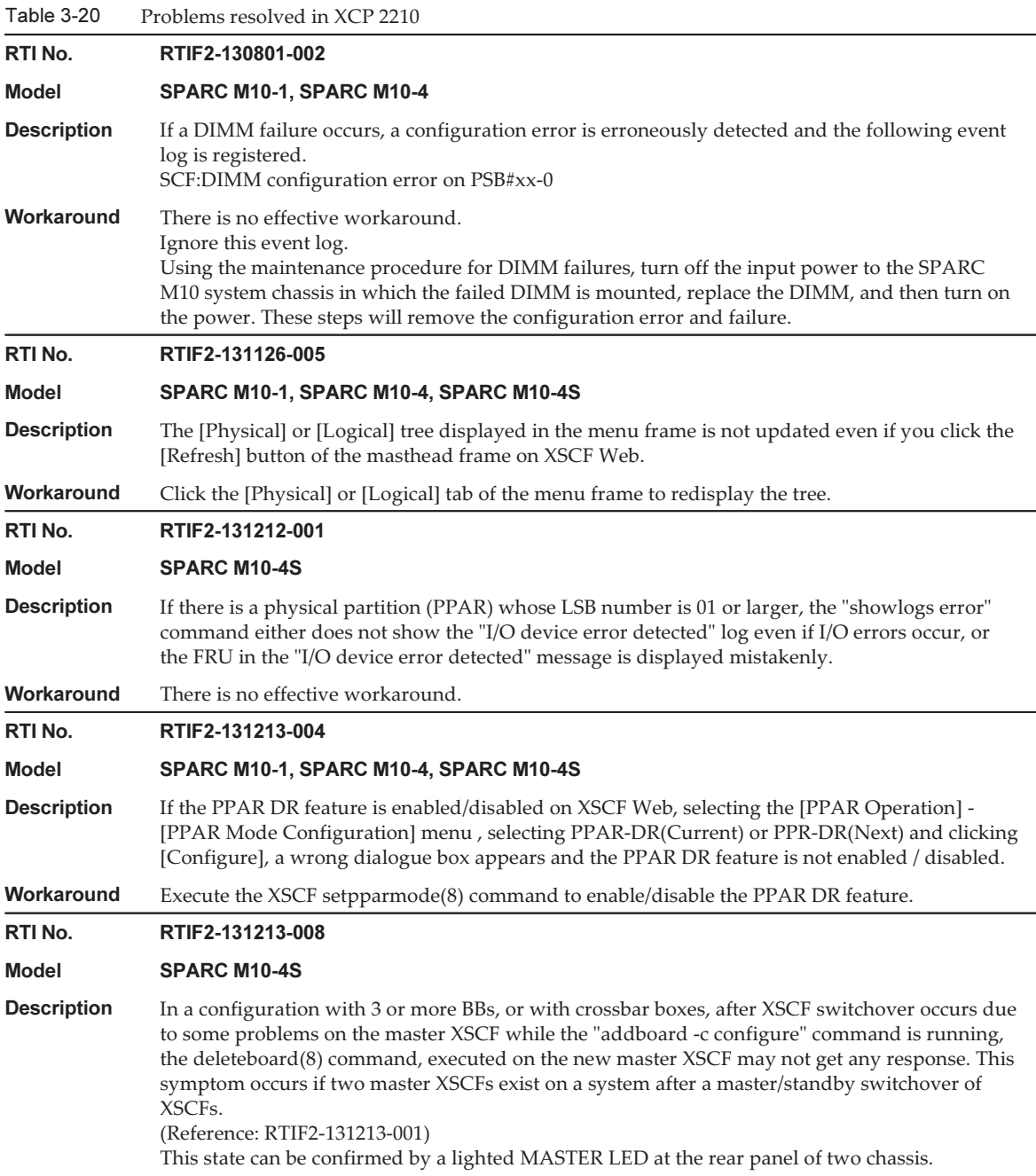

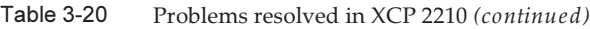

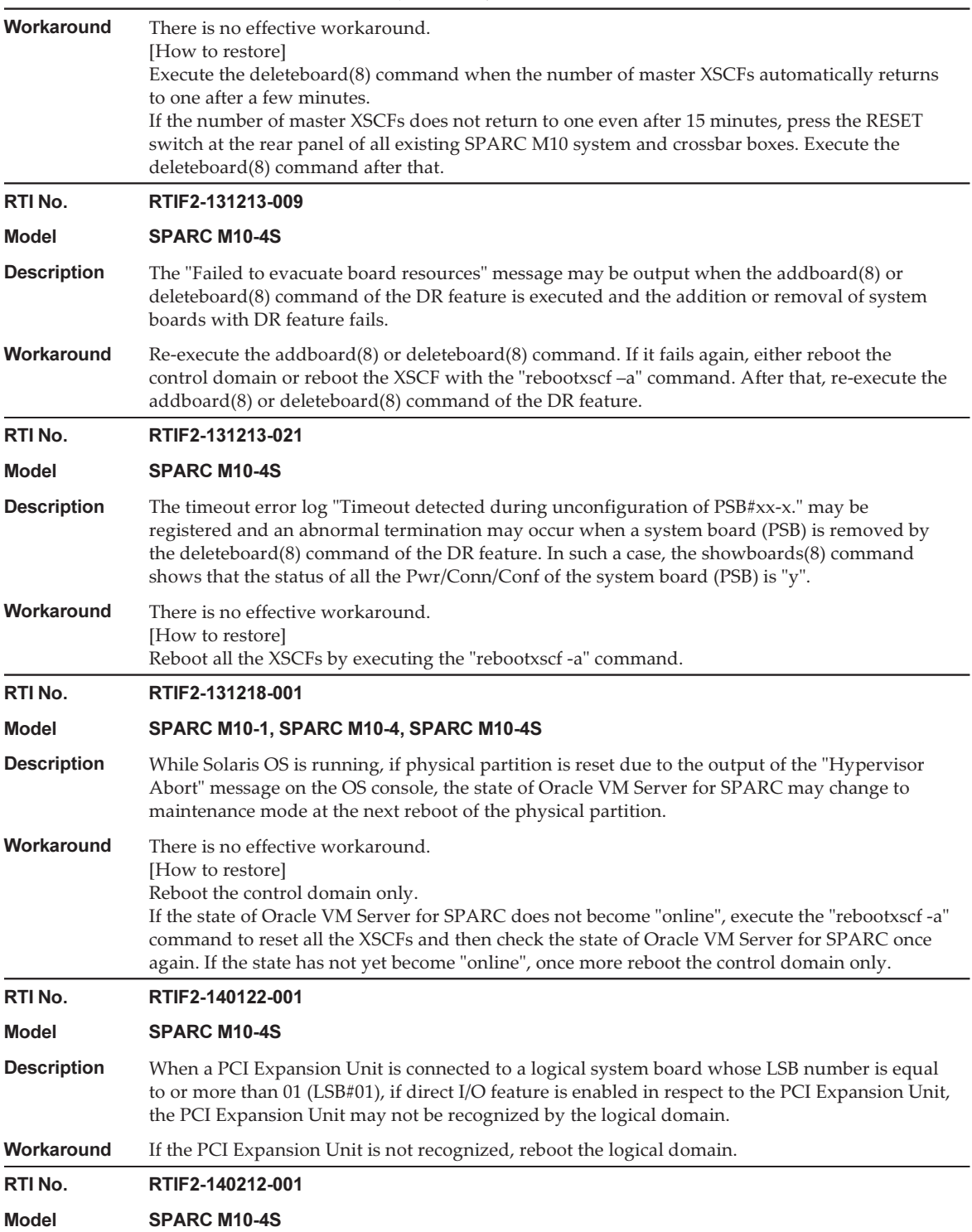

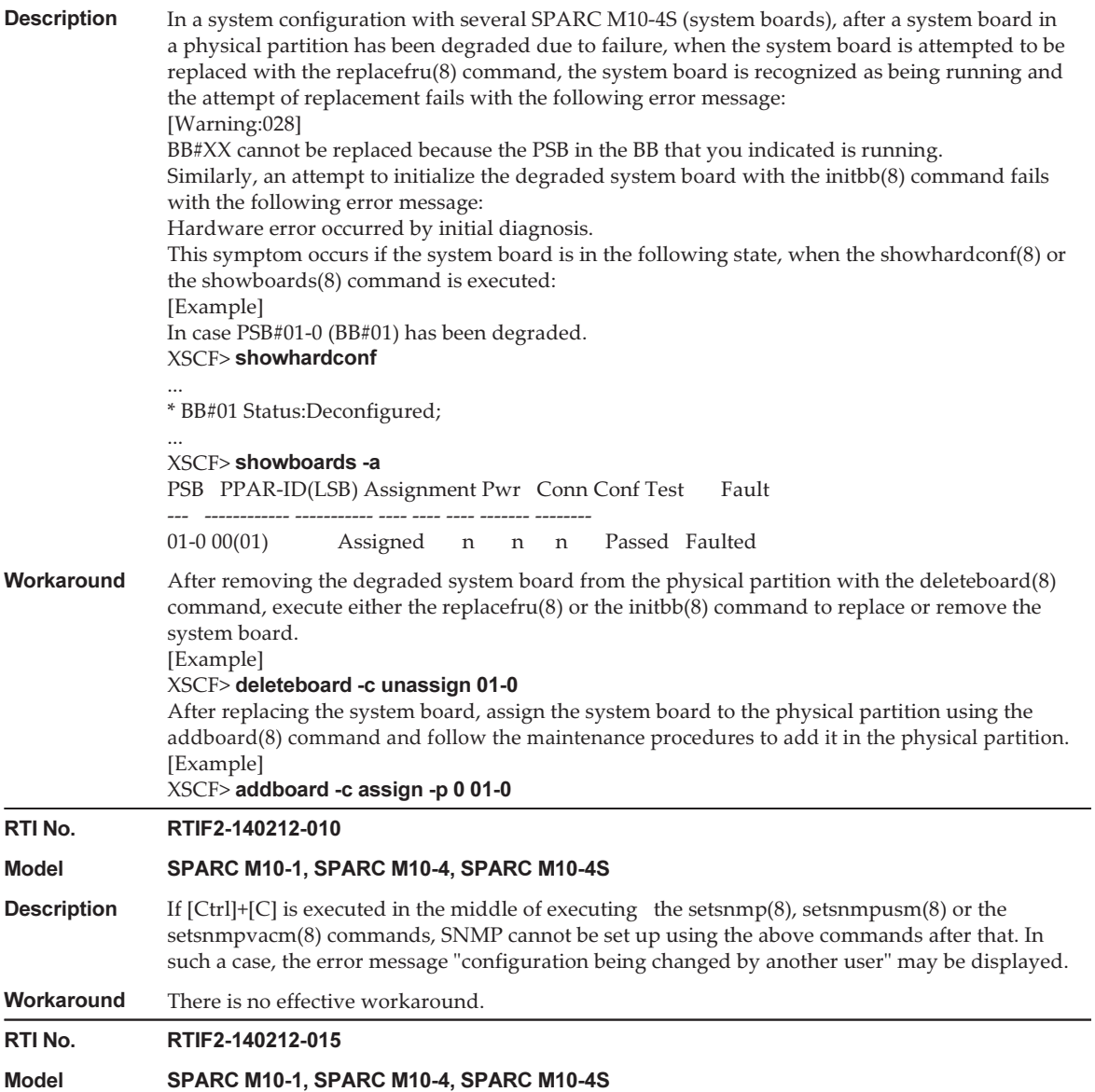

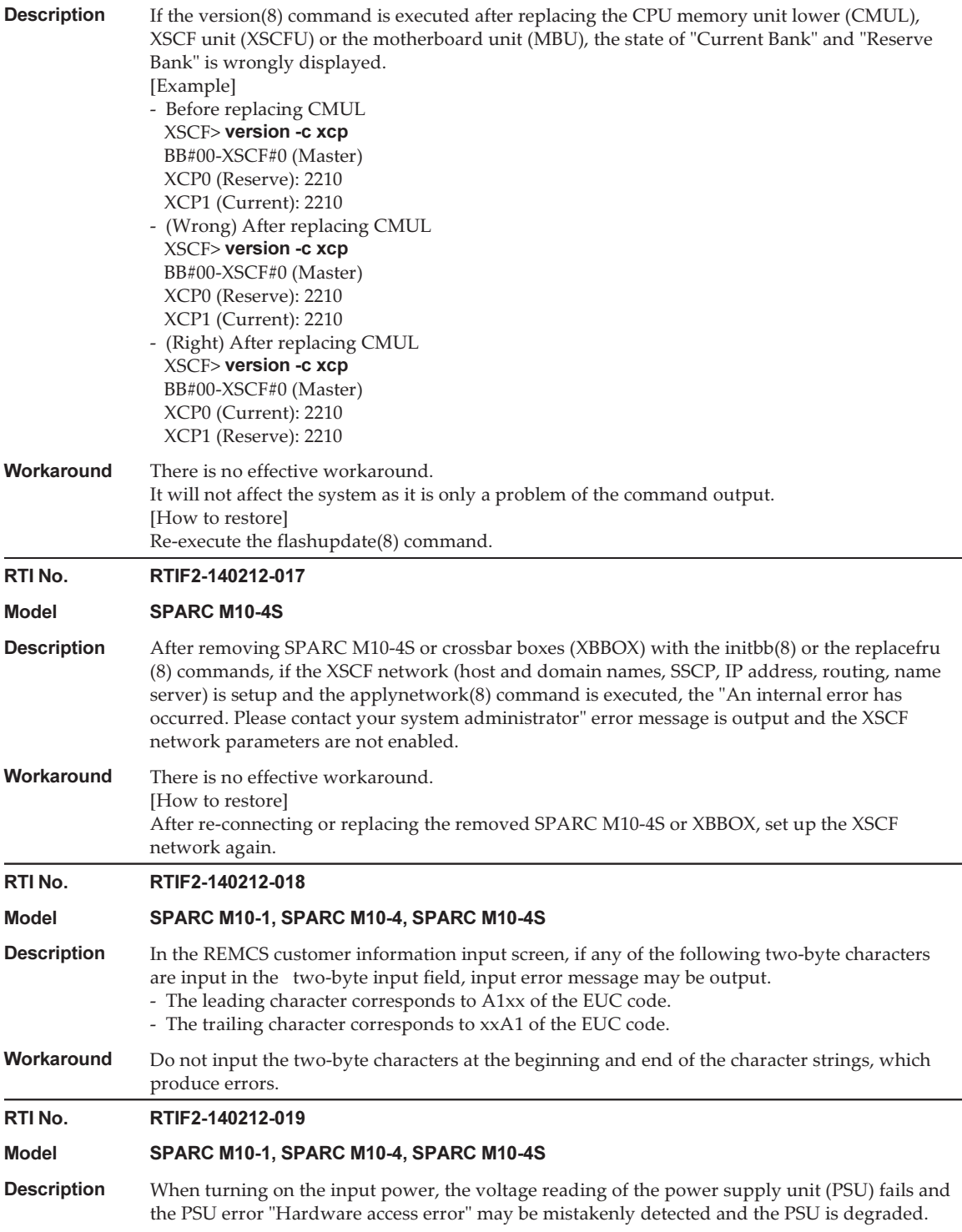

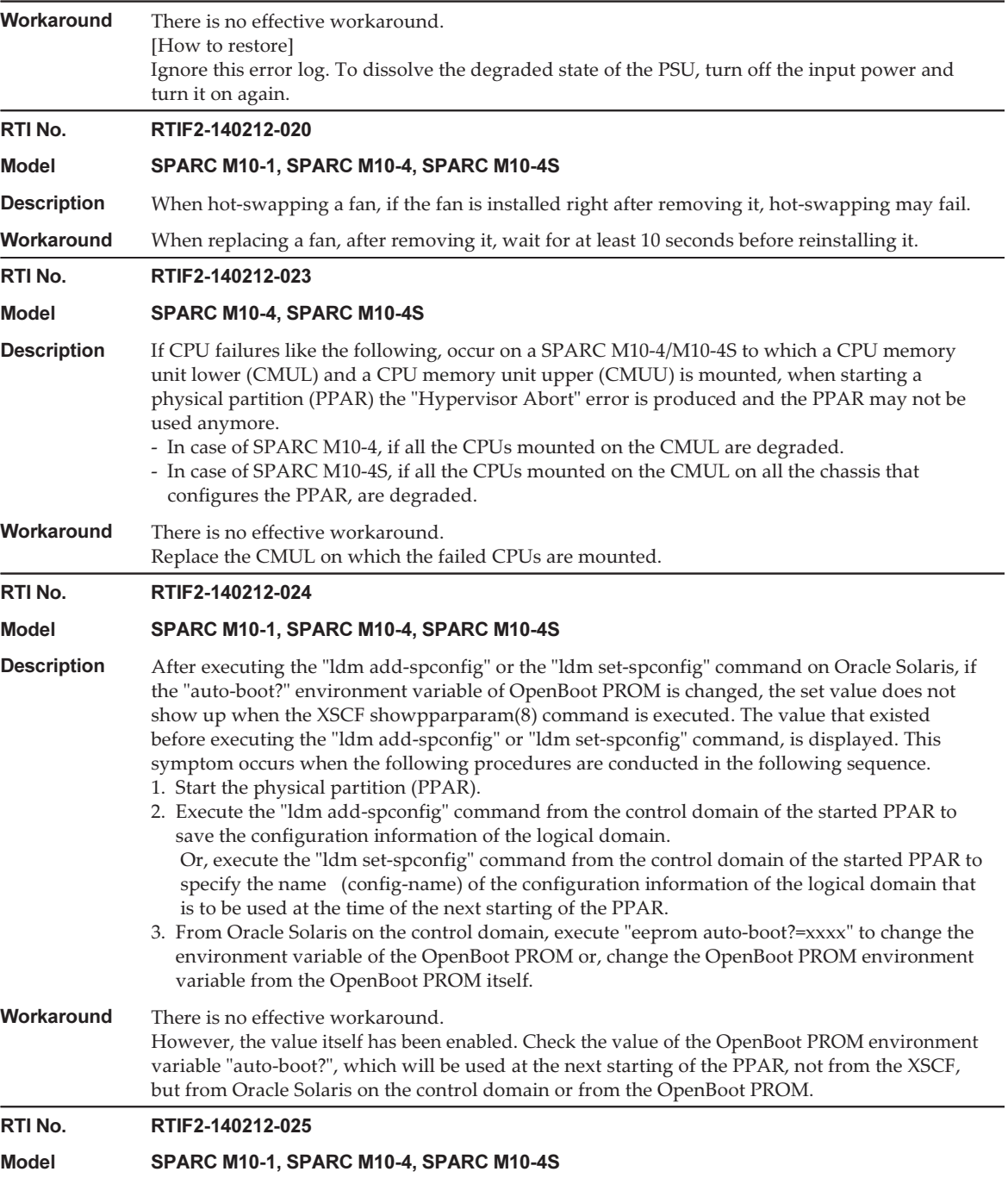

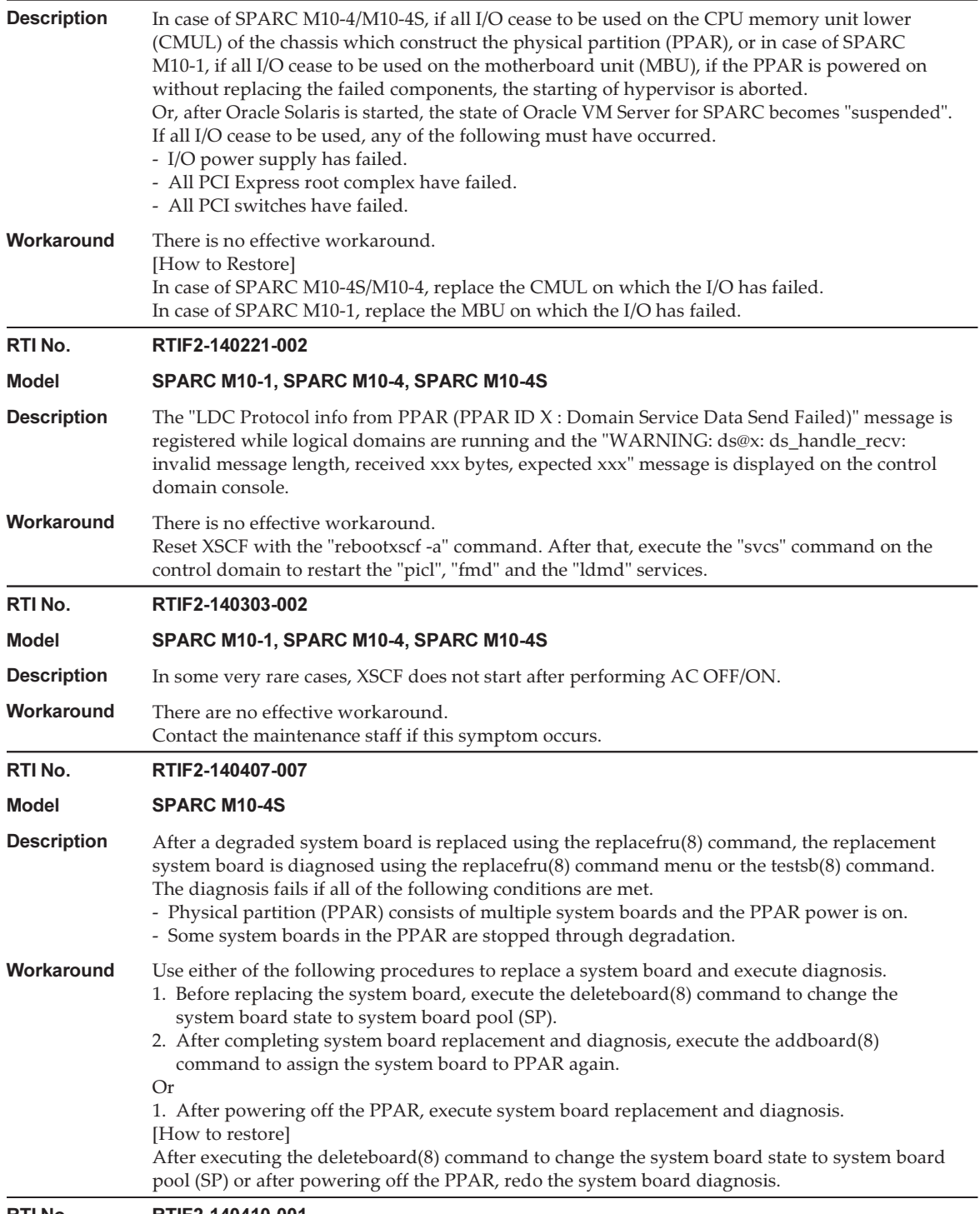

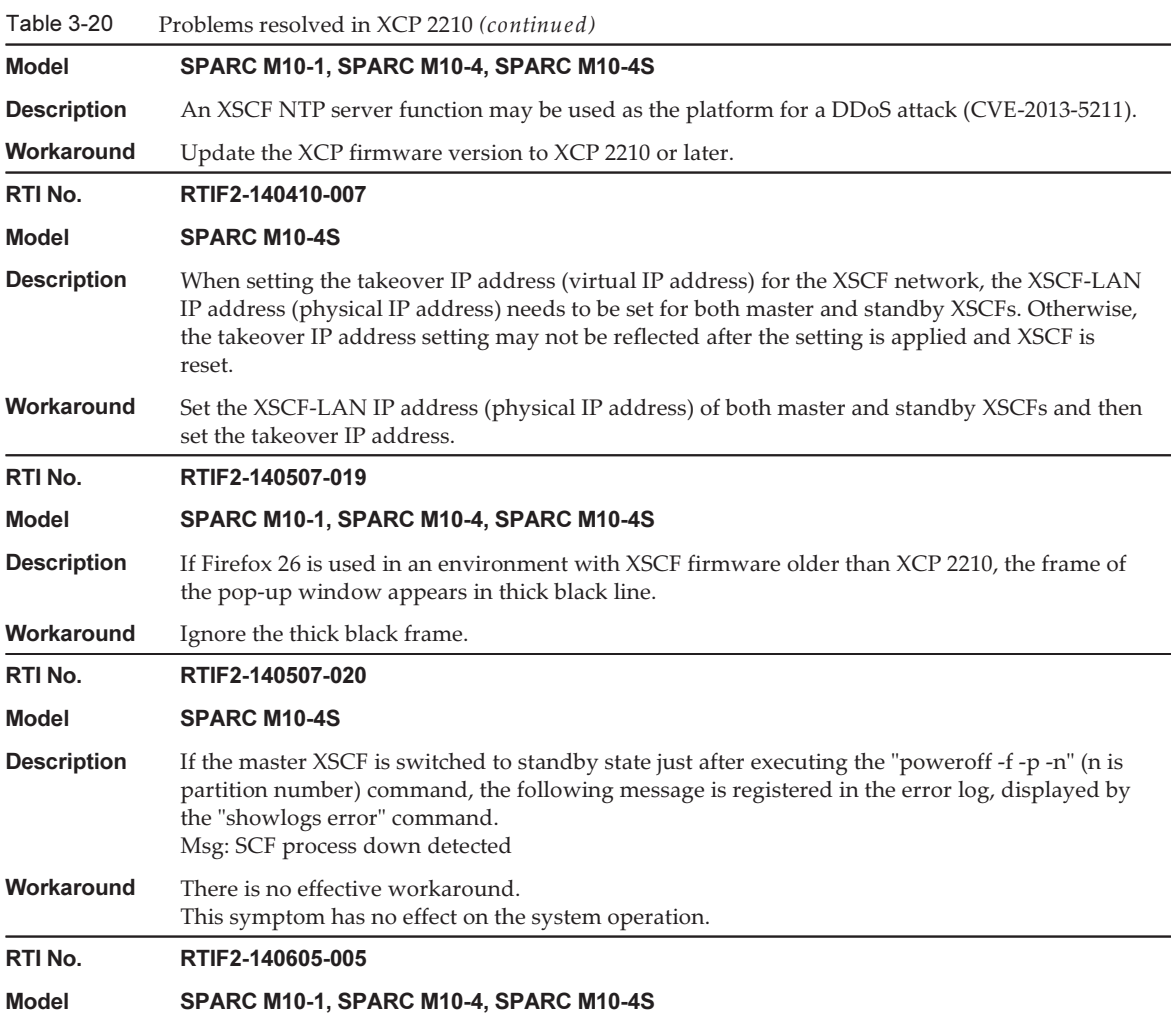

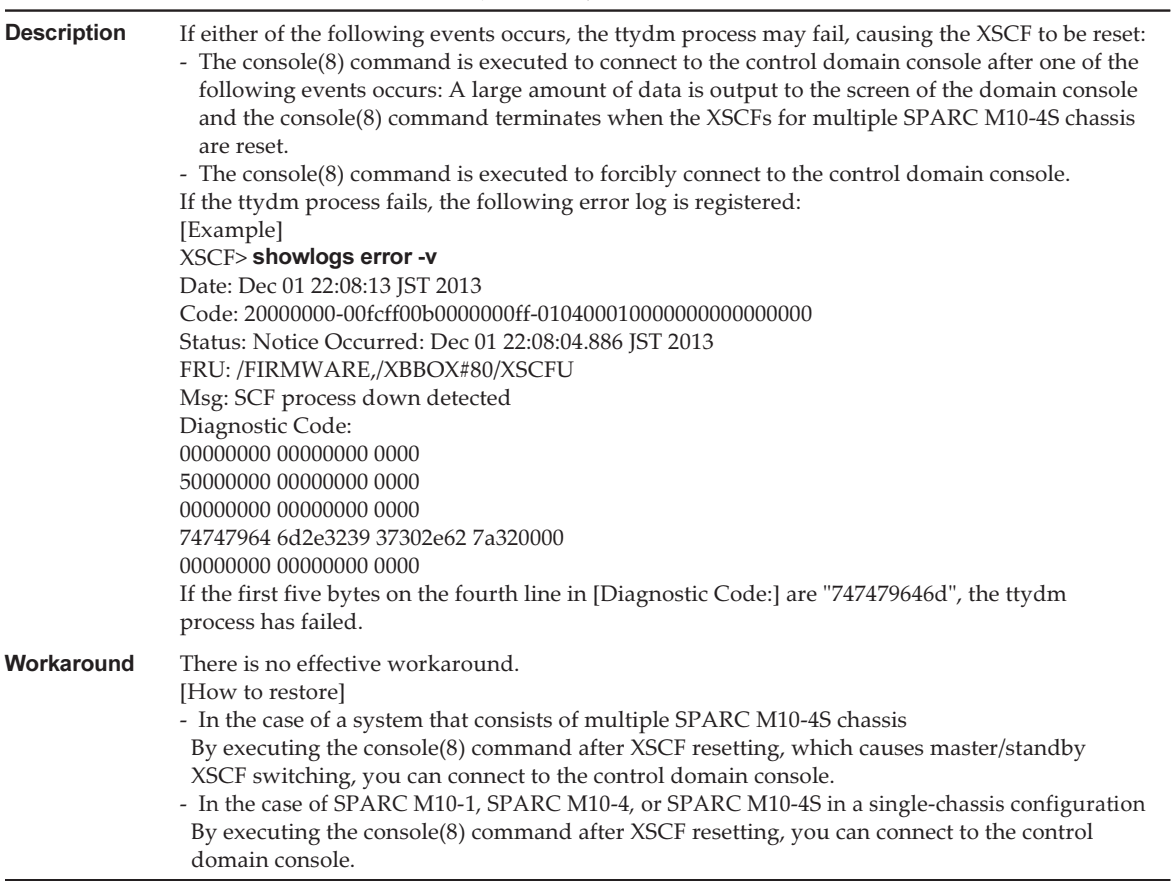

The following table lists the problems resolved in XCP 2092.

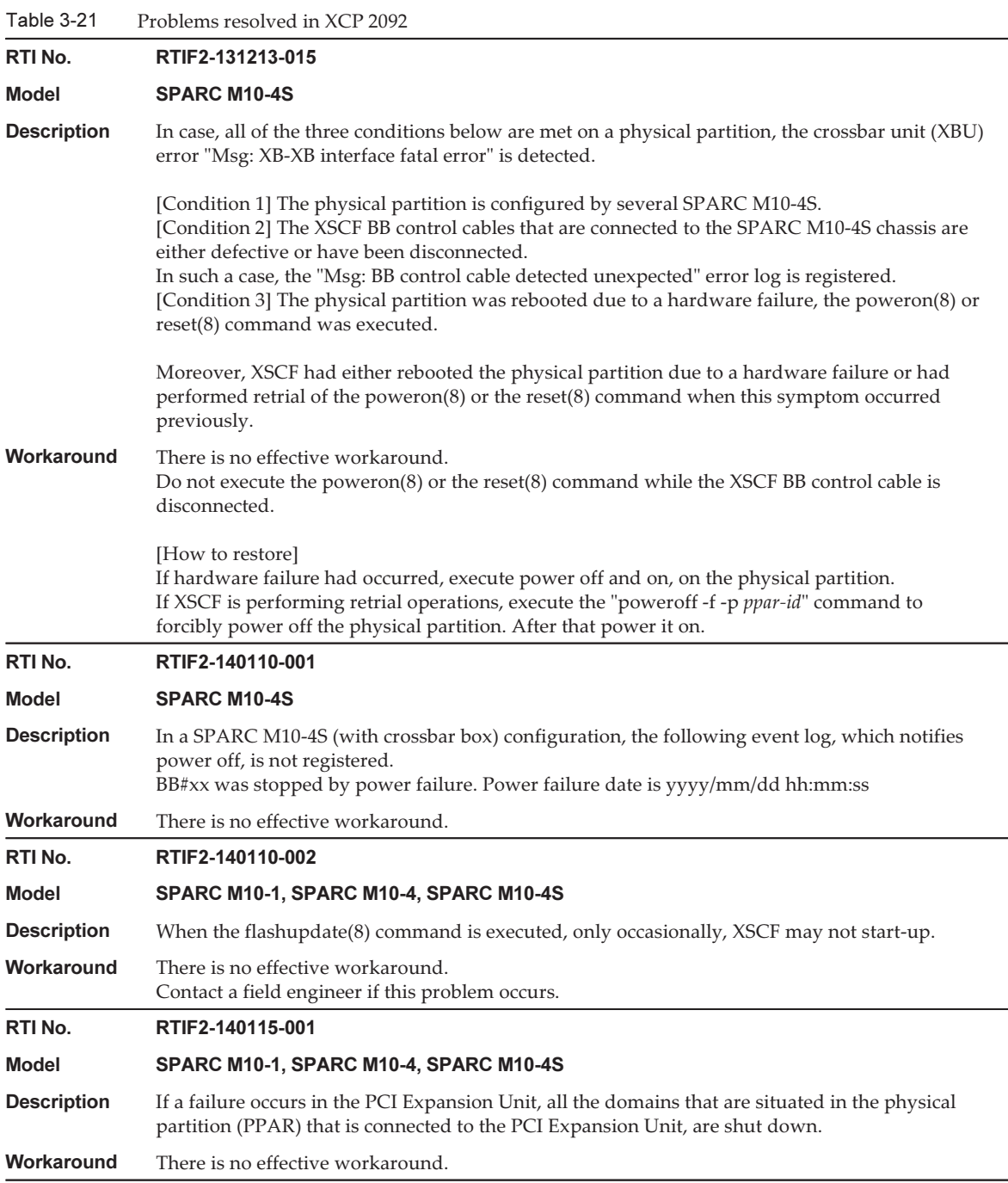

The following table lists the problems resolved in XCP 2091.

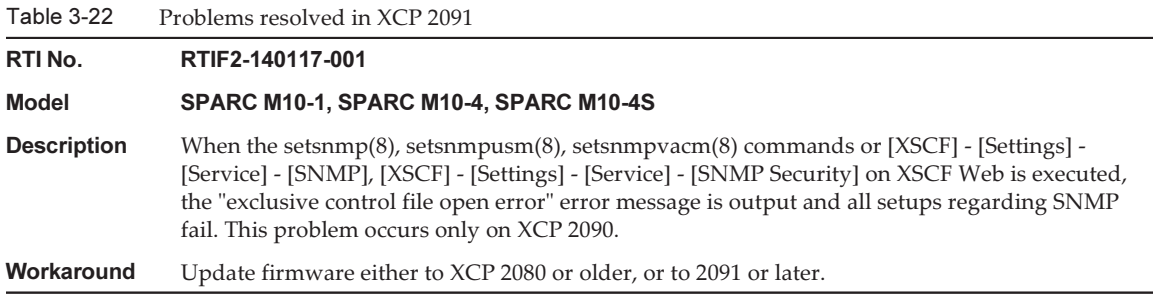

## Problems resolved in XCP 2090

The following table lists the problems resolved in XCP 2090.

Table 3-23 Problems resolved in XCP 2090 RTI No. RTIF2-130219-003 Model SPARC M10-4S **Description** The following error log is registered if you remove a XSCF BB control cable when removing a SPARC M10-4S with the initbb(8) command or replace a SPARC M10-4S or an XSCF unit with the replacefru(8) command. Msg: Board control error (MBC link error) Msg: BB control cable detected unexpected Msg: XSCF hang-up is detected Workaround There is no effective workaround. Ignore the error log. RTI No. RTIF2-130219-007 Model SPARC M10-4S **Description** When you turn on the input power to a crossbar box or SPARC M10-4S after disconnecting it in a system having a building block configuration, "Board control error (MBC link error)" may be registered in the error log. In addition, an non-existing crossbar box or SPARC M10-4S may be displayed as a faulty unit. Workaround This error log is registered when you disconnect the input power supply. Ignore this error log. RTI No. RTIF2-130305-009 Model SPARC M10-1, SPARC M10-4, SPARC M10-4S

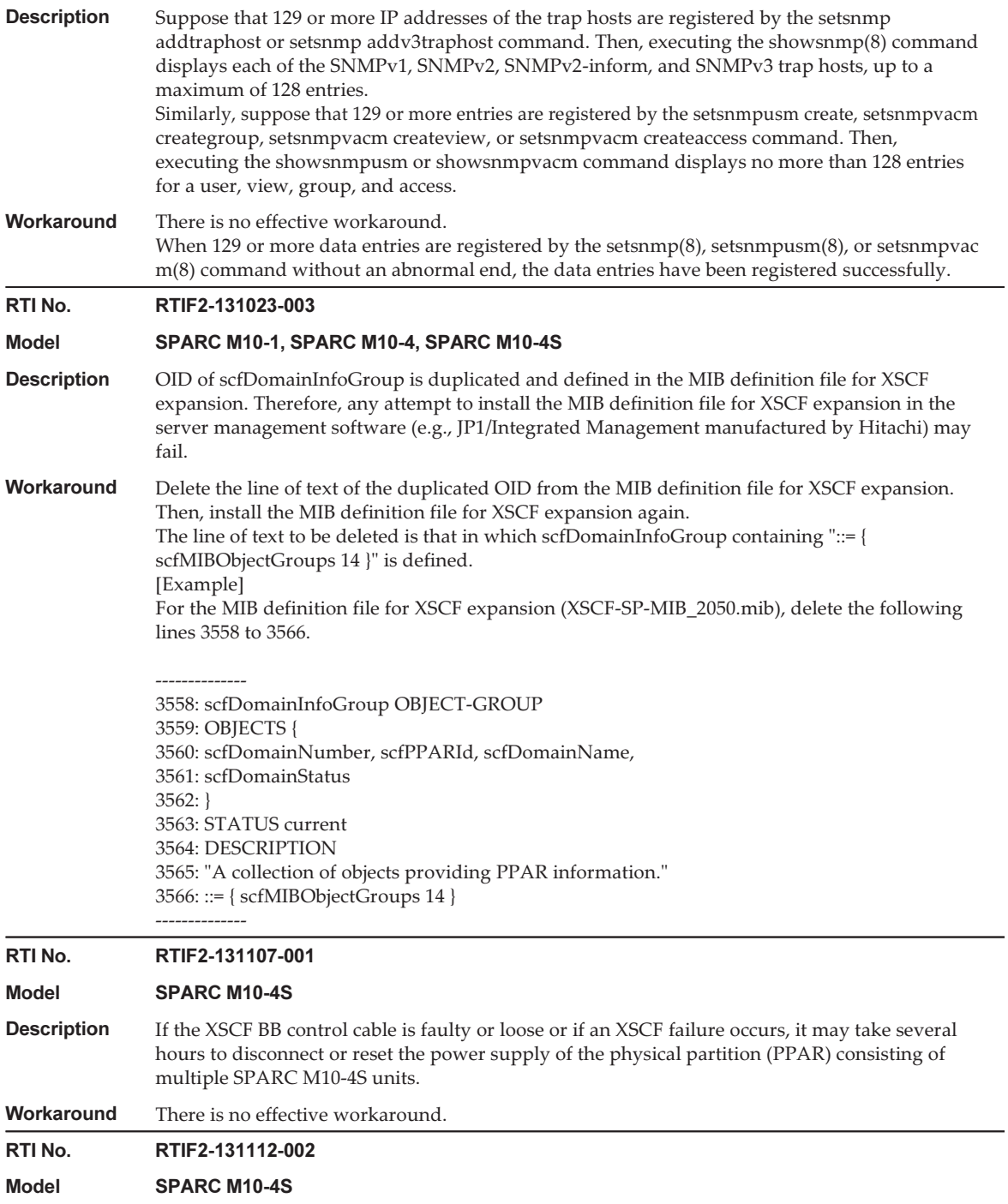

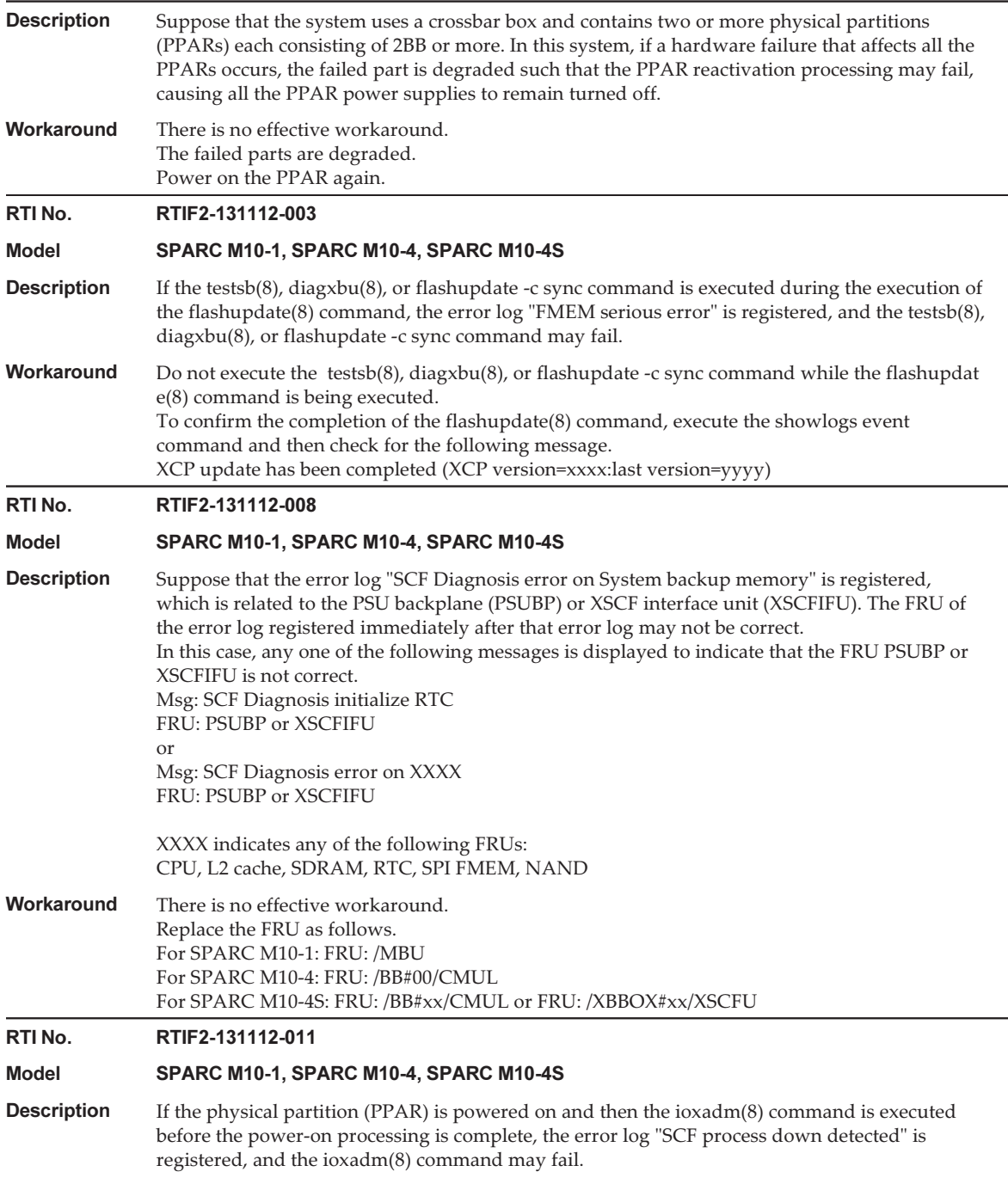

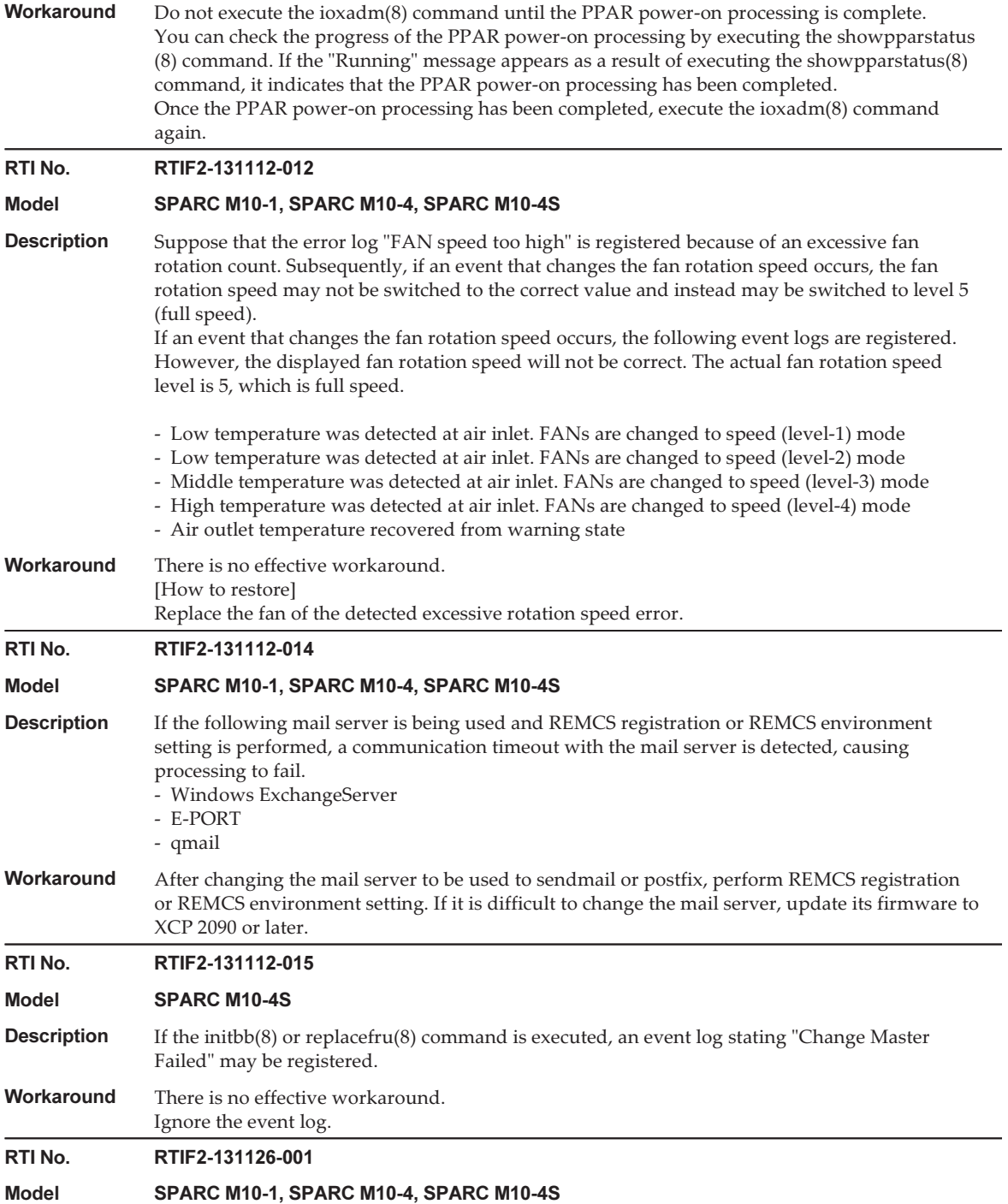

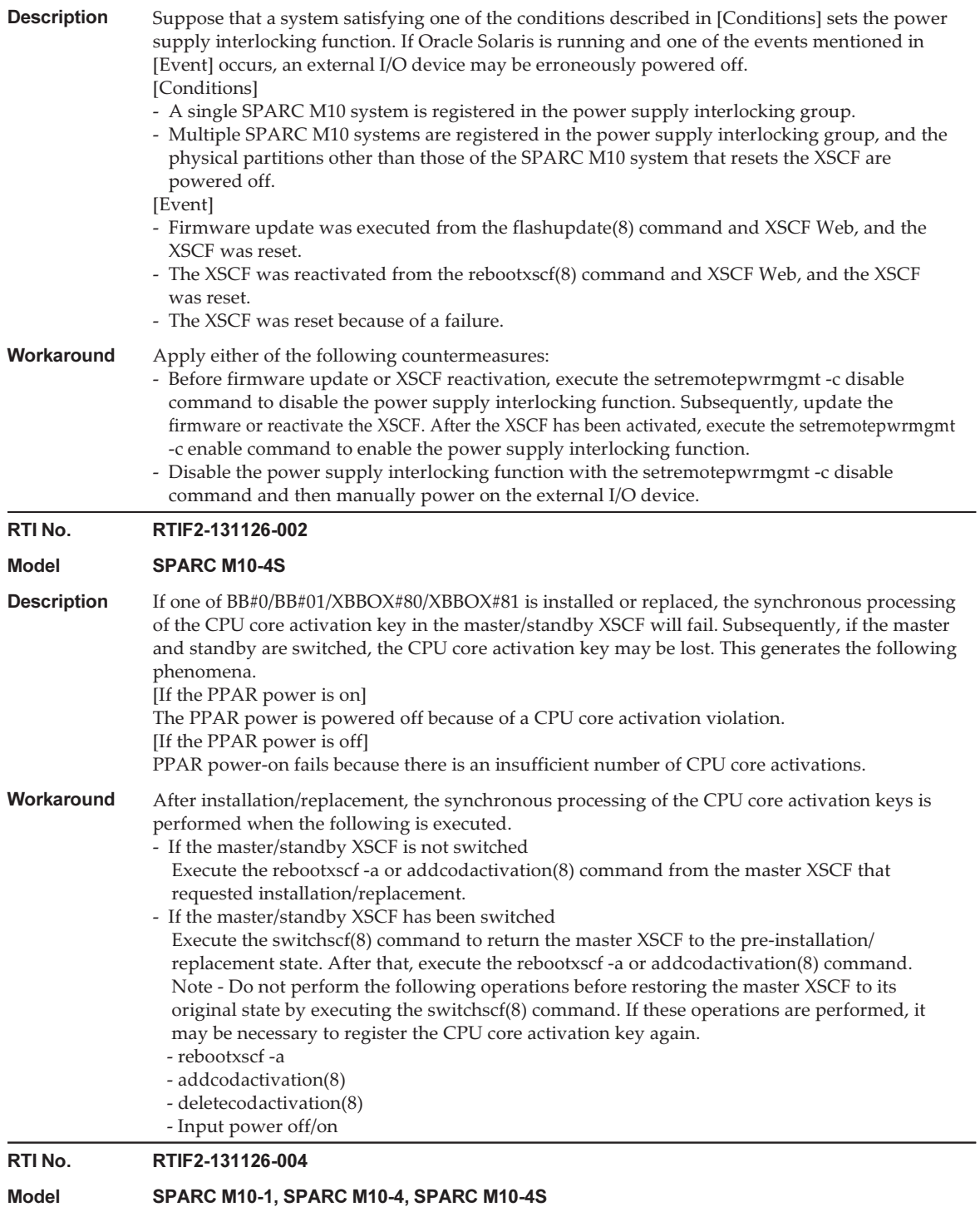

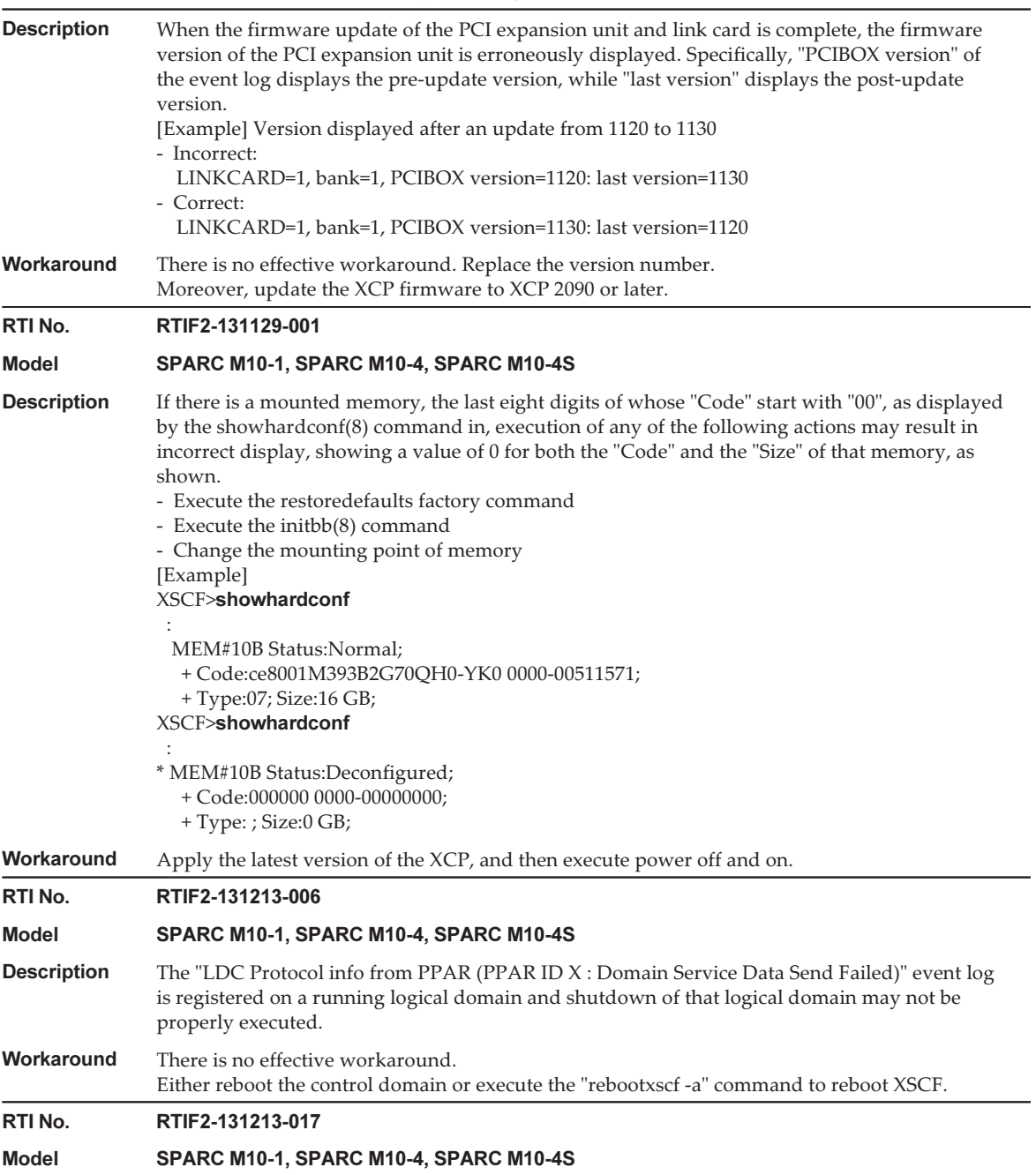

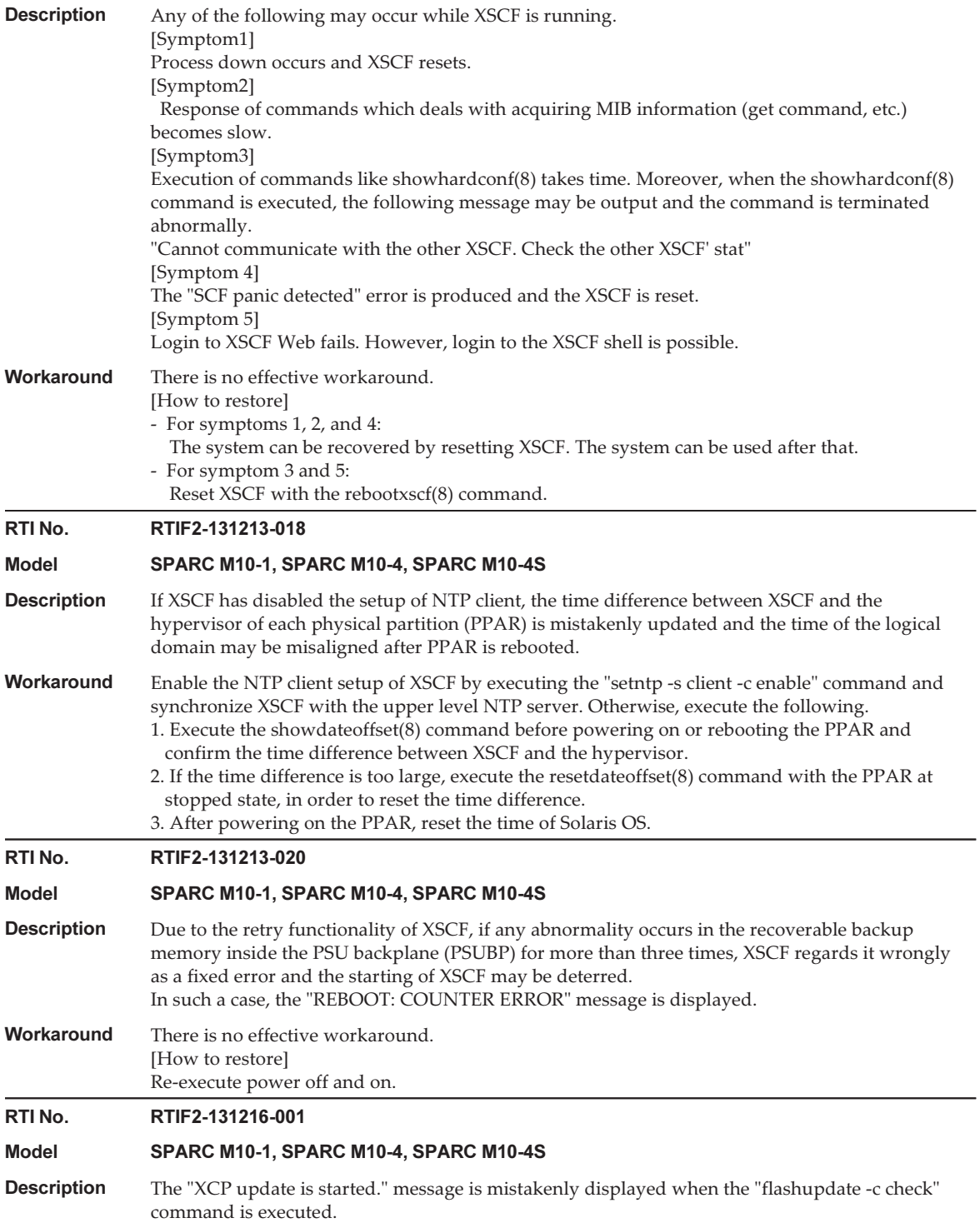

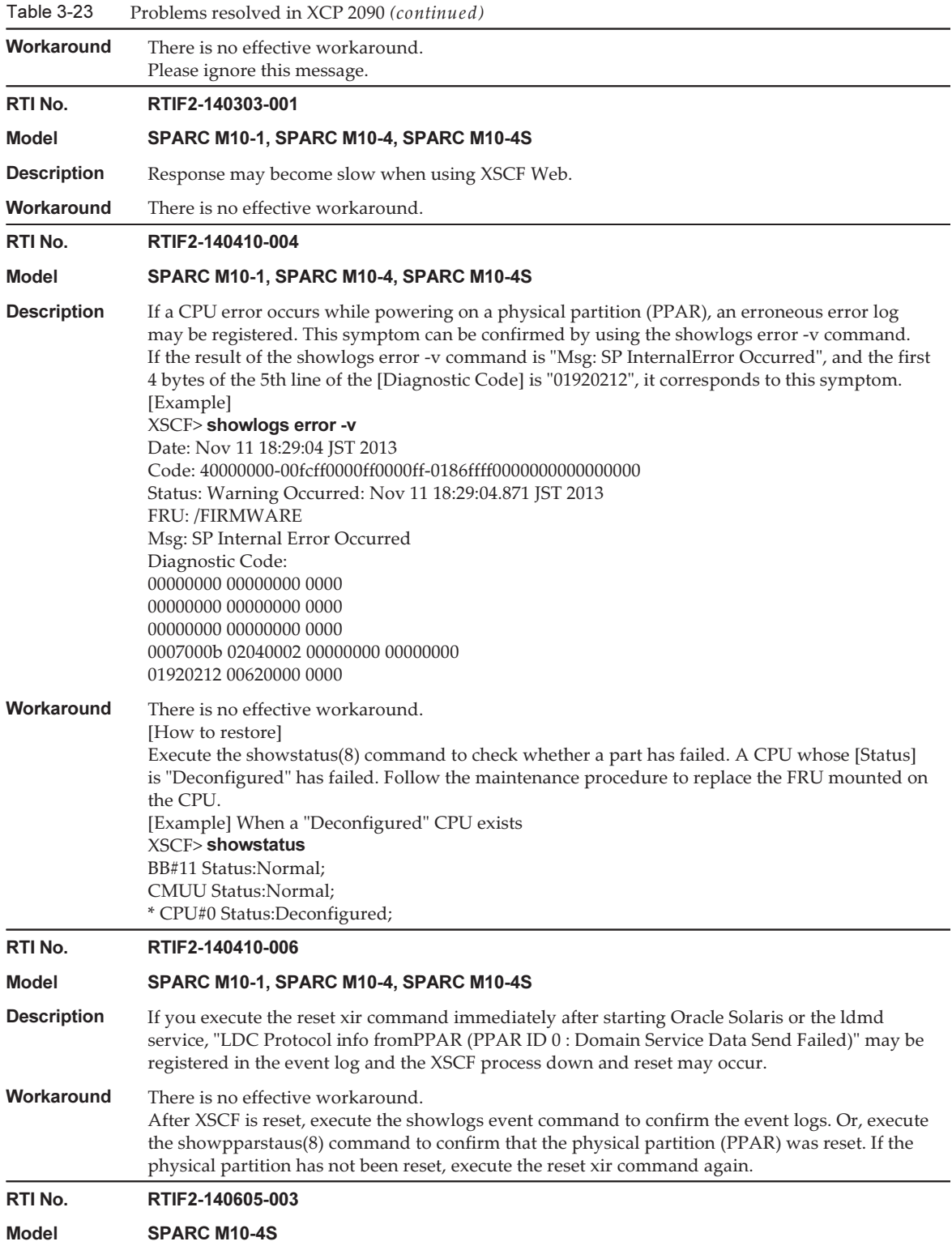

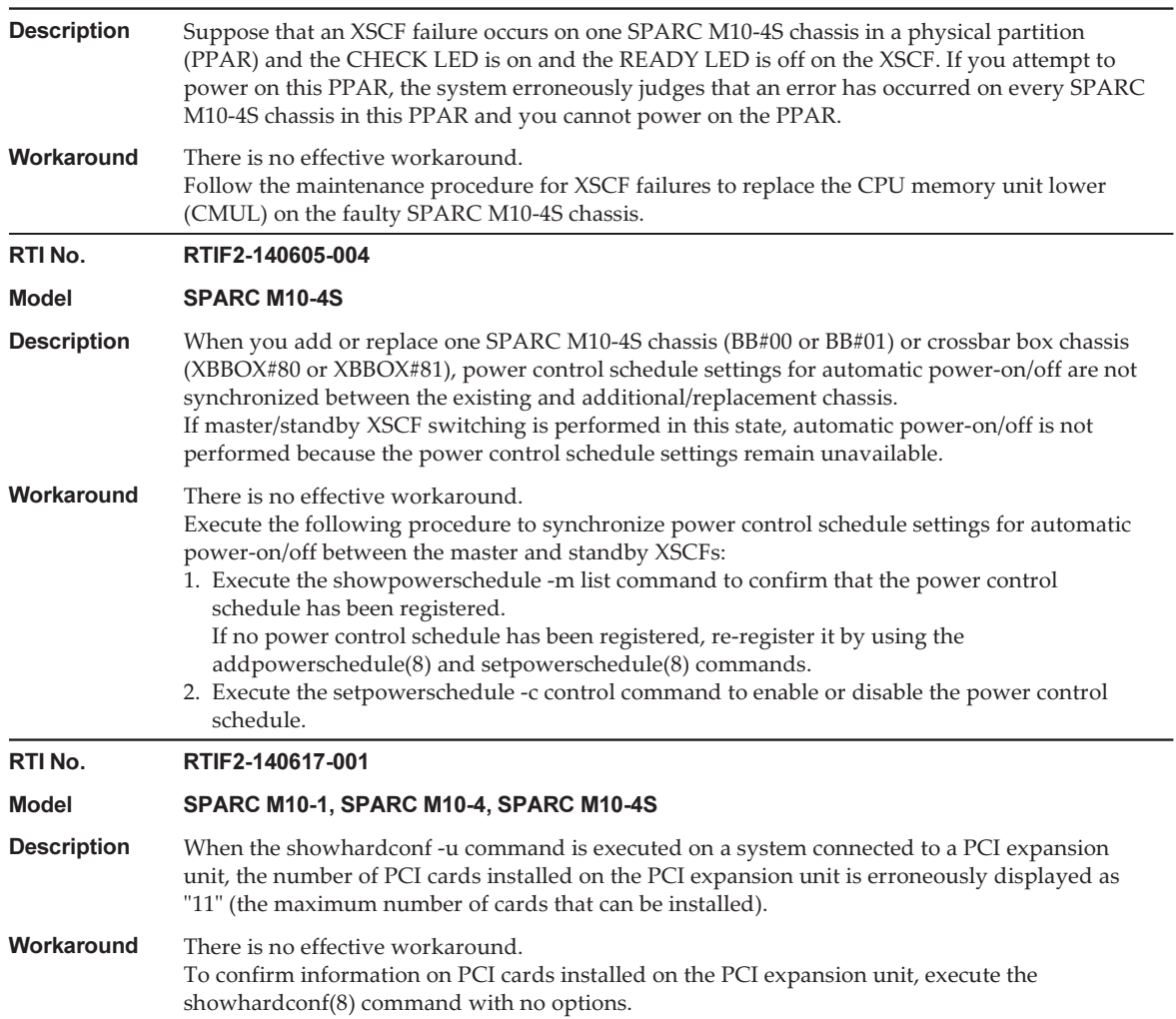

The following table lists the problems resolved in XCP 2080.

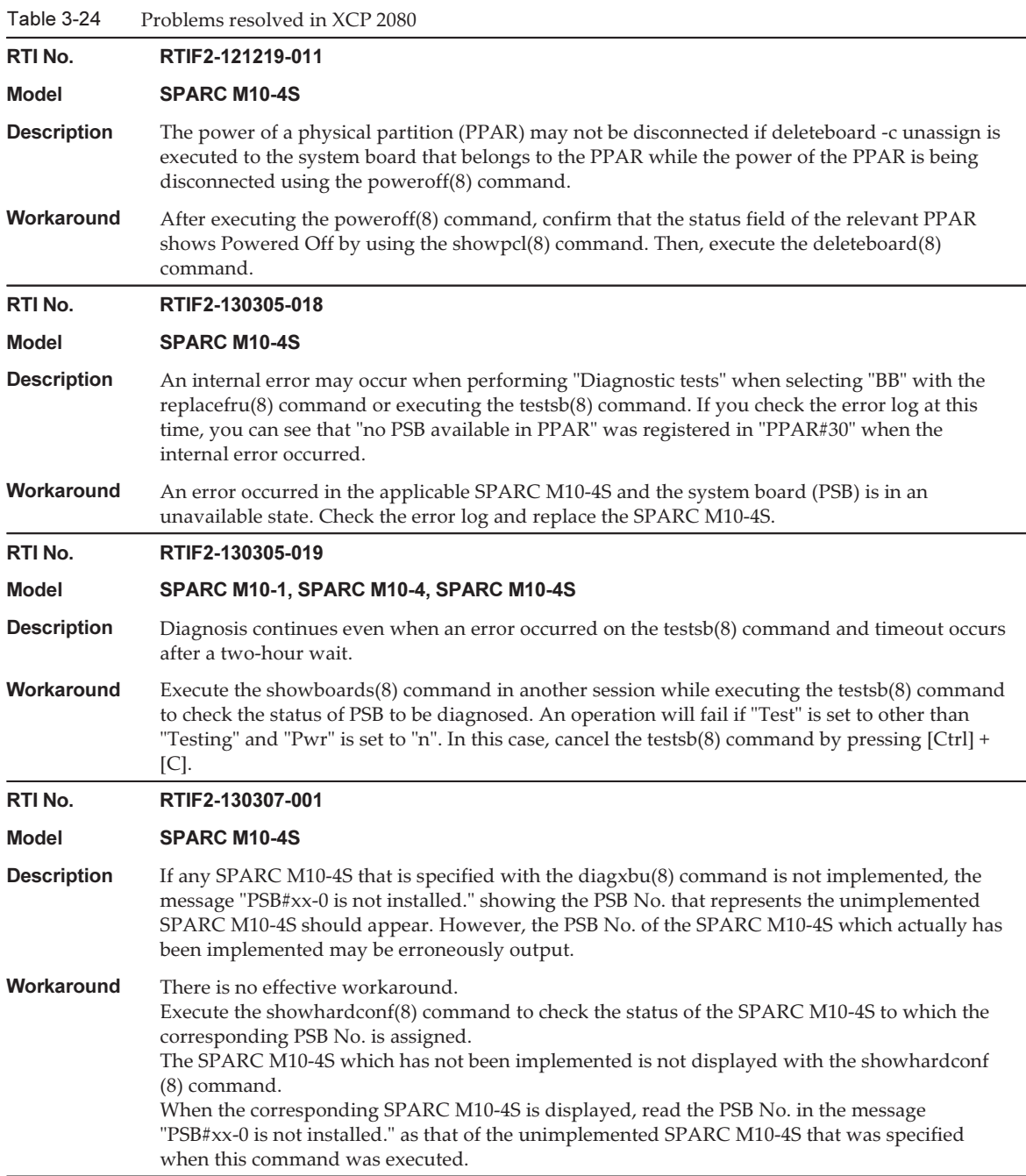

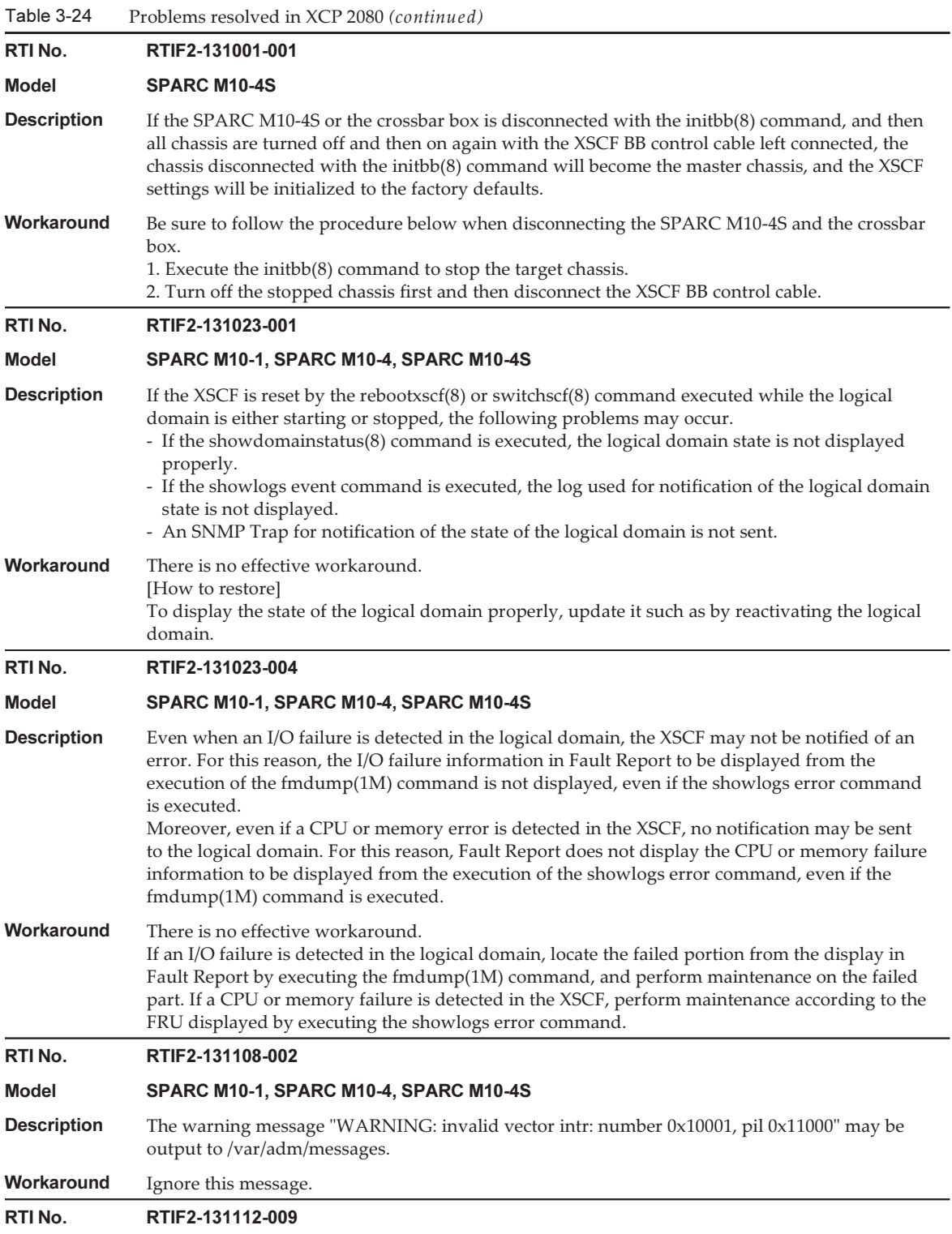

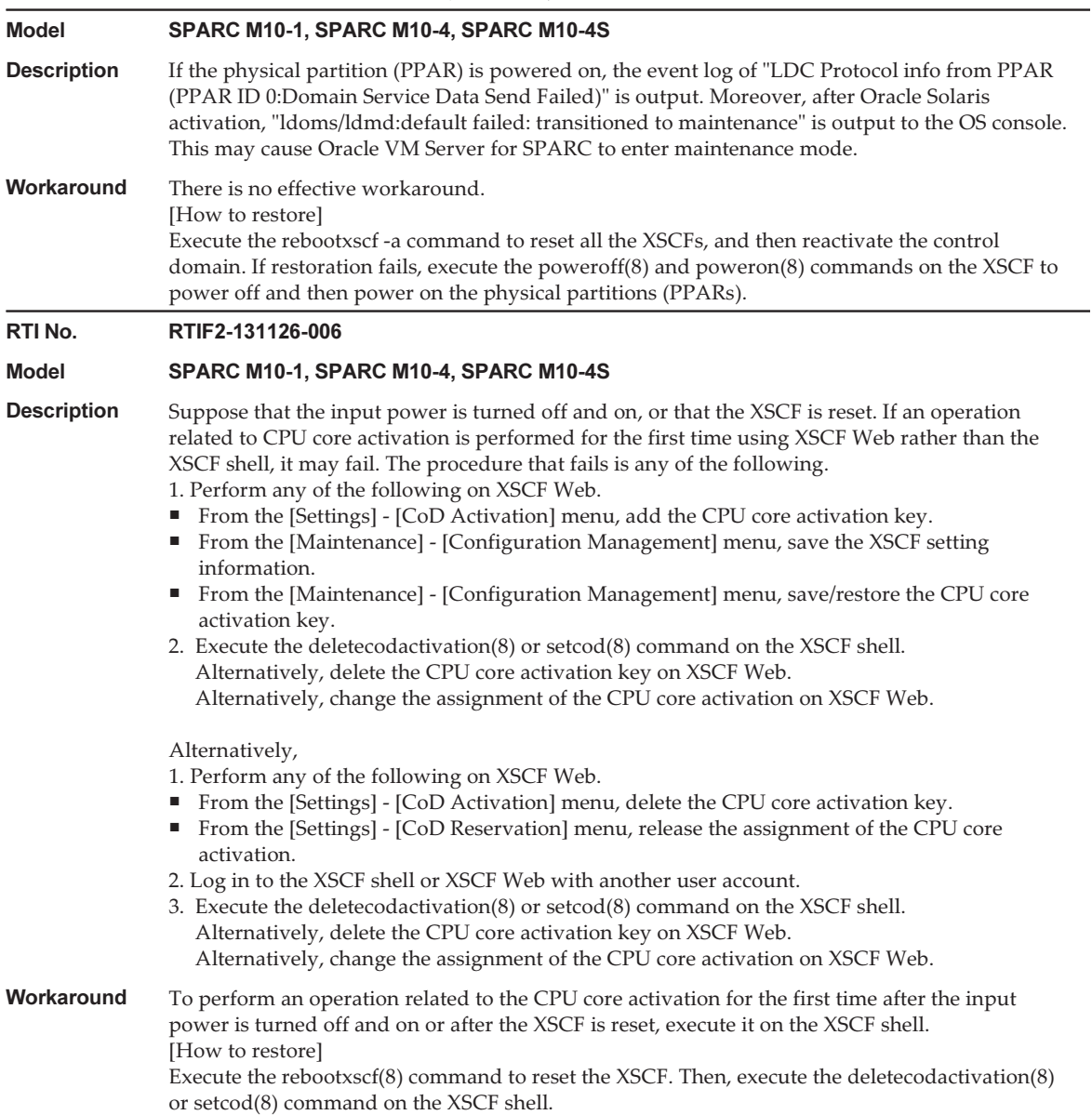

# Problems resolved in XCP 2070

The following table lists the problems resolved in XCP 2070.

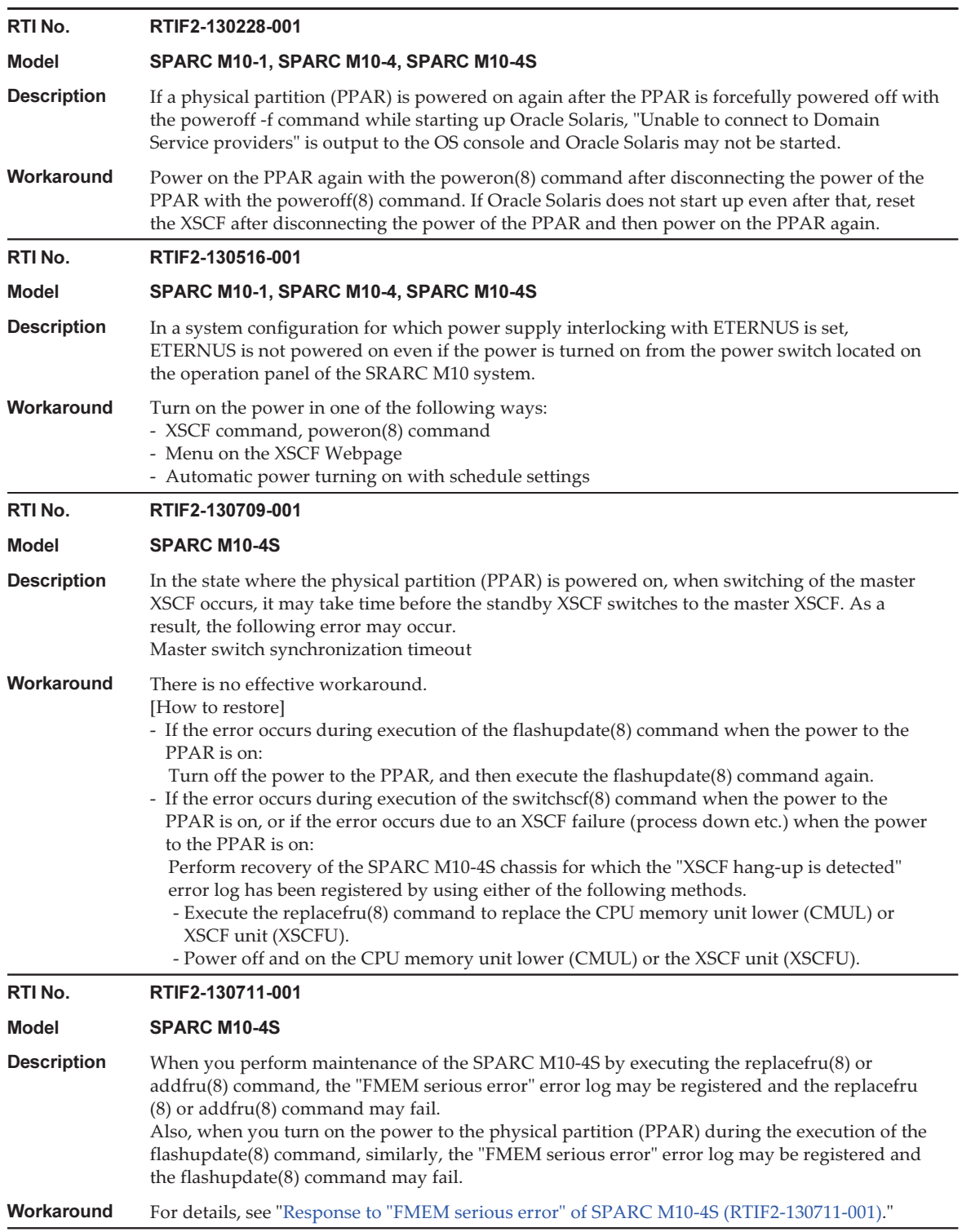

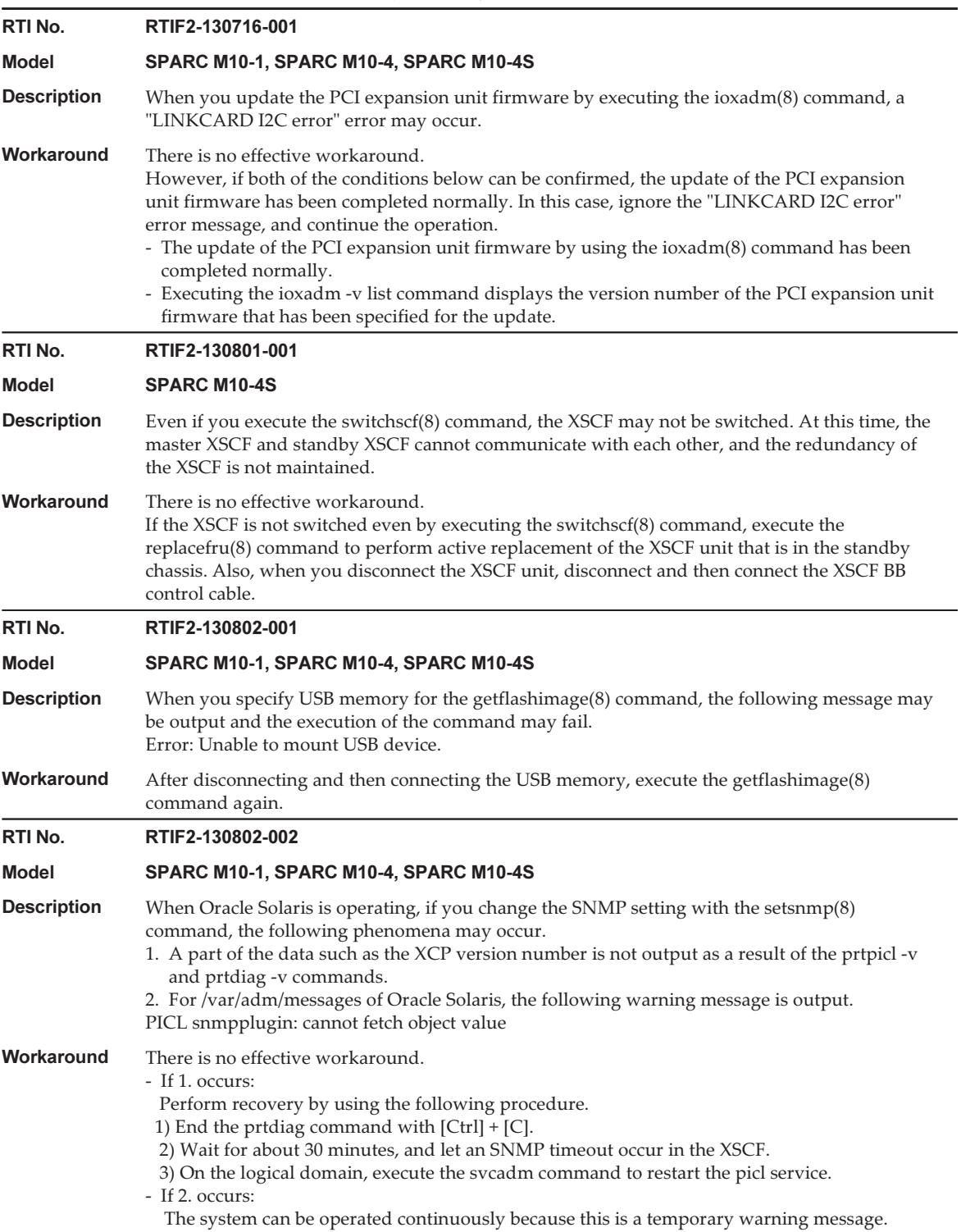

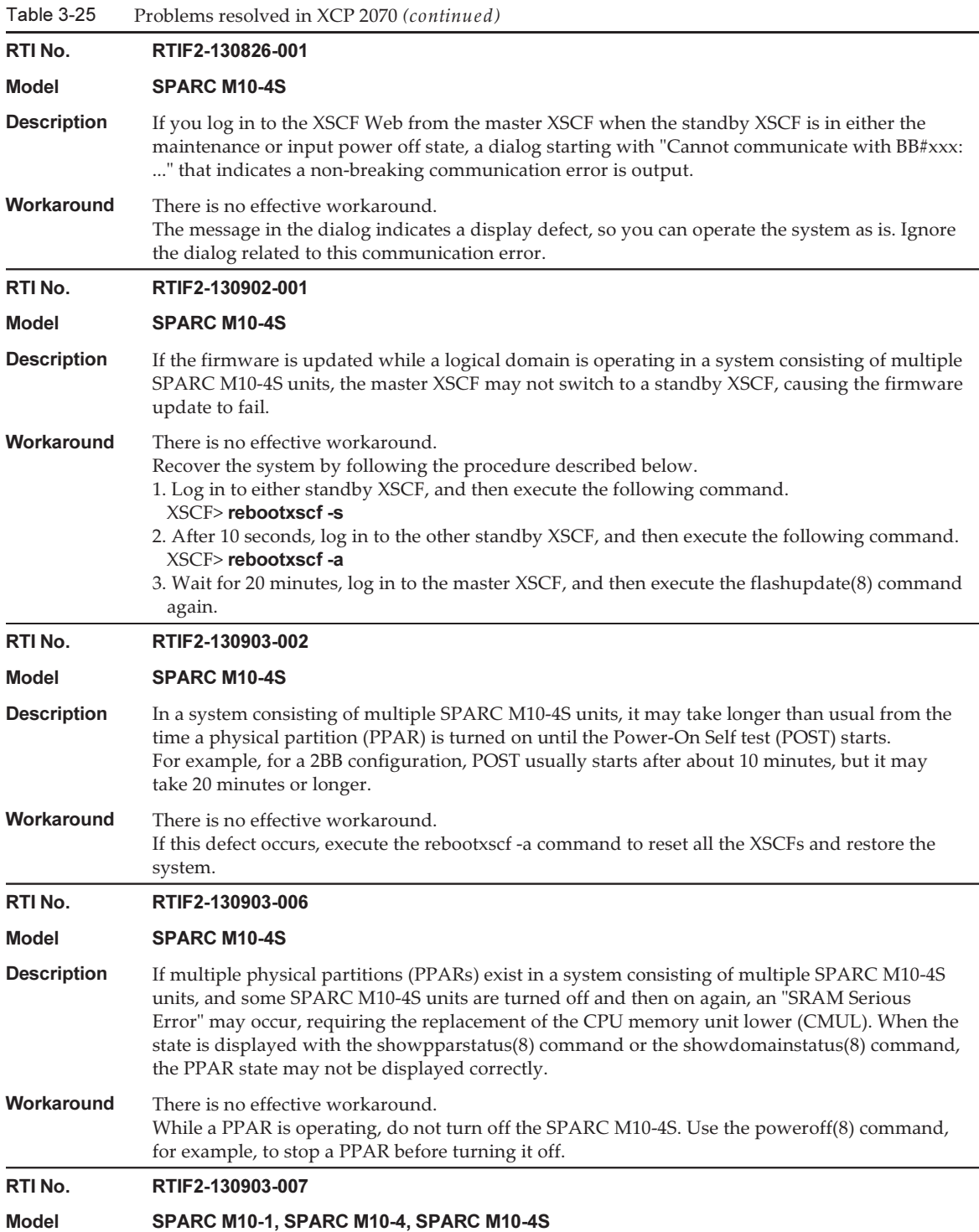

- **Description** If the setcod(8) command is executed repeatedly on the physical partition (PPAR) in the PowerOn state, the resources available within the process may be exhausted, and codd may cause a process down.
- **Workaround** You can avoid this by executing setcod $(8)$  when PPAR is in the PowerOff state. [How to restore] Restart codd.

### RTI No. RTIF2-130903-008

## Model SPARC M10-1, SPARC M10-4, SPARC M10-4S

**Description** If any device is specified with the select command of OpenBoot PROM first but then the unselect-dev command is not executed, and subsequently the boot command is used to start Oracle Solaris from a network device, the following defect will occur.

On the console of the logical domain, the "seek failed" and "Can't mount root" messages are displayed, and the starting of Oracle Solaris fails. Then, the "I/O device error detected" message is registered in the error log, and the logical domain is reset. After the logical domain is reset, the device specified with the select command is degraded.

After reset, the logical domain enters either of the following states depending on the setting of OpenBoot PROM environment variable "auto-boot?".

- If auto-boot? is true

 Oracle Solaris is started from the device that is set as the boot-device. If, however, the device specified with the select command, above, is the same as the device that has been set as the boot-device, this device is degraded, so that Oracle Solaris will fail to start, and the ok prompt appears.

- If auto-boot? is false

The ok prompt appears, in the same way as in normal operation.

**Workaround** After specifying a device and executing the select command, be sure to execute the unselect-dev command before executing the boot command.

[Example]

- {0} ok select /pci@8000/pci@4/pci@0/pci@1/network@0
- {0} ok unselect-dev
- {0} ok boot net
- [How to restore]
- If, after the defect occurs, the logical domain is in the ok prompt state Execute the following command to reset the logical domain.  $\{0\}$  ok reset-all
- If, after the defect occurs, Oracle Solaris has been started in the logical domain Use the shutdown command to first enter the ok prompt state and then set environment variable auto-boot? to false. Then, use the reset-all command to restart OpenBoot PROM.

[Example]

# shutdown -y -g0 -i0

- {0} ok setenv auto-boot? false
- {0} ok reset-all

After recovery, any device that was degraded as a result of this defect will be recognized normally. Ignore the message registered in the error log when the defect occurred.

RTI No. RTIF2-130930-001

Model SPARC M10-1, SPARC M10-4, SPARC M10-4S

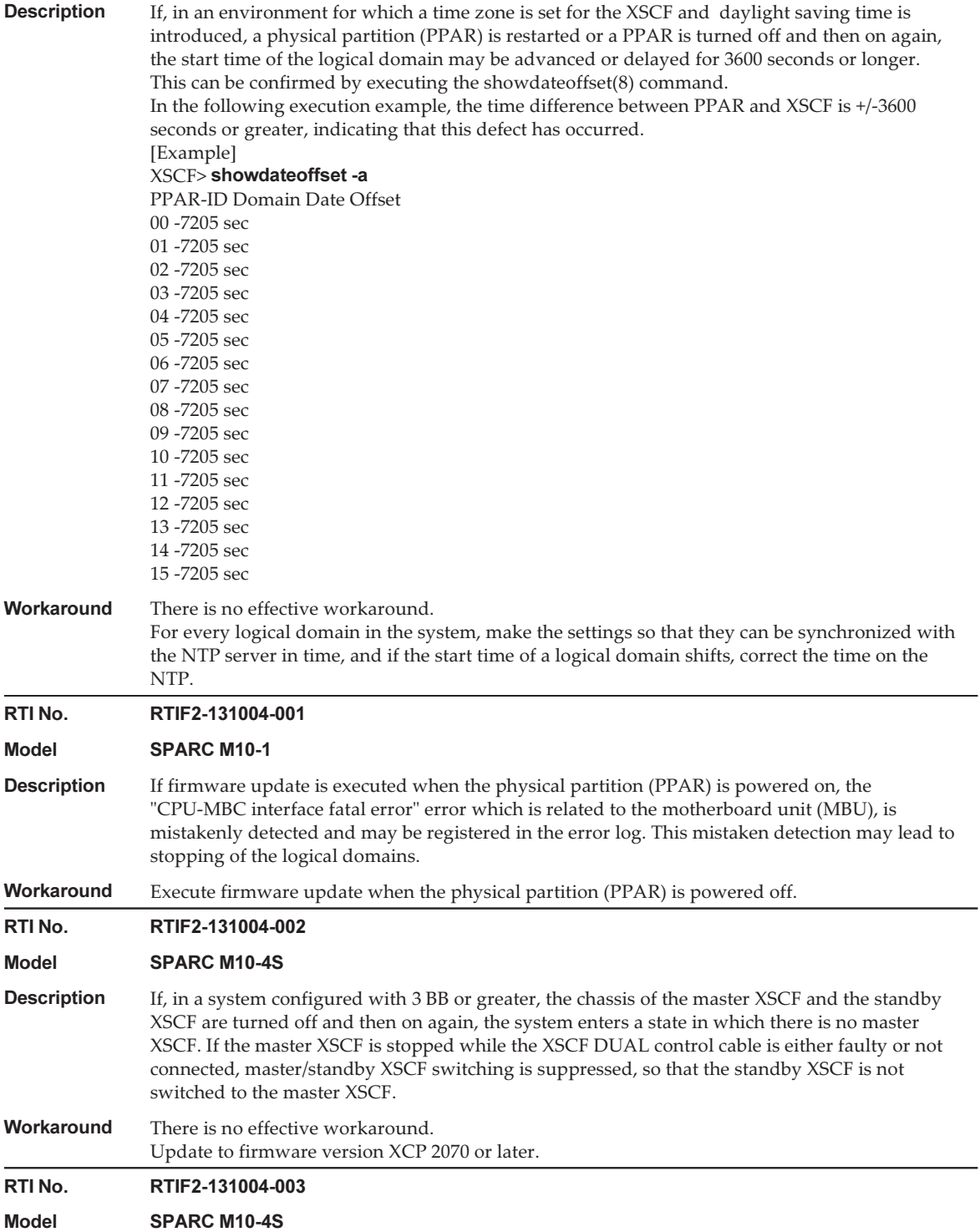

**Description** If master/standby XSCF switching occurs while the XSCF DUAL control cable is either faulty or not connected, switching may be performed even though communication between the master and standby is not guaranteed.

> If an XSCF is configured and master/standby XSCF switching is performed while the XSCF DUAL control cable is either faulty or not connected, the information set in the XSCF will be erased.

Workaround There is no effective workaround.

Perform master/standby XSCF switching while the XSCF DUAL control cable is connected normally.

Whether the XSCF DUAL control cable is connected normally can be confirmed with the following procedure.

- 1. Execute the showsscp -a command.
- 2. Check that, in the output results obtained in Step 1., "Cannot communicate." is not displayed for the Address for which the SSCP link network ID (network\_id) is 2 or 4.

[Example]

If there is no crossbar box, confirm the Address with an SSCP link network ID (network\_id) of 2.

XSCF> showsscp -a -N 2

 : : Location Address ------------- -------------- bb#00-if#2 169.254.1.17 bb#01-if#2 169.254.1.18

Similarly, if there is a crossbar box, confirm the Address with an SSCP link network ID (network\_id) of 4.

## RTI No. RTIF2-131108-001

## Model SPARC M10-1, SPARC M10-4, SPARC M10-4S

Description If the "SCF Diagnosis initialize RTC" error occurs, or if the motherboard unit (MBU) is replaced with the SPARC M10-1 and the CPU memory unit lower (CMUL) is replaced with the SPARC M10-4/M10-4S, the following phenomena may occur. [Phenomenon 1] The XSCF time may return to January 1, 2001. [Phenomenon 2] The time difference between the XSCF and all physical partitions (PPARs) may become a value of 400 million seconds or more. You can check this phenomenon by executing the showdateoffset(8) command, since the time difference between the XSCF and all PPARs is displayed as a value of "400000000 sec" or more. XSCF> showdateoffset -a PPAR-ID Domain Date Offset 00 400000100 sec 01 400000100 sec : : 15 400000100 sec [Phenomenon 3] If you reset the PPAR or power off and on the PPAR, the Oracle Solaris time may return to January 1, 2001.
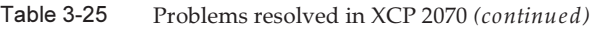

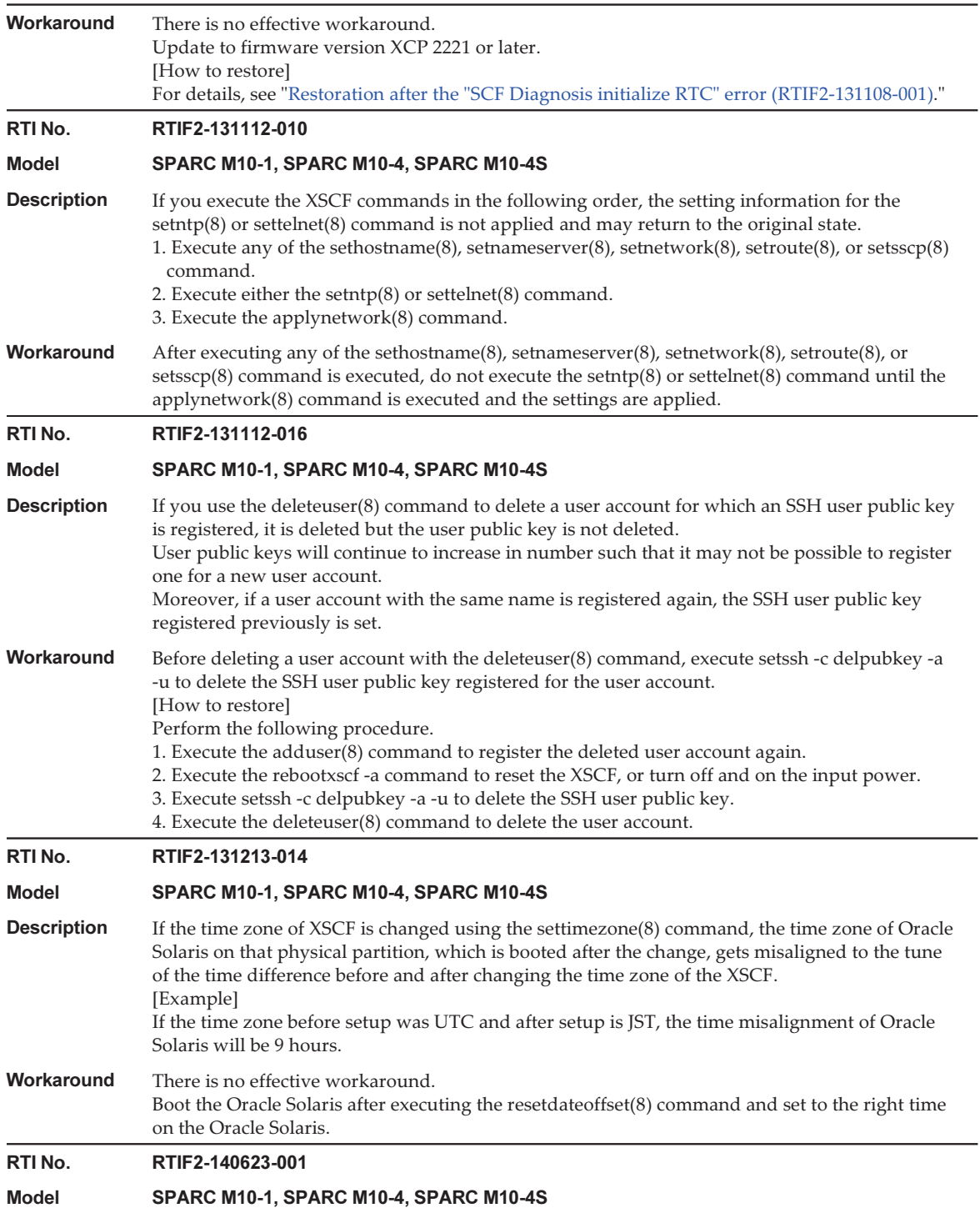

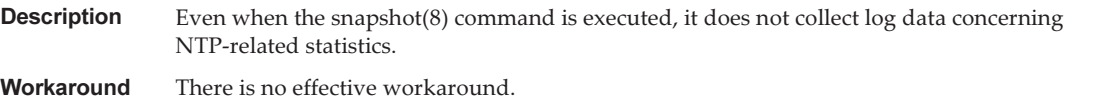

This problem does not affect system operation.

## Response to "FMEM serious error" of SPARC M10-4S (RTIF2-130711-001)

■ Replacing SPARC M10-4S When replacing the SPARC M10-4S by following the maintenance menu displayed by executing the replacefru(8) command, perform Step 3 and then turn on the input power to the target SPARC M10-4S (BB#x). Then, after waiting for 50 minutes, manually enter "f" in Step 4 to perform the work.

```
Please execute the following steps:
1) Remove (Delete) the BB#x from a system.
2) Turn off the breaker of the BB#x.
3) After the exchanged device is connected with the system, turn on
      the breaker of the BB#x.
4) Please select[f:finish] :
```
■ Adding SPARC M10-4S When adding the SPARC M10-4S by following the maintenance menu displayed by executing the addfru(8) command, perform Step 1 and then turn on the input power to the target SPARC M10-4S (BB#x). Then, after waiting for 50 minutes, manually enter "f" in Step 2 to perform the work.

```
Please execute the following steps:
1) After the added device is connected with the system, please turn on
       the breaker of the BB#x.
2) Please select[f:finish] :
```
Executing the flashupdate $(8)$  command Do not power on the physical partition (PPAR) during the execution of the flashupdate(8) command. If you power on the PPAR during the execution of the flashupdate(8) command, power it on again after the completion of the command. Upon the completion of the flashupdate(8) command, execute the showlogs event command to confirm the following message.

XCP update has been completed (XCP version=xxxx:last version=yyyy)

## <span id="page-182-0"></span>Restoration after the "SCF Diagnosis initialize RTC" error (RTIF2-131108-001)

[How to restore]

- If phenomenon 1 occurs:
	- Case 1

 If the Oracle Solaris time has returned to January 1, 2001, execute the setdate(8) command to set the XSCF time again. In this case, the XSCF is reset. After that, power off and on the PPAR.

- Case 2

 If the Oracle Solaris time is other than January 1, 2001, contact a field engineer. In this case, do not execute the resetdateoffset(8) of setdate(8) command on the XSCF.

- Case 3

 If the PPAR power is off, power on the PPAR. After that, check the Oracle Solaris time, and perform the above case 1 or case 2.

- If phenomenon 2 occurs:
	- Case 1

 If the Oracle Solaris time has returned to January 1, 2001, it is necessary to initialize the time difference between the XSCF time and Hypervisor on all of the PPARs. Stop all the PPARs, and execute the resetdateoffset -a command to clear the time difference.

- Case 2

 If the Oracle Solaris time is other than January 1, 2001, contact a field engineer. In this case, do not execute the resetdateoffset(8) of setdate(8) command on the XSCF.

- Case 3

 If the PPAR power is off, power on the PPAR. After that, check the Oracle Solaris time, and perform the above case 1 or case 2.

■ If phenomenon 3 occurs: If phenomenon 1 or 2 also occurs, perform its [How to restore] action first.

Set the Oracle Solaris time again.

# Problems resolved in XCP 2052

The following table lists the problems resolved in XCP 2052.

Table 3-26 Problems resolved in XCP 2052 Table 3-26 Problems resolved in XCP 2052 (continued)

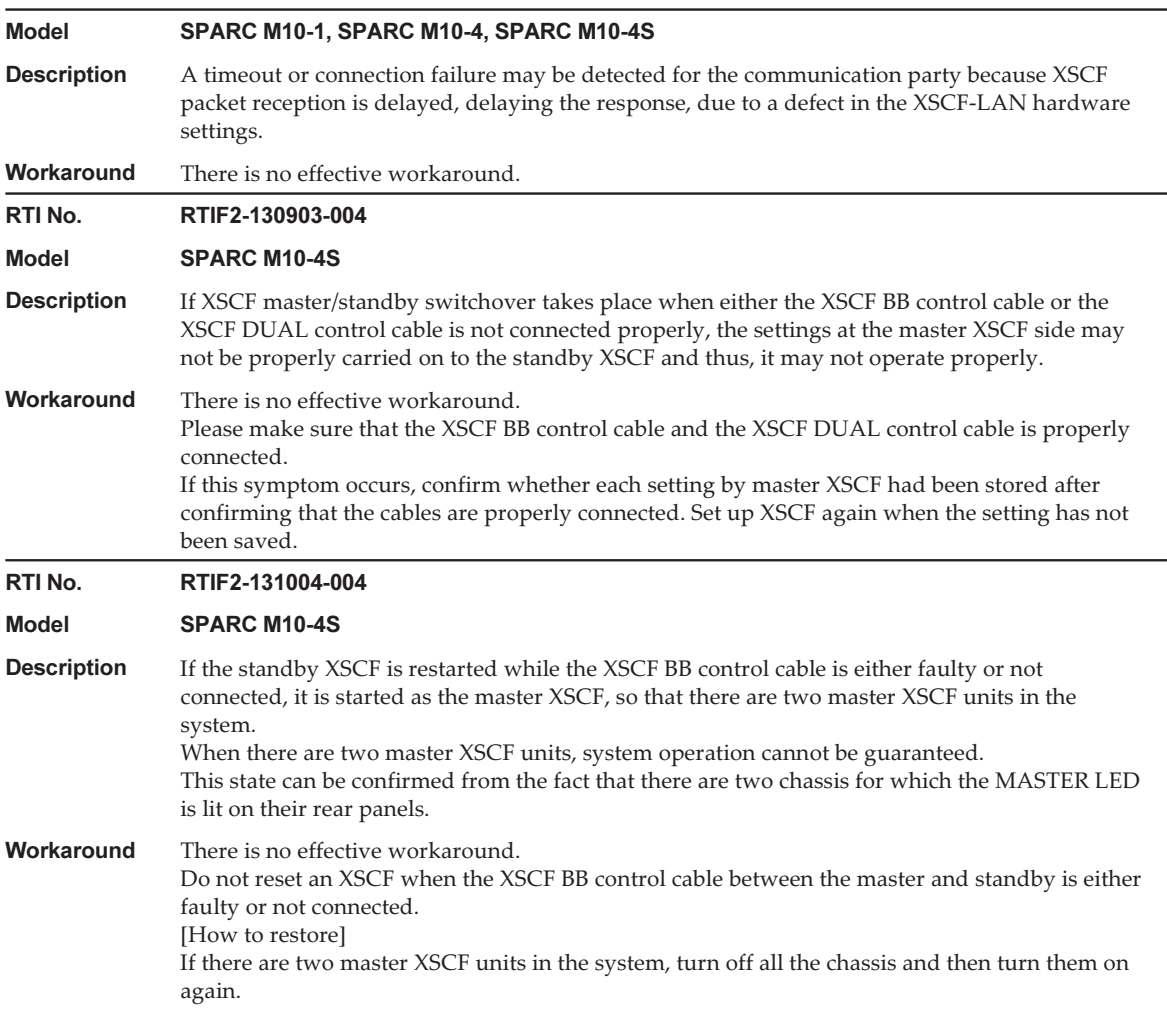

## Problems resolved in XCP 2051

The following table lists the problems resolved in XCP 2051.

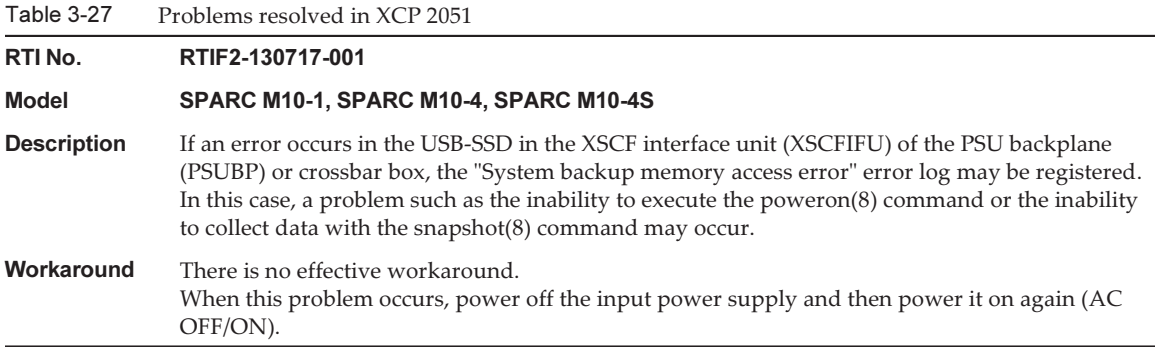

## Problems resolved in XCP 2050

The following table lists the problems resolved in XCP 2050.

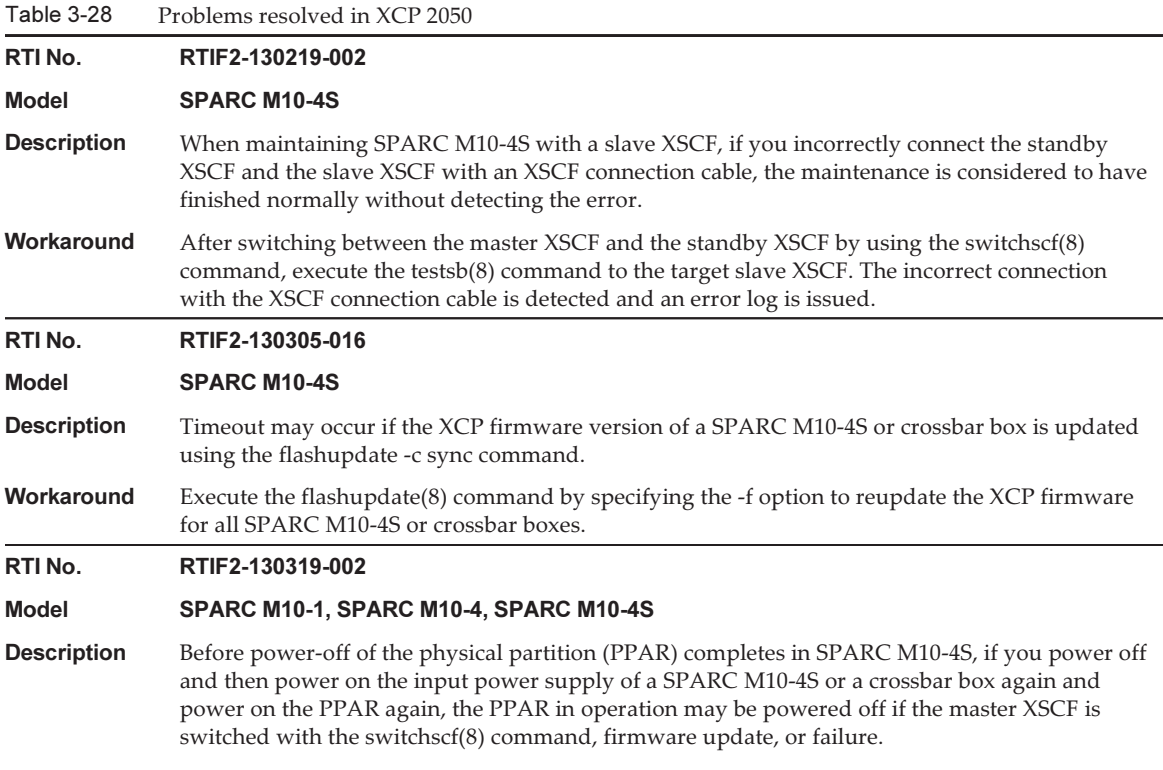

#### Table 3-28 Problems resolved in XCP 2050 (continued)

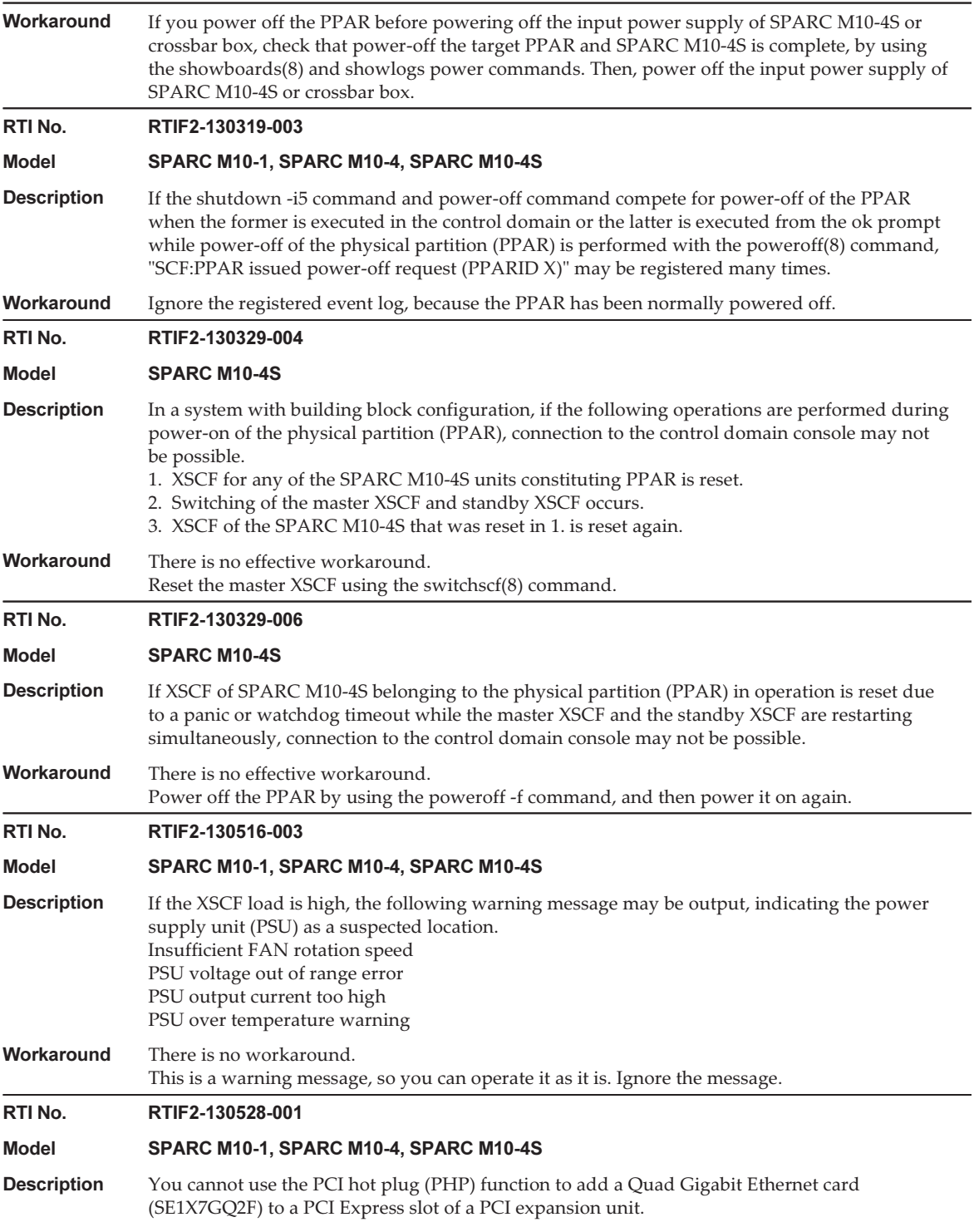

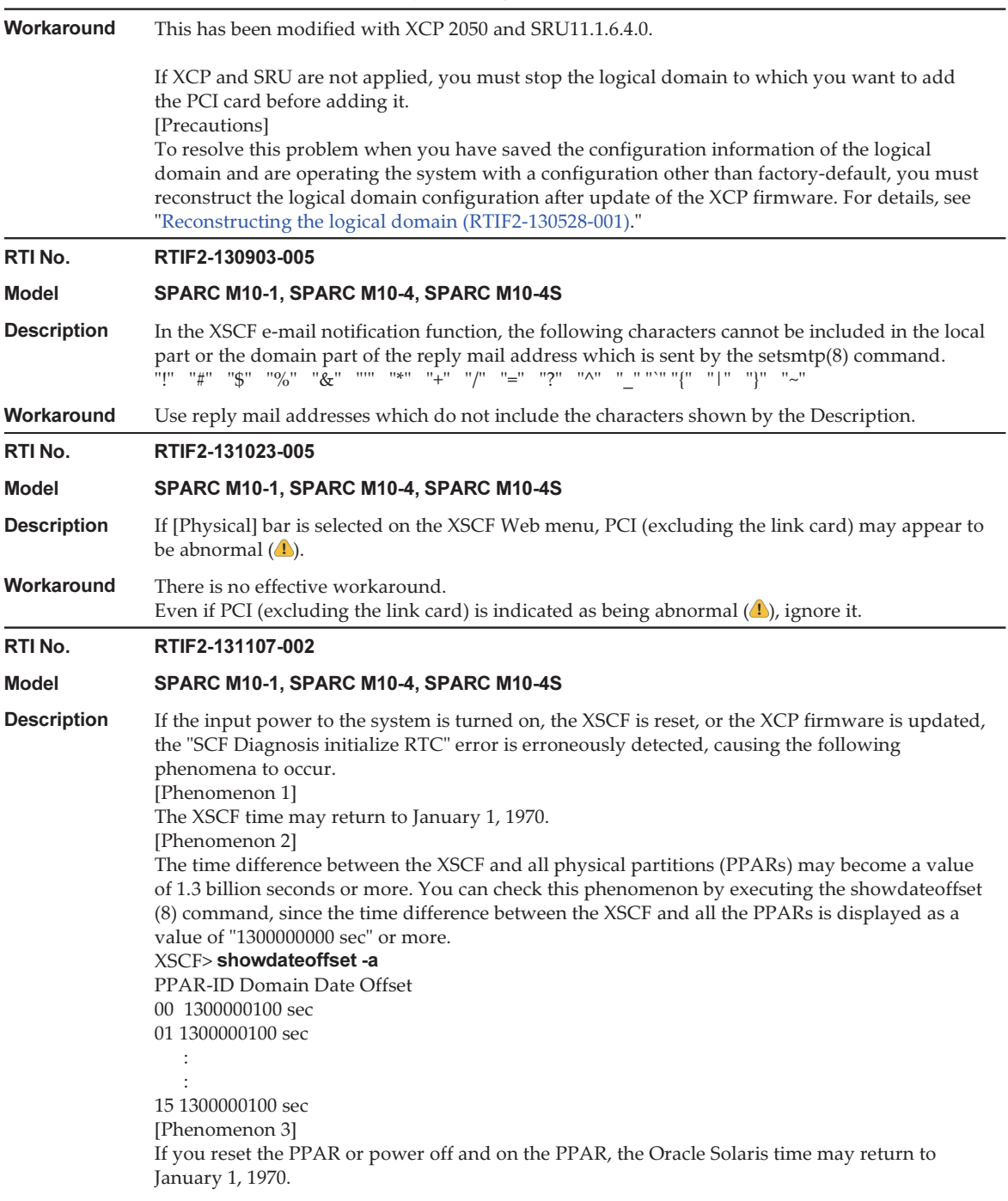

```
Workaround There is no effective workaround.
                 Update to firmware version XCP 2050 or later.
                 [How to restore]
                 For details, see "Restoration after erroneous detection of the "SCF Diagnosis initialize RTC"
                 error (RTIF2-131107-002)."
```
### Reconstructing the logical domain (RTIF2-130528-001)

To resolve this problem when you have saved the configuration information of the logical domain and are operating the system with a configuration other than factory-default, you must reconstruct the logical domain configuration after update of the XCP firmware through the following procedure:

1. Check the current configuration information of the logical domain stored in XSCF.

This example assumes that the name of the saved logical domain configuration information is config1.

```
XSCF> showdomainconfig -p 0
20xx-yy-zz hh:mm:ss
PPAR-ID : 0
Booting config
(Current)    :config1
(Next)      :config1
--------------------------------------------------------------
Index        :1
config name : factory-default
domains :1
date_created:-
--------------------------------------------------------------
Index        :2
config name :config1
domains : 2
date created: '20xx-yy-zz hh:mm:ss'
```
2. Set a dummy variable and then clear it for all logical domains.

Execute the following commands for all logical domains.

```
primary# 1dm set-variable fix-php=true ldom
primary# 1dm remove-variable fix-php 1dom
```
3. Save the changed configuration in XSCF to replace the current configuration information.

In this example, the name of the current configuration information is replaced with config1.

```
primary# ldm remove-spconfig config1
primary# ldm add-spconfig config1
```
4. Restart all logical domains.

<span id="page-188-0"></span>Restoration after erroneous detection of the "SCF Diagnosis initialize RTC" error (RTIF2-131107-002)

### [How to restore]

- If phenomenon 1 occurs:
	- Case 1

 If the Oracle Solaris time has returned to January 1, 1970, execute the setdate(8) command to set the XSCF time again. In this case, the XSCF is reset. After that, power off and on the PPAR.

- Case 2

 If the Oracle Solaris time is other than January 1, 1970, contact a field engineer. In this case, do not execute the resetdateoffset(8) of setdate(8) command on the XSCF.

- Case 3

 If the PPAR power is off, power on the PPAR. After that, check the Oracle Solaris time, and perform the above case 1 or case 2

- If phenomenon 2 occurs:
	- Case 1

 If the Oracle Solaris time has returned to January 1, 1970, it is necessary to initialize the time difference between the XSCF time and Hypervisor on all of the PPARs. Stop all the PPARs, and execute the resetdateoffset -a command to clear the time difference.

- Case 2

 If the Oracle Solaris time is other than January 1, 1970, contact a field engineer. In this case, do not execute the resetdateoffset(8) of setdate(8) command on the XSCF.

- Case 3

 If the PPAR power is off, power on the PPAR. After that, check the Oracle Solaris time, and perform the above case 1 or case 2.

■ If phenomenon 3 occurs:

If phenomenon 1 or 2 also occurs, perform its [How to restore] action first. Set the Oracle Solaris time again.

# Problems resolved in versions prior to XCP 2050

The following table lists the problems resolved in versions prior to XCP 2050.

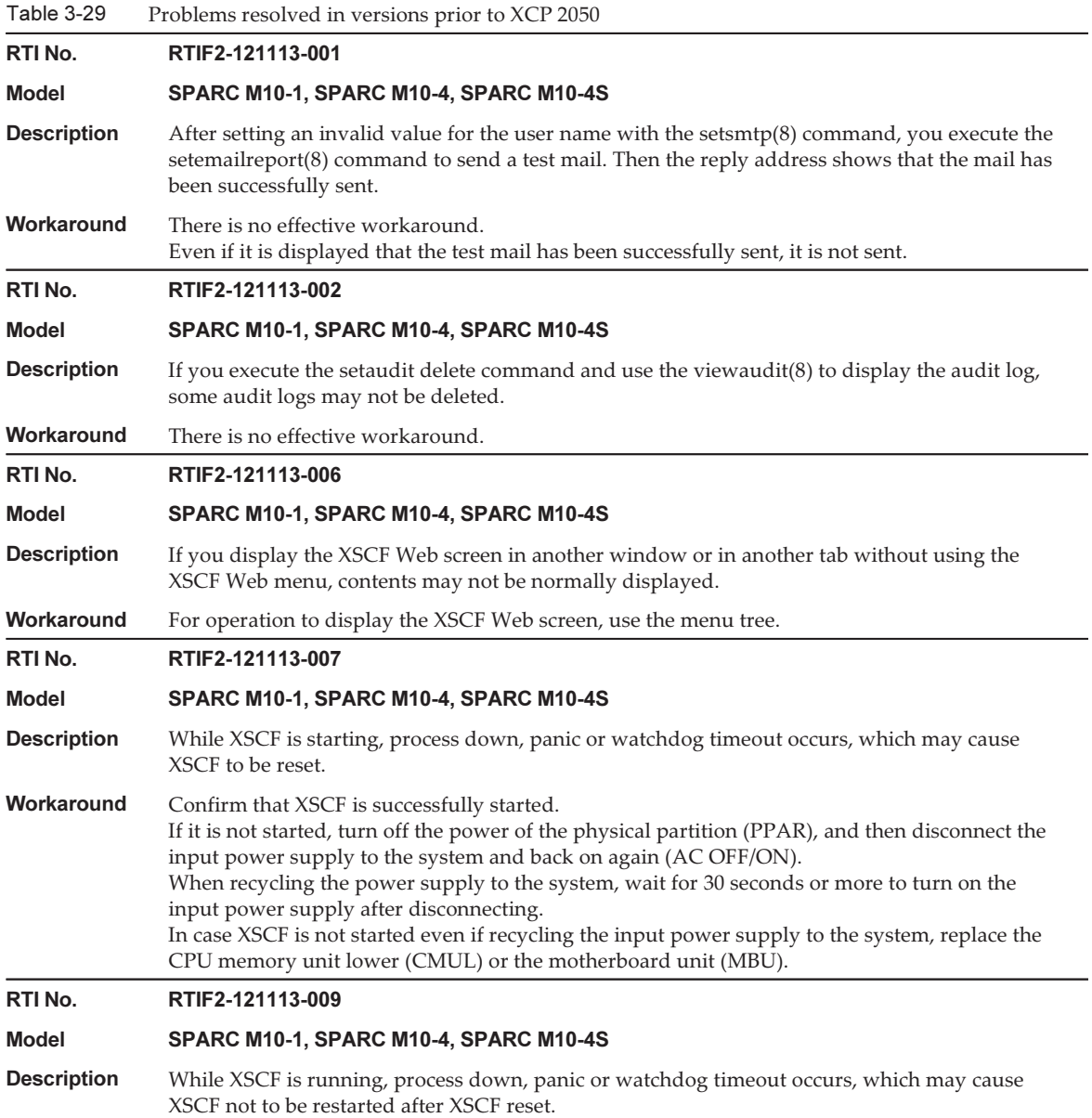

Table 3-20 Problems resolved in versions prior to XCP 2050 (continued) Workaround Confirm that XSCF is successfully started. If it is not started, turn off the power of the physical partition (PPAR), and then disconnect the input power supply to the system and back on again (AC OFF/ON). When recycling the power supply to the system, wait for 30 seconds or more to turn on the input power supply after disconnecting. In case XSCF is not started even if recycling the input power supply to the system, replace the CPU memory unit lower (CMUL) or the motherboard unit (MBU). RTI No. RTIF2-121113-011 Model SPARC M10-1, SPARC M10-4, SPARC M10-4S **Description** If you execute the showsnmp $(8)$  command, the following message may appear, which means that the snmp daemon has been terminated. Agent Status: Disabled Workaround Execute the showsnmp(8) command again to confirm that the snmp daemon is restarted. If "Agent Status: Disabled" remains displayed, execute the setsnmp enable command to restart the snmp daemon. RTI No. RTIF2-121113-014 Model SPARC M10-1, SPARC M10-4, SPARC M10-4S **Description** The error message "/etc/redhat-release not found" appears while XSCF is starting. Workaround Ignore this message. RTI No. RTIF2-121113-018 Model SPARC M10-1, SPARC M10-4, SPARC M10-4S **Description** When you replace an FRU with the replacefru(8) command, the message "configuration changed (...)" showing the configuration change may be registered more than once in the event log. **Workaround** Ignore the message that appears second time and later. RTI No. RTIF2-121113-019 Model SPARC M10-1, SPARC M10-4, SPARC M10-4S **Description** When the power supply of the physical partition (PPAR) is disconnected according to the power supply schedule, "-" may be displayed as the cause (Cause) in the power log. Workaround There is no effective workaround. RTI No. RTIF2-121113-021 Model SPARC M10-1, SPARC M10-4, SPARC M10-4S Description If time cannot be read accurately due to a failed clock in the XSCF board, an error showing a clock failure may not be recorded in the error log.

| $I$ able 3-29 | Problems resolved in versions prior to XCP 2050 ( <i>continued</i> ) |
|---------------|----------------------------------------------------------------------|
|               |                                                                      |

**Description** If the operation panel has failed or is not connected, XSCF cannot be started.

XSCF board has failed. Replace the XSCF board. Poweron canceled due to invalid system date and time.

If the following message appears when you execute the poweron(8) command, the clock in the

Workaround There is no effective workaround.

Model SPARC M10-1, SPARC M10-4, SPARC M10-4S

RTI No. RTIF2-121113-022

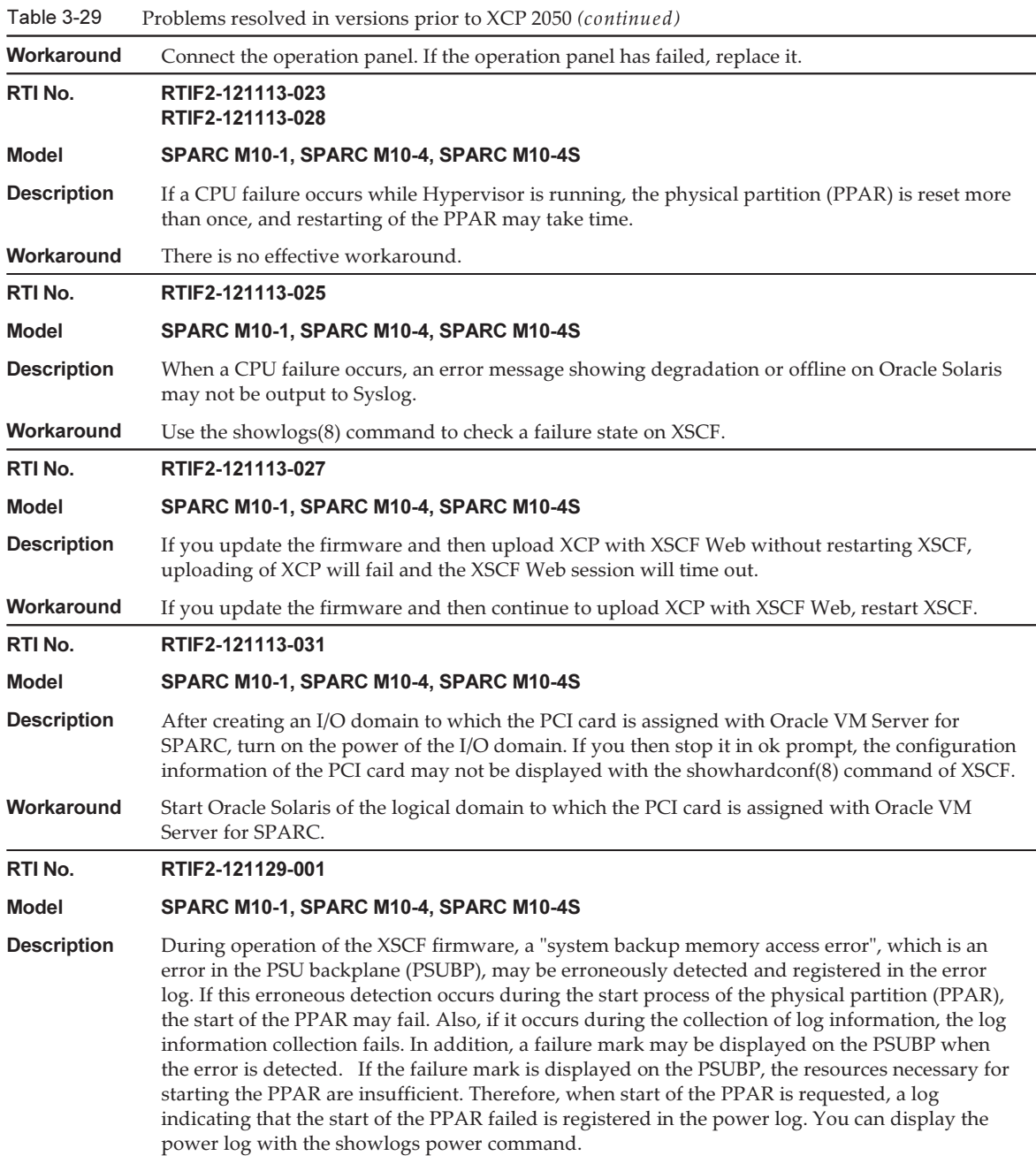

# <sup>178</sup> Fujitsu M10/SPARC M10 Systems Product Notes for XCP Version <sup>2280</sup> ・ December 2015

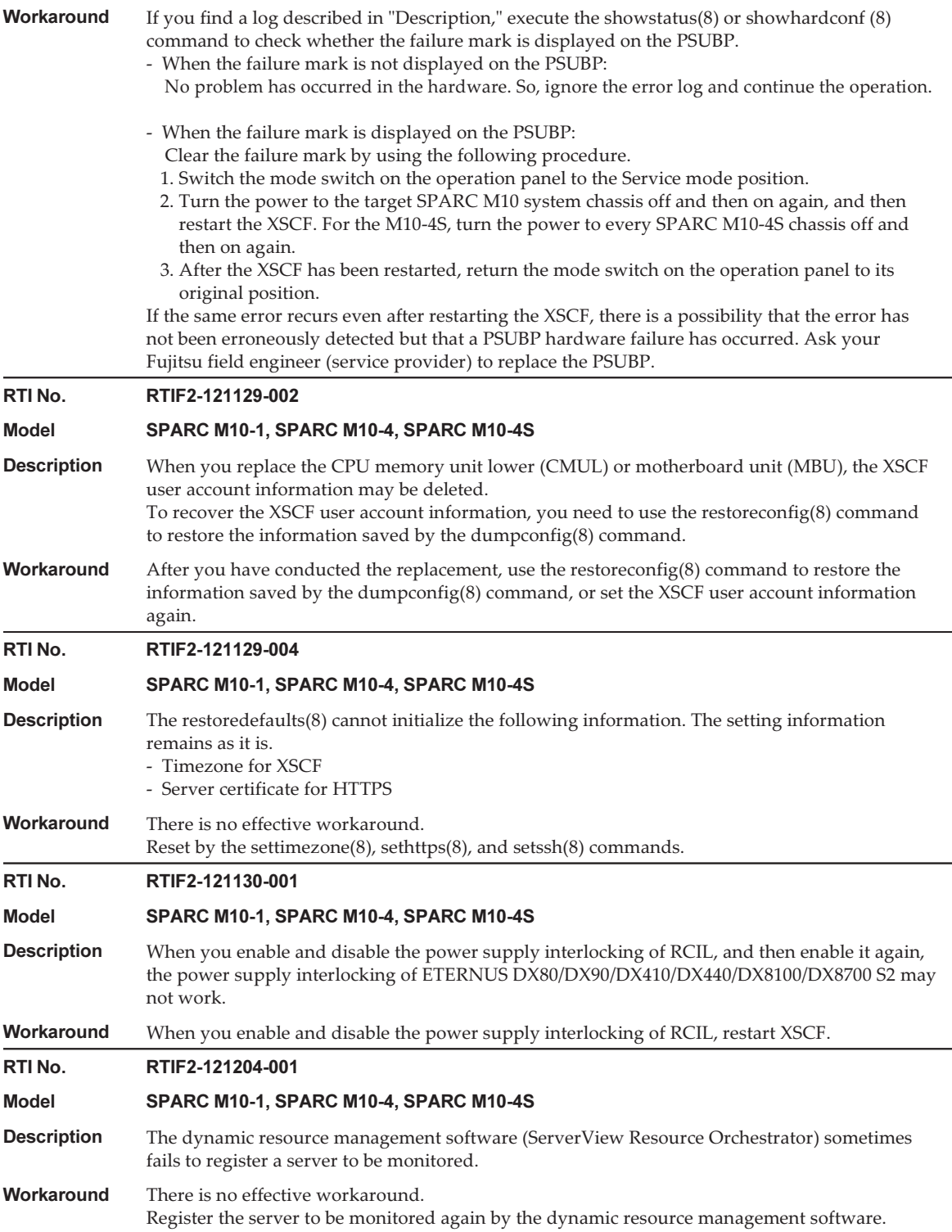

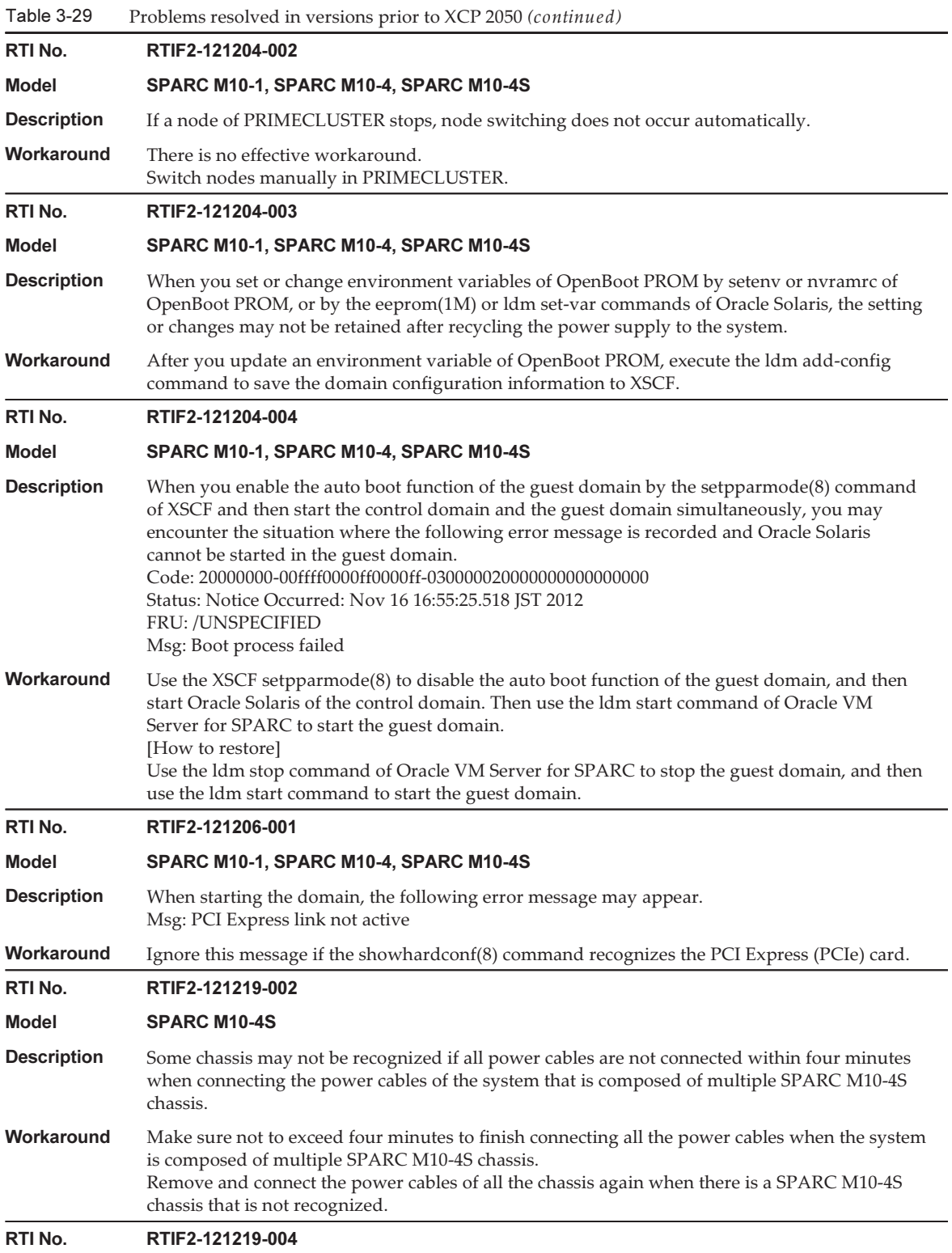

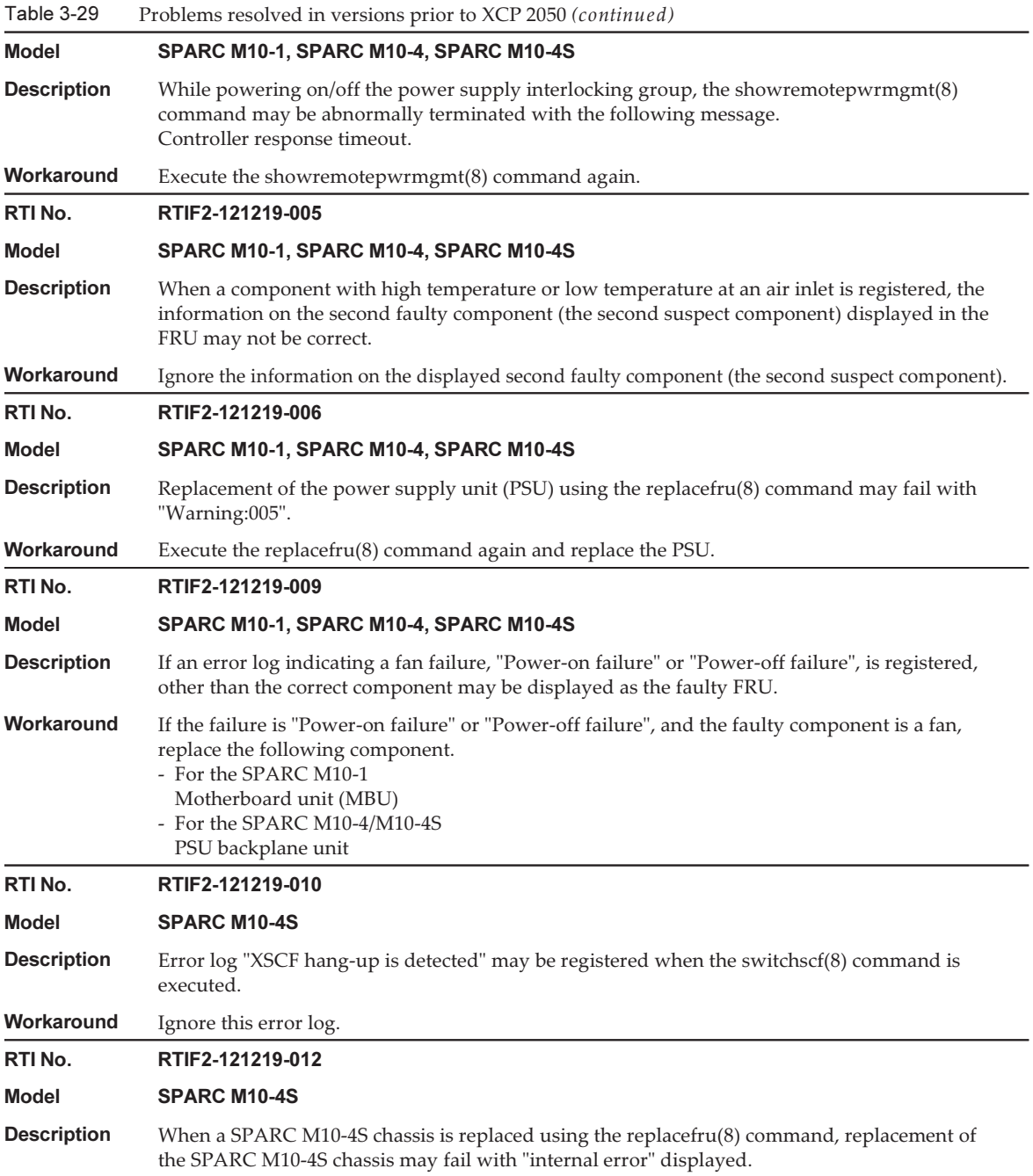

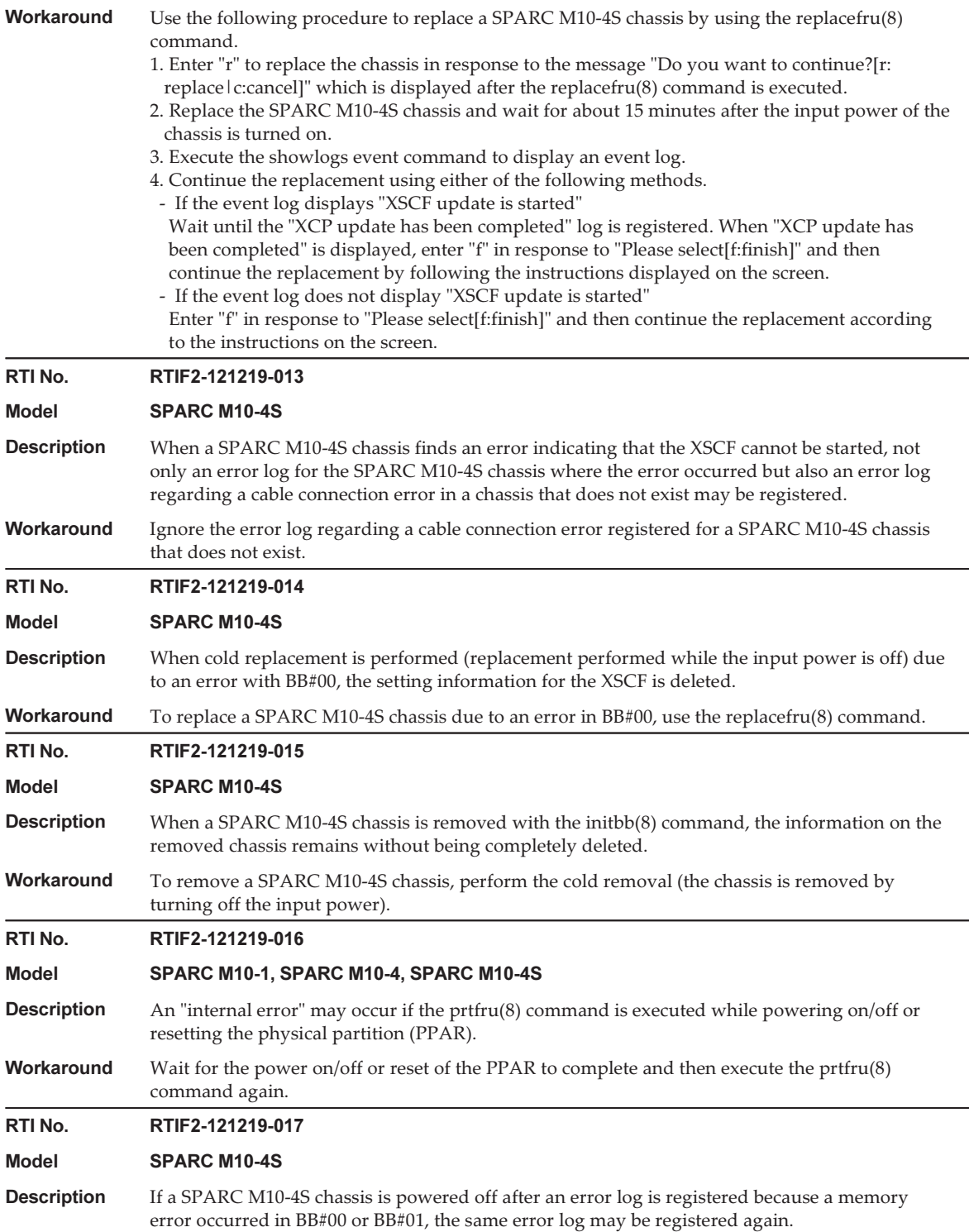

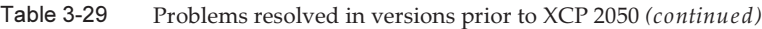

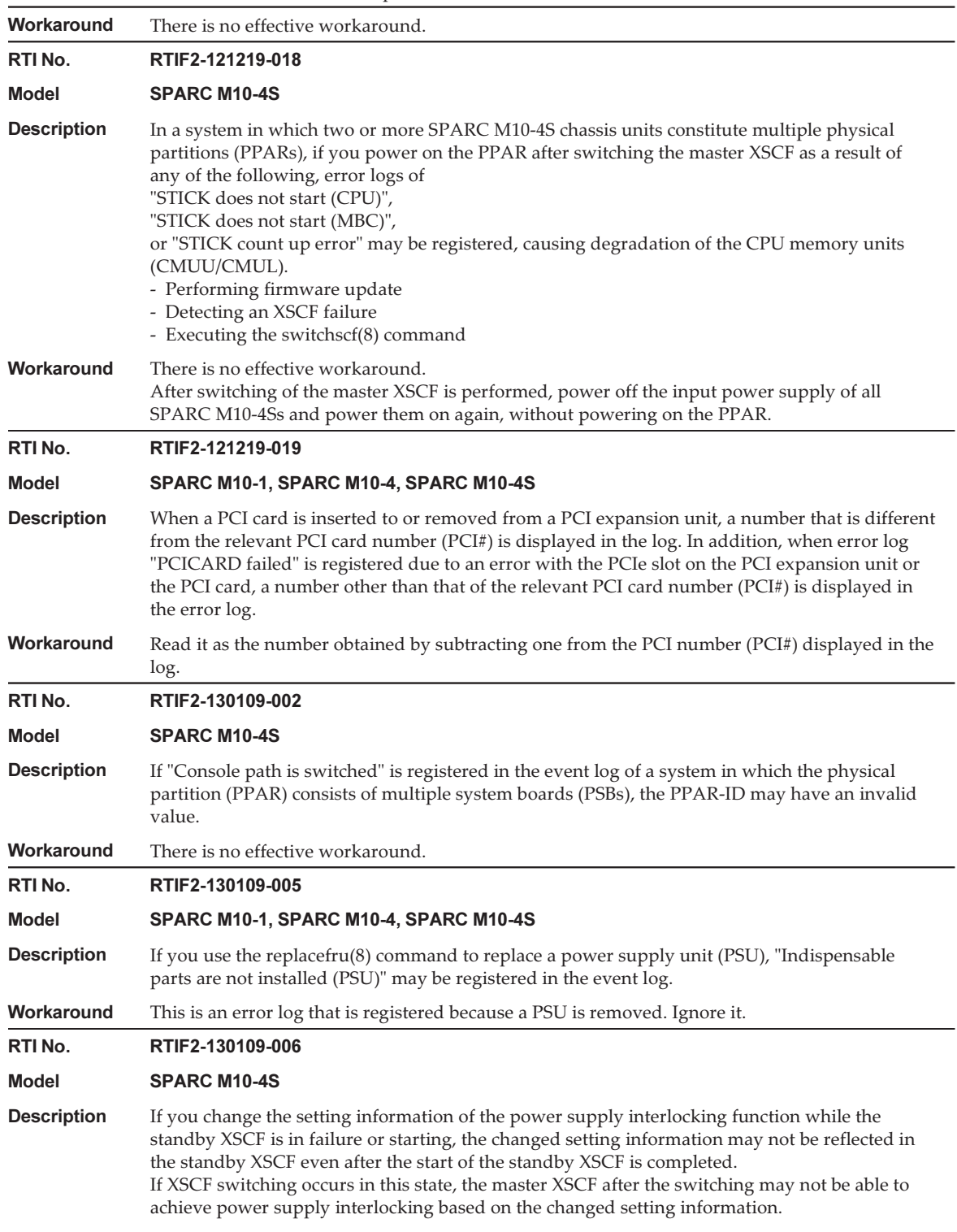

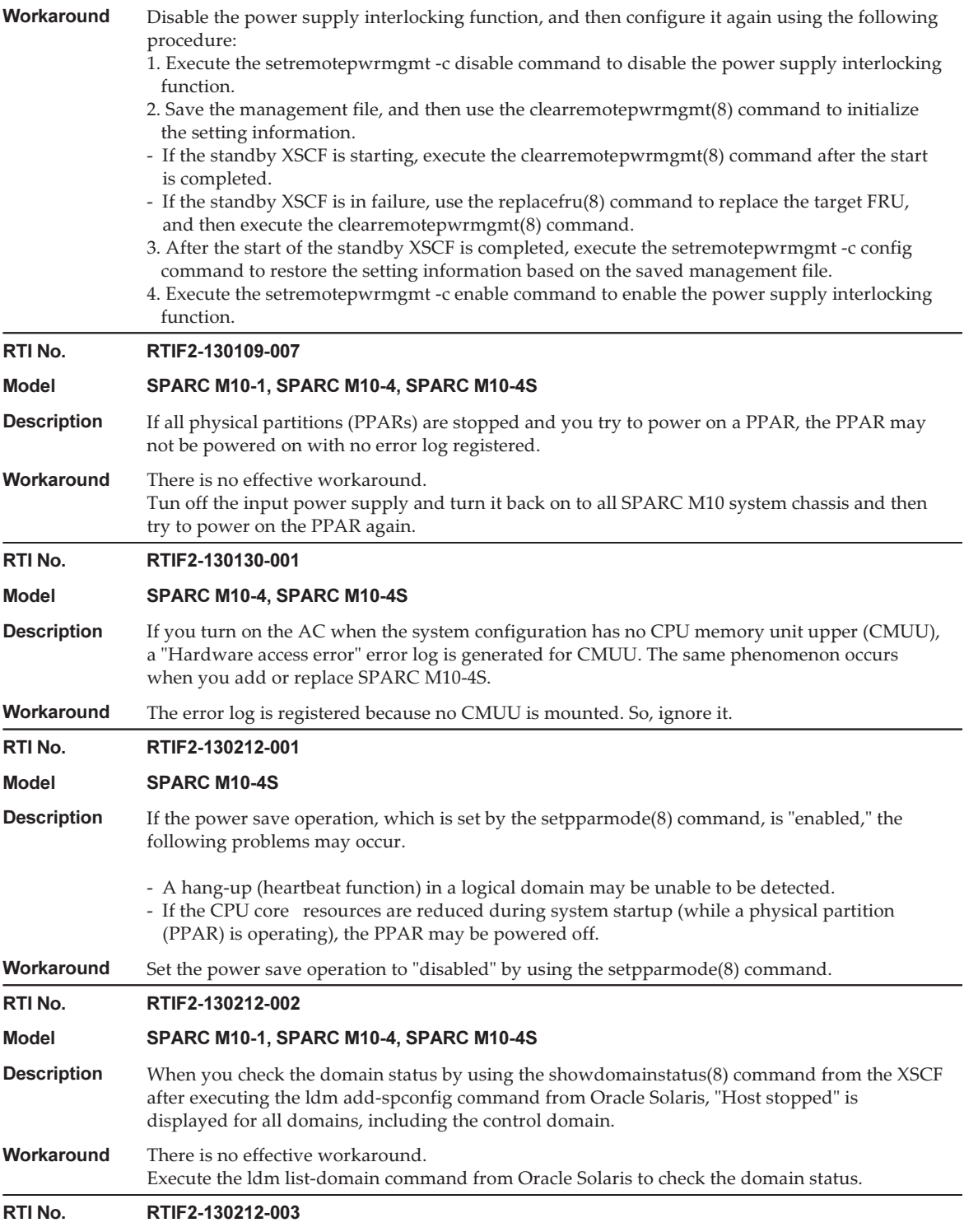

J

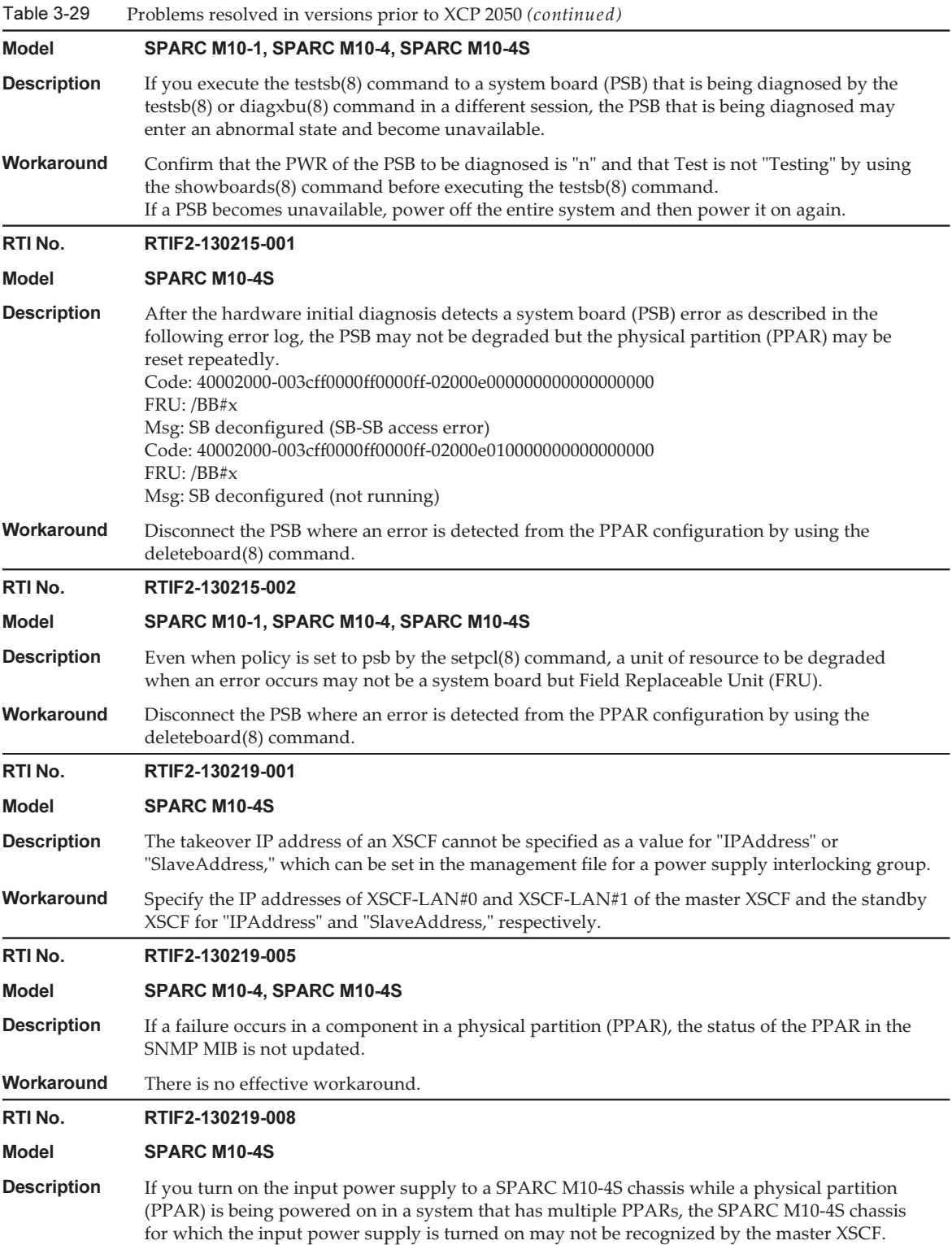

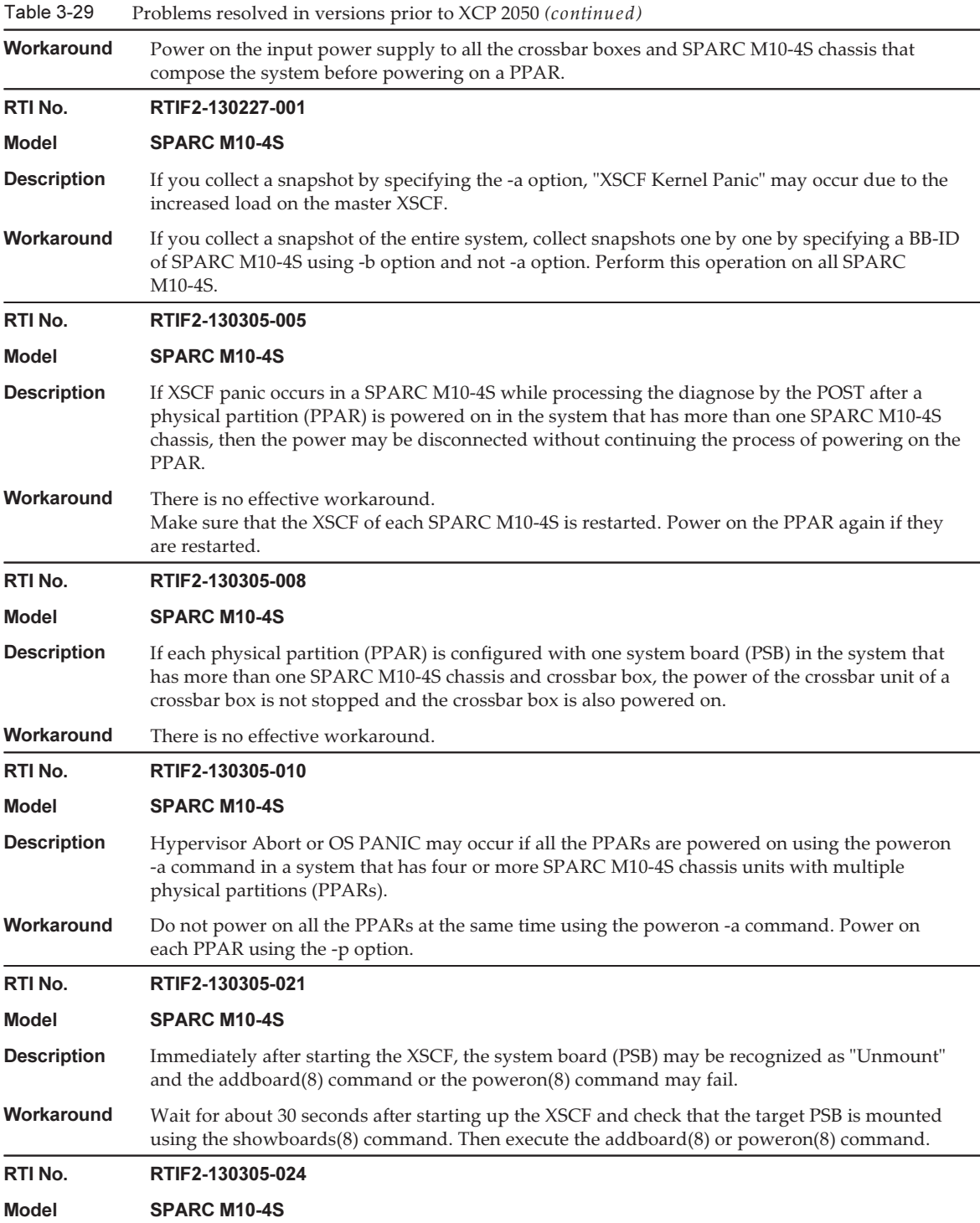

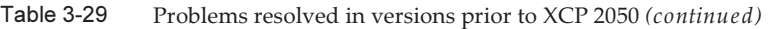

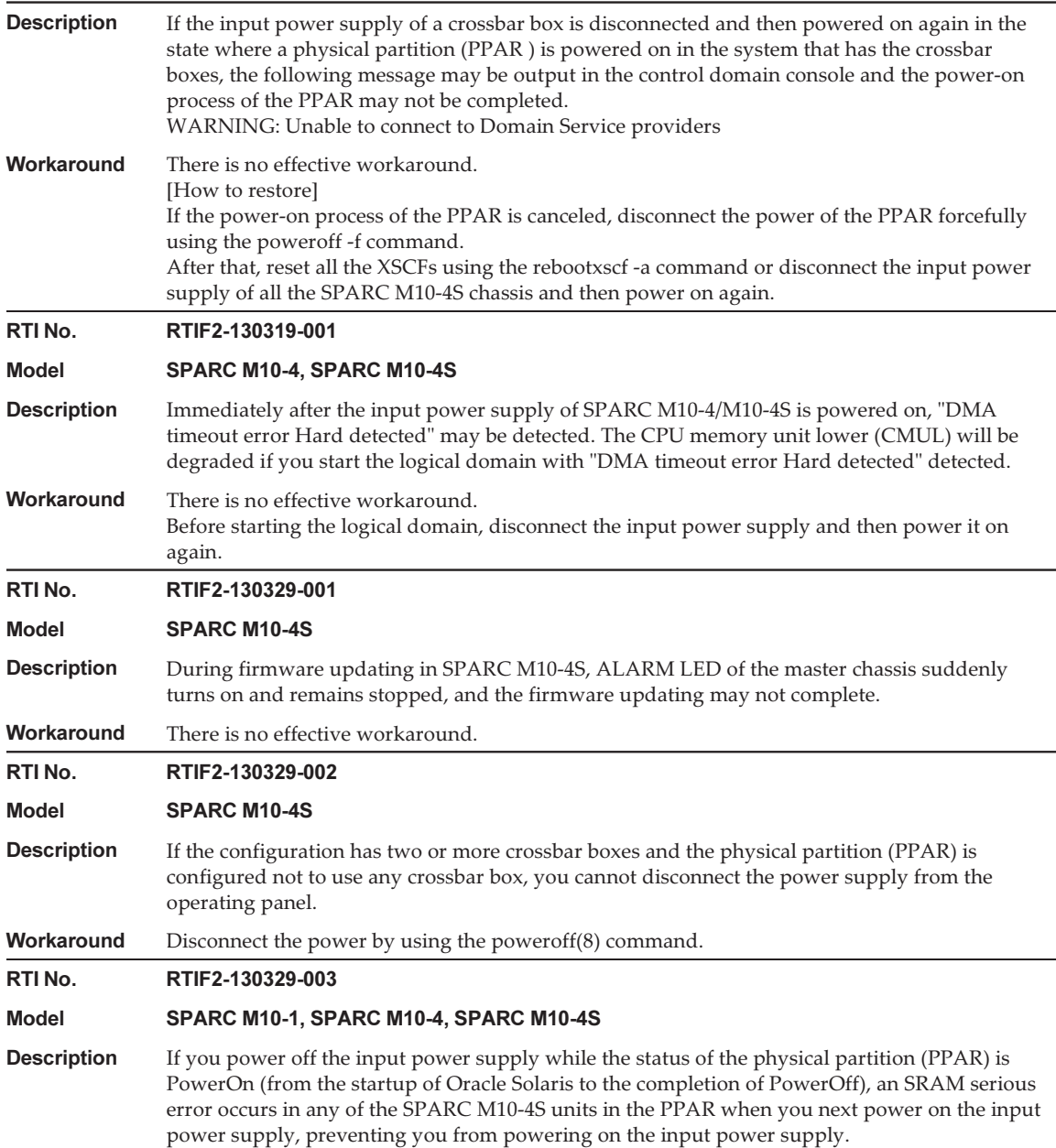

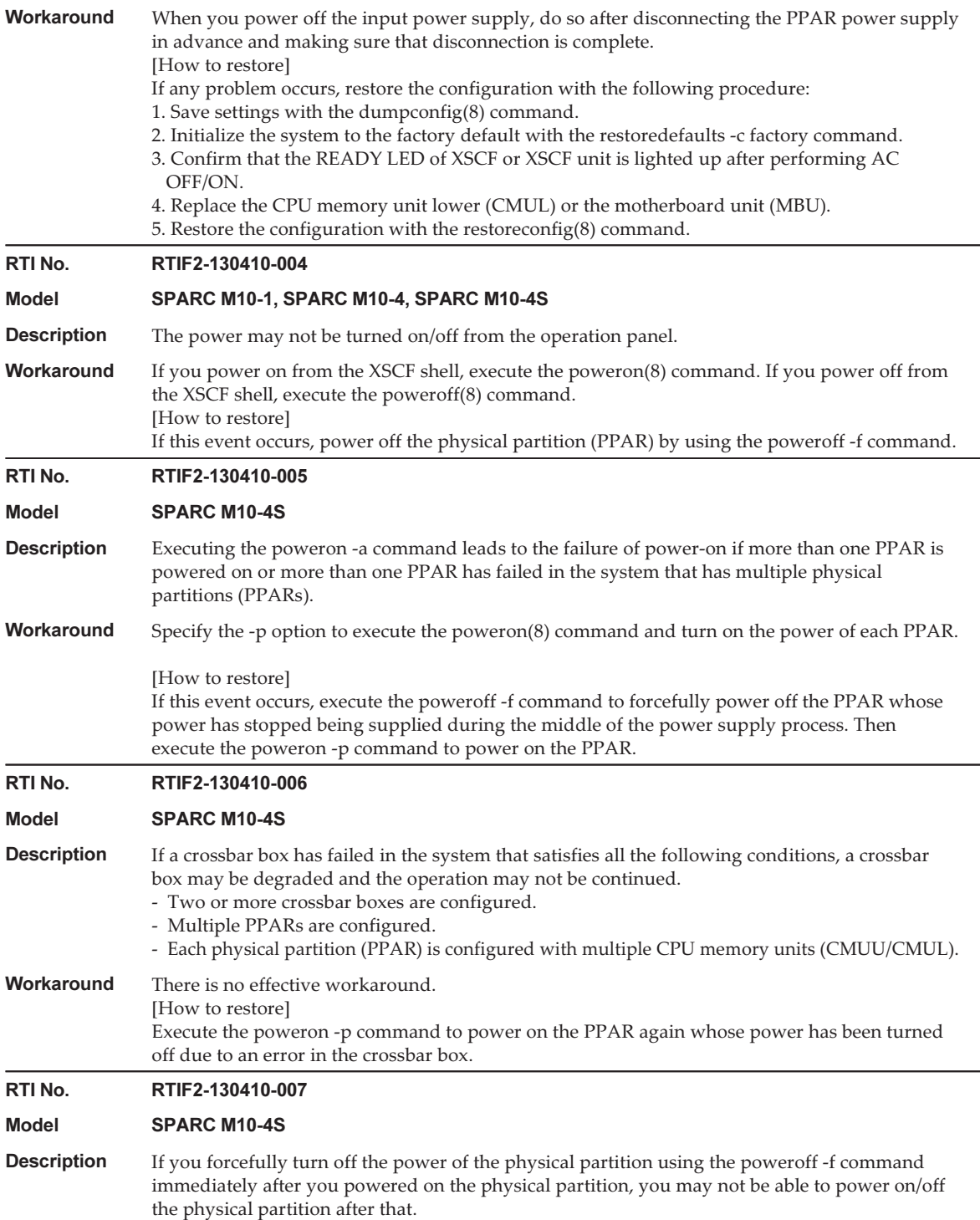

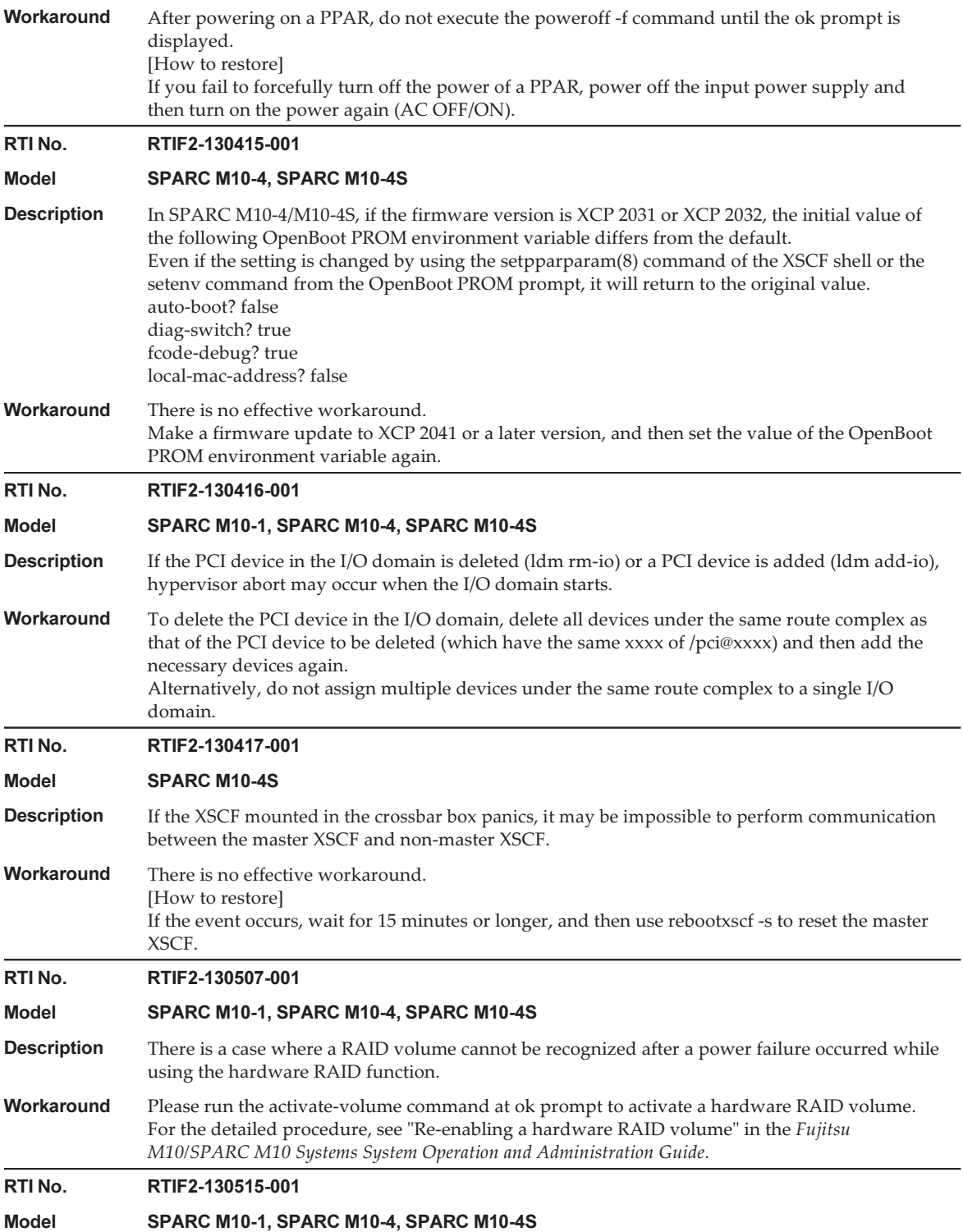

#### Table 3-29 Problems resolved in versions prior to XCP 2050 (continued)

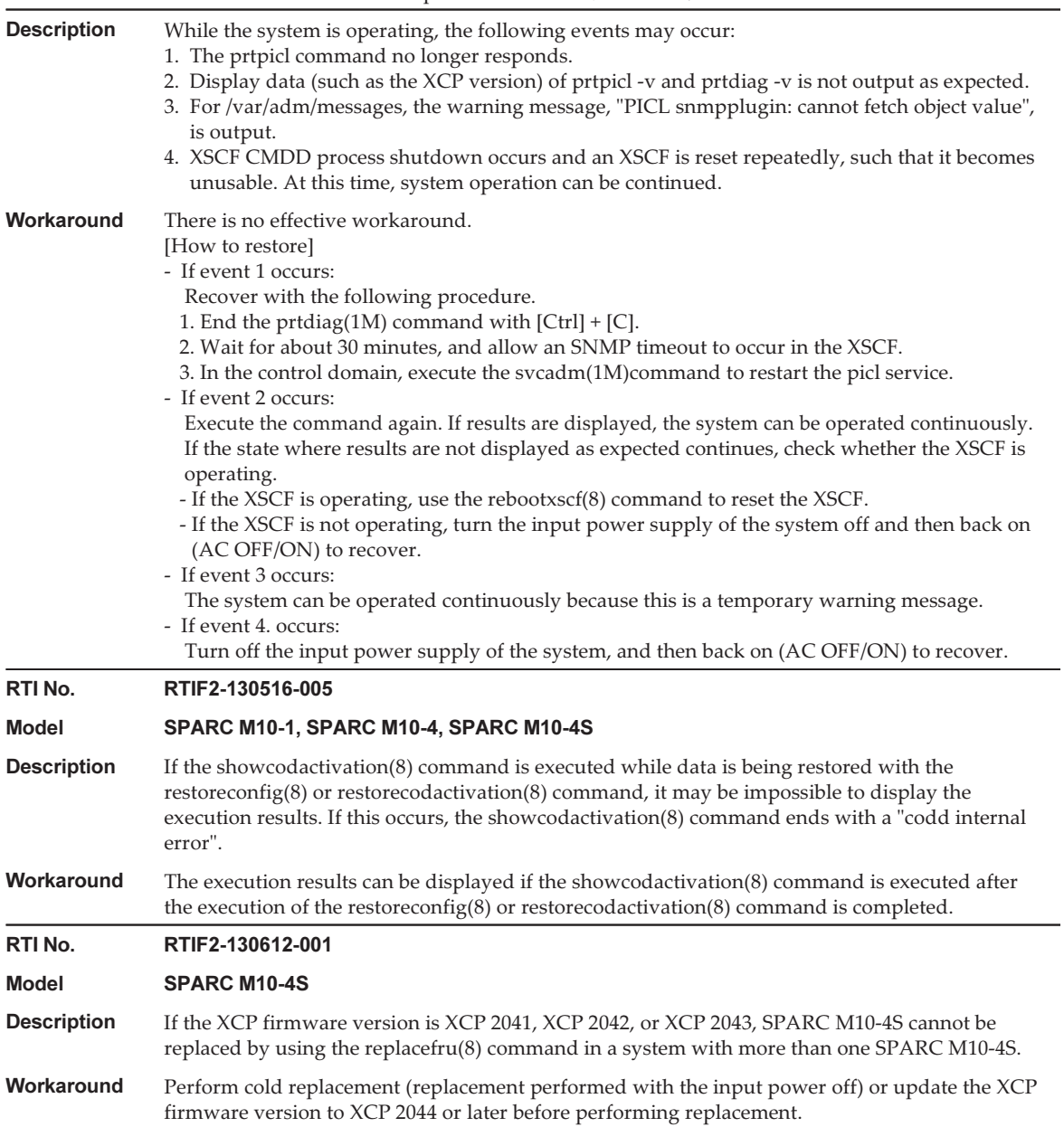

# Problems with Oracle Solaris and **Workarounds**

This section describes problems with Oracle Solaris and workarounds for each version.

## Problems that might occur in any versions of Oracle Solaris and workarounds

The following table lists the problems that might occur in any versions of Oracle Solaris being supported and workarounds for them.

Table 3-30 Problems that might occur in any versions of Oracle Solaris and workarounds

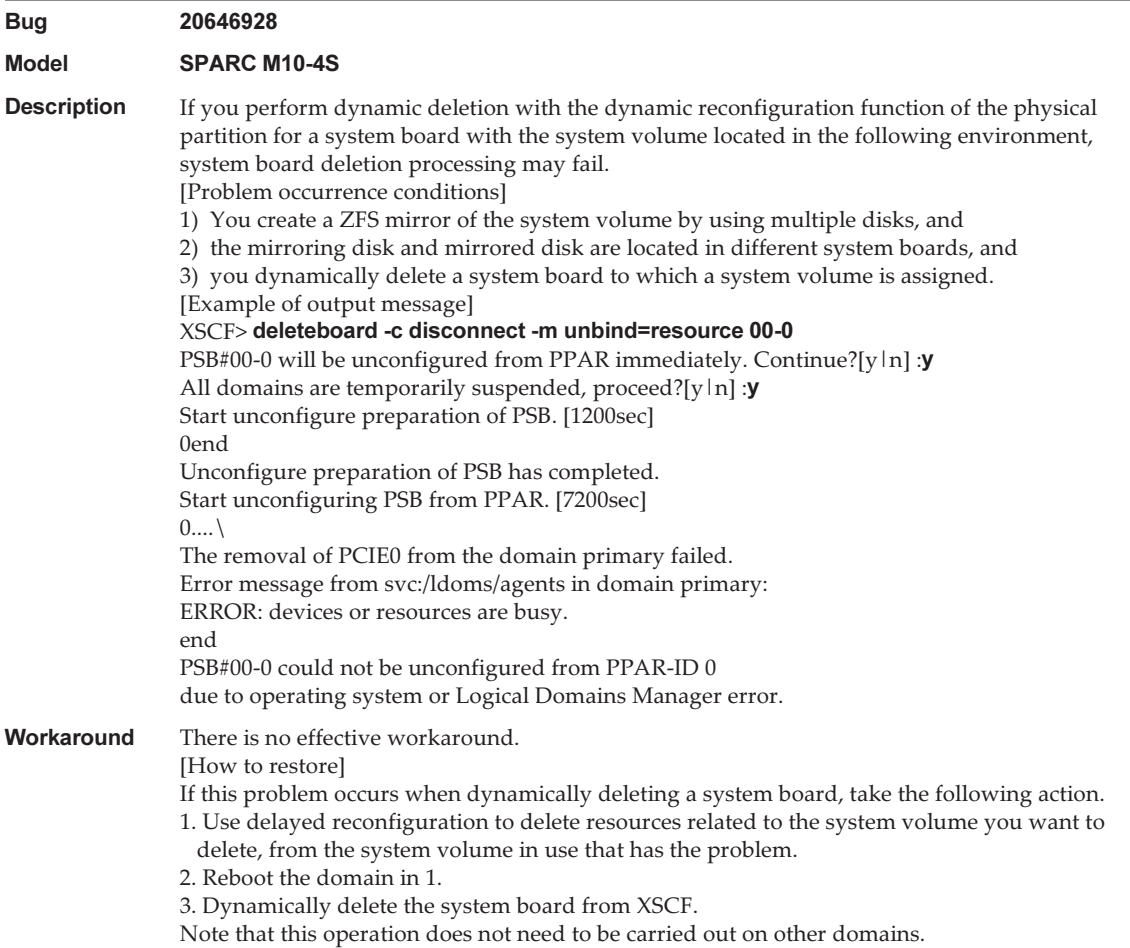

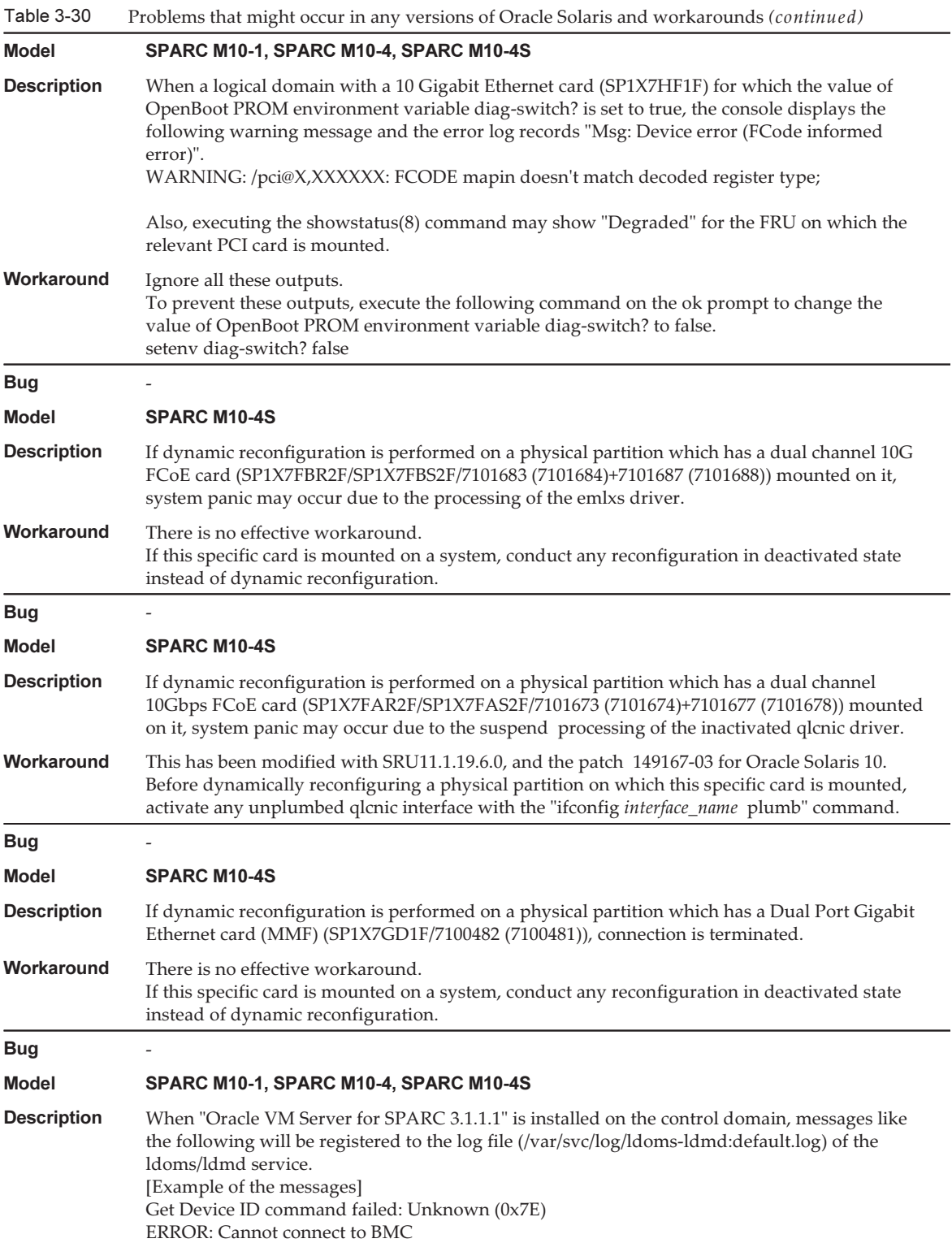

```
Workaround There is no effective workaround.
                As this error message has no effect on the functioning of the system, ignore it.
```
## Problems that might occur with Oracle Solaris 11 and workarounds

The following table lists the problems that might occur with Oracle Solaris 11 and workarounds for them.

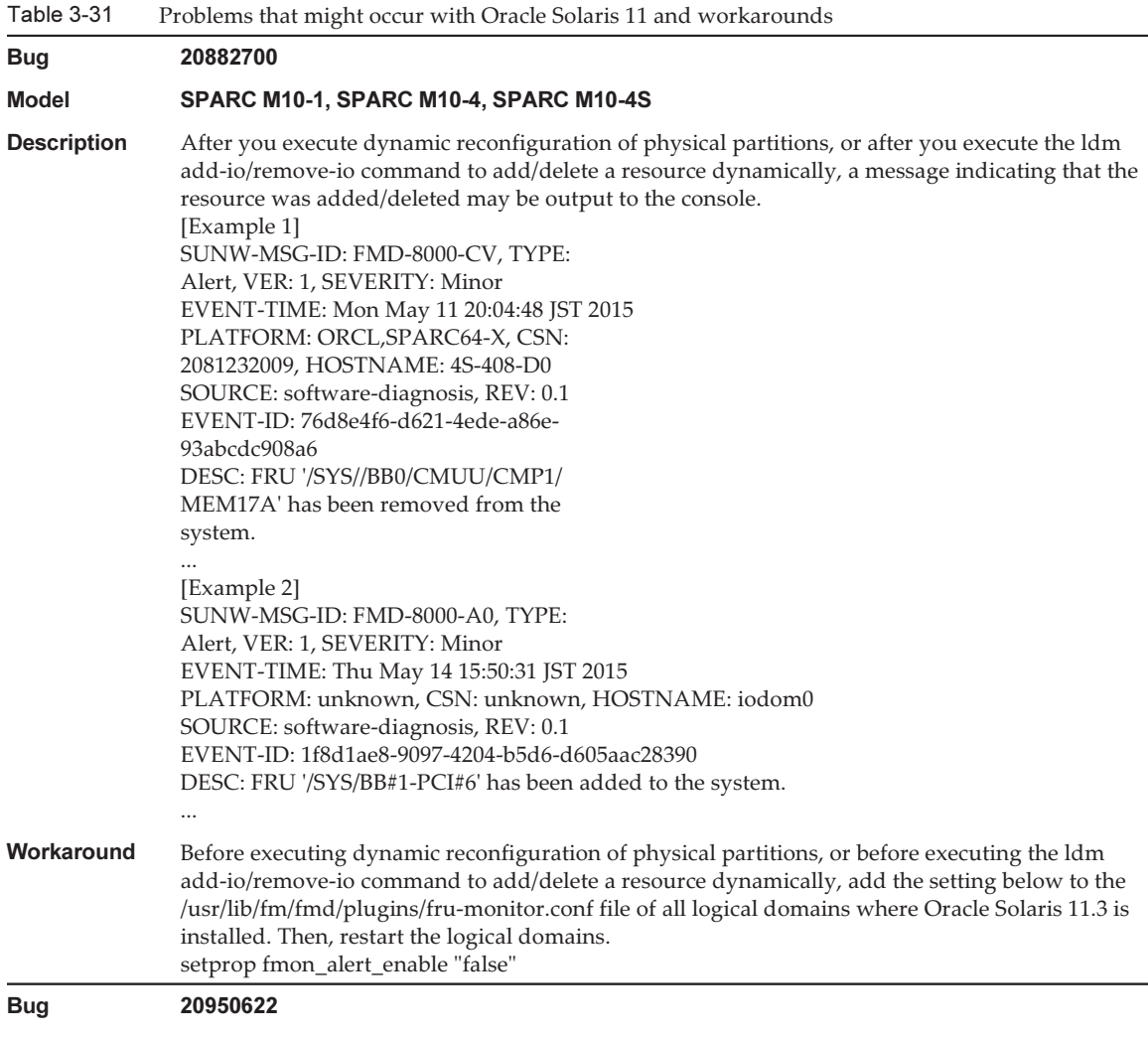

Table 3-31 Problems that might occur with Oracle Solaris 11 and workarounds (continued)

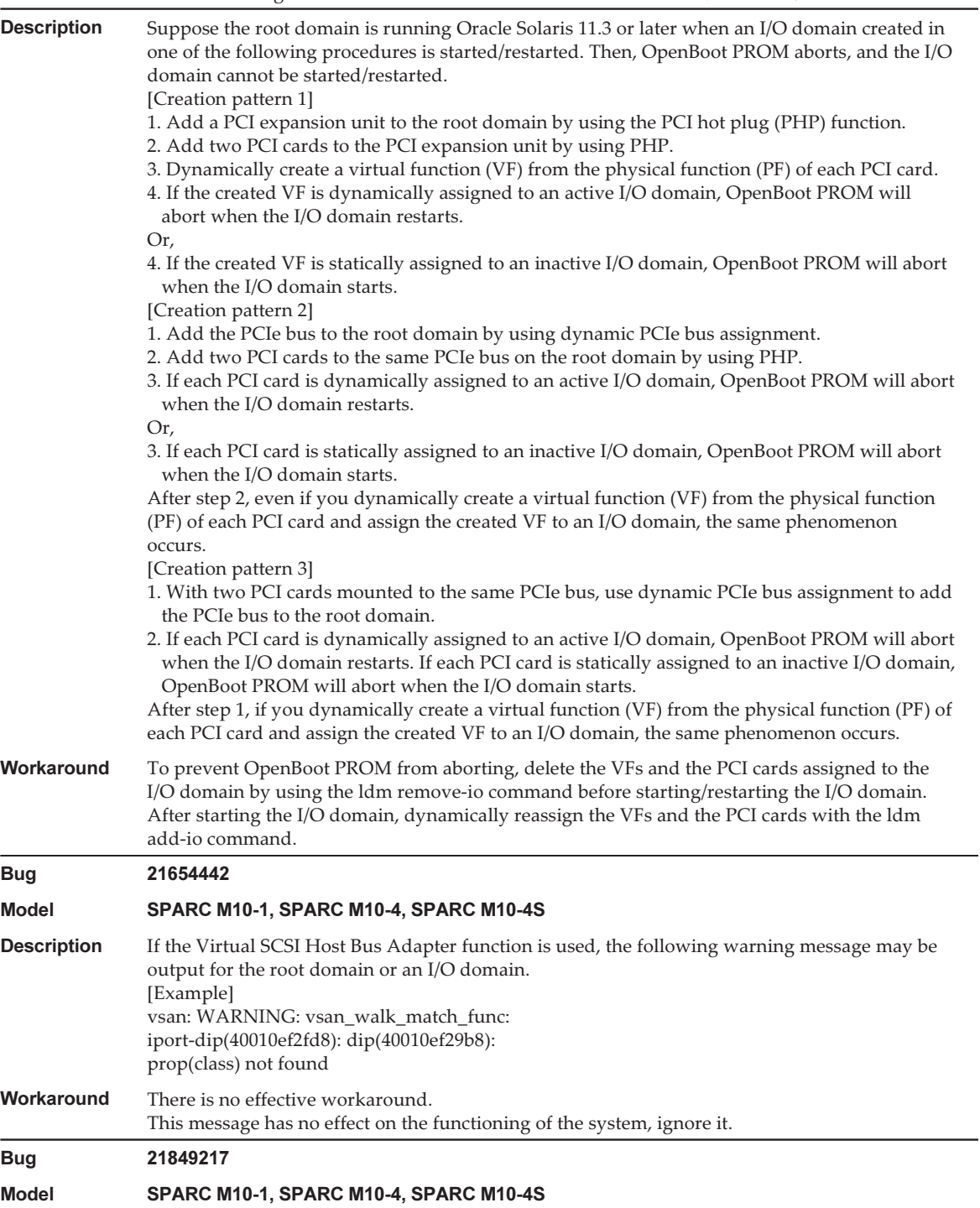

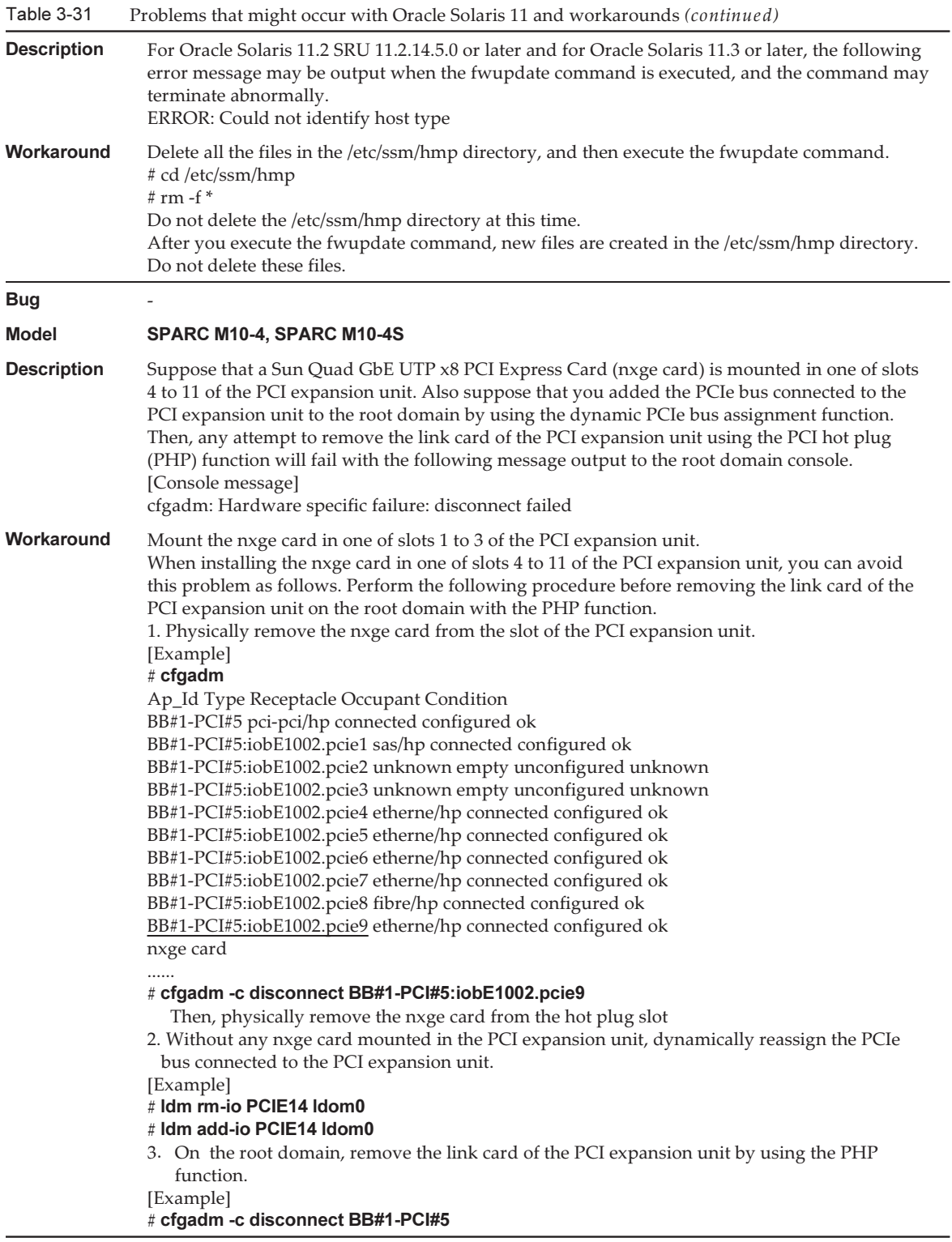

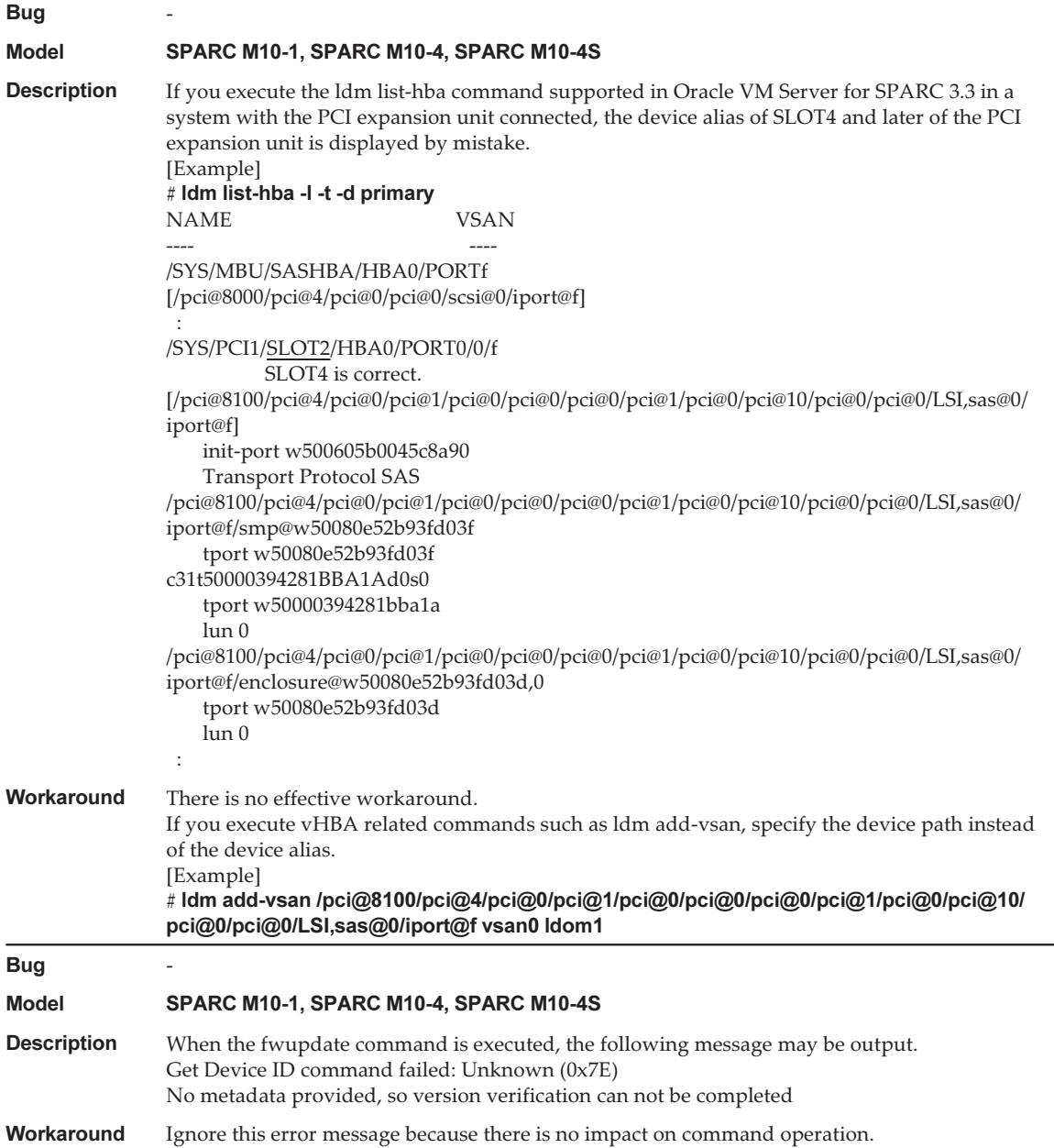

## Problems that might occur with Oracle Solaris 10 and workarounds

The following table lists the problems that might occur with Oracle Solaris 10 and workarounds for them.

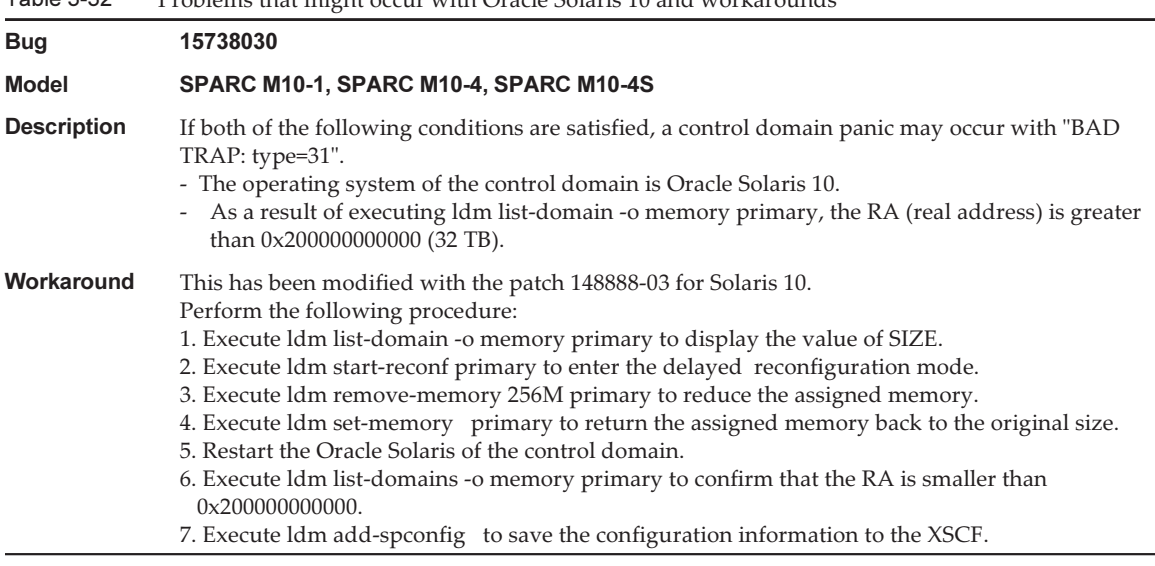

#### Table 3-32 Problems that might occur with Oracle Solaris 10 and workarounds

## Problems resolved in Oracle Solaris 11.3

The following table lists the problems resolved in Oracle Solaris 11.3. You might encounter them in supported releases earlier than Oracle Solaris 11.3.

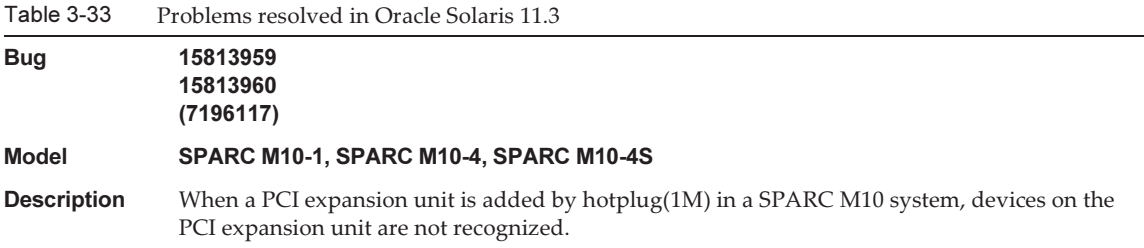

#### Table 3-33 Problems resolved in Oracle Solaris 11.3 (continued)

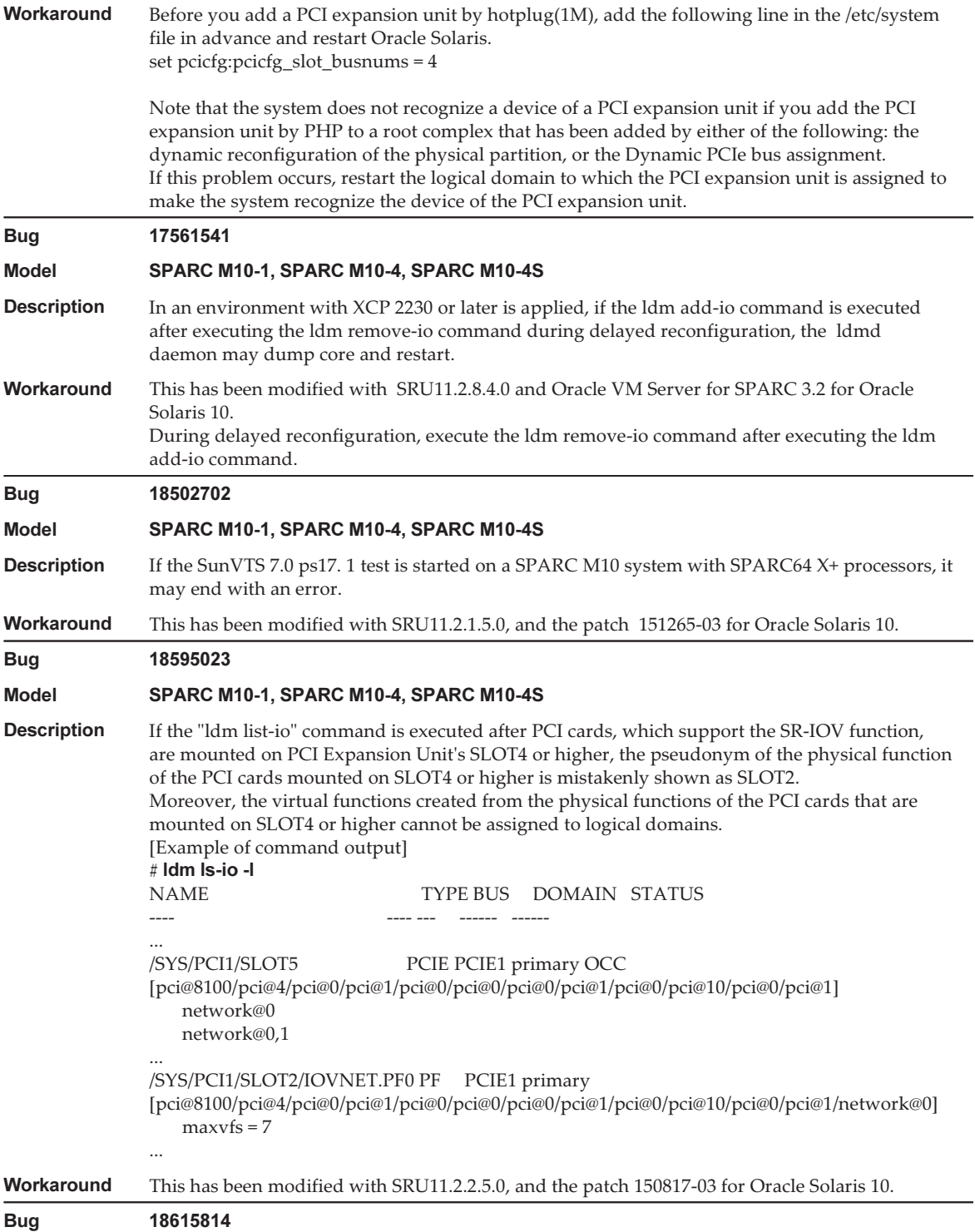

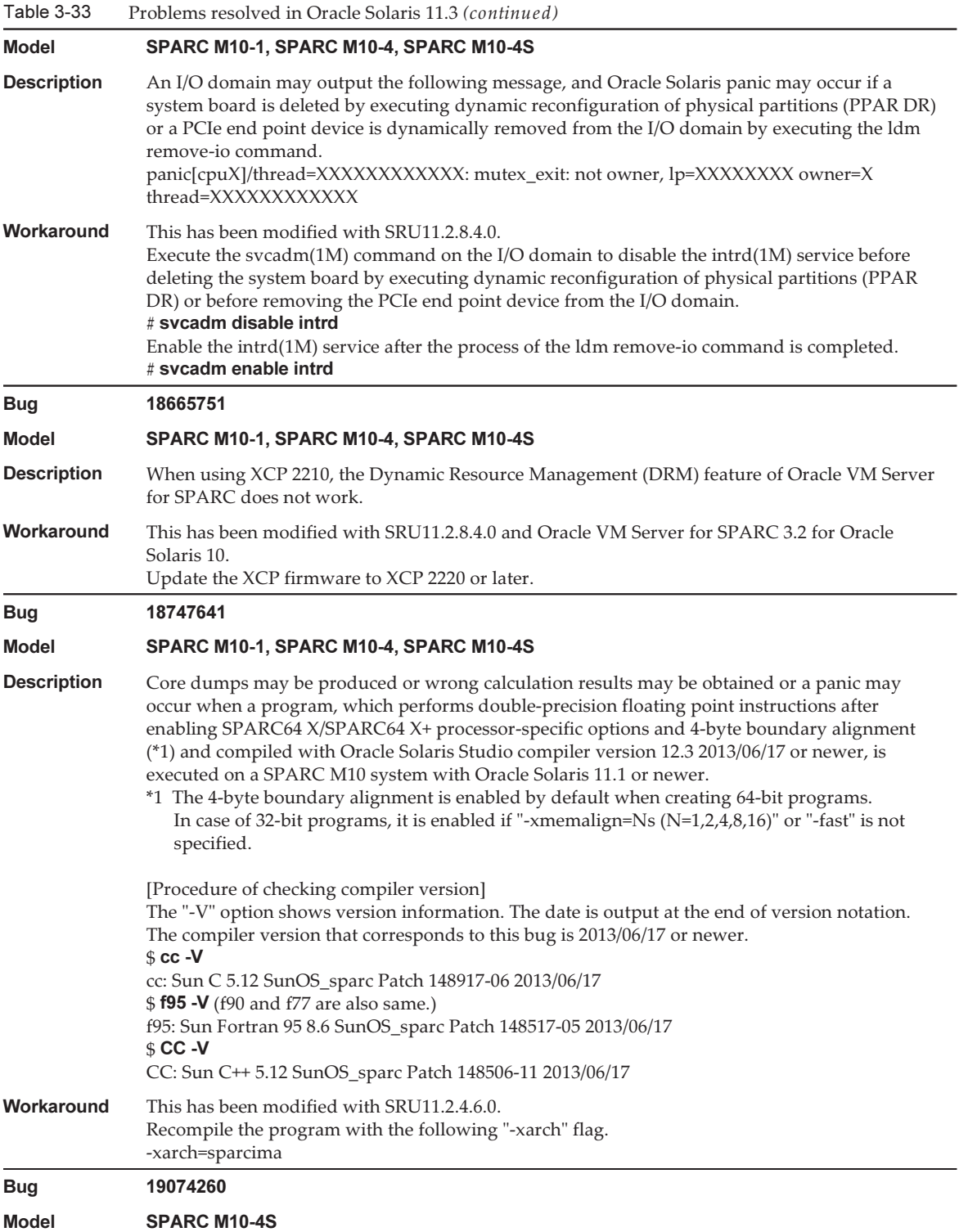

#### Table 3-33 Problems resolved in Oracle Solaris 11.3 (continued)

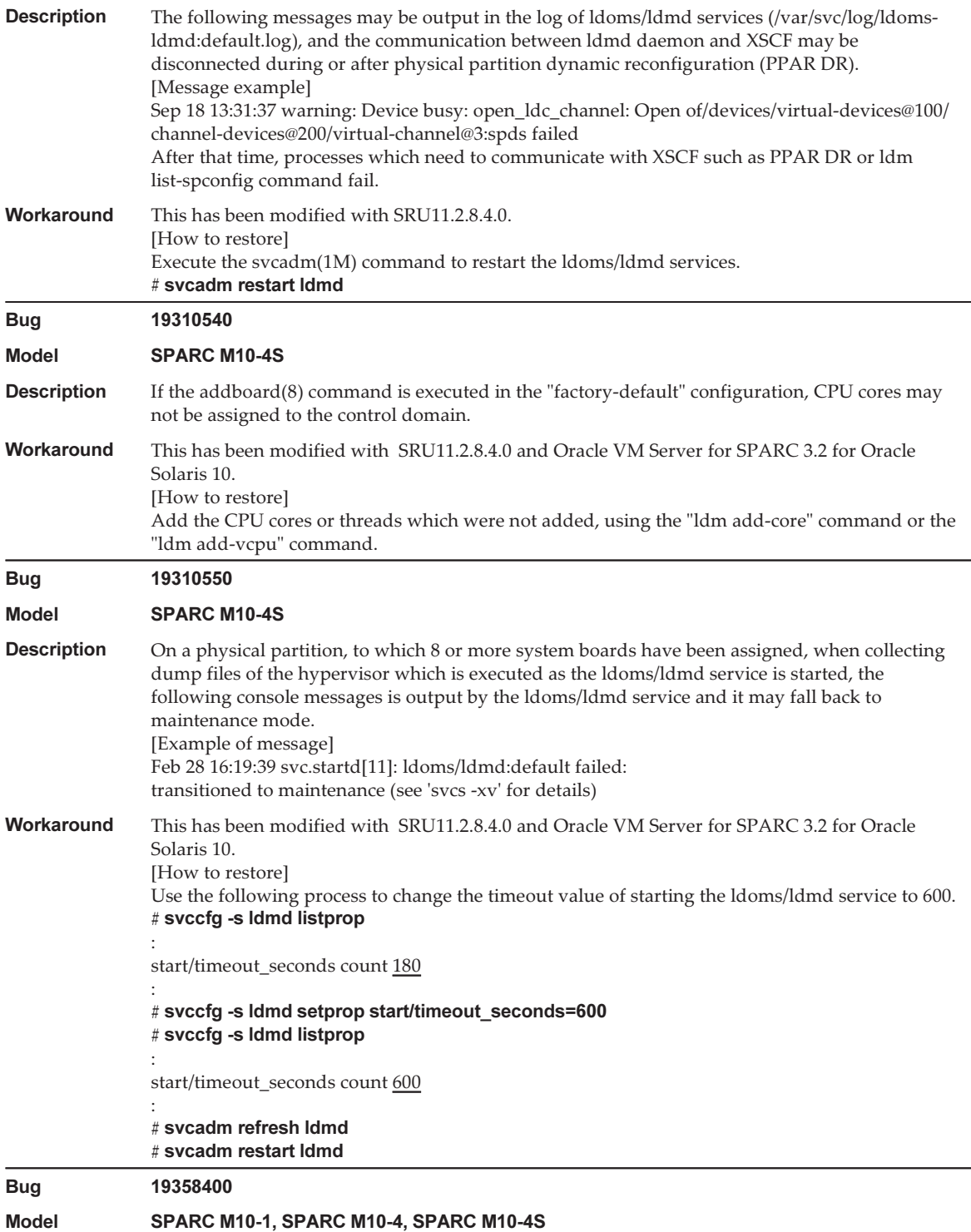

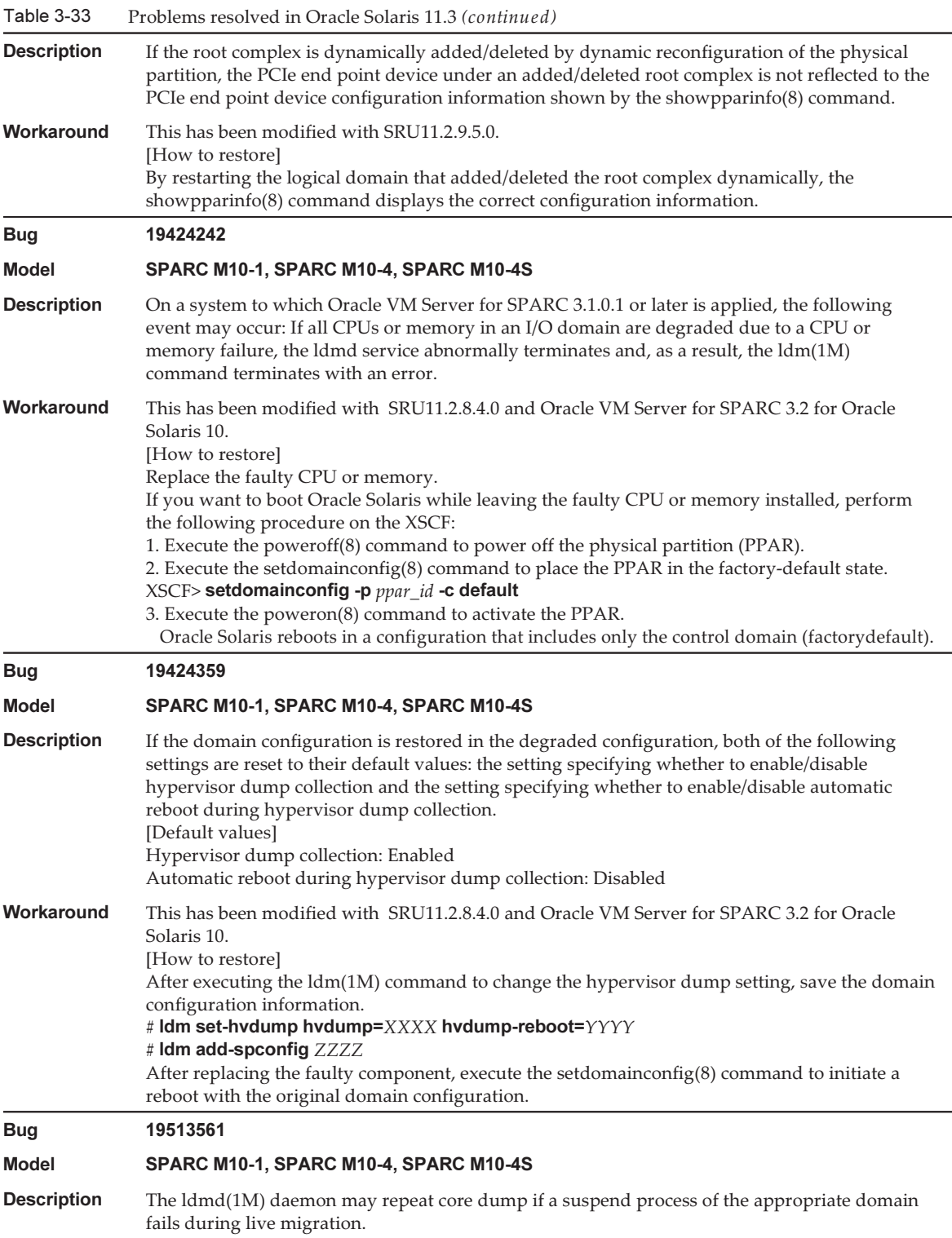

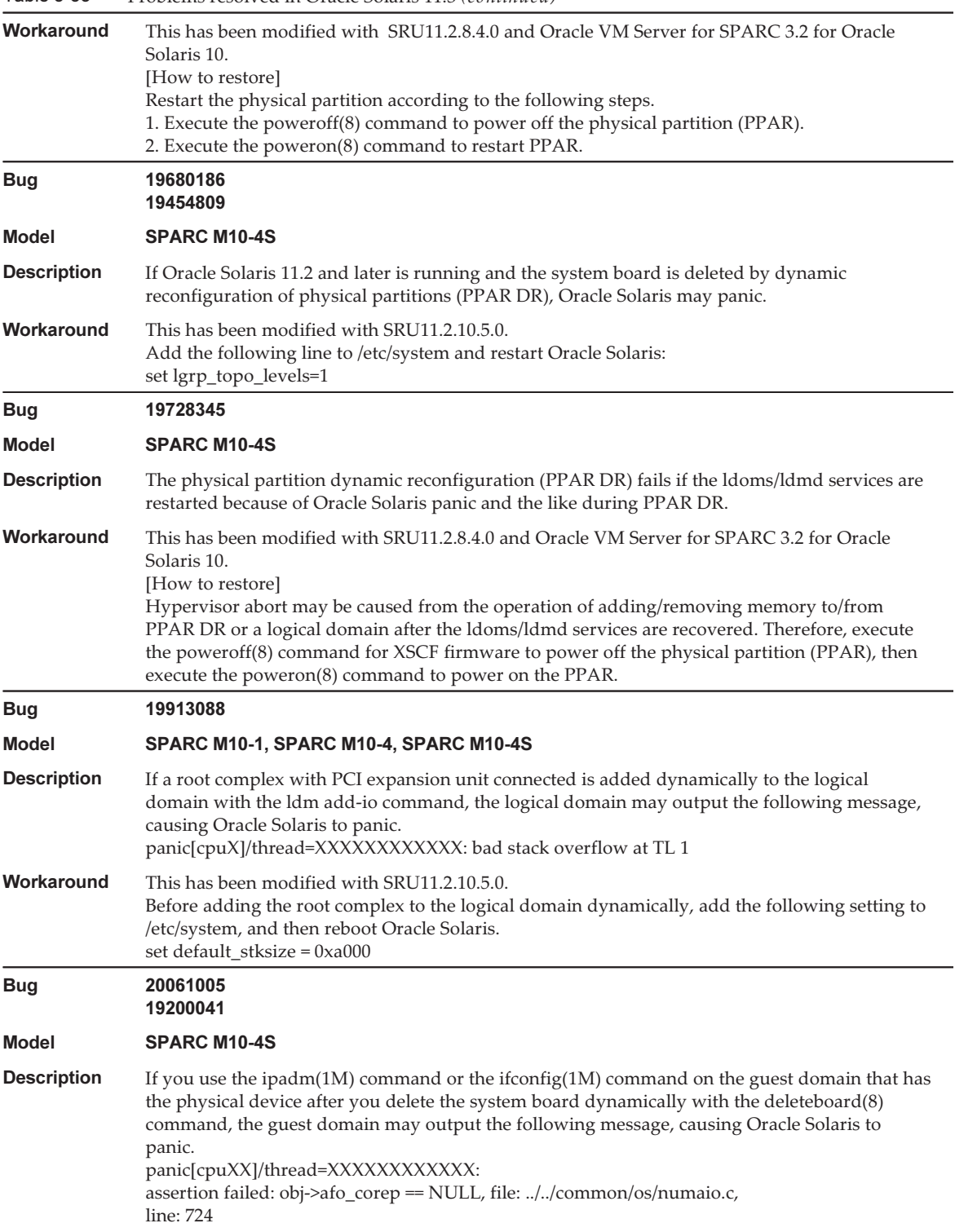
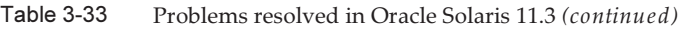

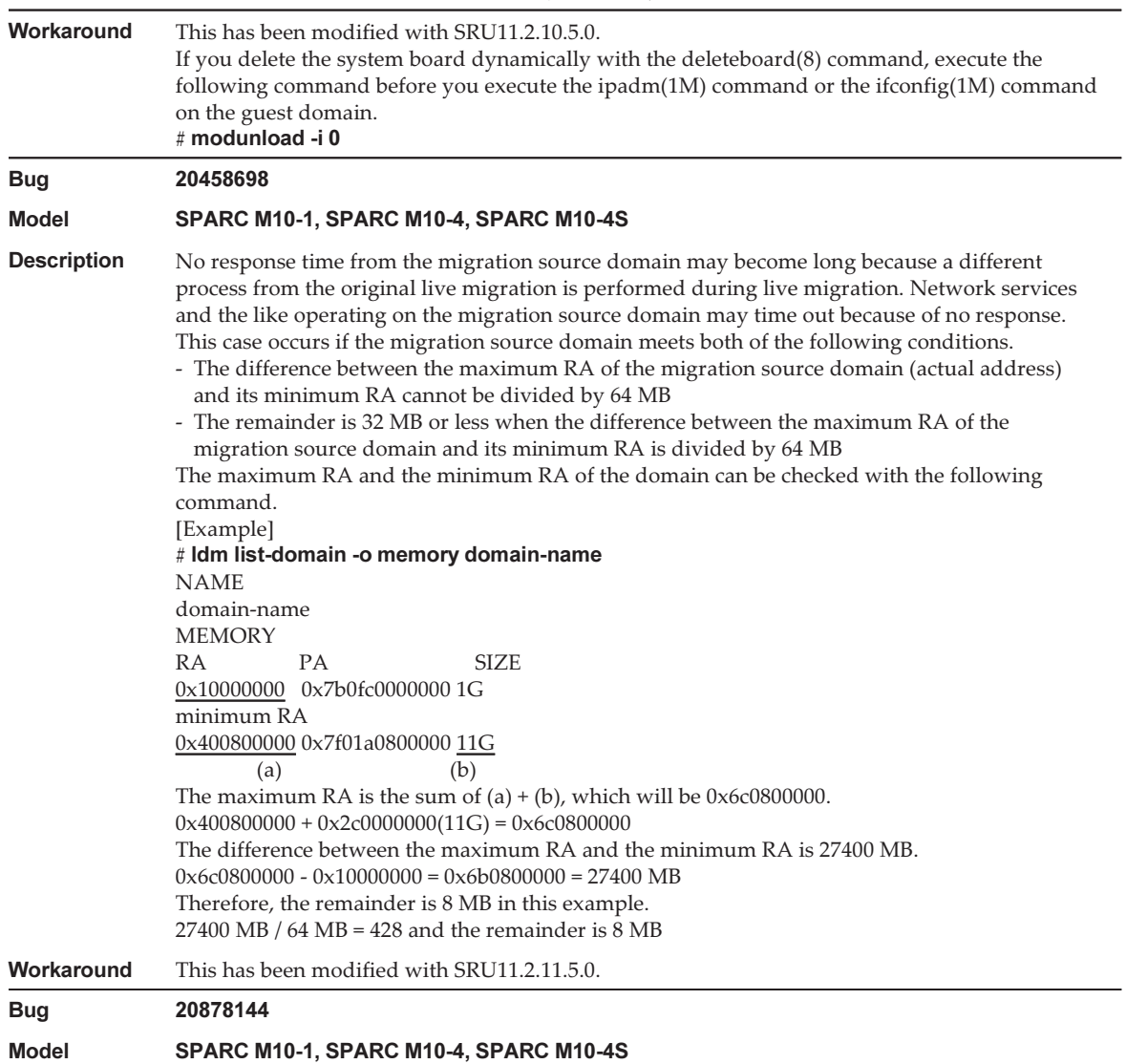

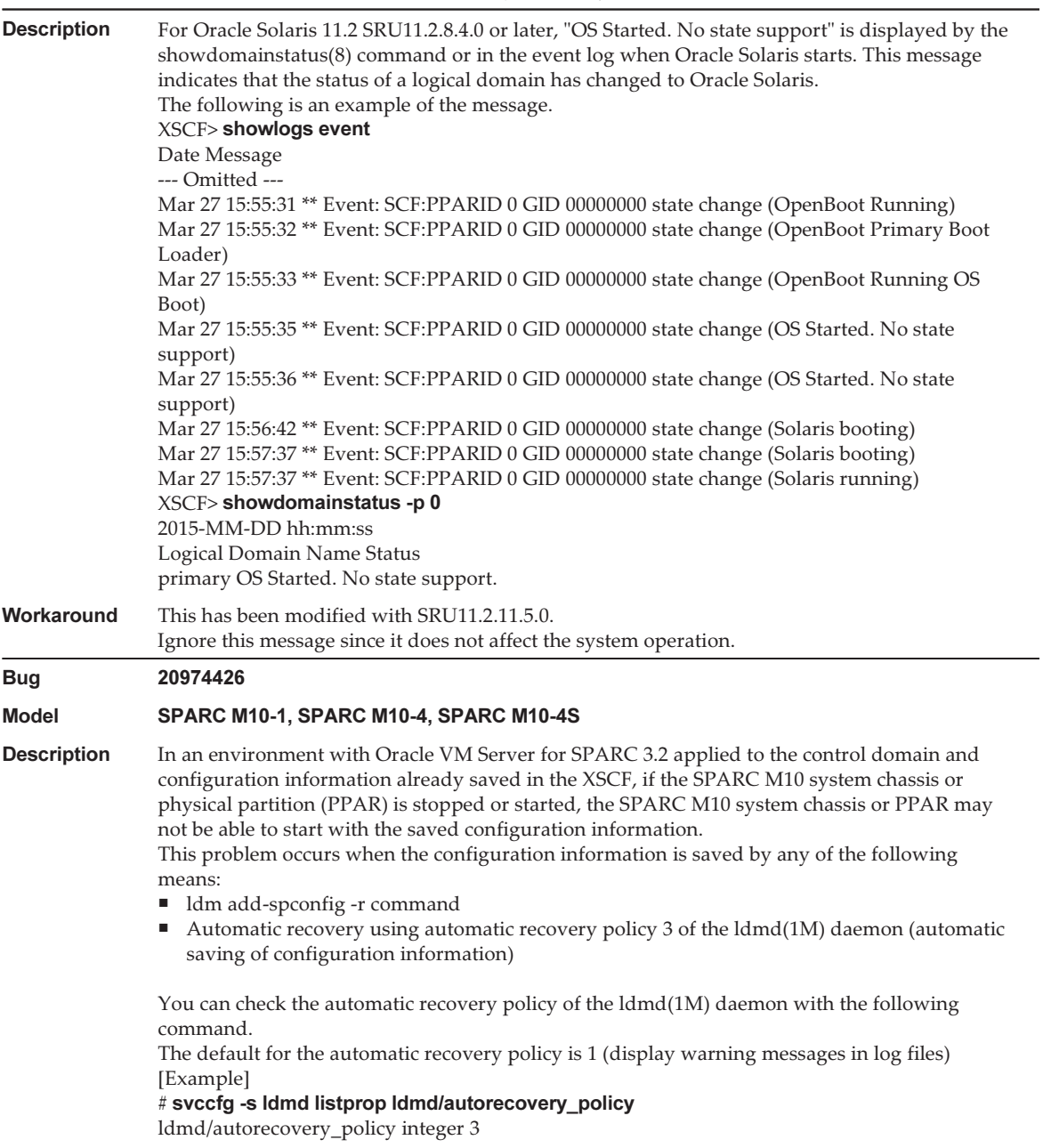

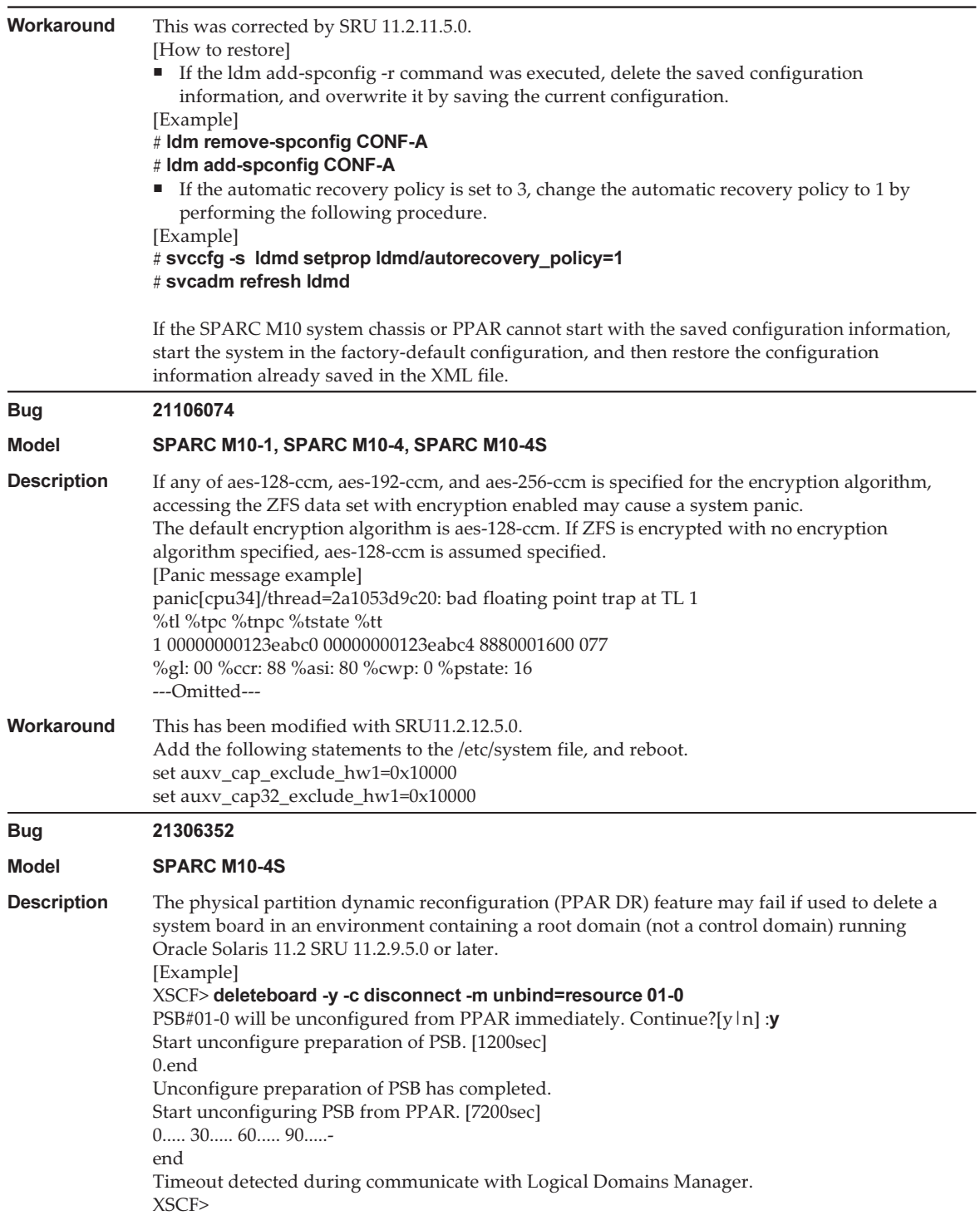

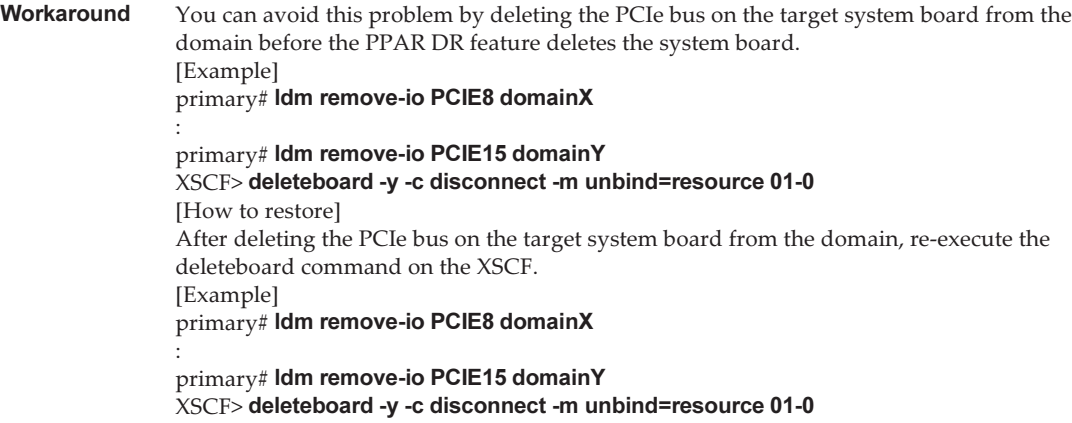

An error occurs in executing the  $\text{scp}(1)$ ,  $\text{stp}(1)$ , or  $\text{ssh}(1)$ command of Oracle Solaris or the installation of Oracle RAC fails (CR:15825208)

[Workaround]

Using the following procedure, change the setting so that the AES\_CTR, AES\_CBC\_ MAC, and AES CFB128 algorithms are not used with the assist function of the encryption unit.

■ If you use it with the client function  $(\text{scp}(1), \text{stp}(1), \text{sh}(1), \text{etc.})$ :

1. Add the content of the setting to the target file as one line. A space is necessary only between "Cipher" and "aes128-cbc."

- Target file Settings for entire system: /etc/ssh/ssh\_config Settings per user: \$HOME/.ssh/ssh\_config - Setting contents

Ciphers aes128-cbc,aes192-cbc,aes256-cbc,3des-bc,arcfour128, arcfour256,arcfour,blowfish-cbc

- If you use it with the server function (sshd(1M) etc.):
	- 1. Add the content of the setting to the target file as one line.
		- Target file /etc/ssh/ssh\_config - Setting contents (recommended)

Ciphers 3des-cbc,arcfour128,arcfour256,arcfour,blowfish-cbc

2. Restart the service with the following command:

#### # svcadm restart svc:/network/ssh:default

■ If the problem cannot be resolved with any of the client function and server function:

1. Add the following, in place of the above content of the setting:

UseOpenSSLEngine no

#### If Oracle Solaris is activated during memory degradation, a panic may occur (CR:15851441)

[Workaround]

If a panic occurs due to a memory failure, replace the failed memory.

If a panic occurs due to the memory mirror mode setting, start the system from the XSCF by using the following procedure.

Also, if a panic occurs due to a memory failure, starting the system from the XSCF by using the procedure shown below may prevent the problem, but this method is not always reliable. If a panic recurs even after the system is started by using the following procedure, replace the failed memory.

- 1. Execute the poweroff(8) command to power off the physical partition (PPAR).
- 2. Execute the setdomainconfig(8) command to place the PPAR in the factory-default state.

XSCF> setdomainconfig -p ppar id -c default

#### 3. Execute the poweron(8) command to activate the PPAR.

Oracle Solaris is started in the factory-default configuration which consists of only control domains.

If you set the mirror mode for the memory, configure a logical domain after setting the mirror mode in the factory-default condition. Then, save the settings with ldm add-spconfig.

In addition, you must not specify with ldm set-config or the setdomainconfig(8) command of XSCF the settings that were saved with no mirror mode set, to the environment where the mirror mode is used.

### Problems resolved in Oracle Solaris 11.2

The following table lists the problems resolved in Oracle Solaris 11.2. You might encounter them in supported releases earlier than Oracle Solaris 11.2.

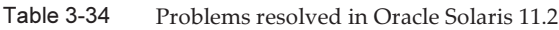

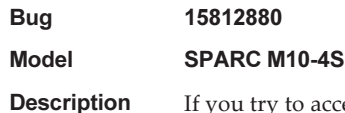

access, via telnet or ssh, a domain where 8000 GB (about 7.8 TB) or greater memory is mounted, the following message appears on the destination control domain console and the access fails.

- For ssh

error: /dev/ptmx: Not enough space error: session\_pty\_req: session 0 alloc failed

- For telnet

telnetd: open /dev/ptmx: Not enough space

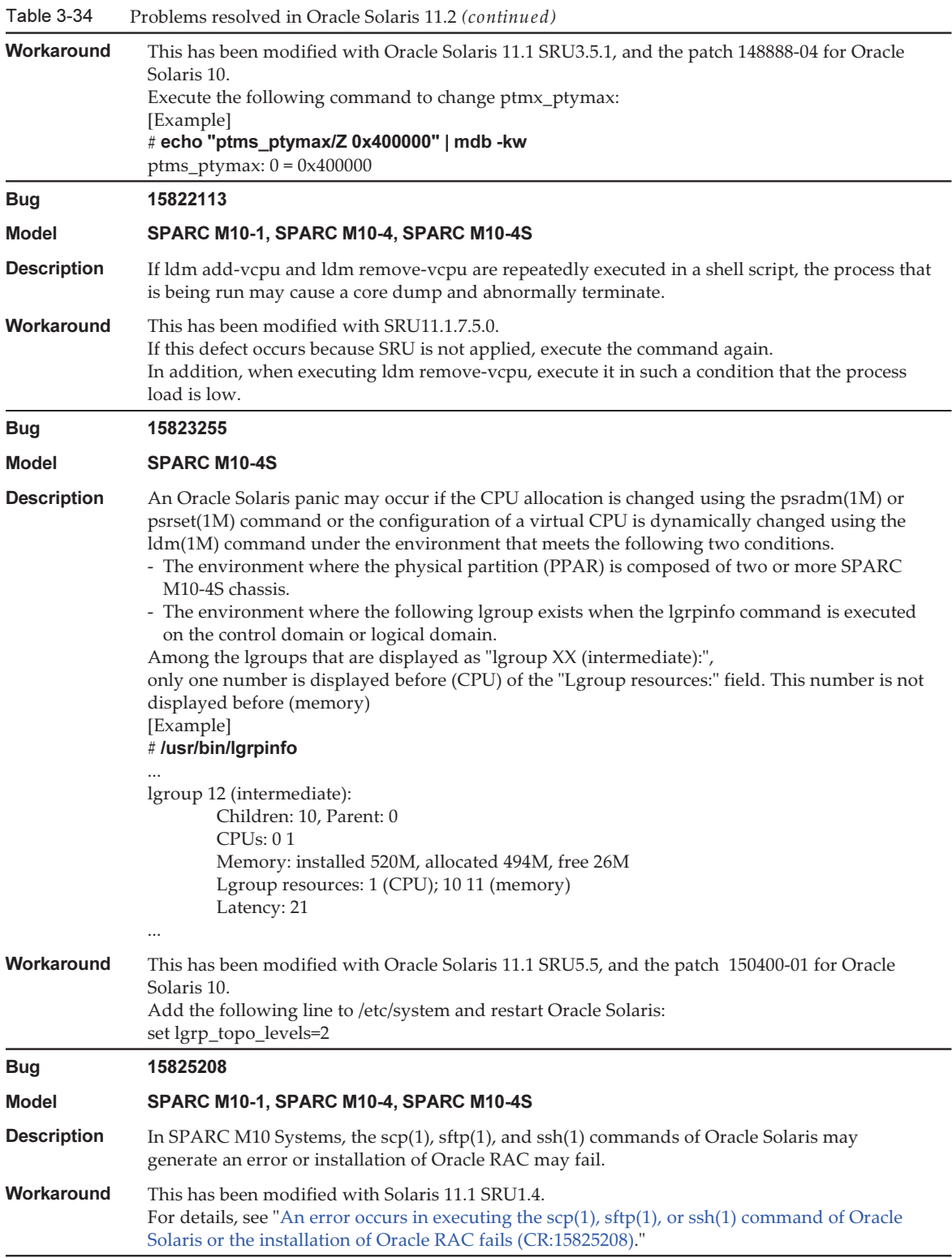

#### Table 3-34 Problems resolved in Oracle Solaris 11.2 (continued)

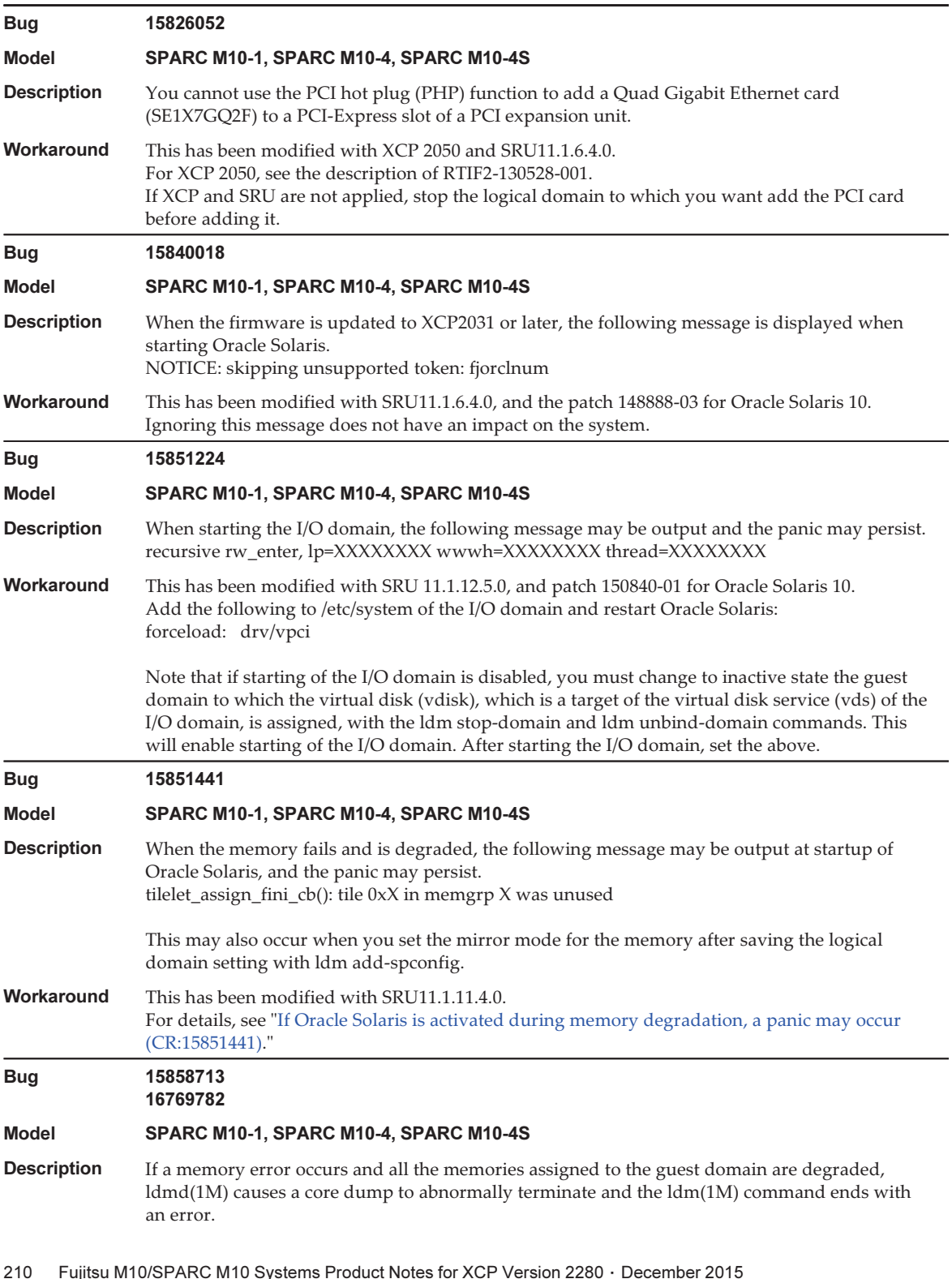

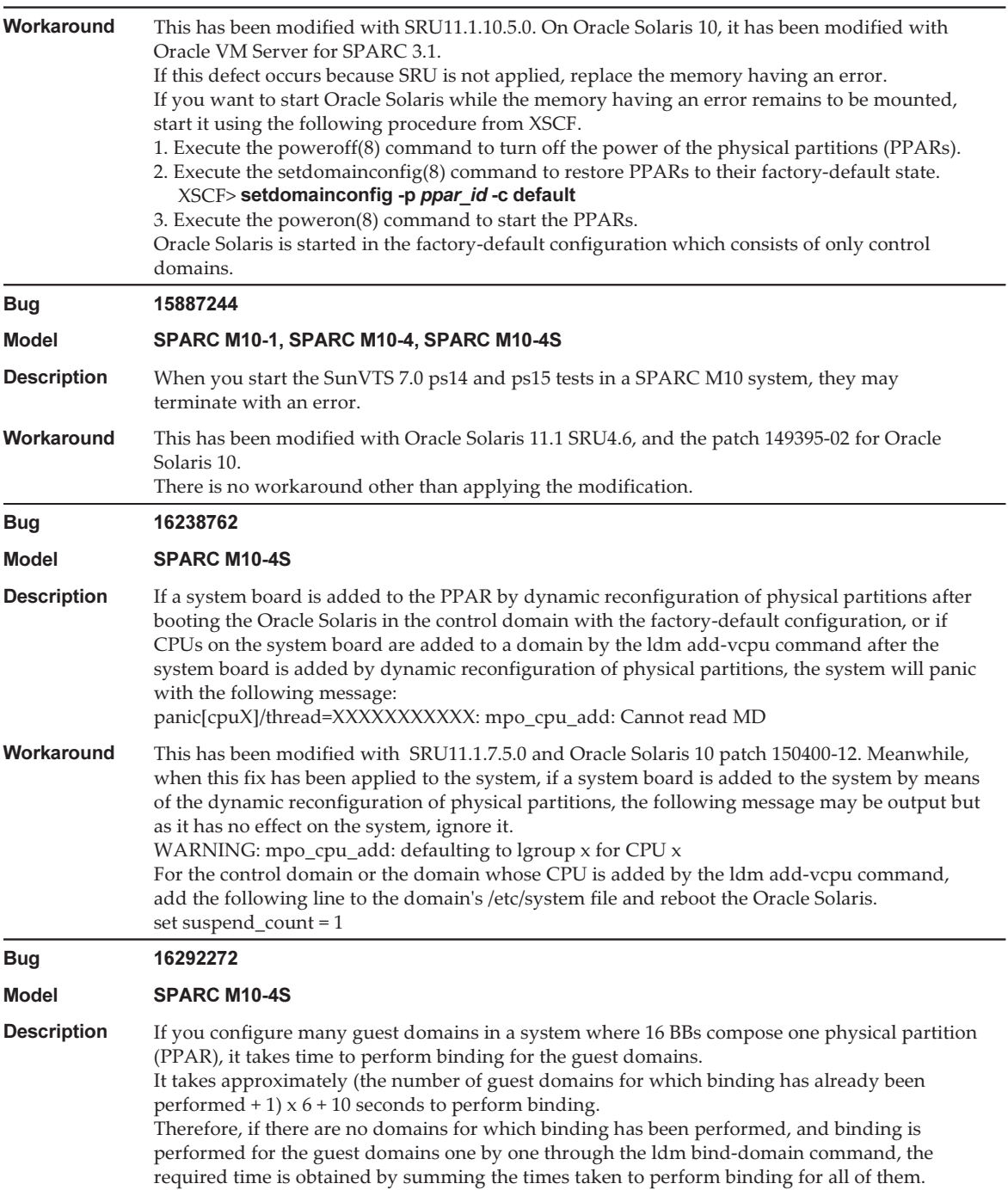

#### Table 3-34 Problems resolved in Oracle Solaris 11.2 (continued)

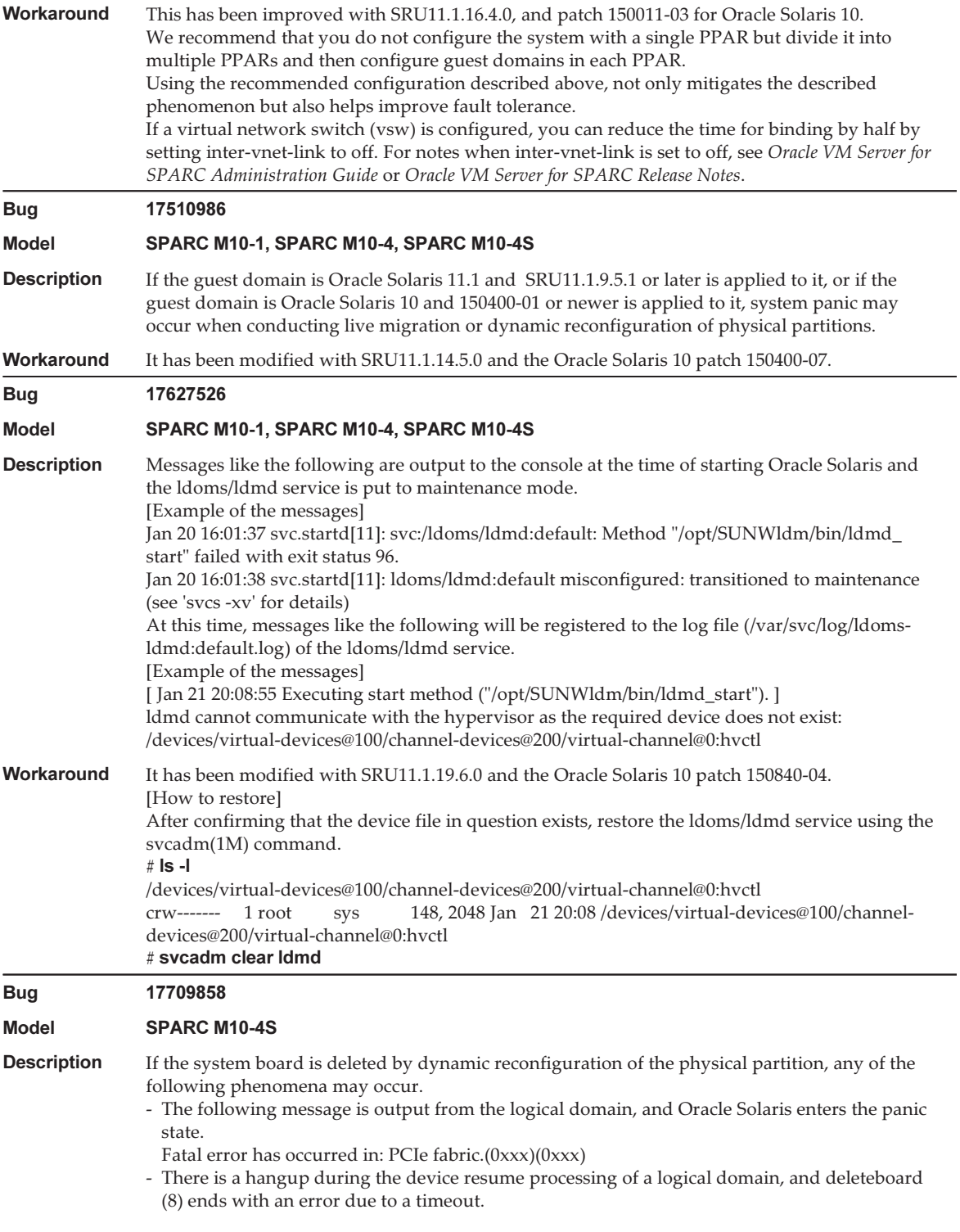

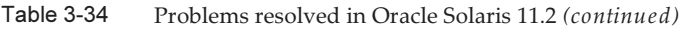

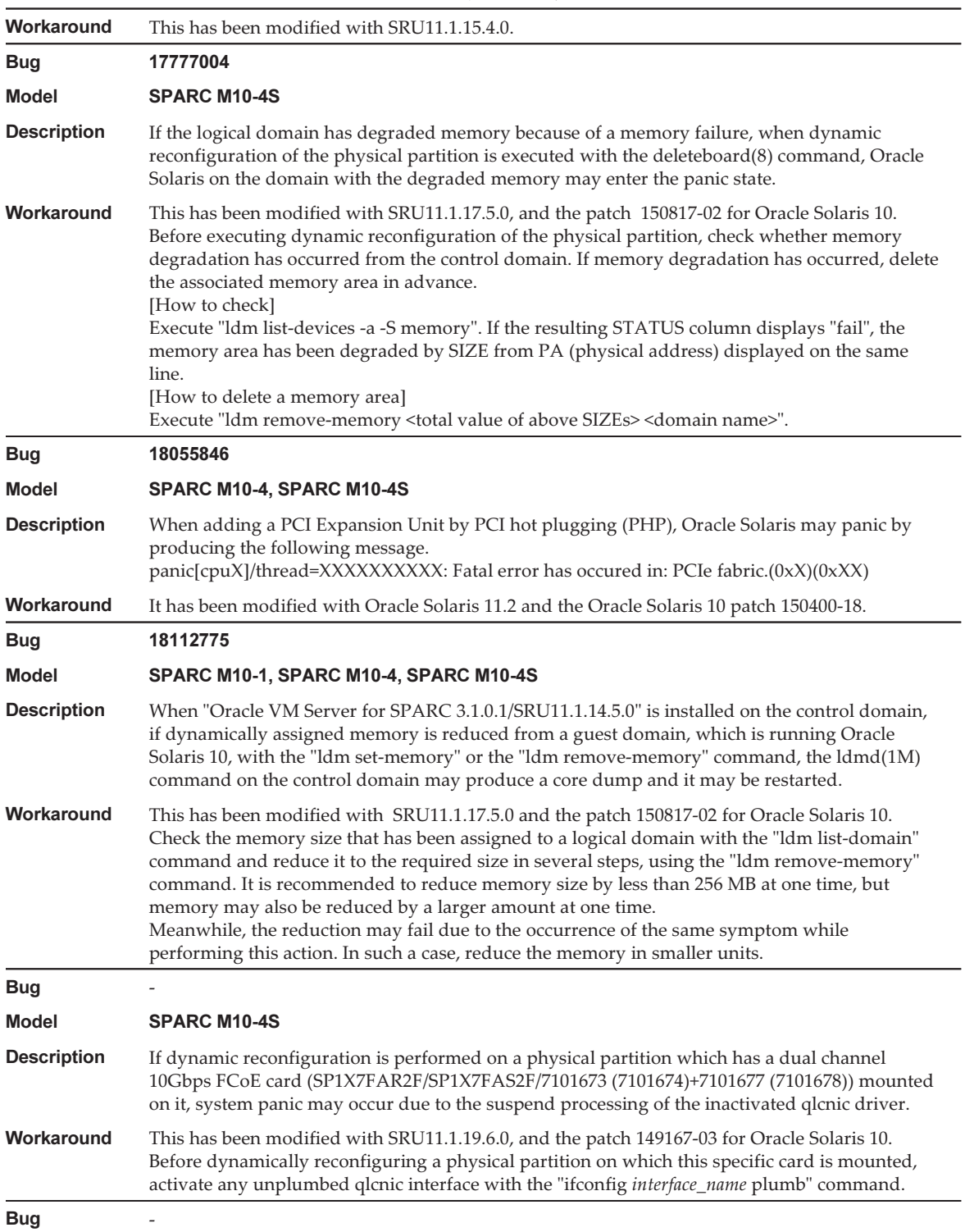

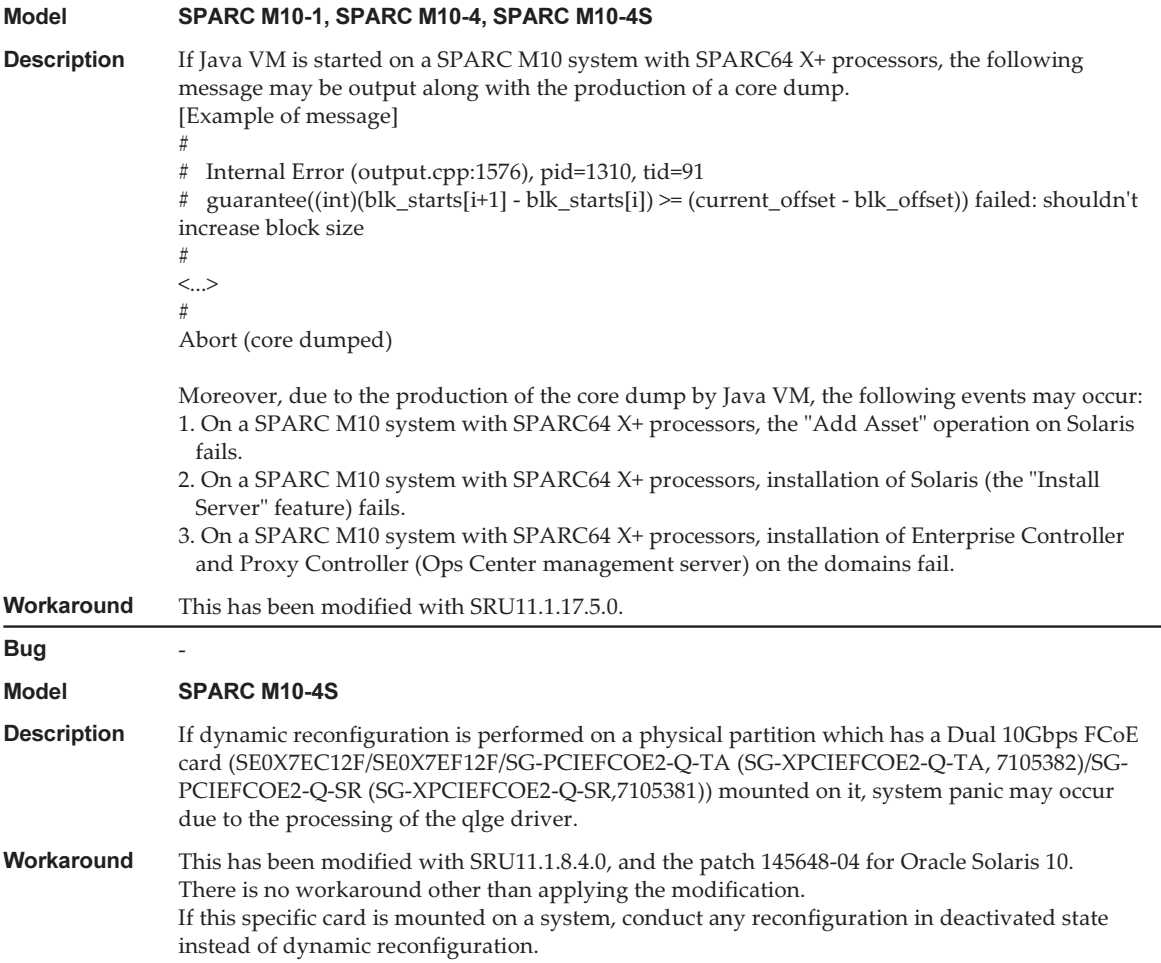

<span id="page-227-0"></span>An error occurs in executing the scp(1), sftp(1), or ssh(1) command of Oracle Solaris or the installation of Oracle RAC fails (CR:15825208)

[Workaround] Using the following procedure, change the setting so that the AES\_CTR, AES\_CBC\_ MAC, and AES\_CFB128 algorithms are not used with the assist function of the encryption unit.

- If you use it with the client function  $(\text{scp}(1), \text{stp}(1), \text{sh}(1), \text{etc.})$ :
	- 1. Add the content of the setting to the target file as one line. A space is necessary only between "Cipher" and "aes128-cbc."

- Target file

Settings for entire system: /etc/ssh/ssh\_config

Settings per user: \$HOME/.ssh/ssh\_config - Setting contents

```
Ciphers aes128-cbc,aes192-cbc,aes256-cbc,3des-bc,arcfour128,
arcfour256,arcfour,blowfish-cbc
```
- If you use it with the server function (sshd(1M) etc.):
	- 1. Add the content of the setting to the target file as one line.
		- Target file /etc/ssh/ssh\_config
		- Setting contents (recommended)

Ciphers 3des-cbc,arcfour128,arcfour256,arcfour,blowfish-cbc

2. Restart the service with the following command:

# svcadm restart svc:/network/ssh:default

■ If the problem cannot be resolved with any of the client function and server function:

1. Add the following, in place of the above content of the setting:

UseOpenSSLEngine no

#### <span id="page-229-0"></span>If Oracle Solaris is activated during memory degradation, a panic may occur (CR:15851441)

[Workaround]

If a panic occurs due to a memory failure, replace the failed memory.

If a panic occurs due to the memory mirror mode setting, start the system from the XSCF by using the following procedure.

Also, if a panic occurs due to a memory failure, starting the system from the XSCF by using the procedure shown below may prevent the problem, but this method is not always reliable. If a panic recurs even after the system is started by using the following procedure, replace the failed memory.

- 1. Execute the poweroff(8) command to power off the physical partition (PPAR).
- 2. Execute the setdomainconfig(8) command to place the PPAR in the factory-default state.

XSCF> setdomainconfig -p ppar\_id -c default

#### 3. Execute the poweron(8) command to activate the PPAR.

Oracle Solaris is started in the factory-default configuration which consists of only control domains.

If you set the mirror mode for the memory, configure a logical domain after setting the mirror mode in the factory-default condition. Then, save the settings with ldm add-spconfig.

In addition, you must not specify with ldm set-config or the setdomainconfig(8) command of XSCF the settings that were saved with no mirror mode set, to the environment where the mirror mode is used.

# Chapter 4

## Information on SPARC M10-1 **Hardware**

This chapter describes special instructions and problems concerning the SPARC M10-1 hardware.

- Notes and [Restrictions](#page-230-0)
- Problems with Hardware and [Workarounds](#page-231-0)

### <span id="page-230-0"></span>Notes and Restrictions

#### Notes on using external DVD drive

USB bus power drive is not supported for external DVD drives connected via USB.

### Notes on using USB memory

Use USB memory as follows. Install Oracle Solaris from USB memory, save/restore the system with Oracle Solaris Unified Archives (integrated archives), and save data with XSCF commands.

Before executing an Oracle Solaris or XSCF command that specifies USB memory as the data save destination, connect the USB memory used as the media.

The saved data contains system-related information. When using USB memory, you need to take care to manage the USB memory that has the saved data, from the standpoint of maintaining security.

- Fujitsu does not guarantee the operation of the USB memory currently sold by any manufacturer.
- USB memory is not suitable for long-term data retention. Use magnetic tape or disk units for long-term data retention.
- Some types of USB memory used are thought to possibly cause errors such as a data read/write failure. If such an error occurs, immediately stop using the USB

memory.

- Connect USB memory directly to a server or XSCF USB port. A connection via a USB hub, extension cable, etc. may cause an error.
- Do not disconnect USB memory during access. Doing so may result in an error or a command being unable to respond.
- To connect or disconnect USB memory in the OpenBoot PROM state, stop the SPARC M10 system and then perform the operation. If you perform the operation without stopping the system, the OpenBoot PROM may become non-responsive

## <span id="page-231-0"></span>Problems with Hardware and **Workarounds**

There is no problem that has been confirmed as of this moment.

# Chapter 5

## Information on SPARC M10-4 **Hardware**

This chapter describes special instructions and problems concerning the SPARC M10-4 hardware.

- Notes and [Restrictions](#page-232-0)
- Problems with Hardware and [Workarounds](#page-233-0)

### <span id="page-232-0"></span>Notes and Restrictions

#### Notes on using external DVD drive

USB bus power drive is not supported for external DVD drives connected via USB.

### Notes on using USB memory

Use USB memory as follows. Install Oracle Solaris from USB memory, save/restore the system with Oracle Solaris Unified Archives (integrated archives), and save data with XSCF commands.

Before executing an Oracle Solaris or XSCF command that specifies USB memory as the data save destination, connect the USB memory used as the media.

The saved data contains system-related information. When using USB memory, you need to take care to manage the USB memory that has the saved data, from the standpoint of maintaining security.

- Fujitsu does not guarantee the operation of the USB memory currently sold by any manufacturer.
- USB memory is not suitable for long-term data retention. Use magnetic tape or disk units for long-term data retention.
- Some types of USB memory used are thought to possibly cause errors such as a data read/write failure. If such an error occurs, immediately stop using the USB

memory.

- Connect USB memory directly to a server or XSCF USB port. A connection via a USB hub, extension cable, etc. may cause an error.
- Do not disconnect USB memory during access. Doing so may result in an error or a command being unable to respond.
- To connect or disconnect USB memory in the OpenBoot PROM state, stop the SPARC M10 system and then perform the operation. If you perform the operation without stopping the system, the OpenBoot PROM may become non-responsive

## <span id="page-233-0"></span>Problems with Hardware and **Workarounds**

There is no problem that has been confirmed as of this moment.

# Chapter 6

### Information on SPARC M10-4S **Hardware**

This chapter describes special instructions and problems concerning the SPARC M10-4S hardware.

- Notes and [Restrictions](#page-234-0)
- Problems with Hardware and [Workarounds](#page-236-0)

### <span id="page-234-0"></span>Notes and Restrictions

#### Notes on using USB memory

Use USB memory as follows. Install Oracle Solaris from USB memory, save/restore the system with Oracle Solaris Unified Archives (integrated archives), and save data with XSCF commands.

Before executing an Oracle Solaris or XSCF command that specifies USB memory as the data save destination, connect the USB memory used as the media.

The saved data contains system-related information. When using USB memory, you need to take care to manage the USB memory that has the saved data, from the standpoint of maintaining security.

- Fujitsu does not guarantee the operation of the USB memory currently sold by any manufacturer.
- USB memory is not suitable for long-term data retention. Use magnetic tape or disk units for long-term data retention.
- Some types of USB memory used are thought to possibly cause errors such as a data read/write failure. If such an error occurs, immediately stop using the USB memory.
- Connect USB memory directly to a server or XSCF USB port. A connection via a USB hub, extension cable, etc. may cause an error.
- Do not disconnect USB memory during access. Doing so may result in an error or a command being unable to respond.

■ To connect or disconnect USB memory in the OpenBoot PROM state, stop the SPARC M10 system and then perform the operation. If you perform the operation without stopping the system, the OpenBoot PROM may become non-responsive

#### Restrictions on replacing crossbar box

Replacement of a crossbar box using the replacefru(8) command is not supported at present. To replace a crossbar box, perform the following procedure:

1. Execute the showhardconf command to confirm that the crossbar box to be replaced is not the master chassis.

The crossbar box indicated as "Role:Master" is the master chassis.

```
XSCF> showhardconf
: 100 million 1
       XBBOX#80 Status:Normal; Role:Master; Ver:2038h; Serial:2111206001;
: 100 million 1
```
2. If the crossbar box to be replaced is the master chassis, execute the switchscf command to switch it to standby.

```
XSCF> switchscf -y -t Standby
```
- 3. The master XSCF is switched. Log in to the XSCF again.
- 4. Power off the physical partition (PPAR) that uses the crossbar box, and then power off the crossbar box to be replaced. Confirm that the Power-LED on the operation panel of the crossbar box is turned off.
- 5. Disconnect the input power supply to the crossbar box to be replaced, and replace it.

Note - Although error logs for the crossbar box to be replaced are registered when the input power supply is disconnected, ignore all of them.

6. Connect the power cord of the crossbar box to the input power supply. For details, see "5.3 Connecting Cable to Crossbar Box" in the Fujitsu M10-4S/ SPARC M10-4S Installation Guide.

Wait until STANDBY-LED on the operation panel of the crossbar box turns on.

7. Execute the diagxbu command to perform diagnosis of the newly installed crossbar box.

XSCF> diagxbu -y -b XX -t YY -t ZZ

Specify the BB\_IDs (00 to 15) of SPARC M10-4S that is powered off in XX, YY,

and ZZ.

8. Execute the showlogs command to confirm that no error occurred during the diagnosis.

XSCF> showlogs error

9. Confirm that there are no faulty components.

XSCF> showstatus

#### Restrictions on adding expansion rack 2

Addition of a crossbar box using the addfru(8) command is not supported at present. To add a crossbar box, see the "9.4 Installing Expansion Rack 2" in the Fujitsu M10-4S/SPARC M10-4S Installation Guide and read Steps 17 and 18 as follows:

17. Connect all power cords of the crossbar box and SPARC M10-4S to the input power supply.

For details, see "5.1 Connecting Cables to the SPARC M10-4S" and "5.3 Connecting Cables to a Crossbar Box."

- 18. Update the firmware to the same version as the master XSCF.
	- XCP 2040 or earlier

XSCF> getflashimage file:///media/usb\_msd/images/XCPxxxx.tar.gz XSCF> flashupdate -c update -m xcp -s version

■ XCP 2041 or later

XSCF> flashupdate -c sync

### <span id="page-236-0"></span>Problems with Hardware and **Workarounds**

There is no problem that has been confirmed as of this moment.

# Chapter 7

### Information on PCI Expansion Unit **Hardware**

This chapter describes special instructions and problems concerning the PCI expansion unit hardware.

- Direct I/O Function for the PCI [Expansion](#page-238-0) Unit
- Problems with PCI Expansion Units and [Workarounds](#page-239-0)

# <span id="page-238-0"></span>Direct I/O Function for the PCI Expansion Unit

For XCP 2044 or later of SPARC M10-1/M10-4 and for XCP 2050 or later of SPARC M10-4S, the direct I/O function of Oracle VM Server for SPARC is supported for the PCI expansion unit. This makes it possible to assign an I/O domain for each slot of the PCI expansion unit. For details on the direct I/O function of Oracle VM Server for SPARC, see Oracle VM Server for SPARC Administration Guide for the version used. If the PCI expansion unit is connected to SPARC M10-4, make the setting below before using the direct I/O function. For SPARC M10-1, the setting below need not be made. The direct I/O function can be used simply by connecting the PCI expansion unit to SPARC M10-1.

### Setting/displaying the direct I/O function

To set the direct I/O function for the PCI expansion unit, use the setpciboxdio(8) command of the XSCF firmware. To confirm the present settings, use the showpciboxdio(8) command.

For details on the setpciboxdio(8) and showpciboxdio(8) commands, see Fujitsu M10/SPARC M10 Systems XSCF Reference Manual or the manual page for each command.

# <span id="page-239-0"></span>Problems with PCI Expansion Units and Workarounds

This section describes problems regarding the PCI expansion unit as well as the workarounds for them for each version of the PCI expansion unit firmware.

### Problems and their workarounds for all versions of the PCI expansion unit firmware

The following table shows problems that might occur in any versions of Oracle Solaris being supported and workarounds for them.

Table 7-1 Problems and their workarounds for all versions of the PCI expansion unit firmware

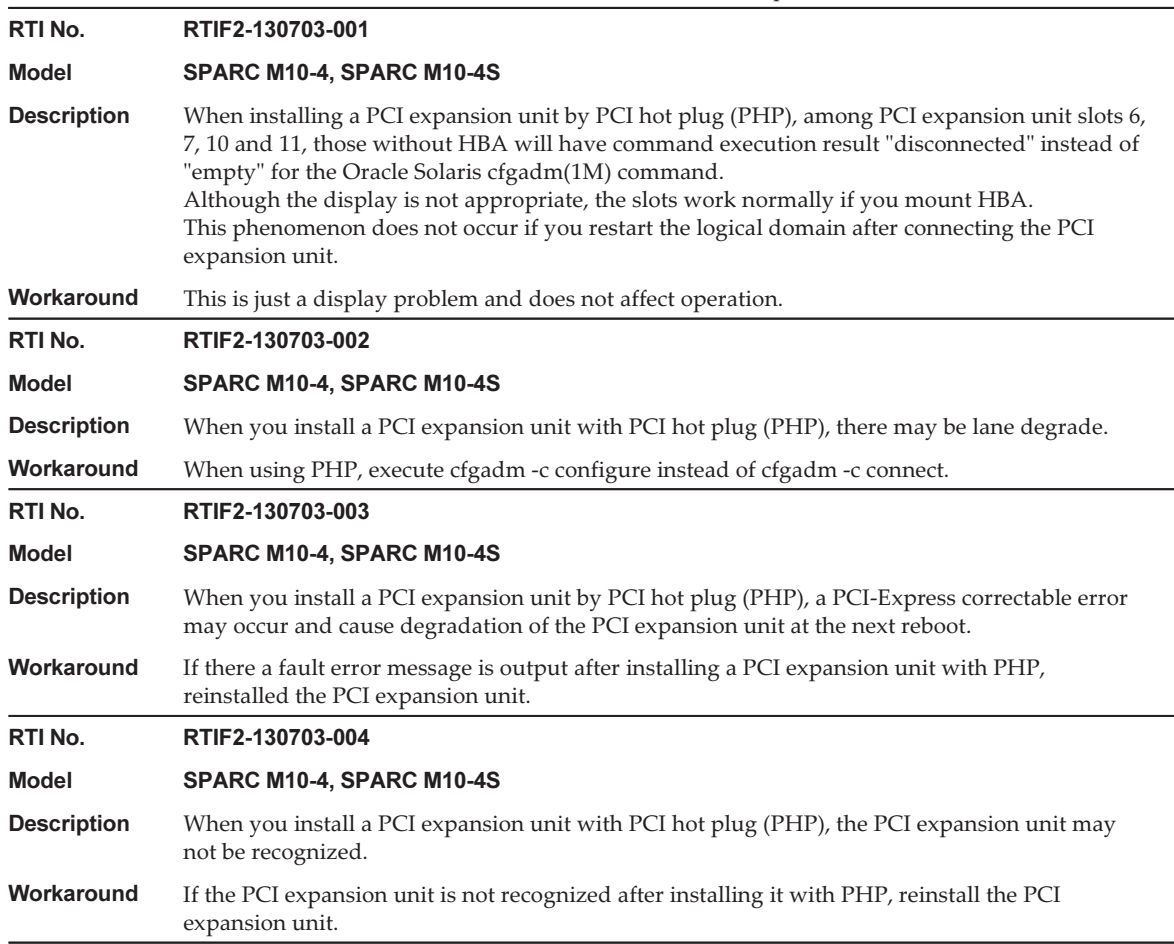

Table 7-1 Problems and their workarounds for all versions of the PCI expansion unit firmware (continued)

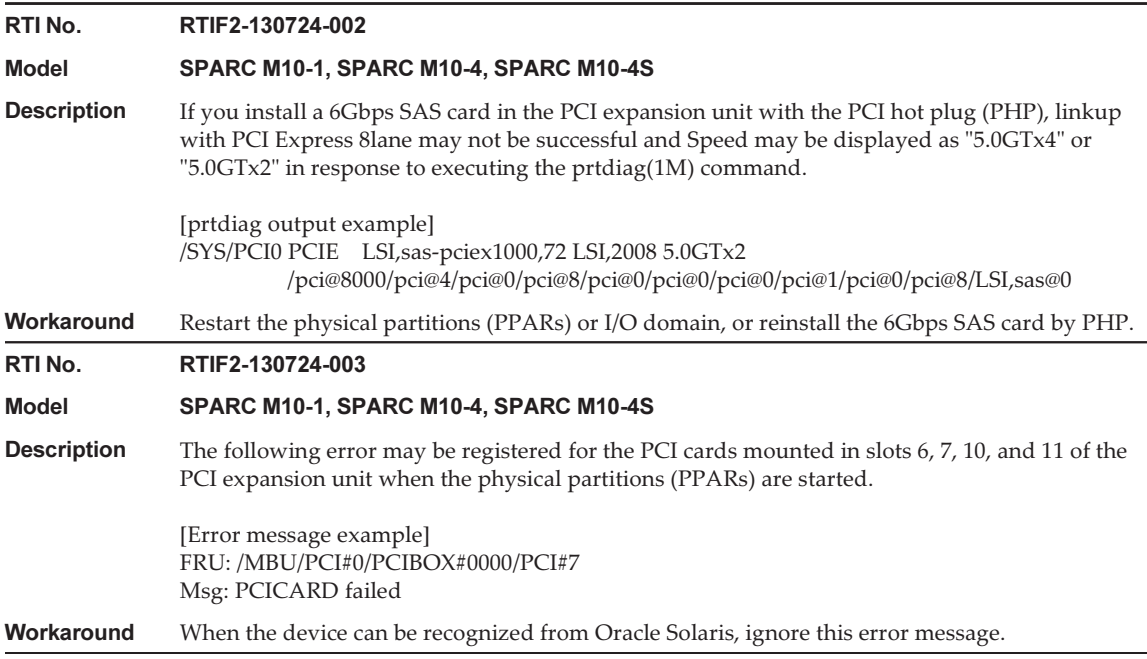

### Problems resolved in version 1200 of the PCI expansion unit firmware

The following table lists the problems resolved in version 1200 of the PCI expansion unit firmware.

Table 7-2 Problems resolved in version 1200 of the PCI expansion unit firmware

RTI No. RTIF2-150225-001

Model SPARC M10-1, SPARC M10-4, SPARC M10-4S

#### Table 7-2 Problems resolved in version 1200 of the PCI expansion unit firmware (continued)

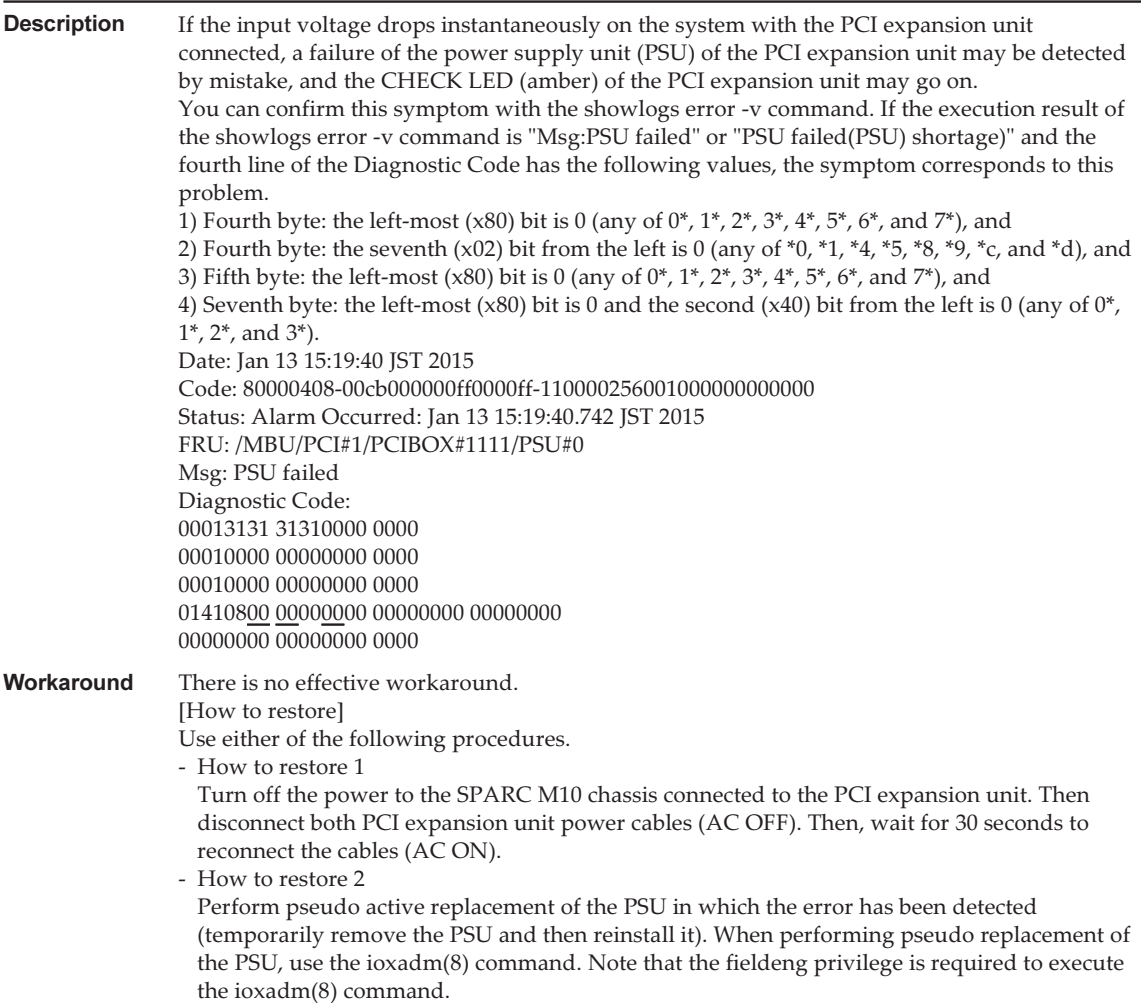

#### Problems resolved in version 1180 of the PCI expansion unit firmware

The following table lists the problems resolved in version 1180 of the PCI expansion unit firmware.

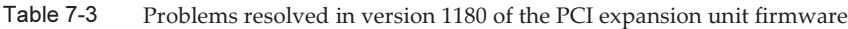

RTI No. RTIF2-140715-001

Model SPARC M10-1, SPARC M10-4, SPARC M10-4S

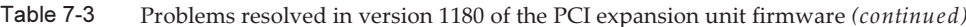

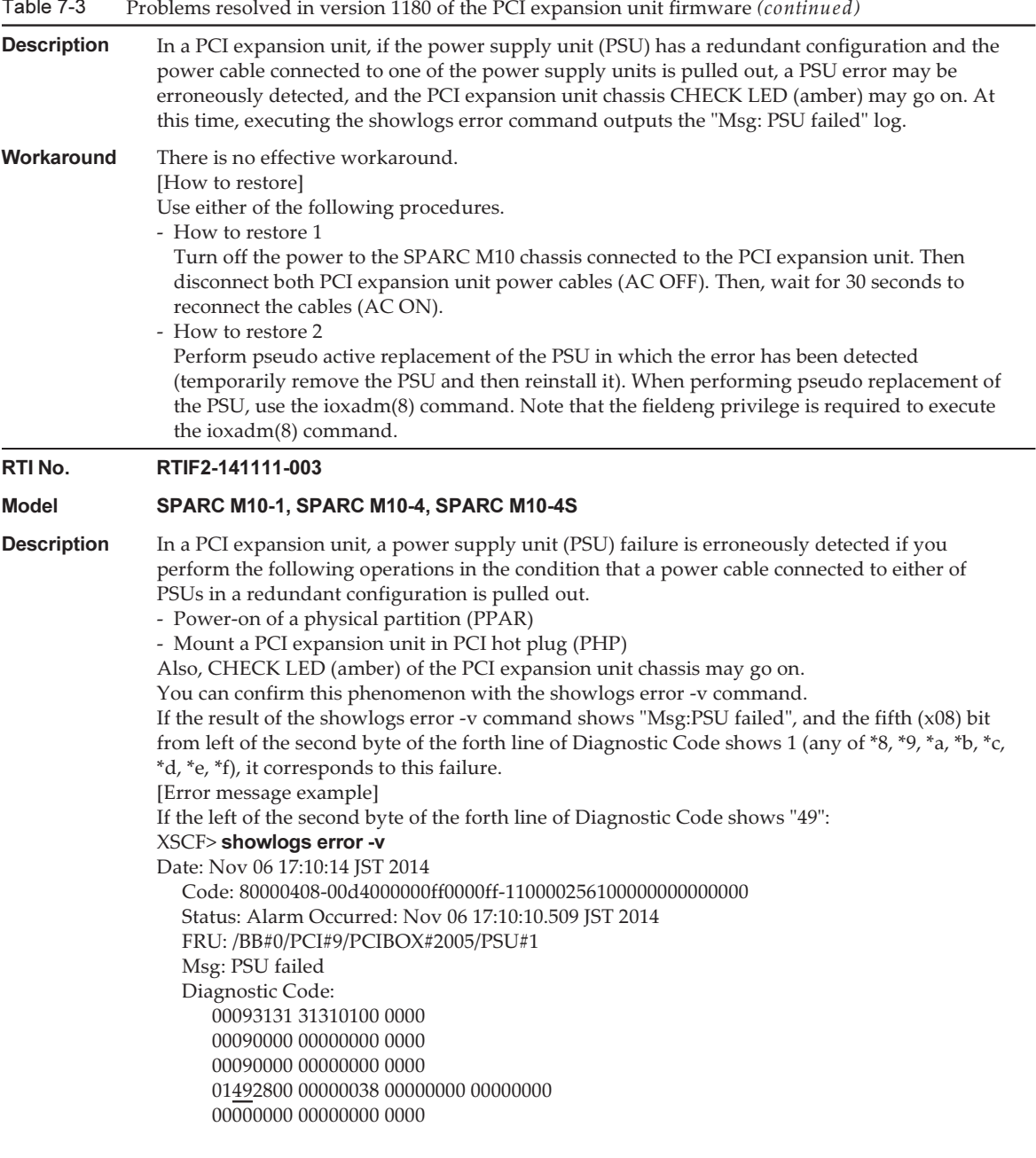

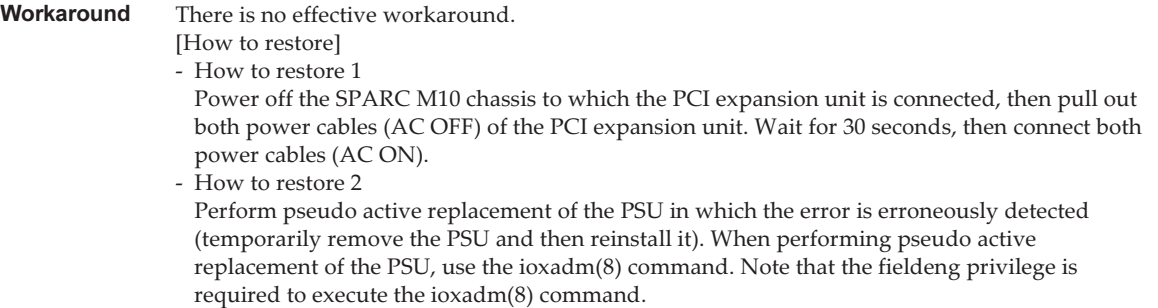

### Problems resolved in version 1170 of the PCI expansion unit firmware

The following table lists the problems resolved in version 1170 of the PCI expansion unit firmware.

Table 7-4 Problems resolved in version 1170 of the PCI expansion unit firmware

#### RTI No. RTIF2-131224-003

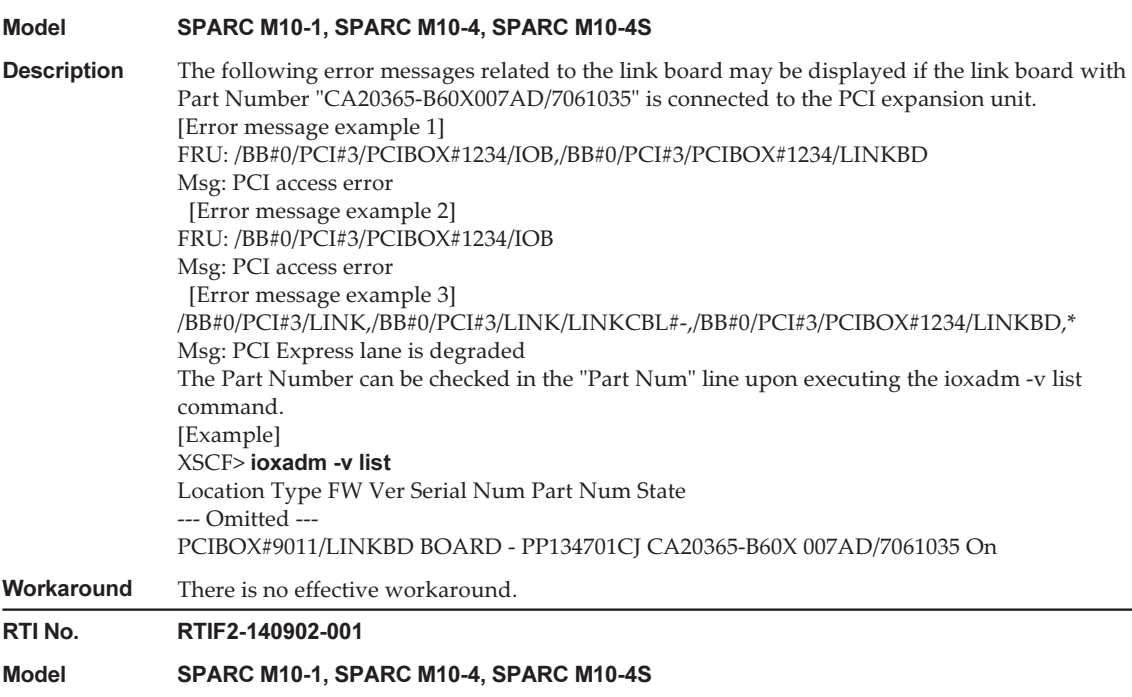

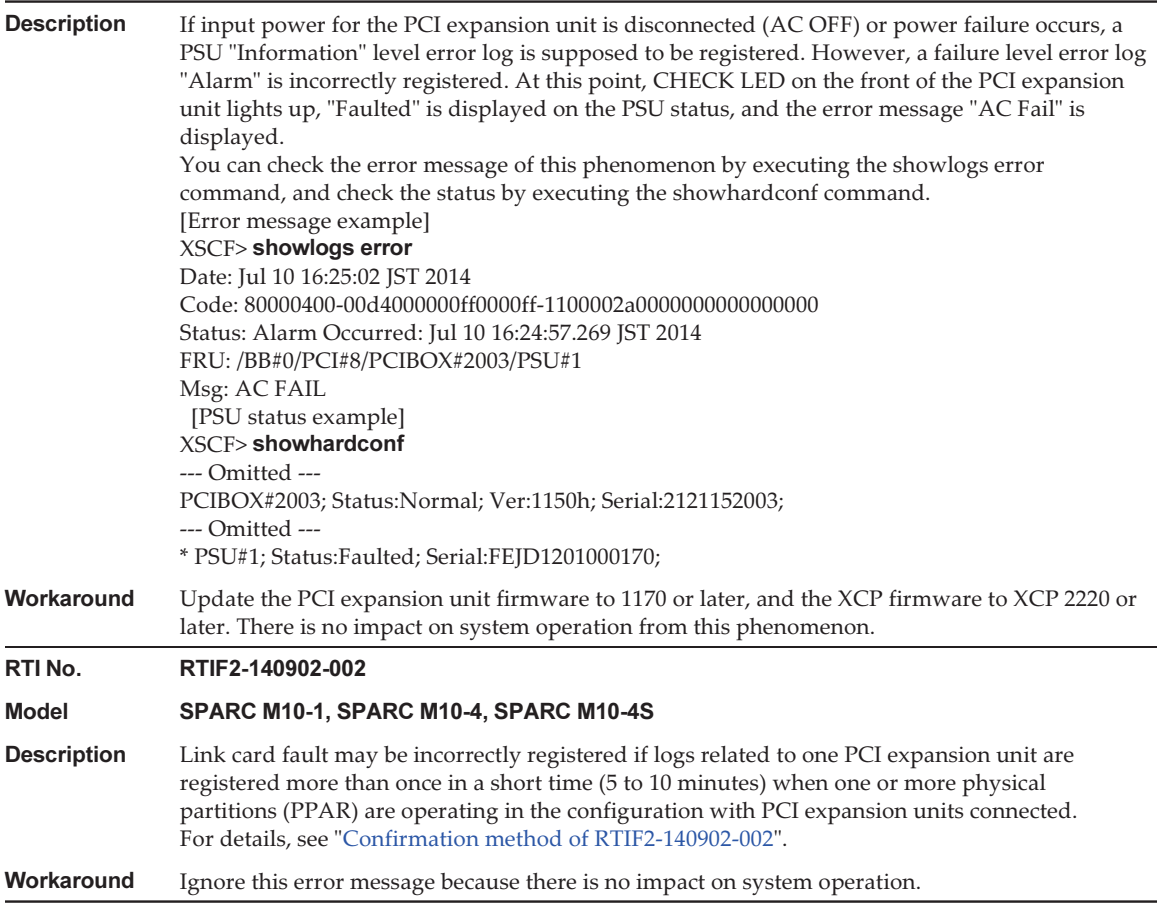

#### <span id="page-244-0"></span>Confirmation method of RTIF2-140902-002

The phenomenon of RTIF2-140902-002 can be checked in the following ways.

- 1. The phenomenon of RTIF2-140902-002 can be checked in the following ways.
	- FRU displays "LINK" or "LINKBD"
	- Msg displays "TWI access error"
	- The first byte in the fourth line of the Diagnostic Code is "07"

[Example of incorrect registration]

```
XSCF> showlogs error -v
Date: Dec 20 10:50:05 JST 2013
Code: 80000480-001f010021ff00cc01-11000057d000000000000000
Status: Alarm Occurred: Dec 20 10:49:59.136 JST 2013
FRU: /MBU/PCI#1/LINK,/MBU/PCI#1/LINK/MGCBL,/MBU/PCI#1/PCIBOX#3001/LINKBD,*
Msg: TWI access error
```

```
Diagnostic Code:
00010000 00000000 0000
00010000 00000000 0000
00013330 30310000 0000
07100000 00000000 00000000 00000000
\wedge\wedge00000000 00000000 0000
```
- 2. When the showlogs event command or showlogs error command are executed on the same PCI expansion unit within 10 minutes, multiple logs shown below are registered.
	- 12 or more event logs related to the PCIe card are registered upon executing the showlogs event command. The number of event logs is calculated as follows depending on the event type.
		- Event of PCIe card insertion: 2
		- Event other than PCIe card insertion: 1

 For example, if a PCIe card is repeatedly inserted and removed four times, eight message lines are displayed. However, the number of registered event logs is 12, which is calculated by multiplying three events by four. This applies to this case.

[Example of PCIe card insertion/removal]

```
XSCF> showlogs event
Dec 20 10:49:59 JST 2013 Attach operation (/BB#0/PCI#1/
PCIBOX#3001/PCI#1) Dec 20 10:49:59 JST 2013 Detach
operation (/BB#0/PCI#1/PCIBOX#3001/PCI#1)
--- Omitted ---
```
- Six or more logs are registered by the PCI expansion unit firmware (the first byte in the third field of Code is 11) upon executing the showlogs error command.

[Example of log registration by PCI expansion unit firmware]

```
XSCF> showlogs error
```

```
Date: Jun 06 10:55:28 JST 2014
Code: 80000400-00d4000000ff0000ff-1100002a0000000000000000
\wedge\wedgeStatus: Alarm Occurred: Jun 06 10:55:28.028 JST 2014
FRU: /BB#0/PCI#1/PCIBOX#3001/PSU#0
Msg: AC FAIL
Date: Jun 06 10:55:34 JST 2014
Code: 10000400-00d4000000ff0000ff-1100002b0000000000000000
\wedge\wedgeStatus: Information Occurred: Jun 06 10:55:34.479 JST 2014
FRU: /BB#0/PCI#1/PCIBOX#3001/PSU#0
Msg: PSU RECOVERY
--- Omitted ---
```
### Problems resolved in version 1150 of the PCI expansion unit firmware

The following table lists the problems resolved in version 1150 of the PCI expansion unit firmware.

Table 7-5 Problems resolved in version 1150 of the PCI expansion unit firmware

| RTINo.             | RTIF2-131224-001                                                                                                    |
|--------------------|----------------------------------------------------------------------------------------------------|
| <b>Model</b>       | SPARC M10-1, SPARC M10-4, SPARC M10-4S                                                                                                    |
| <b>Description</b> | Oracle Solaris may hang while starting up, if using the direct I/O feature, in respect to the PCI<br>Expansion Unit.<br>The probability of the occurrence of this symptom increases with the number of PCI cards that<br>are mounted on the PCI Expansion Unit.                                                                                                    |
| Workaround         | There is no effective workaround.                                                                                                    |
| RTI No.            | RTIF2-131224-002                                                                                                    |
| <b>Model</b>       | SPARC M10-1, SPARC M10-4, SPARC M10-4S                                                                                                    |
| <b>Description</b> | When the PCI Expansion Unit and the chassis of SPARC M10 system are connected by optical<br>cables in a low-temperature environment, optical cable error logs may be registered.<br>This symptom can be confirmed by the "showlogs error -v" command. If the result of the<br>"showlogs error -v" command is "Msg: LINKCBL failed", and the 3rd byte of the 4th line of the<br>"Diagnostic Code" is either "10", "50" or "60", it corresponds to this symptom.<br>[Example of the error message]<br>In case the 3rd byte of the 4th line of the "Diagnostic Code" is "10":<br>XSCF> showlogs error -v<br>Date: Dec 17 15:50:11 JST 2013<br>Code: 10000400-<br>009eff0000ff0000ff-<br>1100004400000000000000000<br>Status: Information Occurred: Dec<br>17 15:50:06.930 JST 2013<br>FRU: /BB#0/PCI#3/LINK/<br>LINKCBL#1<br>Msg: LINKCBL failed<br>Diagnostic Code:<br>00030001 00000000 0000<br>00030000 00000000 0000<br>00030000 00000000 0000<br>00001000 00000000 00000000<br>00000000<br>00000000 00000000 0000 |
| Workaround         | Ignore this error message as it has no effect on the system.                                                                                                    |

### Problems resolved in version 1130 of the PCI expansion unit firmware

The following table lists the problems resolved in version 1130 of the PCI expansion unit firmware.

Table 7-6 Problems resolved in version 1130 of the PCI expansion unit firmware

#### RTI No. RTIF2-131120-001

#### Model SPARC M10-1, SPARC M10-4, SPARC M10-4S

**Description** If an external factor causes an instantaneous voltage drop or the like, an error in the power supply unit (PSU) of the PCI expansion unit is erroneously detected, and the error log "Msg: PSU failed" may be registered. Moreover, if the erroneous detection of this PSU error occurs simultaneously in two PSUs of the PCI expansion unit, the physical partition (PPAR) is shut down.

> You can use the showlogs error -v command to check whether this problem is due to an instantaneous voltage drop caused by an external factor. Suppose that the execution result for this command is "Msg: PSU failed" and that the first, second, and third bytes on the fourth line of Diagnostic Code have the following values. The problem may be due to, for example, an instantaneous voltage drop caused by an external factor.

First byte; "00" Second byte; The sixth (x04) bit from the left is 0 (any of  $*0$ ,  $*1$ ,  $*2$ ,  $*3$ ,  $*8$ ,  $*9$ ,  $*3$ , or  $*b$ ). Third byte: The third  $(x20)$  bit from the left is 1 (any of  $2^*, 3^*, 6^*, 7^*, a^*, b^*, e^*,$  or f<sup>\*</sup>). "\*" for the second and third bytes indicates any value.

The first to third bytes on the fourth line of Diagnostic Code are "000120". XSCF> showlogs error -v Date: Oct 30 10:27:17 JST 2013 Code: 80000408-00cb000000ff0000ff-110000246101000000000000 Status: Alarm Occurred: Oct 30 10:27:17.597 JST 2013 FRU: /MBU/PCI#1/PCIBOX#7010/PSU#1 Msg: PSU failed Diagnostic Code: 00013730 31300100 0000 00010000 00000000 0000 00010000 00000000 0000 00012000 00000000 00000000 00000000 00000000 00000000 0000

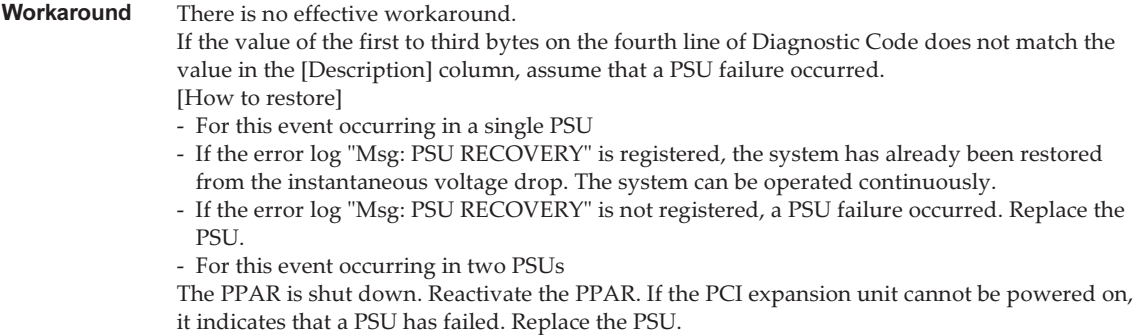

### Problems resolved in version 1120 of the PCI expansion unit firmware

The following table lists the problems resolved in version 1120 of the PCI expansion unit firmware.

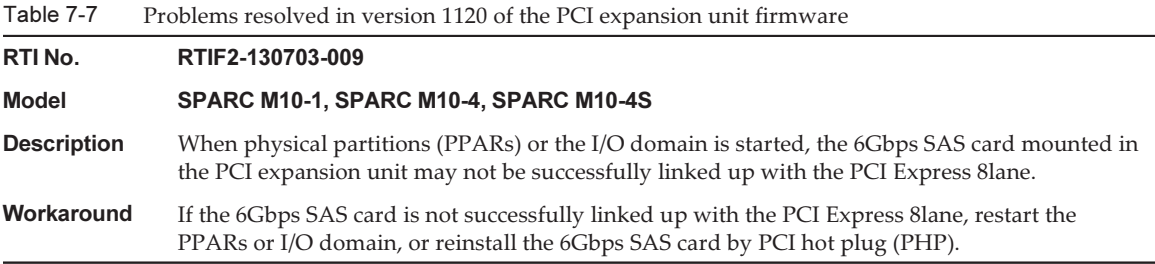

#### Problems resolved in version 1110 of the PCI expansion unit firmware

The following table lists the problems resolved in version 1110 of the PCI expansion unit firmware.

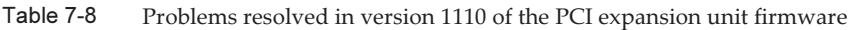

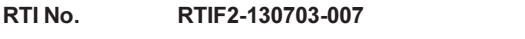

Model SPARC M10-1, SPARC M10-4, SPARC M10-4S

Table 7-8 Problems resolved in version 1110 of the PCI expansion unit firmware (continued)

**Description** When physical partitions (PPARs) or the I/O domain is started, a link card may be erroneously detected as having an error. [Example of message] FRU: /BB#0/PCI#1/LINK Msg: TWI access error Workaround The display of this error message does not affect the operation. RTI No. RTIF2-130703-008 Model SPARC M10-1, SPARC M10-4, SPARC M10-4S Description When physical partitions (PPARs) or the I/O domain is started, a PCI-Express correctable error may occur and cause degradation of the PCI expansion unit at the next reboot of Oracle Solaris. Workaround If the error message is output, restart the PPARs or I/O domain, or reinstall the PCI expansion unit by PCI hot plug (PHP).

#### Problems resolved in version 1100 of the PCI expansion unit firmware

The following table lists the problems resolved in version 1100 of the PCI expansion unit firmware.

Table 7-9 Problems resolved in version 1100 of the PCI expansion unit firmware and their workarounds

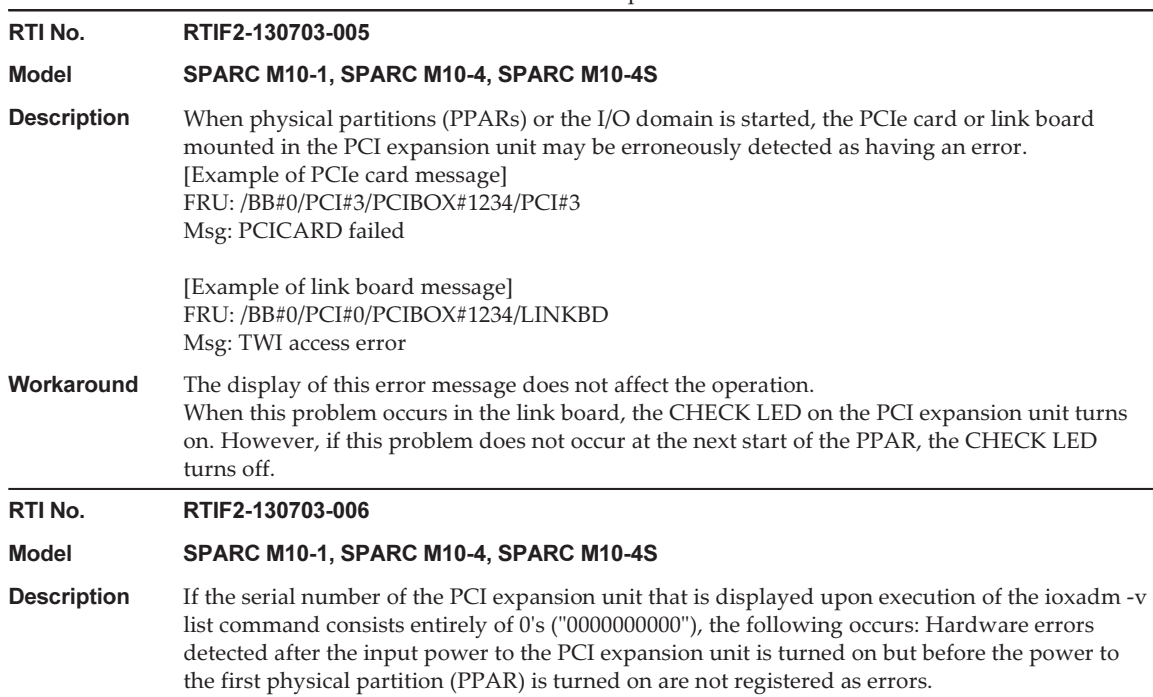

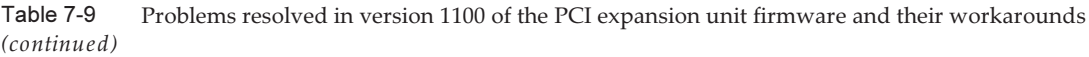

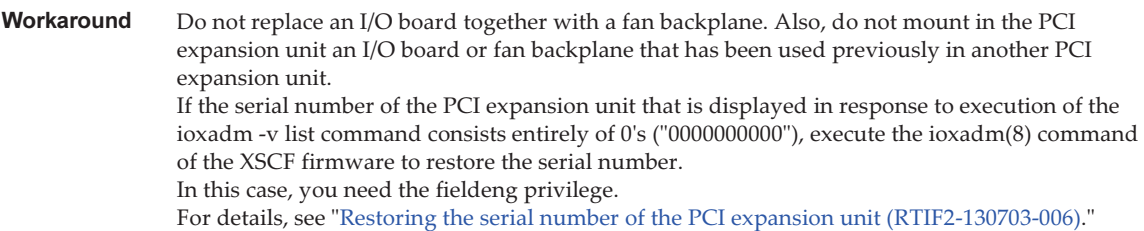

#### <span id="page-250-0"></span>Restoring the serial number of the PCI expansion unit (RTIF2-130703-006)

If the serial number of the PCI expansion unit that is displayed in response to execution of the ioxadm -v list command consists entirely of 0's ("0000000000"), execute the ioxadm(8) command of the XSCF firmware to restore the serial number. In this case, you need the fieldeng privilege.

XSCF> ioxadm [-fvAM] serial target serial\_num

For target, specify the identifier of the target PCI expansion unit. In this case, "PCIBOX#0000" is specified. For serial\_num, specify the serial number of the PCI expansion unit before the change in the format of "nnnnnnnnnn". The serial number is found on the label on the chassis of the PCI expansion unit.

This command replaces the serial number and identifier of the PCI expansion unit. By executing the ioxadm -v list command, you can confirm that the serial number and identifier have been replaced.

In the following example, the serial number of the PCI expansion unit is "2121212006".

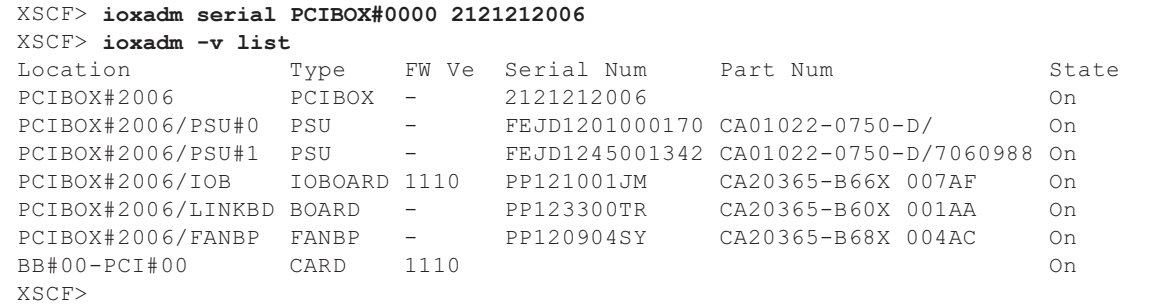
## Chapter 8

## Contents of Revision of **Documentation**

There are currently no revisions.